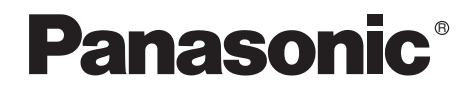

# Bedienungsanleitung Mode d'emploi

Digital Video Camera

# Model No. **NV-GS250EG**

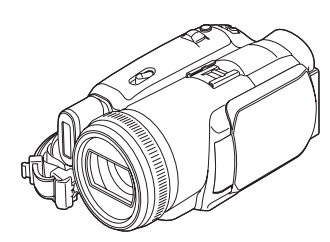

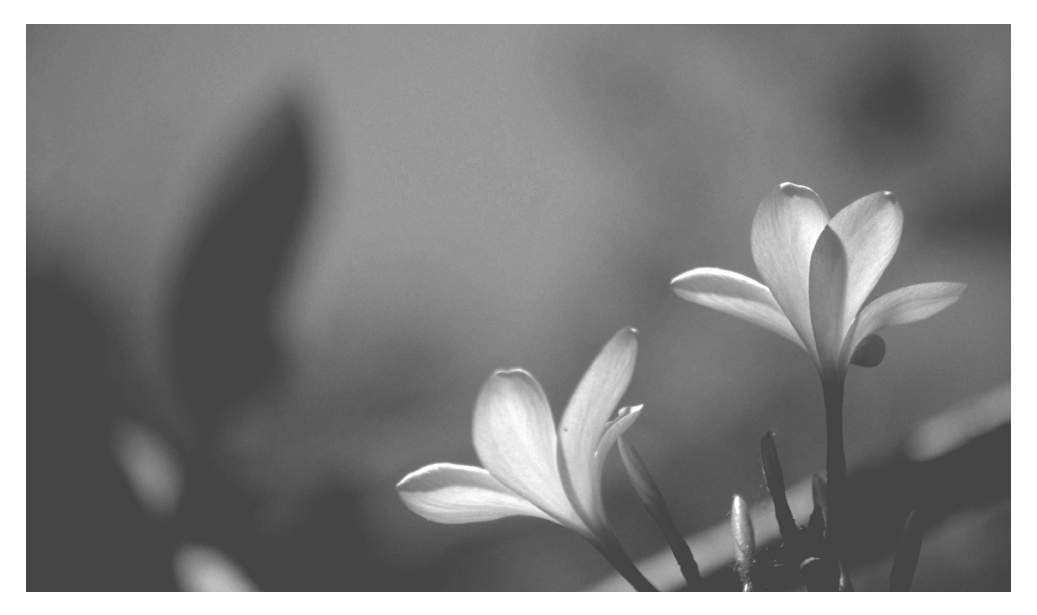

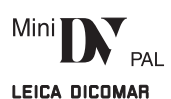

Bitte lesen Sie diese Bedienungsanleitung vor der Inbetriebnahme des Gerätes vollständig durch.

Lire intégralement ces instructions avant d'utiliser l'appareil.

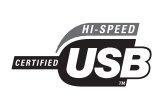

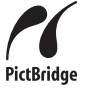

Web Site: http://www.panasonic-europe.com

VQT0N65

### <span id="page-1-0"></span>**Sicherheitshinweise**

**Da das Gerät während des Gebrauchs warm wird, verwenden Sie es an einem gut belüfteten Ort. Positionierten Sie das Gerät nicht in einem abgeschlossenen Raum wie einem Bücherregal oder Ähnlichem.**

**Um das Risiko von Feuer, elektrischen Schlägen oder Beschädigungen des Produkts zu vermindern, setzen Sie das Produkt weder Regen, Feuchtigkeit, noch Flüssigkeitsspritzern aus und platzieren Sie keine mit Flüssigkeit gefüllten Objekte wie Vasen auf dem Gerät.**

#### **Netzteil**

- ≥**Das Leistungsschild befindet sich auf der Unterseite des Netzteils.**
- **Example 1 Lesen Sie die Bedienungsanleitung sorgfältig durch und verwenden Sie den Camcorder dementsprechend.**
- ≥**Verletzungen oder Materialschäden, die aus einer Verwendung resultieren, die nicht mit den in dieser Bedienungsanleitung beschriebenen Verfahren übereinstimmt, liegen allein in der Verantwortung des Benutzers.**

#### **Probieren Sie den Camcorder aus.**

Probieren Sie den Camcorder aus, bevor Sie Ihr erstes wichtiges Ereignis filmen, und prüfen Sie, ob er richtig aufzeichnet und funktioniert.

#### **Der Hersteller ist nicht verantwortlich für den Verlust von aufgenommenen Inhalten.**

Der Hersteller ist in keinem Fall verantwortlich für den Verlust von Aufnahmen aufgrund von Fehlfunktionen oder Defekten dieses Camcorders, seines Zubehörs oder von Kassetten.

#### **Beachten Sie die Gesetzgebung zum Urheberrecht.**

Das Kopieren von bespielten Bändern oder Discs oder anderem veröffentlichten oder gesendeten Material zu anderen Zwecken als zum privaten Gebrauch kann gegen Urheberrechtsgesetze verstoßen. Auch das Kopieren von bestimmtem Material zur privaten Verwendung kann gesetzlich eingeschränkt sein.

≥In diesem Camcorder werden

urheberrechtsgeschützte Technologien verwendet. Das Gerät enthält patentierte Technologien und geistiges Eigentum entsprechend den Gesetzen Japans und der USA. Zum Verwenden dieser urheberrechtsgeschützten Technologien ist eine Genehmigung der Macrovision Company erforderlich. Das Auseinandernehmen oder Modifizieren des Camcorders ist untersagt.

- ≥Windows ist eine Marke oder eingetragene Marke der Microsoft Corporation U.S.A.
- Das SD Logo ist eine Marke.
- ≥Leica ist eine eingetragene Marke der Leica Microsystems IR GmbH, und Dicomar ist eine eingetragene Marke der Leica Camera AG.
- ≥Alle anderen Firmen- und Produktnamen in der Bedienungsanleitung sind Marken oder eingetragene Marken der entsprechenden Unternehmen.

#### **Auf SD-Speicherkarte aufgenommene Dateien**

Es kann eventuell nicht möglich sein, Dateien mit diesem Camcorder wiederzugeben, die mit einem anderen Gerät aufgenommen oder erstellt wurden, oder umgekehrt. Prüfen Sie die Kompatibilität der Geräte deswegen im Voraus.

≥Bewahren Sie die Speicherkarte außerhalb der Reichweite von Kindern auf, damit diese die Karte nicht verschlucken können.

#### **Referenzseiten**

Referenzseiten sind durch Bindestriche vor und nach der Nummer angegeben, z. B.: *-00-*

Die Anzeigereihenfolge der Menüs ist in der Beschreibung durch >> angegeben.

#### ª **Warnung**

**Um elektrische Schläge zu vermeiden, entfernen Sie auf keinen Fall die Abdeckung (oder die Rückseite); es befinden sich keine vom Anwender reparierbaren Teile im Inneren des Geräts. Die Wartung sollte von qualifiziertem Kundendienstpersonal durchgeführt werden.**

**EMV – Elektrische und magnetische Verträglichkeit**

**Das CE-Symbol befindet sich auf dem Leistungsschild.**

#### **Verwenden Sie nur empfohlenes Zubehör.**

- ≥Verwenden Sie nur die mitgelieferten AV- und USB-Kabel.
- ≥Wenn Sie separat erworbene Kabel verwenden, achten Sie darauf, dass die Kabel weniger als 3 Meter Länge haben.

### **Inhalt**

۰

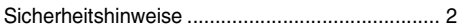

### **[Vor dem Gebrauch](#page-3-0)**

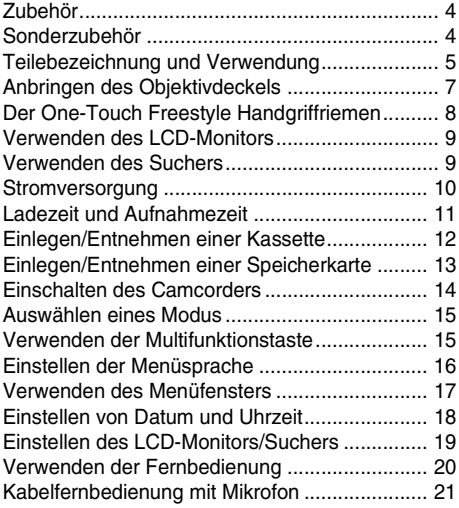

### **[Aufnahmemodus](#page-22-0)**

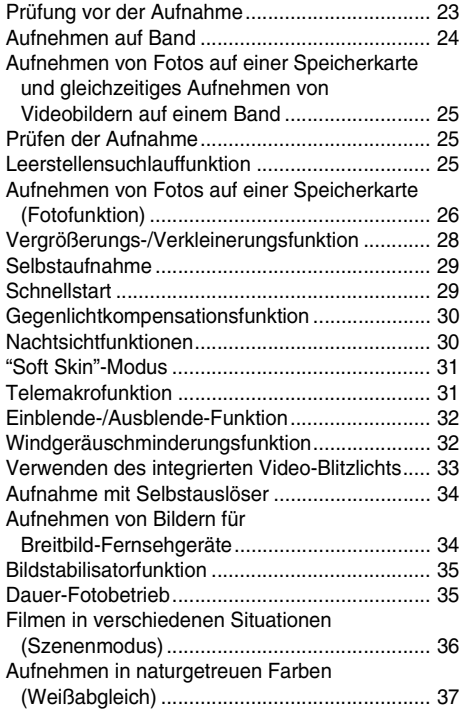

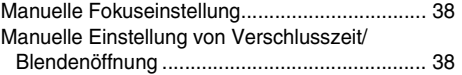

### **[Wiedergabemodus](#page-39-0)**

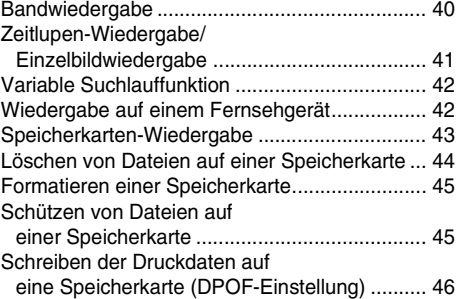

### **[Bearbeitungsmodus](#page-46-0)**

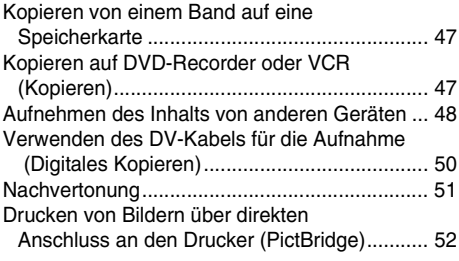

### **[Menü](#page-53-0)**

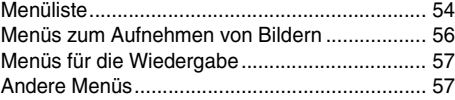

### **[Sonstiges](#page-57-0)**

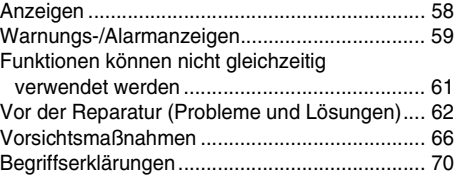

### **[Technische Daten](#page-71-0)**

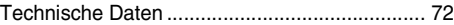

### **Vor dem Gebrauch**

### <span id="page-3-1"></span><span id="page-3-0"></span>**Zubehör**

Das Produkt wird mit folgendem Zubehör geliefert.

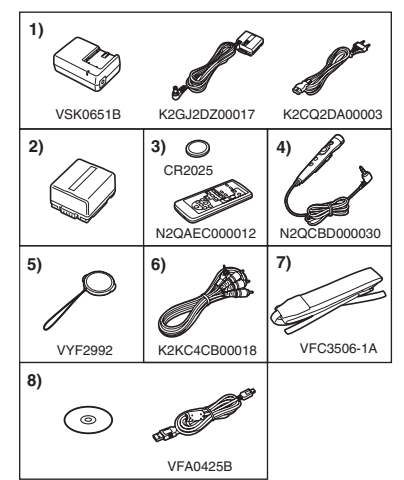

- **1) Netzteil, Wechselstrom-Eingangskabel, Netzkabel** *-10-*
- **2) Akku** *-10-*
- **3) Fernbedienung, Knopfzelle** *[-20-](#page-19-0)*
- **4) Kabelfernbedienung mit Mikrofon** *[-21-](#page-20-0)*
- **5) Objektivdeckel** *[-7-](#page-6-0)*
- **6) AV-Kabel** *-47-*
- **7) Schultergurt** *[-6-](#page-5-0)*
- **8) USB-Kabel und CD-ROM** *-52-*

### <span id="page-3-2"></span>**Sonderzubehör**

- 1) Netzteil (VW-AD11E)
- 2) Akku (Lithium/CGR-DU06/640mAh)
- 3) Akku (Lithium/CGA-DU07/680mAh)
- 4) Akku (Lithium/CGA-DU12/1150mAh)
- 5) Akku (Lithium/CGA-DU14/1360mAh)
- 6) Akku (Lithium/CGA-DU21/2040mAh)
- 7) Weitwinkel-Vorsatzlinse (VW-LW4307ME)
- 8) Tele-Vorsatzlinse (VW-LT4314NE)
- 9) Filtersatz (VW-LF43WE)
- 10) Video-DC-Licht (VW-LDC10E)
- 11) Video-DC-Licht (VW-LDH3E)
- 12) Glühlampe für Video-DC-Licht (VZ-LL10E)
- 13) Glühlampe für Video-DC-Licht (VW-LL3E)
- 14) Stereo-Zoom-Mikrofon (VW-VMH3E)
- 15) Stereo-Mikrofon (VW-VMS2E)
- 16) Blitzgerät (VW-FLH3E)
- 17) Stativ (VW-CT45E)
- 18) DV-Kabel (VW-CD1E)
- 19) Tasche (VW-SJ05E)

≥Einige Sonderzubehörteile sind in bestimmten Gebieten möglicherweise nicht erhältlich.

#### **Batterie-Entsorgung**

Batterien gehören nicht in den Hausmüll! Bitte bedienen Sie sich bei der Rückgabe verbrauchter Batterien/Akkus eines in Ihrem Land evtl. vorhandenen

Rücknahmesystems. Bitte geben Sie nur entladene Batterien/Akkus ab. Batterien sind in der Regel dann entladen, wenn das damit betriebene Gerät

-abschaltet und signalisiert "Batterien leer"

-nach längerem Gebrauch der Batterien nicht mehr einwandfrei funktioniert.

Zur Kurzschluss-Sicherheit sollten die Batteriepole mit einem Klebestreifen überdeckt werden.

Deutschland: Als Verbraucher sind Sie gesetzlich verpflichtet, gebrauchte Batterien zurückzugeben.

Sie können Ihre alten Batterien überall dort unentgeltlich abgeben, wo die Batterien gekauft wurden. Ebenso bei den öffentlichen Sammelstellen in Ihrer Stadt oder Gemeinde.

Diese Zeichen finden Sie auf schadstoffhaltigen Batterien:

- Pb = Batterie enthält Blei
- Cd = Batterie enthält Cadmium
- Hg = Batterie enthält **Quecksilber**

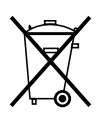

Li = Batterie enthält Lithium

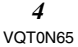

### <span id="page-4-0"></span>**Teilebezeichnung und Verwendung**

### ■ Camcorder

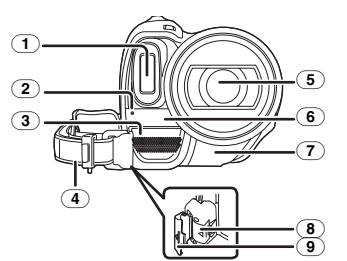

- (1) **Integriertes Blitzlicht** *[-33-](#page-32-0)*
- (2) **Aufnahmeanzeige** *-56-*
- (3) **Mikrofon (integriert, Stereo)** *-28-, -32-*
- <span id="page-4-3"></span>(4) **Handgriffriemen (One-Touch Freestyle Handgriffriemen)**  *[-8-](#page-7-0)*
- <span id="page-4-1"></span>(5) **Objektiv (LEICA DICOMAR)**
- (6) **Weißabgleichsensor** *-37-*
- <span id="page-4-2"></span>(7) **Fernbedienungssensor** *-21-*
- (8) **Verriegelungstaste** *-8-*
- (9) **Verriegelungsabdeckung** *-8-*

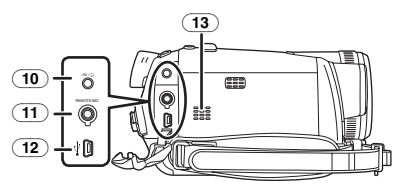

- (10) **Audio-Video-Eingangs-/ Ausgangsanschluss [AV]** *[-47-](#page-46-0)*
	- ≥Verwenden Sie nur das mitgelieferte AV-Kabel oder den mitgelieferten Kopfhörer. Ansonsten kann der Ton möglicherweise nicht normal wiedergegeben werden. **Kopfhörer-Anschluss [**Ë**]**
- (11) **Anschluss für Kabelfernbedienung mit Mikrofon [REMOTE]** *-22-* **Mikrofon-Anschluss [MIC]**
	- ≥Als externes Mikrofon kann ein kompatibles, über ein Einsteckkabel gespeistes Mikrofon verwendet werden.
	- ≥Wenn der Camcorder an das Netzteil angeschlossen ist, können abhängig vom Mikrofontyp Störgeräusche zu hören sein. Verwenden Sie in diesem Fall den Akku als Stromversorgung, und die Störgeräusche verschwinden.
- (12) **USB-Anschluss [ ]** *-52-*
- (13) **Lautsprecher** *-40-*

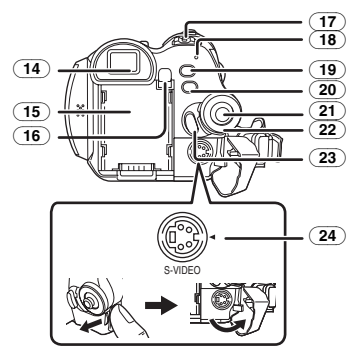

(14) **Sucher** *[-9-,](#page-8-1) -70-*

Aufgrund von Einschränkungen in der LCD-Herstellungstechnologie können im Sucherfenster winzige helle oder dunkle Flecken auftreten. Dies ist jedoch keine Fehlfunktion und hat keine Auswirkung auf das aufgenommene Bild.

#### (15) **Batteriehalter**

- (16) **Batterie-Entnahmetaste [PUSH BATT]** *-10-*
- (17) **Ein/Aus-Schalter [OFF/ON]** *-14-*
- (18) **Betriebsanzeige** *-14-*
- (19) **Schnellstart-Aufnahmetaste [QUICK START]** *-29-* **Schnellstart-Aufnahmeanzeige** *-29-*
- (20) **Menütaste [MENU]** *-17-*
- (21) **Multifunktionstaste** *[-15-](#page-14-1)*
- (22) **Modus-Wahlschalter** *[-15-](#page-14-0)*
- (23) **Aufnahme-Start/Stopp-Taste** *-24-*
- (24) **S-Video-Eingangs-/Ausgangsanschluss [S-VIDEO]** *-42-*

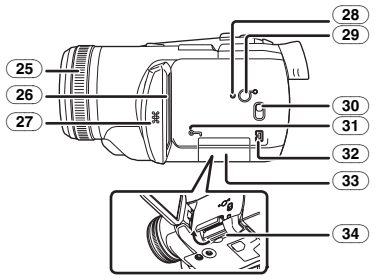

(25) **Scharfeinstellring** *-38-*

#### (26) **LCD-Monitor** *[-9-,](#page-8-0) -69-*

Aufgrund von Einschränkungen in der LCD-Herstellungstechnologie können auf dem LCD-Monitor winzige helle oder dunkle Flecken auftreten. Dies ist jedoch keine Fehlfunktion und hat keine Auswirkung auf das aufgenommene Bild.

- (27) **Öffnungsgrifffläche des LCD-Monitors [OPEN]** *-9-*
- (28) **Rückstelltaste [RESET]** *[-60-](#page-59-0)*
- (29) **LCD-Ein/Aus-Taste [POWER LCD]** *-19-* **LCD-Betriebsanzeige** *-19-*
- (30) **Modus-Wahlschalter [AUTO/MANUAL/ FOCUS]** *-23-, -36-, -38-*
- (31) **Speicherkarten-Zugriffsanzeige** *-14-*
- <span id="page-5-1"></span>(32) **DV-Anschluss [DV]** *[-50-](#page-49-0)*
- <span id="page-5-2"></span>(33) **Speicherkartenschlitzabdeckung** *-13-*
- (34) **Speicherkartenschlitz** *-13-*

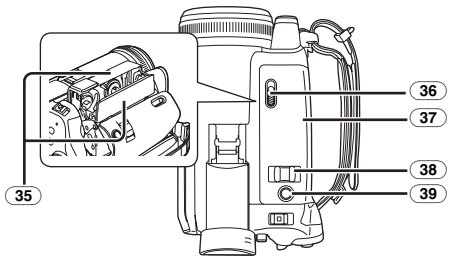

- (35) **Kassettenhalter** *-12-*
- (36) **Kassettenauswurfhebel [OPEN/EJECT]**  *-12-*
- (37) **Kassettenabdeckung** *-12-*
- (38) **Zoom-Schalhebel [W/T]** *-28-*
- Lautstärke-Schalthebel [-Mally NOL+]  $-40$ -(39) **Fototaste [PHOTO SHOT]** *[-25-](#page-24-0)*
	-

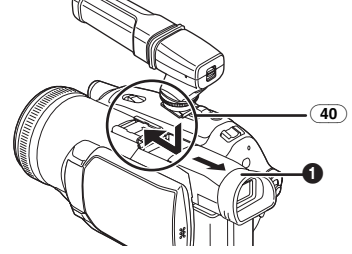

(40) **Zubehörschuh**

Hier sollte das Zoom-Mikrofon/VW-VMH3E (Sonderzubehör) oder die Video-DC-Licht/ VW-LDH3E (Sonderzubehör) befestigt werden.

- ≥Wenn ein Zubehörteil im Zubehörschuh verwendet wird, wird es über den Camcorder mit Strom versorgt.
	- ≥Fahren Sie zum Befestigen oder Entfernen eines Zubehörteils den Sucher ( $\bigcirc$ ) aus.

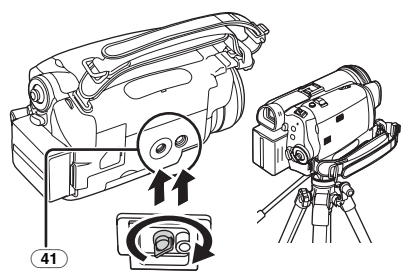

#### (41) **Stativfassung**

Dies ist eine Vertiefung zum Befestigen des Camcorders an einem optionalen Stativ/VW-CT45E. (Bitte lesen Sie die Anweisungen zum Befestigen des Stativs an der Kamera sorgfältig durch.)

- ≥Wenn Sie das Stativ verwenden, sollten Sie die Kamera über die Kabelfernbedienung mit Mikrofon bedienen. (Wenn Sie die Fernbedienung nicht verwenden, befestigen Sie den Clip am Handgriffriemen. Wenn Sie die Fernbedienung an einer Hosentasche o. ä. befestigt haben, achten Sie darauf, dass das Stativ nicht umfällt, wenn Sie sich bewegen.)
- ≥Sie können die Abdeckung des Speicherkartenschlitzes nicht öffnen, wenn Sie das Stativ verwenden. Schieben Sie zuerst die Speicherkarte ein, und bringen Sie dann das Stativ an.

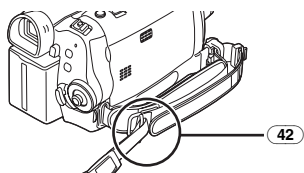

(42) **Befestigung für Schulterriemen**

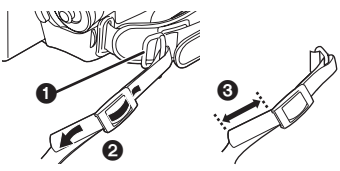

<span id="page-5-0"></span>≥Ziehen Sie den Riemen durch die Befestigungsöse  $\bigcirc$  und durch den Stopper  $\bigcirc$ , so dass er sich nicht lösen kann. Teil <sup>3</sup> muss mindestens 2 cm lang sein.

≥Befestigen Sie das andere Ende des Riemens auf die gleiche Art.

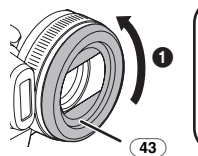

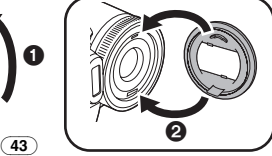

### (43) **Gegenlichtblende**

Um die Gegenlichtblende abzunehmen, drehen Sie sie nach links  $\bigcirc$ . Um sie aufzusetzen, schieben Sie die Blende in Schlitz **2**. und drehen Sie sie nach rechts.

- ≥Befestigen Sie den MC-Schutzfilter oder den Graufilter des Filtersatzes (VW-LF43WE/; Sonderzubehör) vor der Gegenlichtblende. Bringen Sie keine anderen Zubehörteile an der Gegenlichtblende an. (mit Ausnahme des Objektivdeckels)
- ≥Wenn Sie die Tele- Vorsatzlinse (VW-LT4314NE; Sonderzubehör) oder die Weitwinkel-Vorsatzlinse (VW-LW4307ME; Sonderzubehör) anbringen möchten, müssen Sie zunächst die Gegenlichtblende abnehmen.
- ≥Wenn 2 Linsenzubehörteile angebracht sind, wie z. B. der Graufilter und die Tele-Vorsatzlinse, und der [W/T]-Schalthebel in Richtung [W] gedrückt wird, erscheinen die 4 Ecken des Bildes dunkel. (Vignettierung)

### <span id="page-6-0"></span>**Anbringen des Objektivdeckels**

Setzen Sie den Objektivdeckel auf, um die Oberfläche der Linse zu schützen.

**1 Nehmen Sie den Handriffriemen ab. Führen Sie das Ende der Halteschnur des Objektivdeckels durch die Befestigungsöse für den Handgriffriemen und schieben Sie den Objektivdeckel durch die Schlaufe in der Halteschnur.**

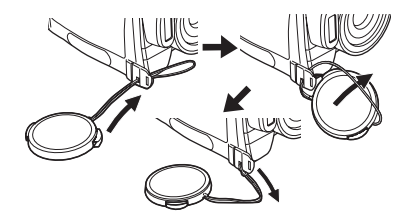

≥Sie können den abgenommenen Objektivdeckel an der Objektvideckelbefestigung hängen lassen. (Dies ist nicht möglich, wenn Sie den Handgriffriemen als Handschlaufe verwenden.)

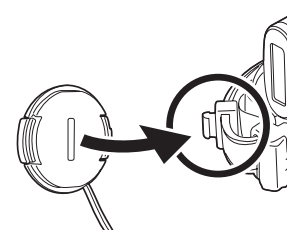

≥Zum Anbringen oder Entfernen des Objektivdeckels halten Sie diesen zwischen 2 Fingerspritzen.

### <span id="page-7-0"></span>**Der One-Touch Freestyle Handgriffriemen**

### ª **Verwendung als Handschlaufe**

Wenn Sie den Handgriffriemen als Handschlaufe verwenden, können Sie die Kamera einfacher tragen oder bedienen.

**1** Öffnen Sie die Verriegelungsabdeckung  $\bullet$ , **indem Sie die Vorsprünge** 2 **auf beiden Seiten eindrücken. Drücken Sie die Verriegelungstaste** 3**, um den Handgriffriemen abzunehmen.**

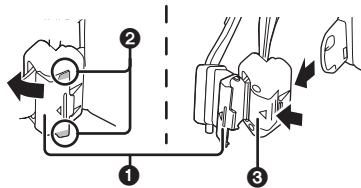

- ≥Wenn Sie den Handgriffriemen entfernen, halten Sie den Camcorder gut mit beiden Händen fest.
- ≥Wenn Sie den Handgriffriemen abgenommen haben, bringen Sie die Verriegelungsabdeckung wieder in Originalposition.
- **2 Stellen Sie die Riemenlänge ein.**

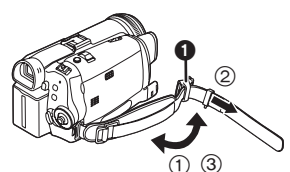

- 1 Klappen Sie den Riemen um.
- 2 Schieben Sie **1** in Pfeilrichtung.
- 3 Befestigen Sie den Riemen.
- **3 Stecken Sie Ihre Hand durch die Schlaufe.**

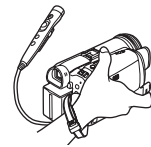

- ≥Verwenden Sie am besten die Kabelfernbedienung mit Mikrofron.
- ≥Halten Sie den Camcorder so, dass Sie die Mikrofone oder Sensoren nicht mit den Händen verdecken.

### ª **Umwandeln der Handschlaufe in den Handgriffriemen**

≥Wenn Sie den Handgriffriemen wieder an der Befestigungsöse anbringen, drücken Sie auf die Verriegelungsabdeckung nund prüfen Sie, ob der Handgriffriemen sicher eingerastet ist.

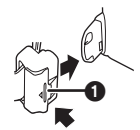

### ª **Verwendung als Handgriffriemen**

Stellen Sie die Riemenlänge auf die richtige Größe für Ihre Hand ein.

**1 Stellen Sie die Riemenlänge und die Position des Handpolsters ein.**

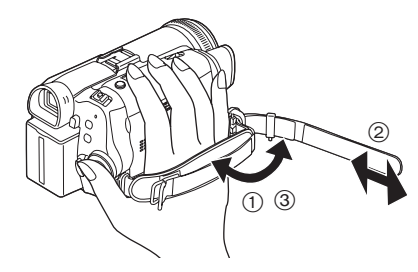

- 1 Klappen Sie den Riemen um.
- 2 Stellen Sie die Länge ein.
- 3 Befestigen Sie den Riemen.

### <span id="page-8-0"></span>**Verwenden des LCD-Monitors**

Sie können Bilder aufnehmen und diese gleichzeitig auf dem aufgeklappten LCD-Monitor ansehen.

**1 Legen Sie einen Finger auf die Öffnungsgrifffläche des LCD-Monitors und ziehen Sie den LCD-Monitor in Pfeilrichtung heraus.**

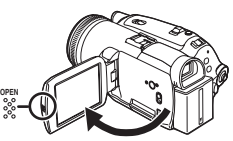

- ≥Der Sucher schaltet sich automatisch aus.
- Der LCD-Monitor kann bis auf 90° ausgeklappt werden.
- **2 Stellen Sie den Winkel des LCD-Monitors wie gewünscht ein.**

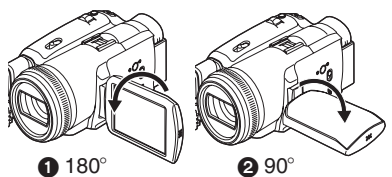

- Er kann um bis zu 180° n in Richtung des Objektivs oder um bis zu 90° @ in Richtung des Suchers gedreht werden.
- ≥Helligkeits- und Farbpegel des LCD-Monitors können über das Menü eingestellt werden.
- ≥Wenn Sie den LCD-Monitor mit Gewalt öffnen oder drehen, kann der Camcorder beschädigt werden oder Funktionsstörungen erleiden.
- ≥Vergewissern Sie sich, dass die Abdeckung des Speicherkartenschlitzes geschlossen ist.
- ●Wenn der LCD-Monitor um 180° zur Linse gedreht ist (wenn Sie sich selbst filmen), sind der LCD-Monitor und der Sucher gleichzeitig eingeschaltet.

### <span id="page-8-1"></span>**Verwenden des Suchers**

- Herausziehen des Suchers
- **1 Ziehen Sie den Sucher heraus und fahren Sie ihn aus, indem Sie den Ausfahrknopf drücken.**

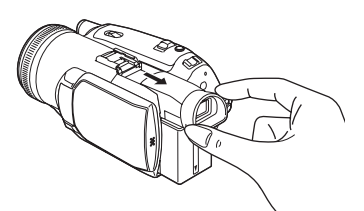

- ª **Anheben des Suchers**
- **1 Drücken Sie zum Anheben des Suchers den Ausfahrknopf.**

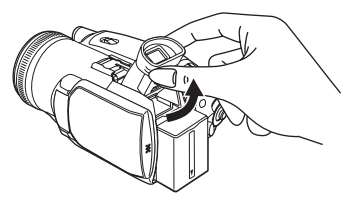

■ Einstellen des Sichtfelds **1 Führen Sie die Scharfstellung aus, indem Sie den Korrekturknopf des Sucherokulars nach rechts oder links schieben.**

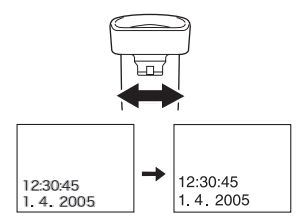

≥Die Helligkeit des Suchers können Sie über das Menü einstellen.

### <span id="page-9-0"></span>**Stromversorgung**

#### ■ Laden des Akkus

Beim Kauf dieses Produkts ist der Akku nicht aufgeladen. Laden Sie den Akku vor der Verwendung dieses Produkts auf.

≥Ladezeit des Akkus (*[-11-](#page-10-0)*)

- ≥Wir empfehlen die Verwendung von Panasonic-Akkus.
- ≥Bei der Verwendung von anderen Akkus können wir die Qualität dieses Produkts nicht garantieren.
- ≥Wenn das Gleichstrom-Eingangskabel an das Netzteil angeschlossen ist, wird der Akku nicht aufgeladen. Ziehen Sie das Gleichstrom-Eingangskabel vom Netzteil ab.
- **1 Schließen Sie das Netzkabel an das Netzteil und die Netzsteckdose an.**
- **2 Legen Sie den Akku mit ausgerichteter Markierung in die Batteriehalterung und lassen Sie ihn einrasten.**

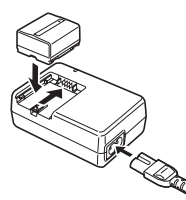

### **E** Ladeanzeige

Leuchtet: Ladevorgang läuft<br>Aus: Ladevorgang abge

- Ladevorgang abgeschlossen
- Blinkt: Der Akku ist zu stark entladen. Nach einer Weile fängt die Anzeige an zu leuchten, und der normale

Ladevorgang beginnt. Wenn die Temperatur des Akkus stark über oder unter dem Normalwert liegt, blinkt die [CHARGE]-Leuchte, und der Ladevorgang dauert länger als normal.

### ª **Anschluss an die Netzsteckdose**

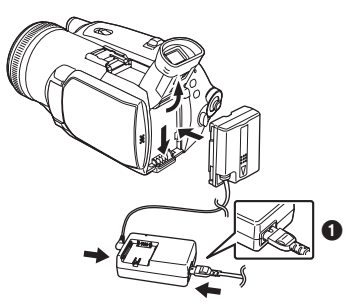

- **1 Schließen Sie das Netzkabel an das Netzteil und die Netzsteckdose an.**
- **2 Schließen Sie das Gleichstrom-Eingangskabel an das Netzteil an.**
- **3 Schließen Sie das Gleichstrom-Eingangskabel an den Camcorder an.**
	- ≥Heben Sie vorher den Sucher an.
	- ≥Der Ausgangsstecker des Netzkabels wird nicht vollständig in die Anschlussbuchse des Netzteils eingeschoben. Wie in  $\bigcirc$  gezeigt, gibt es einen Spalt zwischen Steckergehäuse und Netzteil.
	- ≥Verwenden Sie das Netzkabel nicht für andere Geräte, da es speziell für den Camcorder konzipiert wurde. Schließen Sie auch kein Netzkabel eines anderen Geräts an den Camcorder an.

### ª **Einsetzen des Akkus**

Drücken Sie den Akku gegen den Batteriehalter und schieben Sie ihn hinein, bis ein Klicken ertönt.

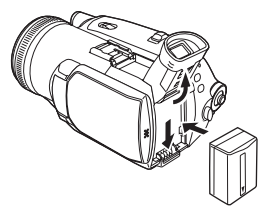

### **Entnehmen des Akkus**

Halten Sie die [PUSH BATT]-Taste gedrückt, und schieben Sie den Akku (oder das Gleichstrom-Eingangskabel) zum Entnehmen heraus.

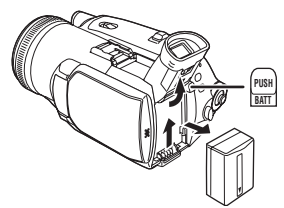

≥Halten Sie den Akku fest, damit er nicht herunterfällt.

### <span id="page-10-0"></span>**Ladezeit und Aufnahmezeit**

Die in unten stehender Tabelle angegeben Zeiten gelten bei einer Temperatur von 25°C und einer Luftfeuchtigkeit von 60%. Die Zahlen dienen nur als Anhaltspunkt. Wenn die Temperatur höher oder niedriger als der angegebene Wert ist, verlängert sich die Ladezeit.

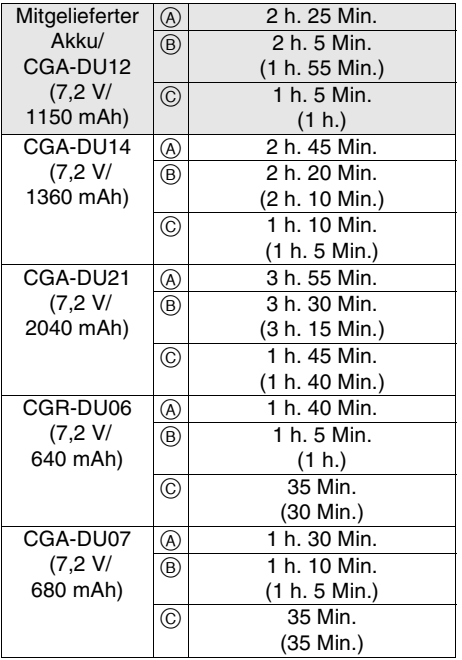

A Ladezeit

 $\overline{B}$  Maximale durchgängige Aufnahmezeit

C Unterbrochene Aufnahmezeit

(Die unterbrochene Aufnahmezeit ist die Aufnahmezeit, bei der mehrere Aufnahme- und Anhaltevorgänge durchgeführt werden.)

- "1 h 10 Min." bedeutet 1 Stunde und 10 Minuten.
- ≥Der Akku CGA-DU12 ist im Lieferumfang enthalten.
- ≥Die in der Tabelle gezeigten Zeiten sind grobe Schätzungen. Sie geben die Zeiten für die Aufnahme mit Hilfe des Suchers an. Die Zeiten in Klammern geben die Zeiten für die Aufnahme mit Hilfe des LCD-Monitors an.
- ≥Für lang andauernde Aufnahmen empfehlen wir den Akku CGA-DU12, CGA-DU14 und CGA-DU21 (durchgängige Aufnahme: 2 Stunden oder länger, unterbrochene Aufnahme: 1 Stunde oder länger).
- ≥Die Aufnahmezeit verkürzt sich in folgenden Fällen:
	- ≥Wenn Sie den Sucher und den LCD-Monitor gleichzeitig verwenden, während sie den LCD-Monitor vorwärts gerichtet haben, um sich selbst mit der 0 Lux-Nachtsichtfunktion usw. zu filmen.
	- ≥Wenn Sie diese Kamera mit über die [POWER LCD]-Taste eingeschaltetem LCD-Monitor verwenden.
	- Wenn Sie Zubehör über den Zubehörschuh der Kamera verwenden, z. B. das Stereo-Zoom-Mikrofon und die Video-DC-Licht.
- ≥Die Akkus werden nach dem Gebrauch oder dem Laden warm. Das Basisgerät des verwendeten Camcorders erwärmt sich ebenfalls. Dies ist normal.
- ≥Wenn sich der Ladezustand des Akkus verringert, ändert sich die Anzeige: <br />  $\longrightarrow$  $\overline{AB}$   $\rightarrow$   $\overline{AB}$   $\rightarrow$   $\overline{A}$   $\rightarrow$   $\overline{B}$   $\rightarrow$   $\overline{C}$ . Wenn der Akku beinahe leer ist, fängt  $\Box$  ( $\Box$ ) an zu blinken.

### <span id="page-11-0"></span>**Einlegen/Entnehmen einer Kassette**

**1 Betätigen Sie den [OPEN/EJECT]- Schalthebel, und öffnen Sie die Kassettenabdeckung.**

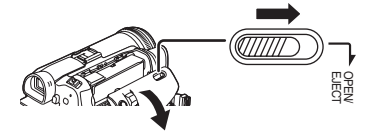

- ≥Wenn die Abdeckung vollständig geöffnet ist, wird der Kassettenhalter ausgefahren.
- **2 Wenn der Kassettenhalter geöffnet ist, legen Sie die Kassette ein bzw. nehmen Sie sie heraus.**

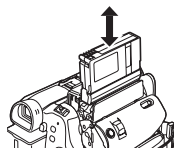

- ≥Wenn Sie eine Kassette einlegen, richten Sie sie wie in der Abbildung gezeigt aus, und schieben Sie sie so weit wie möglich hinein.
- ≥Beim Entnehmen ziehen Sie die Kassette gerade heraus.
- **3 Drücken Sie die [PUSH]-Markierung** 1, **um den Kassettenhalter zu schließen.**

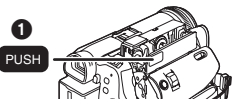

- **4 Schließen Sie die Kassettenabdeckung erst, wenn der Kassettenhalter vollständig eingefahren ist.**
- ≥Spulen Sie die Kassette nach dem Gebrauch vollständig zurück, entnehmen Sie sie, und legen Sie sie in eine Hülle. Lagern Sie die Hülle aufrecht. (*-69-*)
- ≥Wenn sich auf der Linse oder dem Basisgerät des Camcorders Kondensation gebildet hat, kann sich auf den Köpfen oder dem Band ebenfalls Kondensation gebildet haben, auch wenn keine Kondensationswarnung angezeigt wird. Öffnen Sie die Kassettenabdeckung nicht. (*-66-*)

### ■ Wenn der Kassettenhalter nicht **ausgefahren wird**

- ≥Schließen Sie die Kassettenabdeckung vollständig, und öffnen Sie sie dann wieder vollständig.
- ≥Prüfen Sie, ob der Akku leer ist.
- ª **Wenn der Kassettenhalter nicht eingefahren werden kann**
- ≥Stellen Sie den [OFF/ON]-Schalter auf [OFF] und dann wieder auf [ON].
- ≥Prüfen Sie, ob der Akku leer ist.

### ª **Einlegen/Entnehmen der Kassette**

- ≥Wenn der Kassettenhalter in Gebrauch ist, berühren Sie nur die [PUSH]-Markierung.
- ≥Wenn Sie eine bereits bespielte Kassette einlegen, verwenden Sie den Leerstellensuchlauf, um die Position zu suchen, an der Sie mit der Aufnahme fortfahren können. Wenn Sie eine bereits bespielte Kassette überspielen, vergewissern Sie sich, dass Sie an der richtigen Stelle mit der Aufnahme fortfahren.
- ≥Schließen Sie die Kassettenabdeckung sorgfältig.
- ≥Achten Sie beim Schließen der Abdeckung darauf, dass keine Gegenstände wie z. B. Kabel unter der Abdeckung eingeklemmt werden.

### ■ Schutz vor unbeabsichtigtem Löschen

 $\overline{\mathsf{W}}$ enn der Löschschutzschieber  $\widehat{\mathsf{n}}$  einer Kassette geöffnet ist (in Richtung des [SAVE]-Pfeils geschoben), kann nicht auf der Kassette aufgezeichnet werden. Zum Aufnehmen schließen Sie den Löschschutzschieber der Kassette (schieben Sie ihn in Richtung des [REC]-Pfeils).

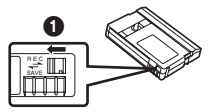

### <span id="page-12-0"></span>**Einlegen/Entnehmen einer Speicherkarte**

Schalten Sie das Gerät aus, bevor Sie eine Speicherkarte einlegen/entnehmen.

- ≥Wenn Sie eine Speicherkarte bei eingeschaltetem Gerät einlegen oder entnehmen, kann es zu Fehlfunktionen des Camcorders kommen, oder die aufgezeichneten Daten können verloren gehen.
- **1 Öffnen Sie den LCD-Monitor und dann die Abdeckung des Speicherkartenschlitzes.**

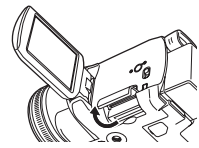

**2 Schieben Sie die Karte in den Speicherkartenschlitz, oder entnehmen Sie sie.**

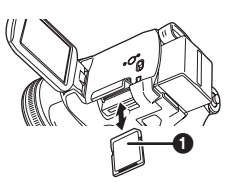

- ≥Wenn Sie eine Speicherkarte einschieben, muss die beschriftete Seite n zu Ihnen zeigen. Schieben Sie die Karte zügig so weit wie möglich gerade hinein.
- ≥Zum Entnehmen der Speicherkarte öffnen Sie die Abdeckung des Speicherkartenschlitzes, drücken Sie in der Mitte auf die Speicherkarte, und ziehen Sie sie gerade heraus.
- **3 Schließen Sie die Abdeckung des Speicherkartenschlitzes sorgfältig.**

### **■ Zum Umgang mit der Speicherkarte**

- ≥Berühren Sie die Anschlüsse auf der Rückseite der Speicherkarte nicht.
- ≥Formatieren Sie die Karte nicht mit einem anderen Camcorder oder einem PC. Dadurch könnte die Speicherkarte unbrauchbar werden.
- ≥Elektrische Störungen, statische Elektrizität oder ein Ausfall des Camcorders oder der Speicherkarte können zu Beschädigungen oder zum Löschen der auf der Karte gespeicherten Daten führen. Es ist daher empfehlenswert, wichtige Daten mit Hilfe eines USB-Kabels, eines PC-Kartenadapters und eines USB-Schreib-/Lesegeräts auf einem PC zu speichern.

### ■ Speicherkarten-Zugriffsanzeige

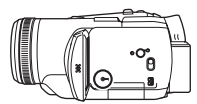

- ≥Wenn der Camcorder auf die Karte zugreift (Lesen, Aufnehmen, Wiedergabe, Löschen usw.), leuchtet die Zugriffssanzeige auf.
- ≥Wenn folgende Vorgänge durchgeführt werden, während die Zugriffsanzeige leuchtet, können die Speicherkarte oder die aufgezeichneten Daten beschädigt werden, oder es können Fehlfunktionen des Camcorders auftreten.
	- ≥Öffnen der Abdeckung des Speicherkartenschlitzes und Einschieben oder Entnehmen der Speicherkarte.
	- ≥Betätigen des [OFF/ON]-Schalters oder des Modus-Wahlschalters.

#### ■ SD-Speicherkarte

≥Die auf dem Etikett der SD-Speicherkarte angegebene Speicherkapazität entspricht der gesamten Kapazität zum Schützen und Verwalten des Urheberrechts und der verfügbaren Kapazität als konventioneller Speicher für einen Camcorder, einen PC oder ein anderes Gerät.

#### ■ Zum Schreibschutzschalter auf der **SD**-**Speicherkarte**

≥Die SD-Speicherkarte ist mit einem Schreibschutzschalter ausgestattet. Wenn Sie den Schalter auf [LOCK] stellen, können Sie nicht auf der Karte aufnehmen, Daten löschen oder die Karte formatieren. Wenn Sie den Schalter zurückschieben, ist dies jedoch möglich.

# <span id="page-13-0"></span>**Einschalten des Camcorders**

Wenn Sie den Camcorder einschalten, ohne vorher den Objektivdeckel abzunehmen, kann es vorkommen, dass der automatische Weißabgleich nicht richtig funktioniert. Nehmen Sie zuerst den Objektivdeckel ab, bevor Sie den Camcorder einschalten.

- Einschalten des Geräts
- **1 Halten Sie den Schalter** 1 **gedrückt, und stellen Sie den [OFF/ON]-Schalter auf [ON].** ≥Die Betriebsanzeige leuchtet auf.

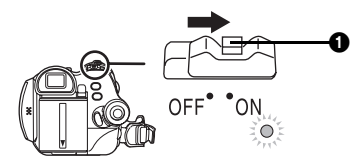

- Ausschalten des Geräts **1** Halten Sie den Schalter **1** gedrückt, und **stellen Sie den [OFF/ON]-Schalter auf [OFF].**
	- ≥Die Betriebsanzeige erlischt.

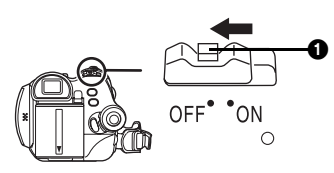

### <span id="page-14-0"></span>**Auswählen eines Modus**

Drehen Sie den Modus-Wahlschalter auf den gewünschten Modus.

### **1 Drehen Sie den Modus-Wahlschalter.**

≥Drehen Sie den gewünschten Modus auf 1.

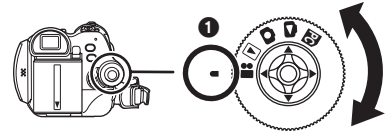

### **: Bandaufnahmemodus**

Verwenden Sie diesen Modus, wenn Sie Bilder auf Band aufnehmen. (Sie können auch gleichzeitig Fotos auf Speicherkarte aufnehmen, während Sie Videobilder auf Band aufnehmen.)

#### **: Bandwiedergabemodus**

Verwenden Sie diesen Modus, um ein Band abzuspielen.

#### **: Speicherkarten-Aufnahmemodus**

Verwenden Sie diesen Modus, um Fotos auf einer Speicherkarte aufzunehmen.

#### **: Foto-Anzeigemodus**

Verwenden Sie diesen Modus, um die auf einer Speicherkarte aufgezeichneten Fotos anzusehen.

#### **: PC-Modus PC**

Sie können die auf einer Speicherkarte aufgenommenen Fotos auf einem PC ansehen oder bearbeiten.

(Siehe Bedienungsanleitung für den PC-Anschluss.)

### <span id="page-14-1"></span>**Verwenden der Multifunktionstaste**

#### ■ Grundlegende Funktionen der **Multifunktionstaste**

#### **Ausführung von Funktionen im Menüfenster und Auswahl von Dateien zur Wiedergabe in der Multibildanzeige**

Drücken Sie die Multifunktionstaste oben, unten, links oder rechts, um ein Element oder eine Datei auszuwählen, und drücken Sie sie dann in der Mitte, um die Auswahl zu bestätigen.

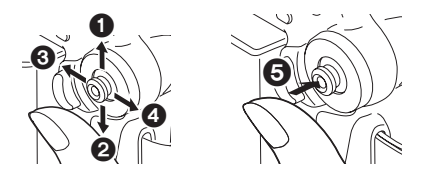

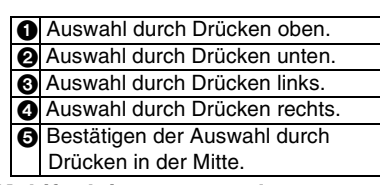

#### ª **Multifunktionstaste und Bildschirmanzeige**

Drücken Sie in die Mitte der Multifunktionstaste, und auf dem Bildschirm werden verschiedene Symbole angezeigt. Abhängig vom Modus wird die Anzeige durch jedes Drücken wie folgt verändert.

(Im Band- oder Foto-Anzeigemodus werden die Symbole automatisch auf dem Bildschirm angezeigt.)

**1) Bandaufnahmemodus ([AUTO/MANUAL/FOCUS]-Schalter steht auf [AUTO])** 

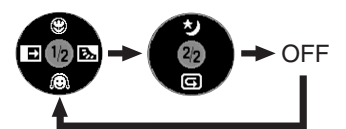

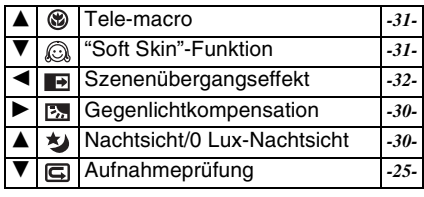

**2) Bandaufnahmemodus ([AUTO/MANUAL/FOCUS]-Schalter steht auf [MANUAL])** 

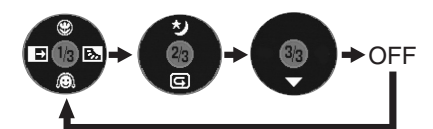

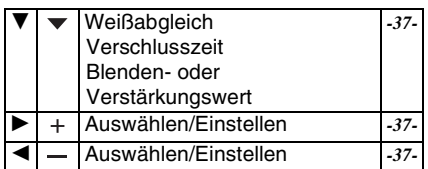

**3) Bandwiedergabemodus**

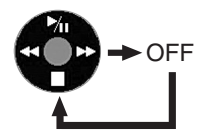

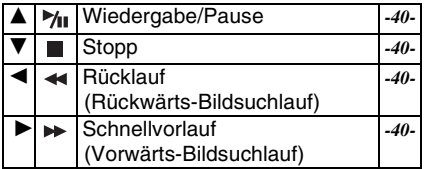

**4) Speicherkarten-Aufnahmemodus ([AUTO/MANUAL/FOCUS]-Schalter steht auf [AUTO])** 

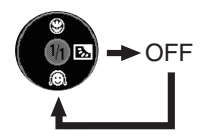

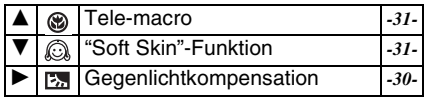

**5) Speicherkarten-Aufnahmemodus ([AUTO/MANUAL/FOCUS]-Schalter steht auf [MANUAL])** 

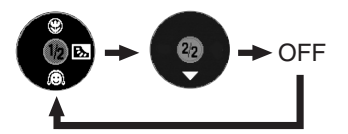

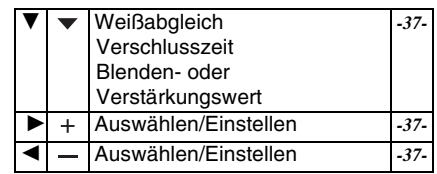

**6) Foto-Anzeigemodus**

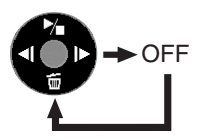

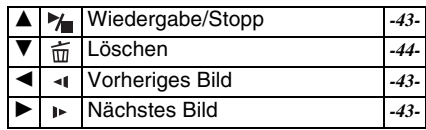

### <span id="page-15-0"></span>**Einstellen der Menüsprache**

Sie können die gewünschte Sprache in der Bildschirmanzeige oder im Menüfenster auswählen.

**1 Wählen Sie [LANGUAGE] >> [Deutsch].**

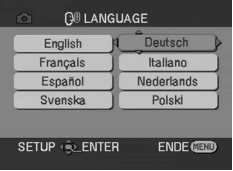

### <span id="page-16-0"></span>**Verwenden des Menüfensters**

Informationen über jedes einzelne Menü finden Sie auf Seite *[-54-](#page-53-1)*.

**1 Drücken Sie die Taste [MENU].**

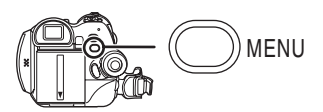

- ≥Das Menü wird entsprechend des über den Modus-Wahlschalter ausgewählten Modus angezeigt.
- ≥Drehen Sie den Modus-Wahlschalter nicht, während das Menü angezeigt wird.
- **2 Drücken Sie die Multifunktionstaste oben oder unten, um das übergeordnete Menü auszuwählen.**

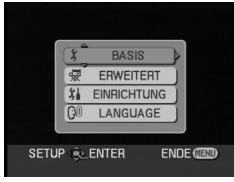

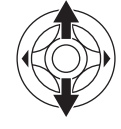

**3 Drücken Sie die Multifunktionstaste rechts oder in der Mitte, um die Auswahl zu bestätigen.**

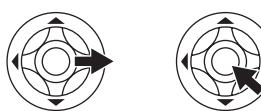

**4 Drücken Sie die Multifunktionstaste oben oder unten, um das Untermenü auszuwählen.**

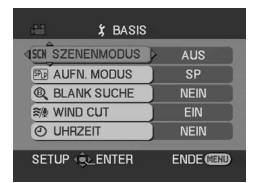

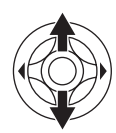

**5 Drücken Sie die Multifunktionstaste rechts oder in der Mitte, um die Auswahl zu bestätigen.**

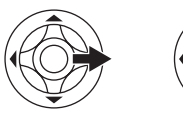

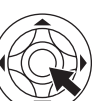

**6 Drücken Sie die Multifunktionstaste oben oder unten, um die Option zu wählen, die Sie einstellen möchten.**

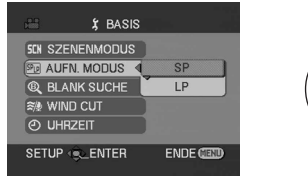

**7 Drücken Sie die Multifunktionstaste in der Mitte, um die Einstellung zu übernehmen.**

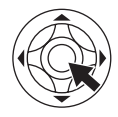

# ª **Schließen des Menüfensters**

Drücken Sie die Taste [MENU].

ª **Zurückkehren zum vorherigen Fenster** Drücken Sie die Multifunktionstaste links.

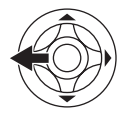

#### ª **Informationen über die Menüeinstellung**

≥Das Menüfenster wird während der Aufnahme nicht angezeigt. Wenn das Menüfenster angezeigt wird, ist eine Aufnahme nicht möglich.

### ■ Betrieb mit der Fernbedienung

Das Menüfenster verhält sich genauso wie bei der Bedienung über das Hauptgerät. **1 Drücken Sie die Taste [MENU].**

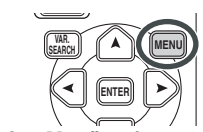

**2 Wählen Sie eine Menüoption.** ≥Verwenden Sie die Pfeiltasten (π**,** ∑**,** ∏**,** ∫) und die [ENTER]-Taste anstelle der

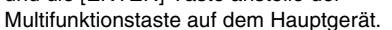

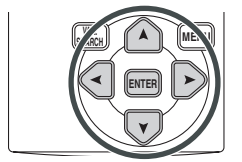

**3 Drücken Sie die [MENU]-Taste, um das Menüfenster zu verlassen.**

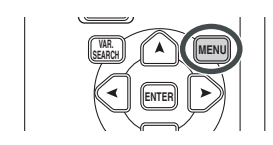

# <span id="page-17-0"></span>**Einstellen von Datum und Uhrzeit**

Wenn das Datum und die Uhrzeit nicht richtig angezeigt werden, können Sie die Werte einstellen.

- ≥**Stellen Sie den Band- oder Speicherkarten-Aufnahmemodus ein.**
- **1 Wählen Sie [BASIS] >> [UHRZEIT] >> [JA].**

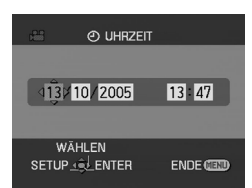

- **2 Drücken Sie die Multifunktionstaste links oder rechts, um die Option zu wählen, die Sie einstellen möchten. Drücken Sie die Multifunktionstaste dann oben oder unten, um den gewünschten Wert einzustellen.**
	- ≥Das Jahr ändert sich wie folgt: 2000, 2001, ..., 2089, 2000, ...
	- ≥Für die Uhr wird die 24-Stunden-Einstellung verwendet.
- **3 Drücken Sie die Multifunktionstaste in der Mitte, um die Einstellung zu übernehmen.** ≥Die Uhr beginnt mit [00] Sekunden.
- Informationen zu Datum/Uhrzeit
- ≥Die Datums- und Uhrzeitfunktion wird über eine integrierte Lithiumbatterie gespeist.
- ≥Überprüfen Sie die Zeit vor dem Aufnehmen, da die interne Uhr nicht sehr genau ist.

#### ª **Wiederaufladen der integrierten Lithiumbatterie**

● Wenn bei eingeschaltetem Camcorder [ $\bigcirc$ ] oder [--] angezeigt wird, ist die integrierte Lithiumbatterie schwach. Schließen Sie das Netzteil an den Camcorder an, oder legen Sie den Akku ein, und die integrierte Lithiumbatterie wird aufgeladen. Lassen Sie den Camcorder ca. 24 Stunden am Netzteil angeschlossen. Anschließend werden Datum und Uhrzeit etwa 6 Monate lang gespeist. (Auch wenn der [OFF/ ON]-Schalter auf [OFF] steht, wird die Batterie dennoch aufgeladen.)

### <span id="page-18-0"></span>**Einstellen des LCD-Monitors/ Suchers**

#### **Einstellen der Helligkeit und des Farbpegels**

**1 Wählen Sie [EINRICHTUNG] >> [LCD EINST.] oder [EVF EINST.] >> [JA].**

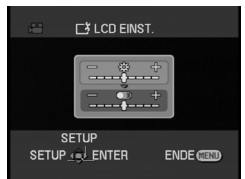

- **2 Drücken Sie die Multifunktionstaste oben oder unten, um die Option zu wählen, die Sie anpassen wollen.**
- **[LCD EINST.]**
- ₩.  **: Helligkeit des LCD-Monitors**
- ®  **: Farbpegel des LCD-Monitors [EVF EINST.]**
- **: Helligkeit des Suchers EVF**
- **3 Drücken Sie die Multifunktionstaste rechts oder links, um den Schieber auf der Helligkeitsleiste zu bewegen.**
- **4 Drücken Sie die Taste [MENU] oder die Mitte der Multifunktionstaste, um die Einstellung zu beenden.**
- ●Zum Einstellen der Helligkeit des Suchers schließen Sie den LCD-Monitor, und der Sucher wird aktiviert.
- ≥Wenn Sie den LCD-Monitor um 180° in Richtung des Objektivs drehen, kann die Helligkeit des LCD-Monitors nicht eingestellt werden.
- ≥Diese Einstellungen haben keinen Einfluss auf die tatsächlich aufgenommenen Bilder.
- Erhöhen der Helligkeit des gesamten **LCD-Monitors**
- **1 Drücken Sie die Taste [POWER LCD].**

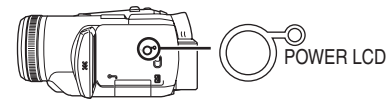

- ≥Die [POWER LCD]-Anzeige leuchtet auf.
- ≥Wenn Sie die Taste [POWER LCD] drücken, wird der gesamte LCD-Monitor ca. doppelt so hell wie normal.
- ≥Wenn Sie die Taste erneut drücken, erlischt die Leuchte, und die Helligkeit kehrt wieder in den Originalzustand zurück.
- ≥Dies hat keine Auswirkung auf die aufgenommenen Bilder.
- ≥Wenn Sie den Camcorder einschalten, während das Netzteil verwendet wird, wird die [POWER LCD]-Funktion automatisch aktiviert.
- Ändern der Bildqualität auf dem LCD-**Monitor**
- **1 Wählen Sie [EINRICHTUNG] >> [LCD AI] >> [DYNAMISCH] oder [NORMAL].**
- [DYNAMISCH]: Das Bild auf dem LCD-Monitor wird klar und kräftig. Kontrast und Helligkeit werden entsprechend den aufgezeichneten Szenen optimal eingestellt. Es werden klare und leuchtende Bilder angezeigt. (Der Effekt variiert abhängig von den aufgenommenen Bildern.) [NORMAL]: Schaltet zurück zur Standard-Bildqualität.
- ≥Der Effekt variiert abhängig von der aufgenommenen Szene.
- ≥Die Bildqualität des Suchers ändert sich nicht.
- Diese Funktion wird automatisch auf [DYNAMISCH] eingestellt, wenn die Helligkeit des LCD-Monitors erhöht wird (wenn die [POWER LCD]-Anzeige aufleuchtet) und kann nicht individuell auf [NORMAL] gestellt werden.
- ≥Dies hat keine Auswirkung auf die aufgenommenen Bilder.
- ≥Wenn der LCD-Monitor um 180° in Richtung des Objektivs gedreht ist, wird die Bildqualität temporär angepasst, als ob [LCD AI] auf [NORMAL] gestellt wäre.

### <span id="page-19-0"></span>**Verwenden der Fernbedienung**

### **E** Fernbedienung

Mit Hilfe der mitgelieferten Fernbedienung können Sie fast alle Funktionen dieses Camcorders steuern.

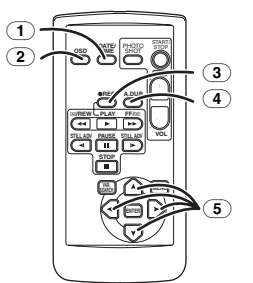

- (1) **Datum/Uhrzeit-Taste [DATE/TIME]** *-54-*
- (2) **Bildschirmanzeigetaste [OSD]** *[-43-](#page-42-1)*
- <span id="page-19-1"></span>(3) **Aufnahmetaste [**¥**REC]** *-49-, [-50-](#page-49-1)*
- (4) **Nachvertonungstaste [A.DUB]** *-51-*
- (5) **Pfeiltasten [**π**,** ∑**,** ∏**,** ∫**]** *-18-*

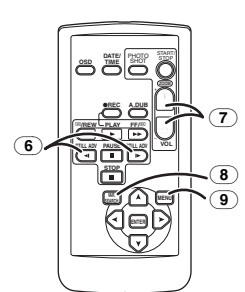

- (6) **Zeitlupen-/Einzelbildtaste [**E**,** D**] (**E**: zurück,** D**: vorwärts)** *-41-*
- (7) **Zoom-/Lautstärketaste [ZOOM/VOL]** ¢
- (8) **Suchlauftaste [VAR. SEARCH]** *-42-*
- (9) **Menütaste [MENU]** *-18-*

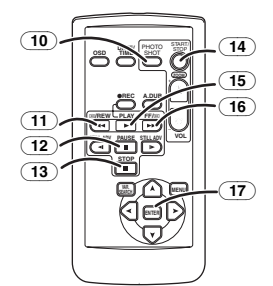

- (10) **Fototaste [PHOTO SHOT]** ¢
- (11) **Rücklauf-/Rückwärtssuchlauftaste [**6**]**
- (12) **Pausetaste [**;**]**
- (13) **Stopp-Taste [**∫**]**
- (14) **Aufnahme-Start/Stopp-Taste [START/ STOP]** ¢
- (15) **Wiedergabetaste [**1**]**
- (16) **Schnellvorlauf-/Vorwärtssuchlauftaste [**5**]**
- (17) **Eingabetaste [ENTER]** *-18-*

 $*$  bedeutet, dass diese Tasten genauso funktionieren wie die entsprechenden Tasten auf dem Camcorder.

### **Einlegen einer Knopfzelle**

Legen Sie vor Verwendung der Fernbedienung die mitgelieferte Knopfzelle ein.

**1 Drücken Sie den Stopper** 1**, und ziehen Sie den Batteriehalter heraus.**

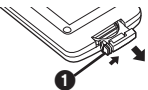

**2 Legen Sie die Knopfzelle mit der (**i**)- Markierung nach oben ein, und schieben Sie den Batteriehalter wieder in seine Ausgangsposition.**

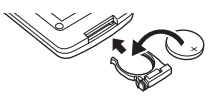

#### **Achtung**

Explosionsgefahr, wenn eine falsche Batterie eingesetzt wird. Tauschen Sie die Batterie nur gegen eine gleiche oder gleichwertige vom Gerätehersteller empfohlene Batterie aus. Entsorgen Sie gebrauchte Batterien entsprechend den Anweisungen des Herstellers.

#### **Warnung**

Brand-, Explosions- und Verbrennungsgefahr. Versuchen Sie nicht, die Batterie wiederaufzuladen, auseinanderzunehmen, über 100°C zu erhitzen oder zu verbrennen. Bewahren Sie die Knopfzelle außerhalb der Reichweite von Kindern auf. Nehmen Sie die Knopfzelle auf keinen Fall in den Mund. Falls Sie sie verschluckt haben, wenden Sie sich an einen Arzt.

### ª **Reichweite der Fernbedienung**

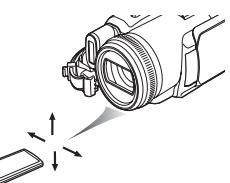

● Abstand zwischen Fernbedienung und Camcorder: ca. 5 m Winkel:  $ca. 10^{\circ}$  oberhalb und  $15^{\circ}$  unterhalb. links und rechts

### ■ Wählen des Betriebs über **Fernbedienung**

Wenn Sie 2 Camcorder gleichzeitig verwenden, stellen Sie einen Camcorder und die dazugehörige Fernbedienung auf [VCR1] und das andere Paar auf [VCR2]. Dadurch wird eine Interferenz zwischen den 2 Paaren verhindert. (Die Standardeinstellung ist [VCR1]. Wenn Sie die Knopfzelle auswechseln, kehrt die Einstellung auf den Standardwert [VCR1] zurück.)

- **1 Einstellung am Camcorder: Wählen Sie [EINRICHTUNG] >> [FERNBEDIENUNG] >> [VCR1] oder [VCR2].**
- **2 Einstellung an der Fernbedienung:**

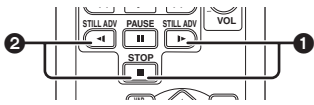

**[VCR1]:**

#### **Drücken Sie gleichzeitig [D-] und [■]. <b>1 [VCR2]:**

**Drücken Sie gleichzeitig [<Ⅰ] und [■]. <sup>2</sup>** 

### ■ Zur Knopfzelle

- ≥Wenn die Knopfzelle leer ist, tauschen Sie sie gegen eine neue aus (Artikelnummer: CR2025). Die Knopfzelle sollte normalerweise etwa 1 Jahr lang halten, dies ist jedoch abhängig von der Gebrauchshäufigkeit.
- ≥Bewahren Sie die Knopfzelle außerhalb der Reichweite von Kindern auf.
- ≥Wenn die Fernbedienungsmodi des Camcorders und der Fernbedienung nicht übereinstimmen, erscheint die Meldung "FERNBEDIENUNG". Wenn Sie die Fernbedienung zum ersten Mal betätigen, nachdem Sie den Camcorder eingeschaltet haben, wird die Meldung "PRÜFE FERNBEDIENMODUS" (*-59-*) angezeigt, und die Bedienung ist nicht möglich. Stellen Sie einen übereinstimmenden Fernbedienungsmodus ein.
- ≥Die Fernbedienung ist für den Innenraumbetrieb bestimmt. Im Freien oder bei starker Lichteinstrahlung kann es vorkommen, dass der Camcorder innerhalb des Betriebsbereichs nicht richtig funktioniert.
- ≥Innerhalb eines Abstands von 1 Meter können Sie die Fernbedienung auch seitlich vom Fernbedienungssensor (Seite des LCD-Monitors) des Camcorders betätigen.

### <span id="page-20-0"></span>**Kabelfernbedienung mit Mikrofon**

Diese Fernbedineung kann aus verschiedenen Winkeln von oberhalb und unterhalb des Camcorders verwendet werden. Sie ist außerdem gut geeignet für die Verwendung in Verbindung mit einem Stativ. Wenn Sie die Kabelfernbedienung nicht verwenden, befestigen Sie den Clip am Handgriffriemen. Linkshändige Benutzer können die Kamera mit Hilfe dieser Fernbedienung einfacher bedienen.

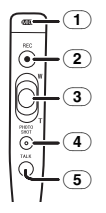

- (1) **Mikrofon [MIC]**
- (2) **Aufnahme-Start/Stopp-Taste [REC]**
- (3) **Zoom-Schalthebel [W/T]**
- (4) **Fototaste [PHOTO SHOT]**
- (5) **Mirkofonschalter [TALK]**

#### ■ Schließen Sie die Kabelfernbedienung **mit Mikrofon an den Camcorder an**

**1 Stecken Sie den Stecker der Kabelfernbedienung mit Mikrofon so weit wie möglich in den [REMOTE]-Anschluss ein.**

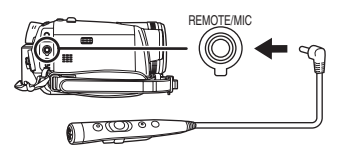

### ■ Einschalten des Mikrofons

Drücken Sie die Taste [TALK] an der Kabelfernbedienung mit Mikrofon, und statt dem Mikrofon am Camcorder wird das Mikrofon an der Fernbedienung aktiviert.

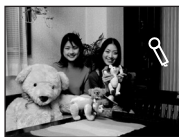

- ≥Während diese Taste gedrückt gehalten wird, erscheint  $[\mathcal{R}]$ , und das Mikrofon an der Fernbedienung ist eingeschaltet.
- ≥Halten Sie das Mirkofon möglichst ca. 10 cm von Ihrem Mund entfernt, wenn Sie sprechen.

### **Zum Halteclip (an der Rückseite)**

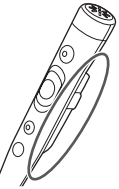

Wenn Sie den Halteclip an Ihrer Hosentasche o. ä. befestigt haben, achten Sie darauf das Stativ nicht mit dem Fernbedienungskabel umzukippen und den Camcorder herunterzuwerfen.

- ≥Die [PHOTO SHOT]-Taste an der Kabelfernbedienung mit Mikrofon kann nicht zur Hälfte gedrückt werden.
- ≥Wenn der Stecker der Fernbedienung nicht richtig in den [REMOTE]-Anschluss eingesteckt ist, kann es zu Funktionsstörungen kommen.
- ≥Vergewissern Sie sich vor der Verwendung, dass der Stecker so weit wie möglich in den Anschluss eingesteckt ist.

## **Aufnahmemodus**

### <span id="page-22-1"></span><span id="page-22-0"></span>**Prüfung vor der Aufnahme**

Probieren Sie Folgendes aus, bevor Sie Aufnahmen bei wichtigen Ereignissen wie Hochzeiten tätigen, um sich zu vergewissern, dass die Bild- und Tonaufnahme richtig funktioniert und dass Sie sicher um Umgang mit dem Camcorder sind.

### ■ **Halten des Camcorders**

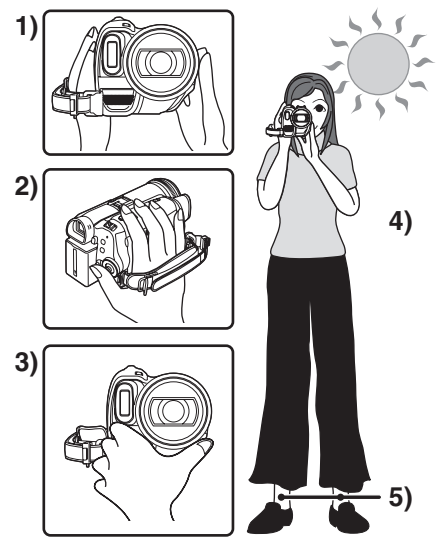

- 1) Halten Sie den Camcorder mit beiden Händen.
- 2) Stecken Sie Ihre Hand durch den Handgriffriemen.
- 3) Achten Sie darauf, die Mikrofone oder Sensoren nicht mit den Händen zu verdecken.
- 4) Halten Sie die Arme nah am Körper.
- 5) Stehen Sie mit leicht geöffneten Beinen.
- ≥Wenn Sie Aufnahmen im Freien tätigen, achten Sie darauf, die Sonne möglichst im Rücken zu haben. Wenn die Sonne hinter Ihrem Zielobjekt steht, erscheint das Objekt in der Aufnahme dunkel.

### ª **Prüfliste**

- ≥Entfernen Sie den Objektivdeckel. (*[-7-](#page-6-0)*) (Wenn Sie den Camcorder einschalten, ohne vorher den Objektivdeckel abzunehmen, kann es vorkommen, dass der automatische Weißabgleich nicht richtig funktioniert. Nehmen Sie zuerst den Objektivdeckel ab, bevor Sie den Camcorder einschalten.)
- ≥Einstellung des Handgriffriemens (*[-8-](#page-7-0)*)
- ≥Stromversorgung (*[-10-](#page-9-0)*)
- ≥Legen Sie eine Kassette/Speicherkarte ein. (*[-12-](#page-11-0)*, *[-13-](#page-12-0)*)
- ≥Einstellung von Datum/Uhrzeit (*[-18-](#page-17-0)*)
- ≥Einstellung des LCD-Monitors/Suchers (*[-19-](#page-18-0)*)
- ≥Vorbereiten der Fernbedienung(*[-20-](#page-19-0)*)
- ≥Auswahl von SP/LP-Modus (*-23-*)

#### ª **Informationen über den Auto-Modus**

- ≥Stellen Sie den [AUTO/MANUAL/FOCUS]- Schalter auf [AUTO], und die Farbabstimmung (Weißabgleich) und die Fokussierung werden automatisch eingestellt.
	- ≥Automatischer Weißabgleich: *-71-*
	- ≥Autofokus: *-71-*
- ≥Farbabstimmung und Fokus werden abhängig von der Lichtquelle oder der Szene möglicherweise nicht eingestellt. Wenn dies der Fall ist, stellen Sie den Fokus und den Weißabgleich manuell ein.

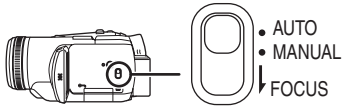

- ≥Einstellen des Szenenmodus (*[-36-](#page-35-0)*)
- ≥Einstellen des Weißabgleichs (*[-37-](#page-36-0)*)
- ≥Einstellen der Verschlusszeit (*[-38-](#page-37-1)*)
- ≥Einstellen des Blenden-/Verstärkungswerts (*[-38-](#page-37-1)*)
- ≥Einstellen des Fokus (*[-38-](#page-37-0)*)

### ª **Aufnahmemodus**

Sie können den Bandaufnahmemodus umschalten.

- ≥**Schalten Sie das Gerät in den Bandaufnahme-/Bandwiedergabe-Modus.**
- **1 Wählen Sie [BASIS] oder [ERWEITERT] >> [AUFN. MODUS] >> [SP] oder [LP].**

Wenn Sie den LP-Modus gewählt haben, beträgt die Aufnahmezeit 1,5-mal soviel wie im SP-Modus, einige Funktionen sind jedoch deaktiviert.

- ≥Für wichtige Aufnahmen empfehlen wir Ihnen den SP-Modus.
- ≥Um die Leistung im LP-Modus voll ausschöpfen zu können, empfehlen wir Ihnen die Verwendung von Panasonic-Kassetten mit LP-Modus-Kennzeichnung.
- ≥Sie können im LP-Modus aufgezeichnete Bilder nicht nachvertonen. (*[-51-](#page-50-0))*
- ≥Die Bildqualität im LP-Modus ist im Vergleich zum SP-Modus nicht geringer, es können jedoch bei der Bildwiedergabe mosaikartige Störungen auftreten, oder einige Funktionen können deaktiviert sein.
- ≥Wiedergabe auf anderen Digitalvideogeräten oder auf Digitalvideogeräten ohne LP-Modus.
- ≥Wiedergabe von im LP-Modus aufgezeichneten Bildern auf anderen Digitalvideogeräten.
- ≥Zeitlupen-/Einzelbildwiedergabe.

### <span id="page-23-0"></span>**Aufnehmen auf Band**

Entfernen Sie den Objektivdeckel. (*[-7-](#page-6-0)*) (Wenn Sie den Camcorder einschalten, ohne vorher den Objektivdeckel abzunehmen, kann es vorkommen, dass der automatische Weißabgleich nicht richtig funktioniert. Nehmen Sie zuerst den Objektivdeckel ab, bevor Sie den Camcorder einschalten.)

≥**Schalten Sie den Bandaufnahmemodus ein.**

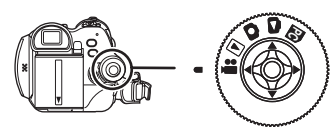

**1 Drücken Sie die Aufnahme-Start/Stopp-Taste, um mit der Aufnahme zu beginnen.**

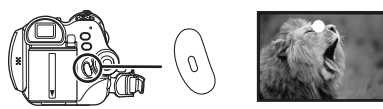

**2 Drücken Sie die Aufnahme-Start/Stopp-Taste erneut, um die Aufnahme zu unterbrechen.**

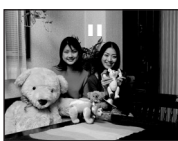

- ≥Informationen zur Aufnahmezeit eines Bands finden Sie auf Seite *[-11-](#page-10-0)*.
- ≥Führen Sie eine Aufnahmeprüfung (*[-25-](#page-24-1)*) durch, um sich zu vergewissern, dass die Aufnahme in Ordnung ist.
- ≥Um den unbespielten Bereich zu finden, führen Sie einen Leerstellensuchlauf (*[-25-](#page-24-2)*) durch.

### ■ Bildschirmanzeige im **Bandaufnahmemodus**

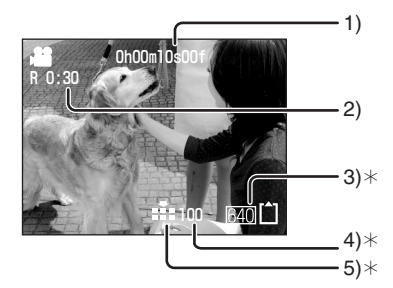

- ¢Diese Anzeigen erscheinen nur, wenn eine Speicherkarte eingelegt ist.
- 1) Vergangene Aufnahmezeit
- 2) Restbandzeit
- 3) Fotogröße
- 4) Anzahl aufnehmbarer Fotos (Wenn kein Bild aufgenommen werden kann, blinkt diese Anzeige rot.)
- 5) Fotoqualität
- Zur Restbandzeitanzeige auf dem **Bildschirm**
- ≥Die Restbandzeit wird in Minuten angegeben. (Wenn die Zeit unter 3 Minuten beträgt, fängt die Anzeige an zu blinken.)
- ≥Bei einer Aufnahme von 15 Sekunden Dauer oder weniger, wird die Restbandzeit möglicherweise nicht oder nicht richtig angezeigt.
- ≥In einigen Fällen zeigt die Restbandzeitanzeige möglicherweise eine Zeit an, die 2 bis 3 Minuten kürzer als die tatsächliche Restbandzeit ist.

### <span id="page-24-0"></span>**Aufnehmen von Fotos auf einer Speicherkarte und gleichzeitiges Aufnehmen von Videobildern auf einem Band**

Sie können Fotos aufnehmen, während Sie Videobilder auf Band aufnehmen.

- ≥**Schalten Sie den Bandaufnahmemodus ein.**
- **1 Drücken Sie die [PHOTO SHOT]-Taste vollständig, während Sie Videobilder auf Band aufnehmen.**

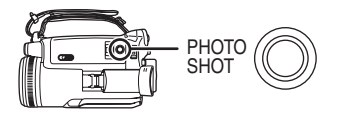

- ≥Zur Anzahl der Fotos, die auf einer Speicherkarte aufgenommen werden können, siehe *-74-*.
- ≥Während Sie Fotos auf eine Speicherkarte aufnehmen, ist die Aufnahme-Start/Stopp-Taste deaktiviert.
- ≥Sie können die Bildqualität für die aufzunehmenden Fotos auswählen. (*-27-*)
- ≥Die Fotos werden im Format [640] aufgenommen.
- ≥Um Fotos mit höherer Bildqualität aufzunehmen, sollten Sie den Speicherkarten-Aufnahmemodus verwenden.
- ≥Wenn Sie den Weitwinkelmodus verwenden, können Sie keine Fotos auf der Speicherkarte aufnehmen.
- ≥Die [PHOTO SHOT]-Taste funktioniert nicht, wenn sie halb gedrückt wird.

### <span id="page-24-1"></span>**Prüfen der Aufnahme**

Das letzte aufgenommene Bild wird 2 bis 3 Sekunden lang angezeigt. Nach der Prüfung wird der Camcorder auf Aufnahmepause geschaltet.

- ≥**Schalten Sie den Bandaufnahmemodus ein.**
- **1 Drücken Sie während der Aufnahmepause die Multifunktionstaste so lange, bis das Symbol @ angezeigt wird.**
- **2 Drücken Sie die Multifunktionstaste unten,**  um das Aufnahmeprüfungssymbol [ **同** ] **auszuwählen.**

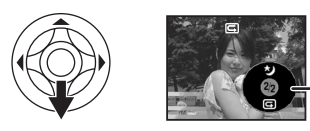

 $\bf o$ 

### <span id="page-24-2"></span>**Leerstellensuchlauffunktion**

Zum Suchen nach dem Ende der aufgenommenen Videobilder (ungebrauchter Teil des Bandes).

- ≥**Schalten Sie das Gerät in den/Wiedergabe-Modus.**
- **1 Wählen Sie [BASIS] oder [ERWEITERT] >> [BLANK SUCHE] >> [JA].**

ª **Abbrechen des Leerstellensuchlaufs** Drücken Sie die Multifunktionstaste unten.

- ≥Wenn auf der Kassette keine Leerstelle vorhanden ist, hält der Camcorder am Ende des Bands an.
- ≥Der Camcorder hält ca. 1 Sekunde vor dem Ende des letzten aufgenommenen Bildes an. Wenn Sie an dieser Stelle mit der Aufnahe fortfahren, können die Bilder nahtlos nach dem letzten Bild aufgenommen werden.

### <span id="page-25-0"></span>**Aufnehmen von Fotos auf einer Speicherkarte (Fotofunktion)**

≥**Schalten Sie den Speicherkarten-Aufnahmemodus ein.**

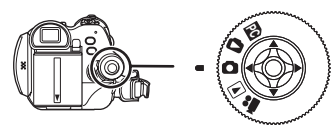

- **1 Drücken Sie die [PHOTO SHOT]-Taste halb, um den Fokus einzustellen. (Nur für Autofokus)**
	- ≥Wenn Sie [OIS] auf [EIN] stellen, arbeitet die Bildstabilisatorfunktion effektiver. (MEGA OIS wird angezeigt.)
	- ≥Der Blenden-/Verstärkungswert wird festgelegt, und der Camcorder fokussiert das Ziel automatisch.

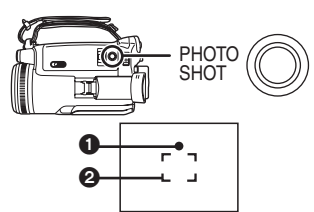

- **6** Scharfeinstellindikator  $\overline{\bigcirc}$  (Die weiße Leuchte blinkt.): Fokussierung
- (Die grüne Anzeige leuchtet auf.): Fokussierung abgeschlossen
- Keine Anzeige: Fokussierung fehlgeschlagen
- ≥Der Scharfeinstellindikator erscheint folgendermaßen, wenn die [PHOTO SHOT]- Taste nicht halb gedrückt wird. Nehmen Sie dies als Anhaltspunkt für Ihre Aufnahme.
- (Die grüne Anzeige leuchtet auf.): Wenn das Objekt fokussiert ist und ein gutes Bild aufgenommen werden kann
- $\bigcirc$  (Die weiße Leuchte leuchtet auf.): Beinahe scharf gestellt
- **Fokusbereich**
- **2 Drücken Sie die [PHOTO SHOT]-Taste vollständig.**
- Aufnehmen von klaren Fotos
- ●Wenn Sie ein Objekt 4× bis 10× oder stärker vergrößern, ist es schwierig, das leichte Wackeln, das durch das Halten des Camcorders mit der Hand ensteht, zu verringern. Es ist empfehlenswert, eine geringere Vergrößerung zu wählen und sich

stattdessen dem aufzunehmenden Objekt zu nähern.

- ≥Zum Aufnehmen von Fotos halten Sie den Camcorder fest mit beiden Händen und halten Sie Ihre Arme dicht am Körper, um nicht mit dem Camcorder zu wackeln.
- ≥Sie können stabile Bilder ohne Verwackeln aufnehmen, wenn Sie ein Stativ und die Fernbedienung verwenden.
- ≥Zur Anzahl der Fotos, die auf einer Speicherkarte aufgenommen werden können, siehe *-74-*.
- ≥Es kann kein Ton aufgenommen werden.
- ≥Betätigen Sie nicht den Modus-Wahlschalter, während Sie Daten auf einer Speicherkarte aufnehmen.
- ≥Während die Zugriffsanzeige leuchtet, dürfen Sie keine Speicherkarte einlegen oder entnehmen.
- ≥Ein anderes Produkt kann Daten, die auf diesem Camcorder aufgenommen wurden, möglicherweise schlechter oder gar nicht abspielen.
- ●Wenn Sie [BILDQUALITÄT] >> [<sub>1</sub>.1] einstellen, können abhängig vom Bildinhalt beim Abspielen von Bildern mosaikartige Störungen auftreten.
- ≥Wenn [BILGRÖSSE] auf einen anderen Wert als [640] eingestellt ist, wird der Megapixel-Aufnahmemodus eingestellt.
- ≥Wenn eine andere Bildgröße als [640] eingestellt ist, kann die Szene um das Objekt herum breiter als in [640] aufgenommen werden.

### **Bildschirmanzeige im Speicherkarten-Aufnahmemodus**

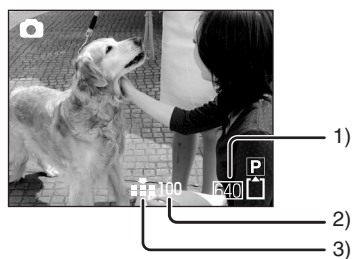

- 1) Fotogröße
- 2) Anzahl aufnehmbarer Fotos (Wenn keine Bilder aufgezeichnet werden können, blinkt die rote Anzeige.)
- 3) Fotoqualität

### **Progressive Photoshot**

Sie können Fotos mit höherer Bildqualität und Vollbilder aufnehmen. (Sie können die Progressive-Photoshot-Funktion nicht ein- und ausschalten.)

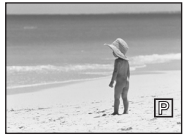

≥Im Bandaufnahmemodus ist die Progressive-Photoshot-Funktion abhängig von den anderen verwendeten Funktionen möglicherweise deaktiviert. (*[-61-](#page-60-0)*)

■ Wählen der Größe von auf **Speicherkarte aufzunehmenden Fotos**

- **1 Wählen Sie [BASIS] >> [BILGRÖSSE] >>, und wählen Sie dann die gewünschte Bildgröße aus.**
- [2048]: 2048×1512 [1600]: 1600×1200 [1280]: 1280×960 [640]: 640×480
- Wählen der Bildqualität für **Aufnahmen mit der Fotofunktion**
- **1 Wählen Sie [BASIS] >> [BILDQUALITÄT] >>, und wählen Sie die gewünschte Bildqualität aus.**
- [ $\frac{1}{2}$ ]: Hohe Bildqualität
- [  $\div$ ]: Normale Bildqualität
- ≥Im Bandaufnahmemodus können Sie die Bildqualität unter [ERWEITERT] >> [BILDQUALITÄT] ändern.

### ■ Aufnehmen mit Verschlusseffekt

Sie können ein Verschlusssimulationsgeräusch einschalten.

**1 Wählen Sie [ERWEITERT] >> [AUSLÖSE EFF.] >> [EIN].**

#### ª **Informationen über den Scharfeinstellindikator**

- ≥Der Scharfeinstellindikator erscheint nicht im manuellen Fokussiermodus.
- ≥Wenn das Objekt schwierig zu fokussieren ist, führen Sie die Fokussierung manuell durch.
- ≥Sie können Fotos auf der Karte aufnehmen, auch wenn der Scharfeinstellindikator nicht angezeigt wird. Die Bilder werden jedoch möglicherweise unscharf aufgenommen.
- ≥In folgenden Fällen wird der Scharfeinstellindikator nicht oder mit **Schwierigkeiten**

angezeigt.

- ≥Bei starker Vergrößerung.
- ≥Wenn der Camcorder wackelt.
- Wenn sich das Obiekt bewegt.
- ≥Wenn sich das Objekt vor der Lichtquelle befindet.
- ≥Wenn nahe und entferne Objekte in derselben Szene vorhanden sind.
- ≥Bei dunklen Szenen.
- ●Bei hellen Teilen in der Szene.
- ≥Wenn nur horizontale Linien in der Szene vorhanden sind.
- ≥Bei fehlendem Kontrast.

### ª **Zum Fokussierungsbereich**

≥Wenn sich ein Kontrastobjekt vor oder hinter dem Objekt im Fokusbereich befindet, wird dieses möglicherweise nicht fokussiert. Entfernen Sie das Kontrastobjekt in diesem Fall aus dem Fokusbereich.

### <span id="page-27-0"></span>**Vergrößerungs-/ Verkleinerungsfunktion**

Sie können das Bild optisch auf  $10\times$  vergrößern.

- ≥**Schalten Sie den Band-/Speicherkarten-Aufnahmemodus ein.**
- **1 Weitwinkelaufnahme (Verkleinern): Schieben Sie den [W/T]-Schalthebel in Richtung [W]. Nahaufnahme (Vergrößern): Schieben Sie den [W/T]-Schalthebel in**

**Richtung [T].**

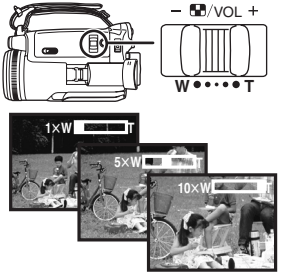

- ≥Wenn Sie den Camcorder von Hand halten und ein vergrößertes Bild aufnehmen, sollten Sie die Bildstabilisatorfunktion verwenden.
- ≥Wenn Sie ein entferntes Objekt vergrößern, wird eine schärfere Einstellung erreicht, wenn das Objekt 1,2 Meter oder weiter vom Camcorder entfernt ist.
- ≥Bei hoher Zoomgeschwindigkeit ist es schwieriger, das Objekt zu fokussieren.
- ●Wenn die Vergrößerung 1× ist, kann der Camcorder ein Objekt fokussieren, das ca. 4 cm von der Linse entfernt ist.

### **Digitale Zoomfunktion**

Wenn die 10-fach-Vergrößerung überschritten wird, wird die digitale Zoomfunktion aktiviert. Mit Hilfe der digitalen Zoomfunktion können Sie eine Vergrößerung von 20× bis 500× einstellen.

**1 Wählen Sie [ERWEITERT] >> [D.ZOOM] >> [20**k**] oder [500**k**].**

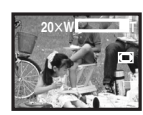

- [AUS]: Nur optischer Zoom (Bis zu 10×)
- $[20 \times]$ : Bis zu 20 $\times$
- $[500\times]$ : Bis zu 500 $\times$
- ≥Je höher die digitale Vergrößerung, desto schlechter die Bildqualität.
- ≥Wenn Sie den Speicherkarten-Aufnahmemodus verwenden, ist der digitale Zoom deaktiviert.
- ª **Verwenden der Zoom-Mikrofon-Funktion**

In Verbindung mit der Vergrößerungsfunktion nimmt das Mikrofon entfernte Geräusche klar auf, wenn die Teleobjektivfunktion verwendet wird, und Geräusche in der näheren Umgebung, wenn die Weitwinkelfunktion verwendet wird.

≥**Schalten Sie den Bandaufnahmemodus ein. 1 Wählen Sie [ERWEITERT] >>** 

**[ZOOM MIKRO] >> [EIN].**

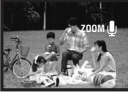

- Zur Zoomfunktion mit variabler **Geschwindigkeit**
- ≥Wenn Sie den [W/T]-Schalthebel ganz zur Seite drücken, können Sie von  $1 \times$  auf  $10 \times$  in max. 1,3 Sekunden .
- ≥Die Zoomgeschwindigkeit variiert abhängig von der Stärke, mit der der [W/T]-Schalthebel bewegt wird.
- ≥Bei der Kabelfernbedienung mit Mikrofon ändert sich die Zoomgeschwindigkeit in 2 Stufen.
- ≥Bei Verwendung der Fernbedienung kann die Zoomfunktion nicht genutzt werden.

### <span id="page-28-0"></span>**Selbstaufnahme**

Sie können sich selbst aufnehmen und sich dabei auf dem LCD-Monitor sehen. Sie können Personen vor dem Camcorder filmen und ihnen gleichzeitig die Aufnahme zeigen. Das Bild ist horizontal gedreht wie ein Spiegelbild. (Das aufzunehmende Bild ist dasselbe wie die Aufnahme.)

**1 Drehen Sie den LCD-Monitor in Richtung des Objektivs.**

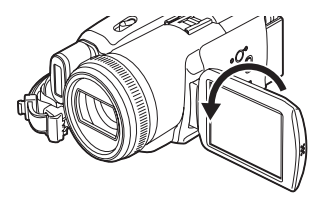

- ≥Wenn Sie den LCD-Monitor öffnen, wird der Sucher automatisch ausgeschaltet. Wenn Sie den LCD-Monitor jedoch in Richtung des Objektivs drehen, wird der Sucher wieder eingeschaltet.
- ≥Wenn Sie den LCD-Monitor in Richtung des Objektivs drehen, wird das Symbol nicht angezeigt, auch wenn Sie die Multifunktionstaste in der Mitte drücken.

### <span id="page-28-1"></span>**Schnellstart**

Der Camcorder wird ca. 1,7 Sekunden nachdem er eingeschaltet wurde, in den Standby-Modus geschaltet.

- ≥Diese Funktion wird nur in folgenden Fällen aktiviert.
	- ≥Ein Band oder eine Speicherkarte sind eingelegt, und der Bandaufnahmemodus ist eingestellt.
	- ≥Eine Speicherkarte ist eingelegt, und der Speicherkarten-Aufnahmemodus ist eingestellt.
- **1 Drücken Sie die [QUICK START]-Taste.**

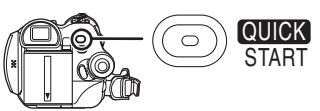

≥Die Schnellstart-Aufnahmeanzeige leuchtet auf. (Drücken Sie die Taste erneut, um die Funktion zu deaktivieren.)

**2 Stellen Sie den [OFF/ON]-Schalter auf [OFF].**

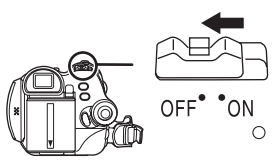

- Die Schnellstartfunktion ist aktiv.
- **3 Stellen Sie den [OFF/ON]-Schalter auf [ON].** ≥Der Camcorder wird ca. 1,7 Sekunden nachdem er eingeschaltet wurde auf Aufnahmepause gestellt.
- Deaktivieren der Schnellstartfunktion. **wenn das Gerät ausgeschaltet ist**

Halten Sie die [QUICK START]-Taste ca. 2 Sekunden lang gedrückt. Die Anzeige erlischt, und der Camcorder wird vollständig ausgeschaltet.

- ≥Wenn der Standby-Modus ca. 30 Minuten andauert, erlischt die Anzeige, und der Camcorder wird vollständig ausgeschaltet.
- ≥Wenn Sie den Modus-Wahlschalter drehen oder die Batterie entnehmen, erlischt die Schnellstart-Aufnahmeanzeige, und der Schnellstartmodus wird deaktiviert. Wenn der Camcorder eingeschaltet und der Band-/ Speicherkarten-Aufnahmemodus eingestellt wird, erleuchtet die Anzeige jedoch wieder und der Schnellstartmodus wird wieder aktiviert.
- ≥Wenn der Camcorder über die Schnellstartfunktion gestartet wird, während der Weißabgleich auf automatisch gestellt ist, kann es einen Moment dauern, bis der Weißabgleich eingestellt wird, wenn die aufgenommene Szene eine andere Lichtquelle hat als die zuletzt aufgenommene Szene. (Wenn die Farbnachtsichtfunktion verwendet wird, wird jedoch der Weißabgleich der zuletzt aufgenommenen Szene beibehalten.)
- ≥Die Vergrößerung durch den Zoom kann sich unterscheiden, wenn der Schnellstart-Standby-Modus eingeschaltet ist und wenn die Aufnahme beginnt.
- ≥Da im Schnellstart-Standby-Modus etwa die Hälfte des Stroms des normalen Aufnahmebetriebs verbraucht wird, ist der Camcorder mit Hilfe der Schnellstartfunktion schneller aufnahmebereit.

### <span id="page-29-0"></span>**Gegenlichtkompensationsfunktion**

Diese Funktion verhindert, dass Objekte im Gegenlicht dunkel werden.

- ≥**Schalten Sie den Band-/Speicherkarten-Aufnahmemodus ein.**
- **1 Drücken Sie die Multifunktionstaste, bis das Symbol**  $\bigcirc$  **angezeigt wird.**
- **2 Drücken Sie die Multifunktionstaste rechts, um das Gegenlichtkompensationssymbol [ ] auszuwählen.**

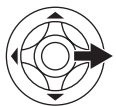

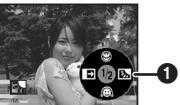

● Das Bild auf dem Bildschirm wird heller.

■ Umschalten auf normale Aufnahme Wählen Sie erneut das Symbol  $[$ [ $\cdot$ ].

≥Wenn Sie den [OFF/ON]-Schalter oder den Modus-Wahlschalter betätigen, wird die Gegenlichtkompensation deaktiviert.

### <span id="page-29-1"></span>**Nachtsichtfunktionen**

Diese Funktionen ermöglichen Ihnen, farbige Objekte an dunklen Orten so aufzunehmen, dass sie sich vom Hintergrund abheben.

Stellen Sie den Camcorder auf ein Stativ, damit Sie vibrationsfreie Bilder aufnehmen können.

- ≥Es kann nur manuell fokussiert werden.
- ≥Die aufgenommene Szene erscheint so, als ob keine Vollbilder vorhanden sind.

#### **Farbnachtsichtfunktion**

Sie können in dunklen Umgebungen hell und in Farbe aufnehmen.

#### **0 Lux-Nachtsichtfunktion**

Sie können mit Hilfe des Lichts des LCD-Monitors an vollkommen dunkeln Orten filmen.

- ≥**Schalten Sie den Bandaufnahmemodus ein.**
- **1 Drücken Sie die Multifunktionstaste, bis das Symbol @ angezeigt wird.**
- **2 Drücken Sie die Multifunktionstaste oben,**  um das Nachtsichtsymbol [  $\leq$  ] **auszuwählen.**

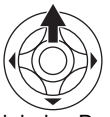

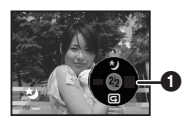

≥Durch jeden Druck nach oben wird zwischen den verschiedenen Modi hin- und hergeschaltet.  $AUS \rightarrow Farbnachtsichtfunktion \rightarrow 0$  Lux-Nachtsichtfunktion  $\rightarrow$  AUS

**3 (Im Falle der 0 Lux-Nachtsichtfunktion) Drehen Sie den LCD-Monitor in Richtung des Objektivs.**

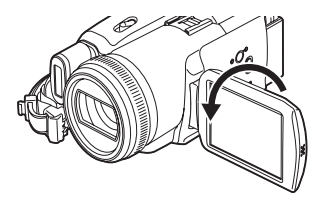

- ≥Wenn der LCD-Monitor umgedreht wird, wird die LCD-Betriebsanzeige eingeschaltet, und der Bildschirm leuchtet weiß.
- Schauen Sie zum Filmen des Objekts durch den Sucher.
- ≥Das Licht des LCD-Monitors reicht ca. 1,2 m oder weniger.

#### ª **Deaktivieren der Farbnachtsichtfunktion**

Wählen Sie das Nachtsichtsymbol, bis die Nachtsichtanzeige erlischt.

- ≥An einem hellen Ort kann der Bildschirm einen Moment weißlich werden.
- ≥Die Farbnachtsichtfunktion verlängert die Signalladezeit des CCD-Elements um bis zu 25k gegenüber der normalen Ladezeit, so dass dunkle Szenen, die für das menschliche Auge nicht sichtbar sind, hell aufgenommen werden können. Aus diesem Grund sehen Sie möglicherweise helle Flecken, die normalerweise nicht sichtbar sind. Dies ist jedoch keine Fehlfunktion.
- ≥Die Nachtsichtfunktion wird deaktiviert, wenn Sie den Ein/Aus-Schalter oder den Moduswahlschalter betätigen.

### <span id="page-30-0"></span>**"Soft Skin"-Modus**

Mit Hilfe dieser Funktion können Sie die Hautfarbe in einem weicheren Ton aufnehmen. Die Funktion ist effektiver bei Porträtaufnahmen.

- ≥**Schalten Sie den Band-/Speicherkarten-Aufnahmemodus ein.**
- **1 Drücken Sie die Multifunktionstaste, bis das Symbol**  $\bigcirc$  **angezeigt wird.**
- **2 Drücken Sie die Multifunktionstaste unten, um das Soft-Skin-Symbol [@] auszuwählen.**

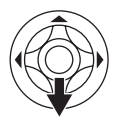

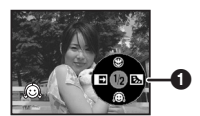

ª **Deaktivieren des Soft-Skin-Modus** Wählen Sie erneut das Symbol [.a].

- ≥Wenn der Hintergrund oder etwas Anderes in der Szene eine hautähnliche Farbe hat, erscheinen diese ebenfalls weicher.
- ≥Wenn die Helligkeit nicht ausreichend ist, tritt der Effekt möglicherweise nicht klar hervor.

### <span id="page-30-1"></span>**Telemakrofunktion**

Wenn Sie nur ein Objekt fokussieren und den Hintergrund verschwimmen lassen, können eindrucksvolle Bilder entstehen. Mit diesem Camcorder können Sie ein Objekt in einem Abstand von ca. 40 cm fokussieren.

- ≥**Schalten Sie den Band-/Speicherkarten-Aufnahmemodus ein.**
- **1 Drücken Sie die Multifunktionstaste, bis das Symbol @ angezeigt wird.**
- **2 Drücken Sie die Multifunktionstaste oben, um das Telemakrosymbol**  $\lceil \mathcal{B} \rceil$ **auszuwählen.**

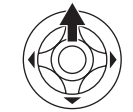

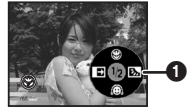

● Wenn die Vergrößerung 10× oder weniger beträgt, wird sie automatisch auf  $10\times$ eingestellt.

### ª **Deaktivieren der Telemakrofunktion**

Wählen Sie erneut das Symbol [  $\circledast$  ].

- ≥Wenn keine stärkere Fokussierung erreicht wird, stellen Sie den Camcorder manuell scharf.
- ≥In folgenden Fällen wird die Telemakrofunktion deaktiviert.
	- Die Vergrößerung liegt unter 10×.
	- ≥Der [OFF/ON]-Schalter oder der Modus-Wahlschalter wird betätigt.

### <span id="page-31-0"></span>**Einblende-/Ausblende-Funktion**

#### **Einblenden**

Bild und Ton erscheinen nach und nach. **Ausblenden**

Bild und Ton verschwinden nach und nach.

- ≥**Schalten Sie den Bandaufnahmemodus ein.**
- **1 Drücken Sie die Multifunktionstaste, bis das Symbol**  $\bigcirc$  **angezeigt wird.**
- **2 Drücken Sie die Multifunktionstaste links,**  um das Ein-/Ausblendesymbol [ $\blacksquare$ ] **auszuwählen.**

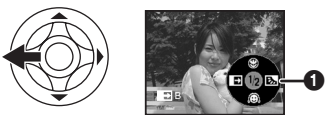

**3 Drücken Sie die Aufnahme-Start/Stopp-Taste.**

#### **Starten Sie die Aufnahme. (Einblenden)**

Wenn Sie mit der Aufnahme beginnen, ist das Bild und Ton erst vollständig verschwunden und wird dann nach und nach eingeblendet.

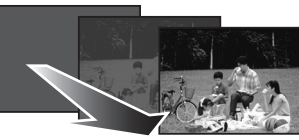

#### **Schalten Sie die Aufnahme auf Pause. (Ausblenden)**

Bild und Ton verschwinden nach und nach. Nachdem das Bild und Ton vollkommen verschwunden ist, wird die Aufnahme angehalten.

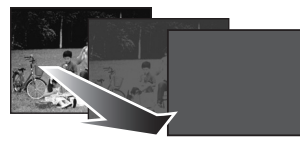

#### ª **Deaktivieren des Ein-/ Ausblendeeffekts**

Wählen Sie erneut das Symbol [ $\blacksquare$ ].

#### ■ Wählen der Farbe für den Ein-/ **Ausblendeeffekt**

Sie können die Farbe wählen, die in ein- oder ausgeblendeten Bildern erscheint.

- **1 Wählen Sie [EINRICHTUNG] >> [FADE] >> [WEISS] oder [SCHWARZ].**
- ●Wenn Sie die Einblende-/Ausblendefunktion gewählt haben, dauert es einige Sekunden, bis das Bild angezeigt wird, wenn Sie mit der Aufnahme beginnen. Es dauert ebenfalls einige Sekunden, die Aufnahme zu unterbrechen.

### <span id="page-31-1"></span>**Windgeräuschminderungsfunktion**

Mit Hilfe dieser Funktion werden Geräusche im Mikrofon während der Aufnahme reduziert.

≥**Schalten Sie den Bandaufnahmemodus ein. 1 Wählen Sie [BASIS] >> [WIND CUT] >> [EIN].**

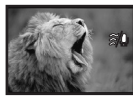

#### ª **Deaktivieren der Windgeräuschminderungsfunktion** Wählen Sie [BASIS] >> [WIND CUT] >> [AUS].

≥Die Funktion mindert Windgeräusche abhängig von der Windstärke. (Wenn die Funktion bei starkem Wind genutzt wird, wird der Stereoeffekt möglicherweise verringert. Wenn der Wind abnimmt, wird der Stereoeffekt wiederhergestellt.)

### <span id="page-32-0"></span>**Verwenden des integrierten Video-Blitzlichts**

Verwenden Sie das integrierte Video-Blitzlicht, um Fotos an dunklen Orten aufzunehmen.

- ≥**Schalten Sie den Band-/Speicherkarten-Aufnahmemodus ein.**
- **1 Wählen Sie [ERWEITERT] >> [BLITZ] >> [**ß**] oder [**ßA**].**

≥Wenn [ßA] gewählt ist, wird das Video-Blitzlicht automatisch nach Bedarf ausgelöst.

#### **2 Drücken Sie die [PHOTO SHOT]-Taste.**

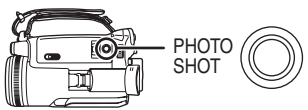

- ≥Das Video-Blitzlicht wird aktiviert, und das Bild wird aufgenommen.
- ≥Sie können das integrierte Video-Blitzlicht nur verwenden, wenn die Speicherkarte in den Camcorder eingelegt ist.
- ≥Der Camcorder stellt automatisch fest, ob das Blitzlicht notwendig ist, indem er die Umgebungshelligkeit misst, auch wenn das Video-Blitzlicht ausgeschaltet ist. (Wenn festgestellt wird, dass der Blitz notwendig ist, leuchtet die [(5)]-Anzeige gelb.)
- $\bullet$  Wenn das Symbol [ $\sharp$ ] ([ $\sharp$ +]/[ $\sharp$ -]) oder [ $\sharp$ A]  $([4A+]/[4A-])$  angezeigt wird, kann das Blitzlicht eingeschaltet werden. Wenn das Symbol blinkt oder nicht angezeigt wird, kann das Blitzlicht nicht angeschaltet werden.
- ≥Die Reichweite des Video-Blitzlichts ist etwa 1 bis 2,5 Meter in dunklen Umgebungen. Bilder erscheinen dunkel oder rötlich, wenn sie mit dem Video-Blitzlicht über einen Abstand von mehr als 2,5 Meter aufgenommen werden.
- ≥Wenn [BLITZ] >> [ßA] eingestellt ist, und die Verschlusszeit, der Blenden- oder der Verstärkungswert eingestellt wird, kann das Symbol (entweder [ $\sharp$ A], [ $\sharp$ A+] oder [ $\sharp$ A-]) verschwinden, und das Video-Blitzlicht wird möglicherweise nicht ausgelöst.
- ≥Wenn das Video-Blitzlicht verwendet wird, wird die Verschlusszeit von 1/750 s oder weniger auf 1/500 festgesetzt.
- ≥In dunklen Umgebungen wird das Bild möglicherweise nicht scharf gestellt. Stellen Sie den Fokus in diesem Fall manuell ein.
- ≥Das Bild kann dunkel erscheinen, wenn das Video-Blitzlicht vor einem weißen Hintergrund ausgelöst wird.
- ≥Eine Vorsatzlinse kann (Sonderzubehör) den Blitz behindern und einen Vignettierungseffekt verursachen.
- ≥Verwenden Sie das Blitzlicht nicht, wenn der Graufilter (Sonderzubehör) angebracht ist.
- Stellen Sie den Blitz auf [ (Q)], wenn das Fotografieren mit Blitzlicht verboten ist.
- ≥Verdecken Sie den Blitz nicht mit der Hand oder auf andere Art.

#### ■ Wenn Sie das Video-Blitzlicht nicht **verwenden**

Wählen Sie [ERWEITERT] >> [BLITZ] >> [(b)].

- **Anpassen der Helligkeit des Video-Blitzlichts**
- **1 Wählen Sie [ERWEITERT] >> [BLITZ LEVEL] >>, und stellen Sie die gewünschte Helligkeit ein.**
- [ $\sharp$ -]: Bei zu starker Helligkeit (das Symbol  $[4-]$  oder  $[4A-]$  wird angezeigt.)
- $[4\pm0]$ : Bei normaler Aufnahme (das Symbol [ $\sharp$ ] oder [ $\sharp$ A] wird angezeigt.)
- [ $\frac{1}{2}$ +1: Bei nicht ausreichender Helligkeit (das Symbol  $[4+]$  oder  $[4A+]$  wird angezeigt.)

### ■ Rote-Augen-Minderungsfunktion

Vermindert den Effekt, bei dem Augen durch den Blitz rot werden.

**1 Wählen Sie [ERWEITERT] >> [ROTE AUGEN] >> [EIN].**

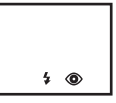

≥Der Rote-Augen-Effekt kann abhängig von den Aufnahmebedingungen auftreten.

#### ª **Verwenden des Blitzgeräts VW-FLH3E (Sonderzubehör)**

- ≥Mit Hilfe des Blitzgeräts können Sie Fotos in dunklen Umgebungen in einer Entfernung von 2,5 Metern oder mehr aufnehmen. Die Reichweite des Blitzgeräts ist etwa 1 bis 4 Meter.
- ≥Wenn das Blitzgerät einsatzbereit ist, wird das Symbol [<sup>4</sup>] angezeigt.
- ≥Das Zubehör-Blitzgerät und das integrierte Blitzlicht können nicht gleichzeitig verwendet werden.
- ≥Die Helligkeit des Blitzgeräts kann nicht eingestellt werden.
- ≥Verschlusszeit, Blenden-/Verstärkungswert und Weißabgleich werden festgesetzt.
- ≥Durch Verwenden des Blitzgeräts im Freien, im Gegenlicht oder in heller Umgebung kann es zu weißen Flecken (Farbflecken) auf den Bildern kommen. Stellen Sie in diesem Fall entweder die

Blende manuell ein oder verwenden Sie die Gegenlichtkompensationsfunktion ohne Blitzlicht.

≥Lesen Sie die Betriebsanleitung für das Blitzgerät sorgfältig.

### <span id="page-33-0"></span>**Aufnahme mit Selbstauslöser**

Sie können mit Hilfe des Selbstauslösers Fotos auf der Speicherkarte aufnehmen.

- ≥**Schalten Sie den Speicherkarten-Aufnahmemodus ein.**
- **1 Wählen Sie [BASIS] >> [SELBSTAUSL.] >> [JA].**
- **2 Drücken Sie die [PHOTO SHOT]-Taste.**

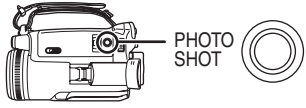

- ≥Nachdem die Aufnahmeanzeige und das Symbol  $[\cdot \cdot]$  ca. 10 Sekunden geblinkt haben, beginnt die Aufnahme. Nach der Aufnahme wird der Selbstauslöser deaktiviert.
- ≥Sie können die [PHOTO SHOT]-Taste nicht zur Hälfte drücken. Die Fokussierung wird anhand des Fokussierungsrahmens durchgeführt.

ª **Abbrechen der Selbstauslöserfunktion** Drücken Sie die Taste [MENU].

- ≥Wenn Sie den [OFF/ON]-Schalter oder den Modus-Wahlschalter betätigen, wird der Standby-Modus ausgeschaltet.
- ≥Wenn der Dauer-Fotobetrieb eingeschaltet ist, wird die maximale Anzahl Bilder aufgenommen.

### <span id="page-33-1"></span>**Aufnehmen von Bildern für Breitbild-Fernsehgeräte**

Mit Hilfe dieser Funktion können Sie Bilder für Breitbild-Fernsehgeräte aufnehmen.

#### **Breitbildfunktion**

Bilder werden mit einem Bildseitenverhältnis von 16:9 aufgenommen.

#### **Kinofunktion**

Bilder werden mit einem schwarzen Balken am oberen und unteren Bildschirmrand aufgenommen, so dass sie aussehen wie Kinofilme.

#### ≥**Schalten Sie den Bandaufnahmemodus ein.**

**1 Breitbildfunktion Wählen Sie [ERWEITERT] >> [ASPEKT] >> [16:9].**

**Kinofunktion Wählen Sie [ERWEITERT] >> [CINEMA] >> [EIN].**

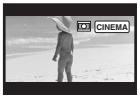

### ª **Deaktivieren der Breitbild-/ Kinofunktion**

#### **Breitbildfunktion**

Wählen Sie [ERWEITERT] >> [ASPEKT] >> [4:3]. **Kinofunktion**

Wählen Sie [ERWEITERT] >> [CINEMA] >> [AUS].

- ≥Wenn die Breitbildfunktion aktiviert ist, wird die Anzeige, z. B. das Menüfenster oder die Betriebsanzeige, horizontal gestreckt.
- ≥Die Wiedergabe von Bildern variiert abhängig vom angeschlossenen Fernsehgerät. Informationen hierzu finden Sie in der Bedienungsanleitung Ihres Fernsehgeräts.
- ≥Diese Funktion erweitert nicht den Aufnahmebereich.
- ≥Wenn Bilder auf einem Fernsehgerät wiedergegeben werden, wird in einigen Fällen die Datum/Uhrzeitangabe nicht angezeigt.
- ≥Abhängig vom Fernsehgerät kann die Bildqualität verschlechtert sein.
- ≥Wenn ein Bild im Kinoformat auf einen PC importiert wird, wird das importierte Bild abhängig von der verwendeten Software möglicherweise nicht richtig angezeigt.
- ≥Wenn Sie ein Fernsehgerät mit einem Bildseitenverhältnis von 4:3 verwenden, sollten Sie nicht den Weitwinkelmodus verwenden. (Die Bilder werden sonst vertikal gestreckt.)

### <span id="page-34-0"></span>**Bildstabilisatorfunktion**

Vermindert das Wackeln des Bildes aufgrund von Handbewegungen während der Aufnahme.

- ≥**Schalten Sie den Bandaufnahmemodus ein.**
- **1 Wählen Sie [ERWEITERT] >> [OIS] >> [EIN].**

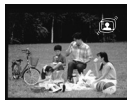

#### **■ Deaktivieren der Bildstabilisatorfunktion**

Wählen Sie [ERWEITERT] >> [OIS] >> [AUS].

- ≥Wenn Sie Fotos im Speicherkarten-Aufnahmemodus aufnehmen, können Sie durch halbes Drücken der [PHOTO SHOT]-Taste den Effekt der Bildstabilisatorfunktion erhöhen. (MEGA OIS)
- ≥Wenn Sie ein Stativ verwenden, sollten Sie die Bildstabilisatorfunktion ausschalten.
- ≥In folgenden Fällen arbeitet die Bildstabilisatorfunktion möglicherweise nicht effektiv.
	- ≥Wenn Sie den digitalen Zoom verwenden
	- ●Wenn Sie eine Vorsatzlinse verwenden
	- ●Wenn der Camcorder starken Vibrationen ausgesetzt ist
	- ≥Wenn Sie ein bewegliches Objekt mit dem Camcorder verfolgen

### <span id="page-34-1"></span>**Dauer-Fotobetrieb**

Nimmt Fotos kontinuierlich in einem bestimmten Intervall auf.

- ≥**Schalten Sie den Speicherkarten-Aufnahmemodus ein.**
- **1 Wählen Sie [BASIS] >> [BILGRÖSSE] >> [640].**
- **2 Wählen Sie [ERWEITERT] >> [SERIENBILDER] >> [EIN].**

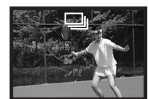

**3 Halten Sie die [PHOTO SHOT]-Taste gedrückt.**

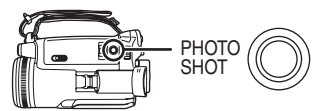

# ■ Abbrechen des Dauer-Fotobetriebs

Lassen Sie die [PHOTO SHOT]-Taste los.

- ≥Sie können die [PHOTO SHOT]-Taste halb drücken und dann mit dem Dauer-Fotobetrieb beginnen. (Die Fokussierung ist dann fest eingestellt. Wenn die Bildstabilisatorfunktion eingeschaltet ist, wird MEGA OIS aktiviert.)
- ≥Der Camcorder nimmt bis zu 10 Fotos in Intervallen von 0,5 Sekunden auf. Wenn die Verschlusszeit manuell auf 1/25 gestellt wird, können Fotos in Intervallen von 0,7 Sekunden aufgenommen werden.
- ≥Ein weiteres Foto kann aufgenommen werden, nachdem Sie die [PHOTO SHOT]-Taste losgelassen haben.
- ≥Das Blitzlicht wird nicht verwendet.
- ≥Wenn Sie [SELBSTAUSL.] >> [JA] eingestellt haben, nimmt der Camcorder die maximale Anzahl Bilder auf.
- ≥Die Intervalle zwischen aufgenommenen Bildern können abhängig von der Speicherkarte länger werden. Wir empfehlen die Verwendung einer SD-Speicherkarte von Panasonic.
- ≥Wenn Sie eine Karte verwenden, die von einem anderen Gerät formatiert wurde, oder eine Karte, auf der wiederholt aufgenommen und gelöscht wurde, können die Intervalle zwischen den Aufnahmen länger werden. Falls dies der Fall ist, sichern Sie Ihre wichtigen Daten auf einem PC, und formatieren Sie die Speicherkarte mit diesem Camcorder.

### <span id="page-35-0"></span>**Filmen in verschiedenen Situationen (Szenenmodus)**

Wenn Sie Bilder in verschiedenen Situationen aufnehmen, werden durch diesen Modus automatisch die optimale Verschlusszeit und Blendenöffnung eingestellt.

- ≥**Schalten Sie den Band-/Speicherkarten-Aufnahmemodus ein.**
- **1 Stellen Sie den [AUTO/MANUAL/FOCUS]- Schalter auf [MANUAL].**

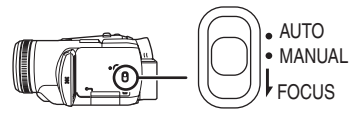

**2 Wählen Sie [BASIS] >> [SZENENMODUS] >>, und stellen Sie den gewünschten Modus ein.**

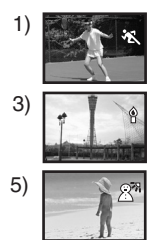

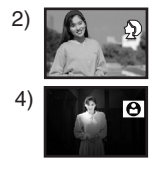

# **1) [**5**] Sports-Modus**

≥Zum Aufnehmen von Sportszenen oder Szenen mit schnellen Bewegungen

### **2) [ ] Portrait-Modus**

●Zum Abheben von Personen gegenüber dem Hintergrund

#### **3) [ ] Low-Light-Modus**

≥Zum helleren Aufnehmen dunkler Szenen

### **4) [ ] Spotlight-Modus**

≥Zum Filmen von Objekten im Scheinwerferlicht, z. B. auf einer Party oder im Theater

### **5) [ ] Surf & Snow-Modus**

≥Zum Aufnehmen von Bildern in blendenden Umgebungen wie auf Skipisten und am **Strand** 

### ª **Deaktivieren des Szenenmodus**

Wählen Sie [BASIS] >> [SZENENMODUS] >> [AUS] oder stellen Sie den [AUTO/MANUAL/ FOCUS]-Schalter auf [AUTO].

#### **Sports-Modus**

- Bei Zeitlupenwiedergabe oder Wiedergabepause von aufgenommenen Bildern verhindert dieser Modus das Verwackeln.
- ≥Während der normalen Wiedergabe erscheint die Bildwiedergabe möglicherweise nicht fließend.
- ≥Vermeiden Sie Aufnahmen bei Leuchtstofflampenbeleuchtung, Quecksilberoder Natriumbeleuchtung, da hierbei die Farbe und Helligkeit des wiedergegebenen Bildes verändert werden können.
- ≥Wenn Sie ein hell erleuchtetes oder stark reflektierendes Objekt aufnehmen, können möglicherweise vertikale Lichtstreifen auftreten.
- ≥Der Sports-Modus funktioniert nur bei ausreichender Helligkeit. Das Symbol [ $\frac{1}{2}$ ] blinkt.
- ≥Wenn Sie diesen Modus für Innenaufnahmen verwenden, kann der Bildschirm flimmern.

#### **Portrait-Modus**

≥Wenn Sie diesen Modus für Innenaufnahmen verwenden, kann der Bildschirm flimmern. Stellen Sie den Szenenmodus in diesem Fall auf [AUS].

#### **Low-Light-Modus**

≥Besonders dunkle Szenen können unter Umständen nicht scharf aufgenommen werden.

#### **Spotlight-Modus**

≥Wenn das aufgenommene Objekt sehr hell ist, können das aufgenommene Bild weißlich und der Rand sehr dunkel werden.

#### **Surf & Snow-Modus**

≥Wenn das aufgenommene Objekt sehr hell ist, kann das aufgenommene Bild weißlich werden.
## <span id="page-36-0"></span>**Aufnehmen in naturgetreuen Farben (Weißabgleich)**

Abhängig von den Szenen oder Lichtbedingungen gibt der automatische Weißabgleich möglicherweise keine naturgetreuen Farben wieder. In diesem Fall können Sie den Weißabgleich manuell einstellen.

- ≥**Schalten Sie den Band-/Speicherkarten-Aufnahmemodus ein.**
- **1 Stellen Sie den [AUTO/MANUAL/FOCUS]- Schalter auf [MANUAL].**

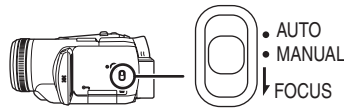

**2 Drücken Sie die Multifunktionstaste unten,**  bis das Weißabgleichsymbol ([*[*AWB] ] usw.) **angezeigt wird.**

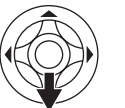

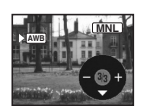

**3 Drücken Sie die Multifunktionstaste links oder rechts, um den Weißabgleichsmodus zu wählen.**

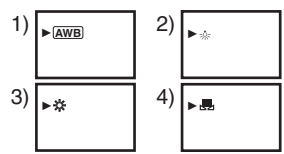

- <span id="page-36-1"></span>1) Automatischer Weißabgleich [AWB]
- 2) Innenaufnahmemodus (für Aufnahmen unter Glühbirnenlicht) [-o-]
- 3) Außenaufnahmemodus  $[\frac{1}{2}$ ]
- 4) Manuelle Einstellung [1, 1

### ª **Wiederherstellen der automatischen Einstellung**

Drücken Sie die Multifunktionstaste links oder rechts, bis die [ AWB] ]-Anzeige erscheint. Oder stellen Sie den [AUTO/MANUAL/FOCUS]- Schalter auf [AUTO].

- ≥Wenn Sie den Camcorder einschalten, ohne vorher den Objektivdeckel abzunehmen, kann es vorkommen, dass der automatische Weißabgleich nicht richtig funktioniert. Nehmen Sie zuerst den Objektivdeckel ab, bevor Sie den Camcorder einschalten.
- ≥Wenn Sie sowohl Weißabgleich als auch Blende/Verstärkung einstellen, beginnen Sie mit dem Weißabgleich.

≥Wenn sich die Aufnahmebedingungen ändern, stellen Sie den Weißabgleich erneut ein.

### **Manuelles Einstellen des Weißabgleichs**

Wählen Sie in Schritt 3 die Option [ .... ]. Richten Sie den Camcorder dann so aus, dass Sie ein weißes Objekt auf dem gesamten Bildschirm sehen, und drücken Sie die Multifunktionstaste oben, um das Symbol [,,,] auszuwählen.

### ª **Zum Blinken des Symbols [ ] Wenn die manuelle Einstellung gewählt ist**

≥Das Blinken bedeutet, dass der vorher eingestellte Weißabgleich gespeichert wird. Die Einstellung bleibt so lange gespeichert, bis der Weißabgleich erneut eingestellt wird.

#### **Wenn der Weißabgleich nicht manuell eingestellt werden kann**

≥In dunklen Umgebungen kann der Weißabgleich nicht richtig manuell eingestellt werden. Verwenden Sie in diesem Fall den automatischen Weißabgleich.

### **Während der manuellen Einstellung**

- ≥Wenn die Einstellung abgeschlossen ist, bleibt das Symbol erleuchtet.
- $\blacksquare$  Informationen über den **Weißabgleichsensor**

Der Weißabgleichsensor erkennt die Art der Lichtquelle während der Aufnahme.

≥Achten Sie darauf, den Weißabgleichsensor während der Aufnahme nicht zu verdecken, da der Weißabgleich ansonsten möglicherweise nicht richtig funktioniert.

### ■ Informationen zur Einstellung des **Schwarzabgleichs**

Dies ist eine der 3CCD-Systemfunktionen. Der Schwarzabgleich wird automatisch durchgeführt, wenn der Weißabgleich manuell eingestellt wird. Während der Schwarzabgleich eingestellt wird, ist der Bildschirm kurzzeitig schwarz.

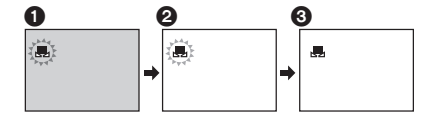

- **6** Schwarzabgleichseinstellung (blinkt)
- 2 Weißabgleichseinstellung (blinkt)
- 3 Einstellung abgeschlossen (leuchtet)

## <span id="page-37-0"></span>**Manuelle Fokuseinstellung**

Wenn aufgrund der Umgebungsbedingungen die Autofokussierung schwierig ist, kann manuell fokussiert werden.

- ≥**Schalten Sie den Band-/Speicherkarten-Aufnahmemodus ein.**
- **1 Stellen Sie den [AUTO/MANUAL/FOCUS]- Schalter auf [MANUAL].**

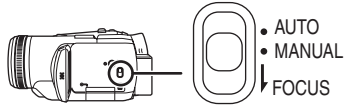

**2 Stellen Sie den [AUTO/MANUAL/FOCUS]- Schalter auf [FOCUS].**

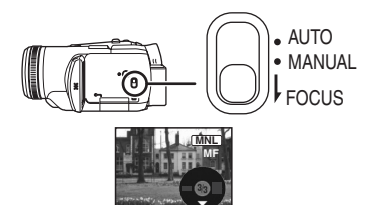

- ≥Die MNL-Anzeige und die Anzeige für manuellen Fokus [MF] werden eingeblendet.
- **3 Drehen Sie den Scharfeinstellring, um den Fokus einzustellen.**

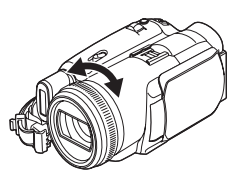

≥Wenn Sie mit Weitwinkel fokussieren, ist das Objekt möglicherweise nicht mehr scharf, wenn Sie es vergrößern. Vergrößern Sie das Objekt zuerst, und fokussieren Sie es dann.

#### ■ Wiederherstellen der automatischen **Einstellung**

```
Stellen Sie den [AUTO/MANUAL/FOCUS]-
Schalter auf [AUTO] oder [FOCUS].
```
## <span id="page-37-1"></span>**Manuelle Einstellung von Verschlusszeit/Blendenöffnung**

#### **Verschlusszeit**

Führen Sie diese Einstellung durch, wenn Sie Objekte filmen, die sich schnell bewegen. Wenn Sie Personen nachts im Freien aufnehmen, wählen Sie eine langsame Verschlusszeit, und verwenden Sie ein Blitzlicht. Die Personen und der Hintergrund werden heller. **Blendenöffnung**

Nehmen Sie die Einstellung vor, wenn der Bildschirm zu hell oder zu dunkel ist.

- ≥**Schalten Sie den Band-/Speicherkarten-Aufnahmemodus ein.**
- **1 Stellen Sie den [AUTO/MANUAL/FOCUS]- Schalter auf [MANUAL].**

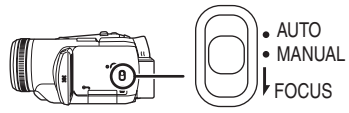

**2 Drücken Sie die Multifunktionstaste unten, bis das Verschlusszeitsymbol oder das Blendenöffnungswertsymbol angezeigt wird.**

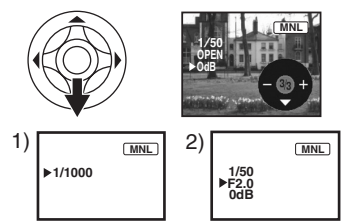

- 1) Verschlusszeit
- 2) (Blendenöffnung) Blenden-/Verstärkungswert
- **3 Drücken Sie die Multifunktionstaste links oder rechts, um die Verschlusszeit oder den Blendenöffnungswert einzustellen.**

#### ª **Wiederherstellen der automatischen Einstellung**

Stellen Sie den [AUTO/MANUAL/FOCUS]- Schalter auf [AUTO].

#### **Manuelle Einstellung der Verschlusszeit**

- ≥Vermeiden Sie Aufnahmen bei Leuchtstofflampenbeleuchtung, Quecksilberoder Natriumbeleuchtung, da hierbei die Farbe und Helligkeit des wiedergegebenen Bildes verändert werden können.
- ≥Wenn Sie die Verschlusszeit manuell erhöhen, verringert sich die Sensibilität, und der Blendenwert erhöht sich automatisch, wodurch es zu einer Verstärkung des Rauschens auf dem Bildschirm kommen kann.
- ≥Bei der Wiedergabe des Bildes eines hell leuchtenden oder stark reflektierenden Objekts können senkrechte Lichtstreifen auftreten. Dies ist jedoch keine Fehlfunktion.
- ≥Während der normalen Wiedergabe erscheint die Bildwiedergabe möglicherweise nicht fließend.
- ≥Wenn Sie an einem besonders hellen Ort filmen, kann sich die Bildschirmfarbe ändern oder der Bildschirm kann flimmern. Wenn dies der Fall ist, stellen Sie die Verschlusszeit manuell auf 1/50 oder 1/100 ein.

#### **Manuelle Einstellung des Blenden-/ Verstärkungswerts**

- ≥Wenn der Wert nicht auf "OPEN" steht, können Sie den Blendenwert nicht einstellen.
- ≥Wenn der Blendenwert erhöht wird, verstärkt sich auch das Rauschen auf dem Bildschirm.
- ≥Abhängig von der Vergrößerung werden einige Blendenwerte nicht angezeigt.

### ■ Verschlusszeitwerte

ist die Verschlusszeit.

1/50–1/8000 Sekunden:Bandaufnahmemodus 1/2–1/2000 Sekunden: Speicherkarten-Aufnahmemodus Je dichter der Wert bei 1/8000 liegt, desto kürzer

## $\blacksquare$  **Blenden-/Verstärkungswerte**

CLOSE (Geschlossen), F16, ..., F1.7, OPEN (Offen) 0dB, ..., 18dB Je näher der Wert bei [CLOSE] liegt, desto dunkler wird das Bild. Je näher der Wert bei [18dB] liegt, desto heller wird das Bild. Werte in dB sind Blendenwerte.

#### ■ Speicherkarten-Slow-Shutter-Modus ≥Wenn die Verschlusszeit auf 1/2, 1/3, 1/6 oder

- 1/12 eingestellt ist, wird der Speicherkarten-Slow-Shutter-Modus aktiviert.
- ≥Wenn Sie den [OFF/ON]-Schalter oder den Modus-Wahlschalter betätigen, wird der Slow-Shutter-Modus deaktiviert.
- ≥Im Slow-Shutter-Modus: ≥Ist der Weißabgleich fixiert. ≥Erfolgt die Fokussierung manuell.
- ≥Wenn der [AUTO/MANUAL/FOCUS]-Schalter auf [FOCUS] gestellt ist, wird die Verschlusszeit automatisch auf 1/50 eingestellt, und das Objekt wird scharf gestellt. Danach wird die vorherige Verschlusszeit wiederhergestellt. Wenn das Objekt scharf gestellt wird, blinkt [MF].

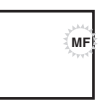

- ≥Wenn die Szene dunkel ist oder wenig Kontrast hat, wird das Objekt möglicherweise nicht scharf gestellt.
- ≥Während das Objekt mit dem Camcorder fokussiert wird, funktionieren die Bedienelemente mit Ausnahme des [OFF/ON]- Schalters, des Modus-Wahlschalters, des [AUTO/MANUAL/FOCUS]-Schalters und der [POWER LCD]-Taste nicht.

# **Wiedergabemodus**

## **Bandwiedergabe**

≥**Schalten Sie den Bandwiedergabemodus ein.**

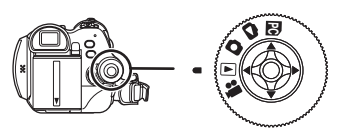

**1 Betätigen Sie die Multifunktionstaste.**

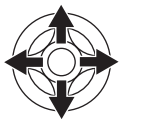

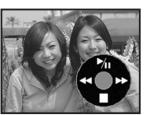

- 1/;: Wiedergabe/Pause
- <span id="page-39-1"></span>6: Rücklauf/Rückwärtssuchlauf (Rückkehr zur Wiedergabe mit dem  $\blacktriangleright$ /II-Symbol.)
- <span id="page-39-0"></span> $\blacktriangleright$ : Schnellvorlauf/Vorwärtssuchlauf (Rückkehr zur Wiedergabe mit dem ▶/II -Symbol.)
- Stopp.
- ≥Während des Vorwärts-/Rückwärtssuchlaufs können Bilder mosaikförmige Störungen aufweisen.
- ≥Vor und nach dem Vorwärts-/ Rückwärtssuchlauf kann der Bildschirm einen Moment lang blau werden, oder es kann zu Bildstörungen kommen.

### ª **Einstellen der Lautstärke**

Stellen Sie die Lautstärke des Lautsprechers oder des Kopfhörers für die Wiedergabe ein.

**1 Bewegen Sie zum Einstellen der Lautstärke den [**s **/VOL**r**]-Schalthebel.**

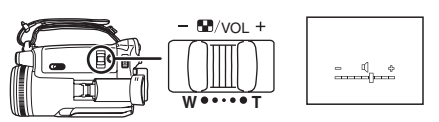

Richtung [+]: erhöht die Lautstärke

Richtung [-]: verringert die Lautstärke

(Je näher die Leiste bei [+] steht, desto höher die Lautstärke.)

- ≥Drücken Sie auf der Fernbedienung die Taste [T], um die Lautstärke zu erhöhen, und [W], um sie zu verringern.
- ≥Wenn Sie die Einstellung abgeschlossen haben, wird die Lautstärkeanzeige ausgeblendet.

≥Wenn Sie keinen Ton hören, prüfen Sie die Einstellungen unter [EINRICHTUNG] >> [12bit AUDIO].

### ª **Wiederholte Wiedergabe**

Wenn das Ende des Bands erreicht ist, wird das Band zurückgespult und erneut abgespielt.

- **1 Wählen Sie [ERWEITERT] >> [WIEDERHOLEN] >> [EIN].**
- ≥[ ] wird angezeigt. (Um die wiederholte Wiedergabe zu deaktivieren, wählen Sie [WIEDERHOLEN] >> [AUS] oder stellen Sie den [OFF/ON]-Schalter auf [OFF].)
- ≥Wenn Sie [USB FUNKTION] >> [WEBKAMERA] wählen und dann ein USB-Kabel anschließen, wird die wiederholte Wiedergabe deaktiviert.

## ª **Audio-Einstellungen**

- ≥Wenn Sie den Ton nicht hören können, während Sie ein Band abspielen, prüfen Sie die Einstellungen unter [EINRICHTUNG] >> [12bit AUDIO].
- ≥Wenn Sie Ton mit [12bit] aufnehmen oder kopieren und [EINRICHTUNG] >> [12bit AUDIO] >> [MIX] einstellen, wird der Ton in Stereo wiedergegeben, unabhängig von den Einstellungen in [AUDIO].

## <span id="page-40-0"></span>**Zeitlupen-Wiedergabe/ Einzelbildwiedergabe**

### ≥**Schalten Sie den Bandwiedergabemodus ein. (Die Zeitlupenwiedergabe kann nur über die Fernbedienung aufgerufen werden.)**

### **Zeitlupenwiedergabe**

Wenn die Videobilder im SP-Modus aufgenommen wurden, werden sie mit ca. 1/5 der normalen Geschwindigkeit abgespielt. Wenn die Videobilder im LP-Modus aufgenommen wurden, werden sie mit ca. 1/3 der normalen Geschwindigkeit abgespielt.

**1 Drücken Sie die Taste [**E**] oder [**D**] auf der Fernbedienung.**

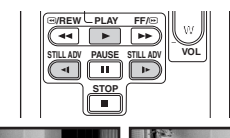

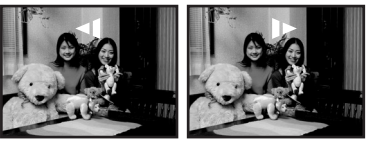

≥Nach ca. 10 Minuten oder längerer Zeitlupenwiedergabe wird die Wiedergabe automatisch abgebrochen. (10 Minuten der Zeitlupenwiedergabe entsprechen ca. 2 Minuten im SP-Modus oder ca. 3 Minuten im LP-Modus.)

#### **Einzelbildwiedergabe**

- **1 Drücken Sie während der Wiedergabe die Taste [**;] **auf der Fernbedienung.**
- **2 Drücken Sie die Taste [**E**] oder [**D**] auf der Fernbedienung.**

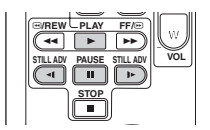

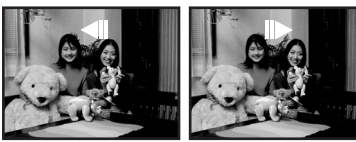

● Durch Drücken des [- MH/VOL Schalthebels in Richtung [T] (normale Richtung) oder [W] (Rückwärtsrichtung) während der Wiedergabepause wird die Einzelbildwiedergabe ebenfalls eingeschaltet. Wenn Sie den Schalthebel gedrückt halten, werden die Bilder kontinuierlich einzeln wiedergegeben.

ª **Umschalten auf normale Wiedergabe** Drücken Sie die Taste [1] auf der Fernbedienung.

#### **Zeitlupen-Wiedergabe**

≥Bei der Rückwärts-Zeitlupenwiedergabe kann die Zeitangabe instabil sein.

#### **Einzelbildwiedergabe**

●Halten Sie die Taste [<1] oder [D>] während der Wiedergabepause gedrückt, und die Bilder werden kontinuierlich einzeln wiedergegeben.

## <span id="page-41-0"></span>**Variable Suchlauffunktion**

Die Geschwindigkeit des Vorwärts-/ Rückwärtssuchlaufs kann variiert werden. **(Dieser Vorgang ist nur möglich, wenn Sie die Fernbedienung verwenden.)**

- ≥**Stellen Sie den Bandwiedergabemodus ein und spielen Sie ein Band ab.**
- **1 Drücken Sie die Taste [VAR. SEARCH] auf der Fernbedienung.**

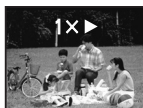

**2 Drücken Sie die Taste [**π**] oder [**∫**], um die Geschwindigkeit zu ändern.**

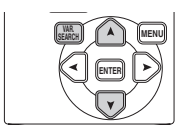

≥Die Geschwindigkeiten für den Vorwärts-/ Rückwärtssuchlauf sind 1/5× (nur SP-Zeitlupenwiedergabe), 1/3× (nur LP-Zeitlupenwiedergabe),  $2 \times$ ,  $5 \times$ ,  $10 \times$ ,  $20 \times$ .

ª **Umschalten auf normale Wiedergabe** Drücken Sie die Taste [VAR. SEARCH] oder [▶] auf der Fernbedienung.

- ≥Bilder können möglicherweise mosaikförmig angezeigt werden.
- ≥Während des Suchlaufs ist der Ton deaktiviert.
- ≥Diese Funktion wird deaktiviert, wenn die Betriebsanzeige eingeblendet wird.

# **Wiedergabe auf einem Fernsehgerät**

Bilder, die mit diesem Camcorder aufgenommen wurden, können auf einem Fernsehgerät wiedergegeben werden.

- ≥**Legen Sie ein bespieltes Band in den Camcorder ein.**
- **1 Schließen Sie den Camcorder an ein Fernsehgerät an.**

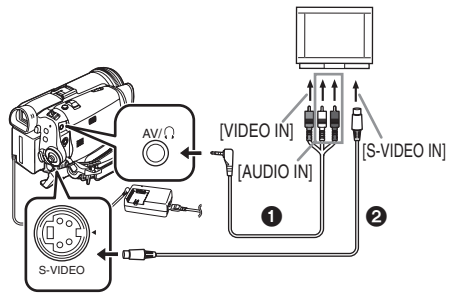

- ≥Schließen Sie den Camcorder mit Hilfe eines AV-Kabels  $\bigcap$  an das Fernsehgerät an.
- ≥Wenn das Fernsehgerät über einen S-Video-Anschluss verfügt, schließen Sie auch ein S-Video-Kabel@ (Sonderzubehör) an. Auf diese Weise können Sie die Bildqualität erhöhen.
- **2 Schalten Sie den Camcorder ein und stellen Sie den Modus-Wahlschalter auf den Bandwiedergabemodus.**
- **3 Wählen Sie den Eingangskanal am Fernsehgerät.**
- **4 Drücken Sie die Multifunktionstaste oben**  und wählen Sie das Symbol **[▶/II]**, um die **Wiedergabe zu starten.**
	- ≥Bild und Ton werden auf dem Fernsehgerät wiedergegeben.
- **5 Drücken Sie die Multifunktionstaste unten und wählen Sie das Symbol [**∫**], um die Wiedergabe zu beenden.**
- ≥Wenn Sie das S-Video-Kabel anschließen, schließen Sie immer auch das AV-Kabel an.
- ≥Verwenden Sie das Netzteil, damit Sie nicht auf den Ladezustand des Akkus achten müssen.
- ≥Abhängig von Ihrem Fernsehgerät werden möglicherweise keine Bilder angezeigt, auch wenn Sie den Camcorder richtig angeschlossen haben. Wählen Sie in diesem Fall [BASIS] >> [AV ANSCHL.] >> [IN/OUT].

#### ■ Wenn das Bild oder der Ton von **diesem Camcorder nicht auf dem Fernsehgerät ausgegeben werden**

- ≥Prüfen Sie, ob die Stecker so weit wie möglich eingesteckt sind.
- ≥Prüfen Sie die Anschlüsse.
- ≥Wenn kein Bild auf dem Fernsehgerät angezeigt wird, auch wenn [BASIS] >>  $[AV ANSCHL.] >> [AV OUT/\Omega]$  eingestellt ist. ändern Sie die Einstellung auf [AV OUT]. (*-57-*)
- ≥**Prüfen Sie die Eingangseinstellungen (Eingangsschalter) des Fernsehgeräts. (Weitere Informationen finden Sie in der Bedienungsanleitung Ihres Fernsehgeräts.)**

### ª **Anzeigen der Bildschirmanzeige auf dem Fernsehgerät**

Die auf dem LCD-Monitor oder im Sucher angezeigten Informationen (Betriebsanzeige, Zeitcode und Modusanzeige, usw.), Datum und Uhrzeit, können auf dem Fernsehgerät angezeigt werden.

**1 Drücken Sie die Taste [OSD] auf der Fernbedienung.**

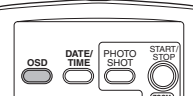

≥Drücken Sie die Taste erneut, um die OSD-**ZOOM** Informationen auszublenden.

# **Speicherkarten-Wiedergabe**

≥**Schalten Sie den Foto-Anzeigemodus ein.**

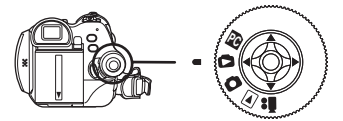

**1 Betätigen Sie die Multifunktionstaste.**

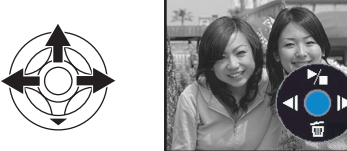

- **E:** Zeigt das vorherige Foto.<br>■E: Zeigt das nächste Foto.
- D: Zeigt das nächste Foto.<br>
Diashow (zeigt die Foto
- Diashow (zeigt die Fotos auf der Speicherkarte nacheinander an) Start/ **Stopp**
- ≥Betätigen Sie nicht den Modus-Wahlschalter, während Bilder von einer Speicherkarte angezeigt werden.
- ≥Während die Zugriffsanzeige leuchtet, dürfen Sie keine Speicherkarte einlegen oder entnehmen.
- ≥Abhängig von der Pixelanzahl kann es eine Weile dauern, bis die Datei angezeigt wird.
- ≥Wenn Sie versuchen, eine in einem anderen Format gespeicherte Datei anzuzeigen, oder wenn die Daten der Datei defekt sind, wird der gesamte Bildschirm bläulich, und die Anzeige "NICHT ABSPIELBARE KARTE" wird als Warnung angezeigt.
- ≥Wenn Sie eine Datei anzeigen, die auf einem anderen Gerät aufgenommen wurde, stimmen Datum und Uhrzeit nicht mit dem Aufnahmezeitpunkt überein.
- ≥Wenn Sie ein Bild anzeigen, das auf einem anderen Gerät aufgenommen wurde, kann seine Größe anders erscheinen.

### ■ Anzeigen mehrerer Fotos

Es werden mehrere Dateien von der Speicherkarte (6 Dateien auf 1 Bildschirm) angezeigt.

**1 Bewegen Sie zum Umschalten der Bilder den [**s **/VOL**r**]-Schalthebel.**

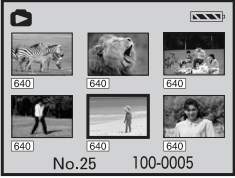

Richtung [+]: Vollflächige Bildschirmanzeige (zeigt 1 Bild)

- Richtung [-]: Multibildanzeige (zeigt 6 Dateien in 1 Fenster)
- ≥In der Multibildanzeige,
	- ≥Drücken Sie die Multifunktionstaste, um eine Datei auszuwählen (Die ausgewählte Datei wird durch einen gelben Rahmen umrandet), und drücken Sie die Taste in der Mitte, um die Auswahl zu bestätigen. Die ausgewählte Datei wird vollflächig angezeigt.
	- ≥Wenn 7 Dateien oder mehr vorhanden sind, drücken Sie die Multifunktionstaste seitwärts. Die nächste oder vorherige Multibild-Anzeige erscheint.

### ■ Zur Kompatibilität von Fotos

- ≥Der Camcorder entspricht dem vereinheitlichten Standard DCF (Design rule for Camera File system)(Entwurfsregel für Kamera-Dateisysteme), der von JEITA (Japan Electronics and Information Technology Industries Association)(Verband der japanischen Elektronik- und IT-Industrie) festgelegt wurde.
- ≥Von diesem Camcorder wird das JPEG-Dateiformat unterstützt. (Nicht alle Dateien im JPEG-Format können wiedergegeben werden.)
- ≥Wenn eine Datei, die nicht den Spezifikationen entspricht, angezeigt wird, kann der Ordner-/ Dateiname möglicherweise nicht angezeigt werden.
- ≥Der Camcorder kann Daten, die auf einem anderen Produkt erzeugt oder aufgenommen wurden, möglicherweise schlechter oder gar nicht abspielen, und ein anderes Produkt kann Daten, die auf diesem Camcorder aufgenommen wurden, möglicherweise schlechter oder gar nicht abspielen.

## **Löschen von Dateien auf einer Speicherkarte**

Die gelöschten Dateien können nicht wiederhergestellt werden.

- ≥**Schalten Sie den Foto-Anzeigemodus ein.**
- **1 Drücken Sie die Multifunktionstaste links oder rechts, um die zu löschende Datei zu wählen.**

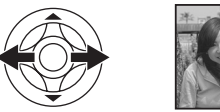

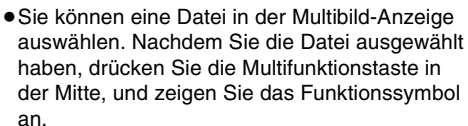

**2 Drücken Sie die Multifunktionstaste unten,**  und wählen Sie [ <del>而</del> ].

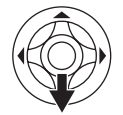

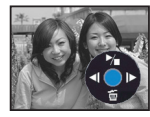

- **3 Drücken Sie die Multifunktionstaste oben oder unten, um [DATEI LÖSCHEN] auszuwählen und drücken Sie sie dann in der Mitte.**
- **4 Wenn die entsprechende Meldung angezeigt wird, wählen Sie [JA], und drücken Sie die Multifunktionstaste in der Mitte.**
	- ≥Um den Löschvorgang abzubrechen, drücken Sie [NEIN].
- ª **Löschen aller Dateien**
- **1 Drücken Sie die Multifunktionstaste unten,**  und wählen Sie [ <del>而</del> ].

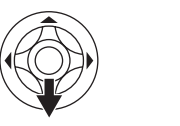

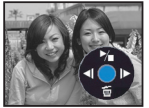

- **2 Drücken Sie die Multifunktionstaste oben oder unten, um [ALLE DATEIEN] auszuwählen und drücken Sie sie dann in der Mitte.**
- **3 Wenn die entsprechende Meldung angezeigt wird, wählen Sie [JA], und drücken Sie die Multifunktionstaste in der Mitte.**
- ≥Wenn Sie [ALLE DATEIEN] gewählt haben, kann der Löschvorgang einige Zeit dauern,

wenn viele Dateien auf der Karte vorhanden sind.

- ≥Wenn während der Aufnahme die Meldung "KARTE VOLL" angezeigt wird, wechseln Sie in den Foto-Wiedergabenmodus, und löschen Sie nicht mehr benötigte Dateien.
- ≥Wenn Sie keine Dateien löschen möchten, legen Sie eine neue Speicherkarte ein.
- ≥Wenn Sie Dateien löschen, die mit dem DCF-Standard konform sind, werden alle zu diesen Dateien gehörenden Daten gelöscht.

### **E** Löschen von Fotos, die von einem **anderen Gerät auf der Speicherkarte aufgenommen wurden**

≥Eine Fotodatei (nicht JPEG), die nicht vom Camcorder angezeigt werden kann, kann gelöscht werden.

# **Formatieren einer Speicherkarte**

Beim Formatieren einer Speicherkarte werden alle auf der Karte vorhandenen Daten gelöscht. Speichern Sie wichtige Daten auf einem PC, usw. ≥**Schalten Sie den Foto-Anzeigemodus ein.**

- **1 Wählen Sie [ERWEITERT] >>**
- **[FORMATIEREN] >> [JA].**
- **2 Wenn die Bestätigungsmeldung angezeigt wird, wählen Sie [JA], und drücken Sie die Multifunktionstaste in der Mitte, um die Speicherkarte zu formatieren.**

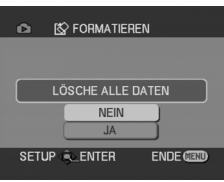

- ≥Um den Formatiervorgang abzubrechen, wählen Sie [NEIN].
- ≥Normalerweise ist es nicht notwendig, die Speicherkarte zu formatieren. Wenn eine Fehlermeldung angezeigt wird, obwohl Sie die Speicherkarte mehrere Male eingelegt und entnommen haben, formatieren Sie die Karte.
- ≥Speicherkarten, die auf einem anderen Gerät, wie einem PC, formatiert wurden, können nicht verwendet werden bzw. die Aufnahme dauert länger als erwartet. In diesem Fall sollten Sie die Speicherkarte mit diesem Camcorder formatieren.

# <span id="page-44-0"></span>**Schützen von Dateien auf einer Speicherkarte**

Auf einer Speicherkarte aufgenommene Dateien können gesperrt werden, so dass sie nicht versehentlich gelöscht werden können. (Beim Formatieren der Speicherkarte werden alle Dateien gelöscht, auch wenn sie gesperrt sind.)

- ≥**Schalten Sie den Foto-Anzeigemodus ein.**
- **1 Wählen Sie [BASIS] >> [SCHÜTZEN] >> [JA].**
- **2 Wählen Sie die zu sperrende Datei mit Hilfe der Multifunktionstaste, und drücken Sie die Taste in der Mitte, um die Auswahl zu bestätigen.**

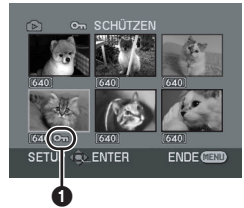

- ≥[ ] Symbol 1 wird angezeigt, und die gewählte Datei ist gesperrt. Wenn Sie die Multifunktionstaste erneut in der Mitte drücken, wird die Sperrung aufgehoben.
- ≥Es können 2 oder mehr Dateien nacheinander gesperrt werden.

ª **Beenden der Einstellungen**

Drücken Sie die Taste [MENU].

### **Schreiben der Druckdaten auf eine Speicherkarte (DPOF-Einstellung)**

Sie können die Daten zu druckender Bilder, die Anzahl der Exemplare und andere Informationen (DPOF-Daten) auf die Speicherkarte schreiben.

≥**Schalten Sie den Foto-Anzeigemodus ein.**

- **1 Wählen Sie [ERWEITERT] >> [DPOF] >> [SETUP].**
- **2 Wählen Sie die gewünschte Datei mit Hilfe der Multifunktionstaste, und drücken Sie die Taste in der Mitte, um die Auswahl zu bestätigen.**

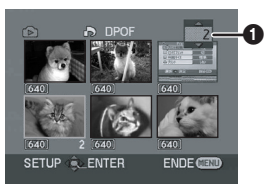

≥Die für DPOF eingestellte Anzahl der Exemplare  $\bigcirc$  wird angezeigt.

- **3 Drücken Sie die Multifunktionstaste oben oder unten, um die Anzahl der Exemplare auszuwählen, und drücken Sie sie dann in der Mitte.**
	- ≥Sie können eine Auswahl zwischen 0 und 999 treffen.(Wenn Sie einen Drucker verwenden, der DPOF unterstützt, kann die gewählte Anzahl der Exemplare gedruckt werden.)
	- ≥Es können 2 oder mehr Dateien nacheinander eingestellt werden.

■ Beenden der Einstellungen

Drücken Sie die Taste [MENU].

≥DPOF-Einstellungen, die mit einer anderen Kamera getätigt wurden, werden von diesem Camcorder möglicherweise nicht erkannt. Legen Sie die DPOF-Einstellungen mit diesem Camcorder fest.

### ª **Ändern der Einstellung, so dass keine Bilder gedruckt werden**

Wählen Sie in Schritt 1 [ABBRECHEN].

### ª **Was ist DPOF?**

DPOF steht für Digital Print Order Format. Es ermöglicht, dass die Druckinformationen den Bildern auf der Speicherkarte hinzugefügt werden, so dass diese Informationen auf anderen DPOF-kompatiblen Systemen genutzt werden können.

# **Bearbeitungsmodus**

## **Kopieren von einem Band auf eine Speicherkarte**

Fotos aus Szenen, die bereits auf Videokassette aufgenommen wurden, können auf einer Speicherkarte aufgenommen werden.

- ≥**Schalten Sie den Bandwiedergabemodus ein.**
- ≥**Legen Sie ein bereits bespieltes Band und eine Speicherkarte ein.**
- **1 Starten Sie die Wiedergabe.**

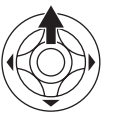

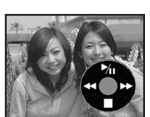

**2 Schalten Sie bei der Szene, die Sie aufnehmen möchten, auf Pause und drücken Sie die [PHOTO SHOT]-Taste**.

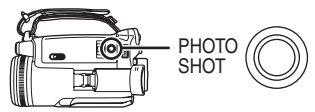

- Der Ton wird nicht aufgenommen.
- ≥Die Fotos werden im Format [640] auf der Speicherkarte aufgenommen. (Dies ist keine Megapixel-Fotoaufnahme.)
- ≥Wenn Sie die [PHOTO SHOT]-Taste drücken, ohne vorher auf Pause geschaltet zu haben, können verschwommene Bilder aufgezeichnet werden.
- ≥Bei Bildern mit einem Bildseitenverhältnis von 16:9, wird "4:3 MODUS EINST." angezeigt, um anzugeben, dass keine Fotos aufgenommen werden können.
- ≥Auf einem Band aufgenommene DV-Daten und Breitbilder können nicht auf einer Speicherkarte aufgenommen werden.

# **Kopieren auf DVD-Recorder oder VCR (Kopieren)**

Mit dem Camcorder aufgenommene Bilder können auf DVD-RAM oder einem anderen Speichermedium gespeichert werden. Informationen hierzu finden Sie in der Anleitung des Recorders.

- ≥**Legen Sie eine bespielte Kassette in den Camcorder ein und eine leere DVD-RAM oder Kassette in den DVD**-**Recorder oder das VCR-Gerät.**
- **1 Schließen Sie den Camcorder an den Recorder an.**

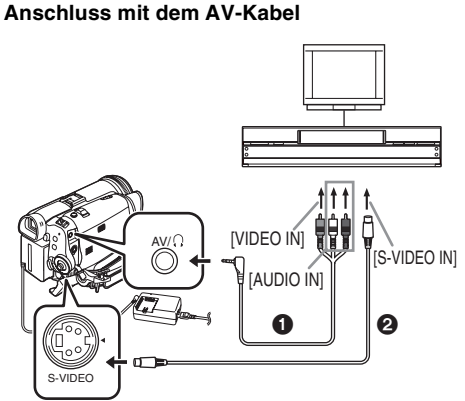

- ≥Schließen Sie den Camcorder mit Hilfe des AV-Kabels  $\bigcirc$  an den Recorder an.
- ≥Wenn der Recorder über einen S-Video-Anschluss verfügt, schließen Sie auch ein S-Video-Kabel@ (Sonderzubehör) an. Auf diese Weise können Sie Bilder mit höherer Qualität kopieren.

### **Anschluss mit dem optionalen DV-Kabel (nur für Geräte mit DV-Anschluss)**

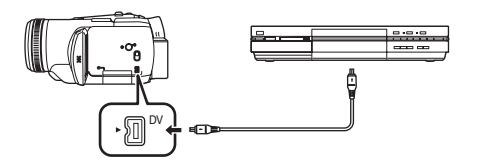

- **2 Schalten Sie den Camcorder ein, und wählen Sie den Bandwiedergabemodus.**
- **3 Wählen Sie den Eingangskanal am Fernsehgerät und am Recorder.**
- **4 Drücken Sie die Multifunktionstaste oben, und wählen Sie das Symbol [**1**], um die Wiedergabe zu starten.**
	- ≥Bild und Ton werden wiedergegeben.
- **5 Starten Sie die Aufnahme.**
- **6 Drücken Sie die Multifunktionstaste unten, und wählen Sie das Symbol [**∫**], um die Wiedergabe zu beenden.**
- **7 Beenden Sie die Aufnahme.**
- ≥Weitere Informationen finden Sie in der Bedienungsanleitung für Ihr Fernsehgerät und Ihren Recorder.
- ≥Wenn Sie keine Funktionsanzeigen oder Datums- und Uhrzeitanzeige benötigen, drücken Sie die Taste [OSD] auf der Fernbedienung, um die Anzeige auszuschalten. (Wenn Sie den Camcorder mit einem DV-Kabel an den Recorder anschließen, erscheinen diese Anzeigen möglicherweise nicht.)

#### ª **Wenn weder Bild noch Ton vom Camcorder auf dem Fernsehgerät ausgegeben werden**

- ≥Prüfen Sie, ob die Stecker so weit wie möglich eingesteckt sind.
- ≥Prüfen Sie die Anschlüsse.
- ≥Wenn kein Bild auf dem Fernsehgerät ausgegeben wird, auch wenn Sie die Einstellung [BASIS] >> [AV ANSCHL.] >> [AV OUT/ $\Omega$ ] gewählt haben, ändern Sie die Einstellung auf [AV OUT]. (*-57-*)

## **Aufnehmen des Inhalts von anderen Geräten**

Sie können Inhalte von anderen Geräten auf eine Videokassette oder eine Speicherkarte kopieren und TV-Programme aufnehmen.

- ≥**Schalten Sie den Bandwiedergabemodus ein.**
- **1 Schließen Sie den Camcorder an das andere Gerät an.**

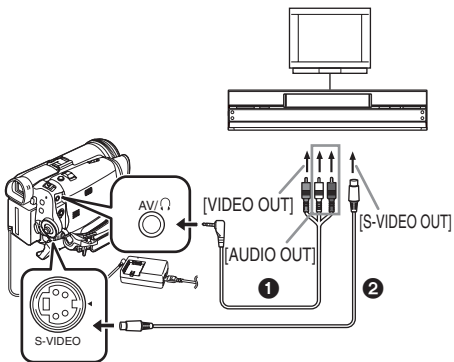

- ≥Schließen Sie den Camcorder mit Hilfe des AV-Kabels  $\bigcap$  an das andere Gerät an.
- ≥Wenn der Recorder über einen S-Video-Anschluss verfügt, schließen Sie auch ein S-Video-Kabel2 (Sonderzubehör) an. Dadurch können Sie Bilder mit besserer Qualität aufnehmen.
- **2 Wählen Sie [BASIS] >> [AV ANSCHL.] >> [IN/OUT]. (Camcorder)**
- **3 Wählen Sie [ERWEITERT] >> [AUFN. STANDBY] >> [JA]. (Camcorder) (Nur im Bandaufnahmemodus)** ≥Das Symbol wird angezeigt.
- **4 Schalten Sie das Gerät ein und starten Sie die Wiedergabe. (Anderes Gerät)**
- **5 Starten Sie die Aufnahme. (Camcorder)**
- **Aufnehmen auf Band:**

**Drücken Sie die Multifunktionstaste oben, um mit der Aufnahme zu beginnen.**

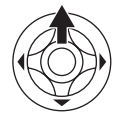

**Oder halten Sie die Taste [●REC] auf der Fernbedienung gedrückt, und drücken Sie [**1**].**

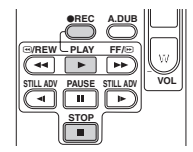

**Aufnehmen auf einer Speicherkarte: Drücken Sie die [PHOTO SHOT]-Taste.**

- **6 Drücken Sie die Multifunktionstaste des Camcorders unten, oder drücken Sie die Taste [**∫**] auf der Fernbedienung, um die Aufnahme zu beenden.**
	- ≥Wenn analog übertragene Bilder auf Band aufgenommen werden oder wenn sich der Camcorder im Aufnahme-Standby-Modus befindet, ist die Fotofunktion deaktiviert.
- **7 Beenden Sie die Wiedergabe. (Anderes Gerät)**
- ≥Während der Aufnahme sollten Sie das Kabel nicht einstecken oder abziehen, da die Aufnahme sonst nicht richtig abgeschlossen werden kann.
- ≥Lesen Sie die Bedienungsanleitungen für Ihr Fernsehgerät und Ihr Videogerät sorgfältig durch.
- ≥Indem Sie [EINRICHTUNG] oder [ERWEITERT] >> [AUDIO] wählen, können Sie den Ton ([12bit] oder [16bit]) für die Aufnahme einstellen.
- ≥Wenn Sie einen Film (zweisprachiges Video, usw.) mit Hauptton und Nebenton kopiert haben, wählen Sie den gewünschten Ton bei der Wiedergabe über [EINRICHTUNG] >> [AUDIO].
- ≥Wenn Sie einen Film mit Urheberrecht-Schutzsignal (Kopierschutz) aufnehmen. erscheint die Meldung "KOPIERGESCHÜTZT" bei der Aufnahme auf Band, und während der Wiedergabe erscheinen mosaikförmige Störsignale im Bild.
- ≥Wenn Breitbilder empfangen werden, wird die Anzeige, z. B. das Menüfenster oder die Betriebsanzeige, horizontal gestreckt.
- ≥Wenn während der Aufnahme auf dem externen Gerät eine Funktion wie Vorwärtssuchlauf oder Zeitlupenwiedergabe durchgeführt wird, können bei der Wiedergabe der Bilder mosaikförmige Störsignale auftreten.
- ≥Wenn Sie Bilder aufnehmen, während das TV-Übertragungssignal schwach ist oder die Bilder gestört sind, werden die Bilder möglicherweise gestört oder gar nicht wiedergegeben.
- ≥Wenn das S-Video-Kabel und das AV-Kabel angeschlossen sind, wird das S-Video-Signal vorzugsweise übertragen.
- ≥Die Fotos von einer externen Quelle werden im Format [640] auf der Speicherkarte aufgenommen. (Dies ist keine Megapixel-Fotoaufnahme.)
- ≥Wenn Sie Fotos auf einer Speicherkarte aufnehmen, können Sie keinen Ton aufnehmen.

### ª **Analog-Digital-Wandlung**

Wenn Sie [ERWEITERT] >> [DV OUT] >> [EIN] einstellen, können Sie in analoger Form übertragene Videodaten von anderen Geräten in digitaler Form an andere digitale Videogeräte ausgeben, die über die DV-Buchse angeschlossen sind.

- **1 Stecken Sie das DV-Kabel VW-CD1E (Sonderzubehör) so weit wie möglich in den DV-Anschluss ein.**
- 1) Anderes Gerät (Videogeräte usw.)
- 2) Camcorder
- 3) Anderes digitales Videogerät

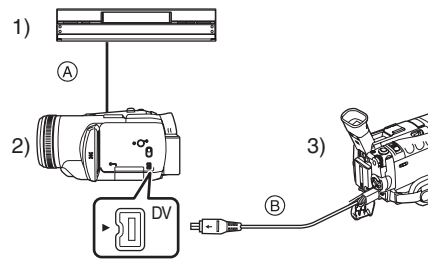

● (A) Analoges Signal Anderes Gerät (Videogeräte usw.)  $\rightarrow$ **Camcorder** 

- (B) Digitales Signal  $Camorder \rightarrow Anderes$  digitales Videogerät
- ≥Wenn eine Pause oder ein Vorwärts-/ Rückwärtssuchlauf auf dem anderen Gerät während der Analog-Digital-Wandlung aktiviert wird, kann dies zu einer Bildstörung oder zu einem Bildausfall führen.
- ≥Wählen Sie im Normalfall die Einstellung [DV OUT] >> [AUS]. Bei der Einstellung [EIN] kann es zu Bildstörungen kommen.

## **Verwenden des DV-Kabels für die Aufnahme (Digitales Kopieren)**

Wenn Sie ein anderes digitales Videogerät mit DV-Anschluss an den Camcorder mit Hilfe des DV-Kabels VW-CD1E (Sonderzubehör)  $\bigodot$ anschließen, können Sie Bilder mit hoher Qualität im digitalen Format kopieren.

- ≥**Schalten Sie den Bandwiedergabemodus ein. (Abspielgerät/Recorder)**
- **1 Schließen Sie den Camcorder über das DV-Kabel an das digitale Videogerät an.**

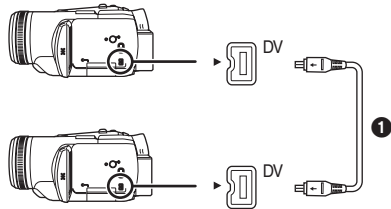

- <span id="page-49-0"></span>**2 Wählen Sie [ERWEITERT] >> [AUFN. STANDBY] >> [JA]. (Recorder)**
- ≥Sie brauchen diesen Schritt nicht ausführen, wenn Sie beim digitalen Kopieren die Fernbedienung verwenden.
- **3 Starten Sie die Wiedergabe. (Wiedergabegerät)**
- **4 Starten Sie die Aufnahme. (Recorder)**

**Drücken Sie die Multifunktionstaste oben, und**  wählen Sie das Symbol [ $\bullet$ /**ii**].

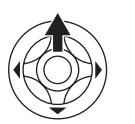

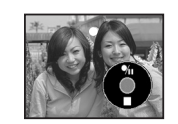

**Oder halten Sie die Taste [●REC] auf der Fernbedienung gedrückt, und drücken Sie [**1**].**

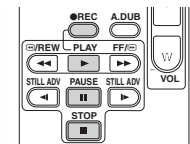

- **5 Drücken Sie die Multifunktionstaste oben, um das Symbol [**¥**/**;**] erneut auszuwählen, oder drücken Sie die Taste [**;**] auf der Fernbedienung, um die Aufnahme zu beenden. (Recorder)**
- **6 Beenden Sie die Wiedergabe. (Wiedergabegerät)**

### ■ Deaktivieren des Standby-Modus für **die Aufnahme**

Drücken Sie die Multifunktionstaste im Aufnahme-Standby-Modus unten, und wählen Sie das Symbol [■].

- ≥Während der Aufnahme dürfen Sie das DV-Kabel nicht einstecken oder abziehen, da die Aufnahme sonst nicht richtig abgeschlossen werden kann.
- ≥Wenn Sie einen Film (zweisprachiges Video, usw.) mit Hauptton und Nebenton kopiert haben, wählen Sie den gewünschten Ton bei der Wiedergabe über [EINRICHTUNG] >> [AUDIO].
- ≥Auch wenn Sie ein Gerät mit DV-Anschlüssen, z. B. IEEE1394, verwenden, kann das digitale Kopieren in einigen Fällen nicht möglich sein. Weitere Informationen finden Sie in der Bedienungsanleitung für das angeschlossene Gerät.
- ≥Unabhängig von den Menüeinstellungen am Recorder werden digitale Kopien im selben [AUDIO]-Modus wie auf dem Wiedergabeband ausgeführt.
- ≥Die Bilder auf dem Recordermonitor können Störungen aufweisen. Dies hat jedoch keine Auswirkung auf die aufgenommenen Bilder.
- ≥Wenn Sie einen Film mit dem Camcorder aufnehmen, der ein Urheberrecht-Schutzsignal (Kopierschutz) enthält, wird das Bild bei der Wiedergabe durch mosaikähnliche Störsignale gestört.
- ≥Ziehen Sie das USB-Kabel ab, da Eingangssignale vom externen Eingangsanschluss nicht aufgenommen werden können, während das USB-Kabel angeschlossen ist.
- ≥Wenn Breitbilder empfangen werden, wird die Anzeige, z. B. das Menüfenster oder die Betriebsanzeige, horizontal gestreckt.
- ≥Wenn Bilder über den DV-Anschluss empfangen werden, wird die Betriebsanzeige nicht von der Seite ins Bild geschoben, sondern eingeblendet/ausgeblendet, wenn Sie die Mulifunktionstaste in der Mitte drücken.

## <span id="page-50-1"></span>**Nachvertonung**

Sie können die aufgenommene Kassette mit Musik oder gesprochenem Text unterlegen.

- <span id="page-50-0"></span>≥**Schalten Sie den Bandwiedergabemodus ein. (Wenn Sie den externen Eingang nutzen möchten, wählen Sie [BASIS] >> [AV ANSCHL.] >> [IN/OUT], und schließen Sie ein Eingabegerät an.)**
- **Nachvertonung über den Mikrofonanschluss**
- **1 Stecken Sie den Stecker einer Kabelfernbedienung oder eines externen Mikrofons so weit es geht in den [REMOTE/ MIC]-Anschluss ein.**

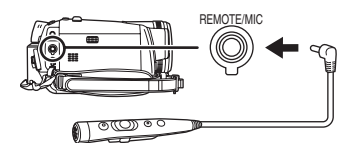

- **2 Wählen Sie [ERWEITERT] >> [NACHVERTON.] >> [MIKRO]. Nachvertonung (externer Eingang) mit Hilfe eines anderen Geräts (Audiogerät, usw.)**
- **1 Stecken Sie das AV-Kabel (im Lieferumfang) so weit es geht in den AV-Anschluss ein.**

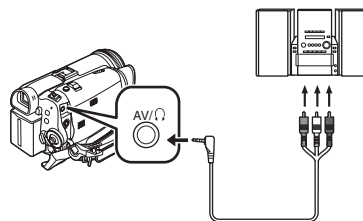

- **2 Wählen Sie [ERWEITERT] >> [NACHVERTON.] >> [AV IN].**
- **3 Suchen Sie die Szene, die Sie nachvertonen möchten, und drücken Sie die Taste [**;**] auf der Fernbedienung.**

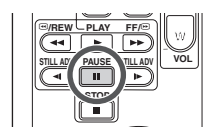

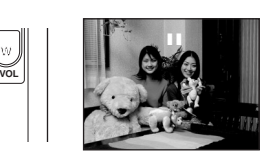

**4 Drücken Sie die Taste [A.DUB] auf der Fernbedienung, um die Nachvertonung vorzubereiten.**

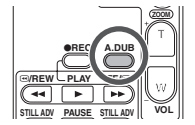

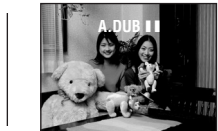

**5 Drücken Sie die Taste [**;**] auf der Fernbedienung, um die Nachvertonung zu starten.**

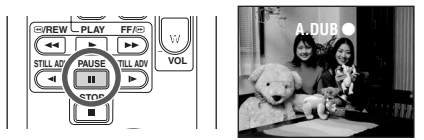

- ≥Wenn Sie die Kabelfernbedienung verwenden, beginnen Sie die Aufnahme, indem Sie die [TALK]-Taste gedrückt halten.
- ≥Sprechen Sie in das Mikrofon. Oder starten Sie die Wiedergabe auf dem Audiogerät.
- **6 Drücken Sie die Taste [**;**] auf der Fernbedienung, um die Nachvertonung zu beenden.**

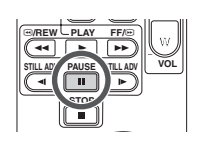

≥Wenn ein Band bei der Nachvertonung einen nicht bespielten Abschnitt aufweist, können Bild und Ton bei der Wiedergabe dieses Abschnitts gestört sein.

## ■ Vor der Aufnahme zur Nachvertonung

- ≥**Schalten Sie den Bandaufnahmemodus ein.**
- ≥Wenn Sie den Originalton der Aufnahme behalten möchten, wählen Sie zum Aufnehmen von Bildern [EINRICHTUNG] >> [AUDIO] >> [12bit]. (Wenn Sie [16bit] einstellen, wird der Ton der Aufnahme gelöscht, wenn Sie eine Nachvertonung durchführen.)
- ≥Wählen Sie zum Aufnehmen von Bildern [BASIS] >> [AUFN. MODUS] >> [SP].

### ■ Wiedergabe des Tons der **Nachvertonung**

Sie können zwischen dem Originalton und dem Ton der Nachvertonung hin- und herschalten. Wählen Sie [EINRICHTUNG] >> [12bit AUDIO] >> [ST2] oder [MIX].

- [ST1]: Gibt nur den Originalton wieder.
- [ST2]: Gibt nur den Ton der Nachvertonung wieder.
- [MIX]: Gibt gleichzeitig den Originalton und den Ton der Nachvertonung wieder.

### ª **Nachvertonen und gleichzeitiges Anhören des Originaltons**

≥Wenn Sie die Nachvertonung auf Pause schalten, können Sie den Originalton prüfen, indem Sie die Option [12bit AUDIO] im Untermenü [EINRICHTUNG] auf [ST2] stellen. Wenn Sie den Audioeingang verwenden, können Sie die Nachvertonung durchführen und gleichzeitig den Originalton über den Lautsprecher anhören.

## **Drucken von Bildern über direkten Anschluss an den Drucker (PictBridge)**

Zum Drucken von Bildern durch direktes Anschließen des Camcorders an den Drucker verwenden Sie einen Drucker, der mit PictBridge kompatibel ist. (Lesen Sie hierzu die Betriebsanleitung des Druckers.)

- ≥**Legen Sie eine Speicherkarte ein, und wählen Sie den Foto-Anzeigemodus.**
- **1 Schließen Sie den Camcorder mit dem mitgelieferten USB-Kabel an den Drucker an.**

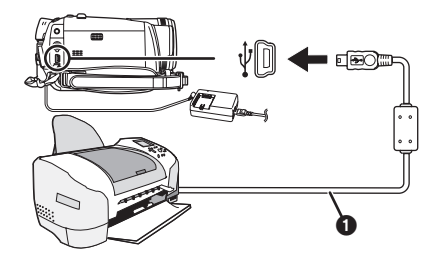

**O** USB-Kabel

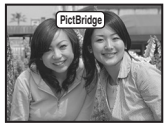

- ≥Die [PictBridge]-Anzeige erscheint auf dem Bildschirm des Camcorders. (Wenn derDrucker erkannt wird, blinkt die [PictBridge]-Anzeige.)
- ≥Wenn Sie keine Speicherkarte in den Camcorder eingelegt haben, erscheint die [PictBridge]-Anzeige nicht. (Sie können keine Bilder drucken.)
- ≥Wenn der Camcorder nicht richtig an den Drucker angeschlossen ist, blinkt die [PictBridge]-Anzeige kontinuierlich. (Sie blinkt über 1 Minute lang.) Schließen Sie das Kabel richtig an, oder überprüfen Sie den Drucker.
- ≥Wir empfehlen die Nutzung des Netzteils als Stromversorgung.
- ≥Wenn Bilder auf der Multibild-Anzeige angezeigt werden, können sie nicht gedruckt werden.
- **2 Wählen Sie [EINZELDRUCK] oder [DPOF DRUCK].**
	- ≥Wenn keine Datei mit DPOF-Einstellung vorhanden ist, können Sie die Option [DPOF DRUCK] nicht auswählen.
	- ≥Wenn Sie zum Drucken [DPOF DRUCK] wählen, legen Sie die Anzahl der Exemplare in den DPOF-Einstellungen fest.
- ≥Wenn Sie [DPOF DRUCK] gewählt haben, legen Sie vor dem Drucken das Papierformat fest.
- **3 Drücken Sie die Multifunktionstaste links oder rechts, um ein Bild auszuwählen, und drücken Sie die Taste dann in der Mitte.**

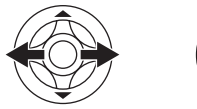

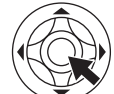

- **4 Wählen Sie die gewünschte Anzahl Exemplare.**
- ≥Sie können bis zu 9 Exemplare wählen.
- **5 Wählen Sie die Einstellung für den Druck des Datums.**
	- ≥Wenn der Drucker kein Datum drucken kann, ist diese Einstellung nicht verfügbar.

#### **6 Wählen Sie das Papierformat.**

[STANDARD]: Druckerspezifisches Format

- [4 $\times$ 5 ZOLL]
- [5 $\times$ 7 ZOLL]
- [4 $\times$ 6 ZOLL]
- [A4]
	- ≥Sie können keine Papierformate einstellen, die nicht vom Drucker unterstützt werden.
- **7 Wählen Sie [DRUCKEN] >> [JA], um den Druckvorgang zu starten.**

### ■ Abbrechen des Druckvorgangs

Drücken Sie die Multifunktionstaste unten.

≥Vermeiden Sie während des Druckens folgende Vorgehensweisen. Hierdurch wird der optimale Druck verhindert.

- ≥Abziehen des USB-Kabels
- ≥Entnehmen der Speicherkarte
- ≥Betätigen des Modus-Wahlschalters
- ≥Ausschalten des Geräts
- ≥Prüfen Sie die Einstellungen für Papiergröße, Druckqualität, usw. am Drucker.
- ≥Sie können keine Bilder drucken, die nicht auf dem Camcorder angezeigt werden können.
- ≥Wenn der Camcorder im Bandaufnahme/ wiedergabemodus an den Drucker angeschlossen ist, kann die [ <sup>22</sup> WEB]- oder [ WEB]-Anzeige auf dem LCD-Monitor erscheinen. Bilder können jedoch nicht gedruckt werden.

## **Menü**

### **Menüliste**

Menüabbildungen und -illustrationen werden als einfach zu verstehende Erklärungen angegeben und unterscheiden sich von den eigentlichen Menüanzeigen.

# **2** [BANDAUFNAHMEMENÜ]

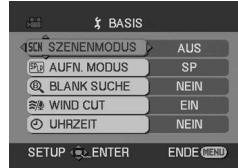

**1) [BASIS] [SZENENMODUS]** *-36-* **[AUFN. MODUS]** *[-23-](#page-22-0)* **[BLANK SUCHE]** *[-25-](#page-24-0)* **[WIND CUT]** *-32-* **[UHRZEIT]** *-18-*

**2) [ERWEITERT] [BILDQUALITÄT]** *-27-* **[BLITZ]** *-33-* **[ROTE AUGEN]** *-33-* **[BLITZ LEVEL]** *-33-* **[OIS]** *[-35-](#page-34-0)* **[EXT. MIKRO]** *-56-* **[ASPEKT]** *[-34-](#page-33-0)* **[CINEMA]** *[-34-](#page-33-0)* **[USB FUNKTION] (Siehe Bedienungsanleitung für den PC-Anschluss.) [D.ZOOM]** *[-28-](#page-27-0)* **[ZOOM MIKRO]** *-28-* **[DATUM/ZEIT]** *-56-* **[RÜCKSETZEN]** *-57-*

**3) [EINRICHTUNG] [FADE]** *-32-* **[AUDIO]** *-56-* **[AUFN. LAMPE]** *-56-* **[DISPLAY]** *-56-* **[FERNBEDIENUNG]** *-21-* **[PIEPTON]** *-56-* **[LCD AI]** *-19-* **[LCD EINST.]** *-19-* **[EVF EINST.]** *-19-* **[DEMO MODUS]** *-57-* **[AV ANSCHL.]** *-57-* **[ENERGIESPAR]** *-56-*

**4) [LANGUAGE]** *-16-*

### **E E [BANDWIEDERGABEMENÜ]**

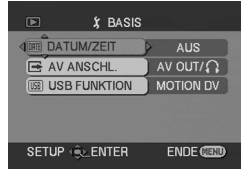

**1) [BASIS] [DATUM/ZEIT]** *-56-* **[AV ANSCHL.]** *[-51-](#page-50-0)* **[USB FUNKTION] (Siehe Bedienungsanleitung für den PC-Anschluss.)**

**2) [ERWEITERT] [BLANK SUCHE]** *[-25-](#page-24-0)* **[AUFN. MODUS]** *[-23-](#page-22-0)* **[AUFN. STANDBY]** *[-50-](#page-49-0)* **[AUDIO]** *-56-* **[NACHVERTON.]** *-51-* **[AUFN. DATEN]** *-57-* **[BILDQUALITÄT]** *-27-* **[DV OUT]** *-49-* **[WIEDERHOLEN]** *-40-*

**3) [EINRICHTUNG] [12bit AUDIO]** *-52-* **[AUDIO]** *-57-* **[DISPLAY]** *-56-* **[FERNBEDIENUNG]** *-21-* **[LCD AI]** *-19-* **[LCD EINST.]** *-19-* **[EVF EINST.]** *-19-* **[ENERGIESPAR]** *-56-*

**4) [LANGUAGE]** *-16-*

## **B [SPEICHERKARTEN-AUFNAHMEMENÜ]**

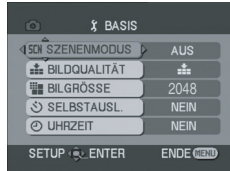

**1) [BASIS] [SZENENMODUS]** *-36-* **[BILDQUALITÄT]** *-27-* **[BILGRÖSSE]** *-27-* **[SELBSTAUSL.]** *-34-* **[UHRZEIT]** *-18-*

**2) [ERWEITERT] [SERIENBILDER]** *-35-* **[BLITZ]** *-33-* **[ROTE AUGEN]** *-33-* **[BLITZ LEVEL]** *-33-* **[OIS]** *[-35-](#page-34-0)* **[AUSLÖSE EFF.]** *-27-* **[DATUM/ZEIT]** *-56-* **[RÜCKSETZEN]** *-57-*

**3) [EINRICHTUNG] [AUFN. LAMPE]** *-56-* **[DISPLAY]** *-56-* **[FERNBEDIENUNG]** *-21-* **[PIEPTON]** *-56-* **[LCD AI]** *-19-* **[LCD EINST.]** *-19-* **[EVF EINST.]** *-19-* **[ENERGIESPAR]** *-56-*

**4) [LANGUAGE]** *-16-*

# $\blacksquare$  **C** [STANDBILD-ANZEIGEMENÜ]

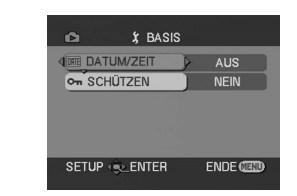

**1) [BASIS] [DATUM/ZEIT]** *-56-* **[SCHÜTZEN]** *-45-*

**2) [ERWEITERT] [DPOF]** *-46-* **[FORMATIEREN]** *-45-*

**3) [EINRICHTUNG] [DISPLAY]** *-56-* **[FERNBEDIENUNG]** *-21-* **[LCD EINST.]** *-19-* **[EVF EINST.]** *-19-* **[LCD AI]** *-19-* **[ENERGIESPAR]** *-56-*

**4) [LANGUAGE]** *-16-*

# **Menüs zum Aufnehmen von Bildern**

# $\blacksquare$  [EXT. MIKRO]

Wählen Sie [LEISE]. Dies vermindert Geräusche bei leisem Ton und Windgeräusche im Stereo-Zoom-Mikrofon (VW-VMH3E; Sonderzubehör) im Zubehörschuh.

# ª **[DATUM/ZEIT]**

Zum Umschalten der Datums- und Uhrzeitanzeigen.

- ≥Der Camcorder zeichnet automatisch Datum und Uhrzeit des auf Band aufgenommenen Bildes auf.
- ≥Sie können die Datums-/Uhrzeitanzeige auch anzeigen oder ändern, indem Sie die [DATE/ TIME]-Taste auf der Fernbedienung mehrfach drücken.

# ª **[AUDIO]**

Zum Umschalten zwischen den Audioaufnahmesystemen (PCM-Audio).

- [12bit]: Zeichnet Ton in "12 Bit 32 kHz 4 Spuren" auf. (Der Originalton kann nach der Nachvertonung beibehalten werden.)
- [16bit]: Zeichnet Ton in "16 Bit 48 kHz 2 Spuren" auf. Ton kann in höherer Qualität aufgenommen werden. (Bei der Nachvertonung wird der Originalton gelöscht.)

## ª **[AUFN. LAMPE]**

Wählen Sie [EIN], um während der Aufnahme die Aufnahmeanzeige einzuschalten, die angibt, dass eine Aufnahme stattfindet. Wählen Sie [AUS], wenn Sie nicht möchten, dass die

Aufnahmeanzeige leuchtet, wenn eine Aufnahme stattfindet.

## ª **[DISPLAY]**

Wählen Sie [EIN], und die Anzeige kann auf alle Funktionen umgeschaltet werden. Wählen Sie [AUS], und sie kann auf Minimaldisplay umgeschaltet werden.

## ª **[PIEPTON]**

Wählen Sie [EIN], und die Bestätigungs-/ Alarmtöne werden wie folgt ausgegeben. 1 Piepton

- ≥Wenn Sie mit der Aufnahme beginnen
- ≥Wenn Sie das Gerät einschalten
- 2 Pieptöne
- ≥Wenn Sie die Aufnahme unterbrechen
- 2 Pieptöne, 4-mal
- ≥Wenn eine Kassette mit Löschschutzschieber auf [SAVE] eingelegt ist, Kondensation auftritt, usw. Lesen Sie die Bildschirmmeldung.

### $\blacksquare$  **[ENERGIESPAR]**

- [AUS]: Nach 5 Minuten ohne Betätigung einer Funktion wird der Standby-Modus automatisch eingestellt. Im Standby-Modus blinkt [II], und es dauert länger als gewöhnlich, die Aufnahme durch Drücken der Aufnahme-Start/Stopp-Taste zu starten.
- [5 MIN.]: Wenn etwa 5 Minuten lang keine Funktion ausgeführt wurde, wird der Camcorder automatisch ausgeschaltet, um das Band zu schützen und den Akku nicht zu entladen. Schalten Sie den Camcorder wieder ein, wenn Sie ihn verwenden möchten.
- ≥In folgenden Fällen wird das Gerät nicht ausgeschaltet, auch wenn [ENERGIESPAR] >> [5 MIN.] eingestellt ist.
	- ≥Bei Anschluss an die Netzsteckdose (Wenn das Netzteil verwendet wird)
	- ≥Wenn das USB-Kabel oder das DV-Kabel an einen PC oder ein anderes Gerät angeschlossen ist
	- ≥Bei eingestelltem PC-Modus

## **Menüs für die Wiedergabe**

### ª **[AV ANSCHL.]**

Zum Umschalten zwischen den Ausgabeeinstellungen für den AV/ Kopfhöreranschluss.<br>[IN/OUT]: Verwer

- Verwenden Sie diese Einstellung. wenn Sie Signale von anderen Geräten über ein AV-Kabel oder ein S-Video-Kabel übertragen.
- [AV OUT/ $\bigcap$ ]: Schaltet automatisch zwischen AVund Kopfhörerausgabe um.
- [AV OUT]: Verwenden Sie diese Einstellung, wenn Bild oder Ton bei der Einstellung [AV OUT/ $\Omega$ ] nicht normal auf dem Fernsehgerät wiedergegeben wird.
- ≥Wenn Sie den Kopfhörer verwenden, wählen Sie [EINRICHTUNG] oder [BASIS] >>  $[AV ANSCHL.] >> [AV OUT/Q]$ . Bei der Einstellung [AV OUT] können Sie rechts Störgeräusche hören.

# ª **[AUFN. DATEN]**

Wählen Sie [EIN], und die während der Aufnahme verwendeten Einstellungen (Verschlusszeit, Blenden-/Verstärkungswert, Weißabgleich (*[-37-](#page-36-0)*), usw.) werden während der Wiedergabe angezeigt.

- ≥Wenn der [AUTO/MANUAL/FOCUS]-Schalter auf [AUTO] steht, wird [AUTO] angezeigt.
- ≥Wenn keine Daten vorhanden sind, wird [---] angezeigt.
- ≥Wenn die Daten des Camcorders auf einem anderen Gerät wiedergegeben werden, kann es vorkommen, dass die Einstellungsinformationen nicht normal angezeigt werden.

## ª **[AUDIO]**

Zum Umschalten des wiederzugebenden Tons. [STEREO]: Stereoton (Hauptton oder Nebenton)

- [L]: Linker Kanal (Hauptton)
- [R]: Rechter Kanal (Nebenton)

# **Andere Menüs**

### ª **[RÜCKSETZEN]**

Wenn ein Menü aufgrund einer Kombination von Funktionen nicht ausgewählt werden kann, wählen Sie [JA], um die Menüeinstellungen in den Lieferzustand zurückzusetzen. (Sie Spracheinstellung kann nicht in den Lieferzustand zurückgesetzt werden.)

# ª **[DEMO MODUS]**

Wenn Sie die Einstellung [DEMO MODUS] >> [EIN] wählen, ohne eine Kassette oder Speicherkarte eingelegt zu haben, wird der Camcorder automatisch in den Modus zum Demonstrieren seiner Funktionen geschaltet. Wenn Sie eine Taste drücken, wird der Demomodus deaktiviert. Wenn Sie ca. 10 Minuten lang keine Funktion ausführen, wird der Demomous automatisch gestartet. Um den Demomodus zu beenden. legen Sie eine Kassette oder Speicherkarte ein, oder wählen Sie die Einstellung [DEMO MODUS] >> [AUS]. Stellen Sie diese Funktion für den normalen Betrieb auf [AUS].

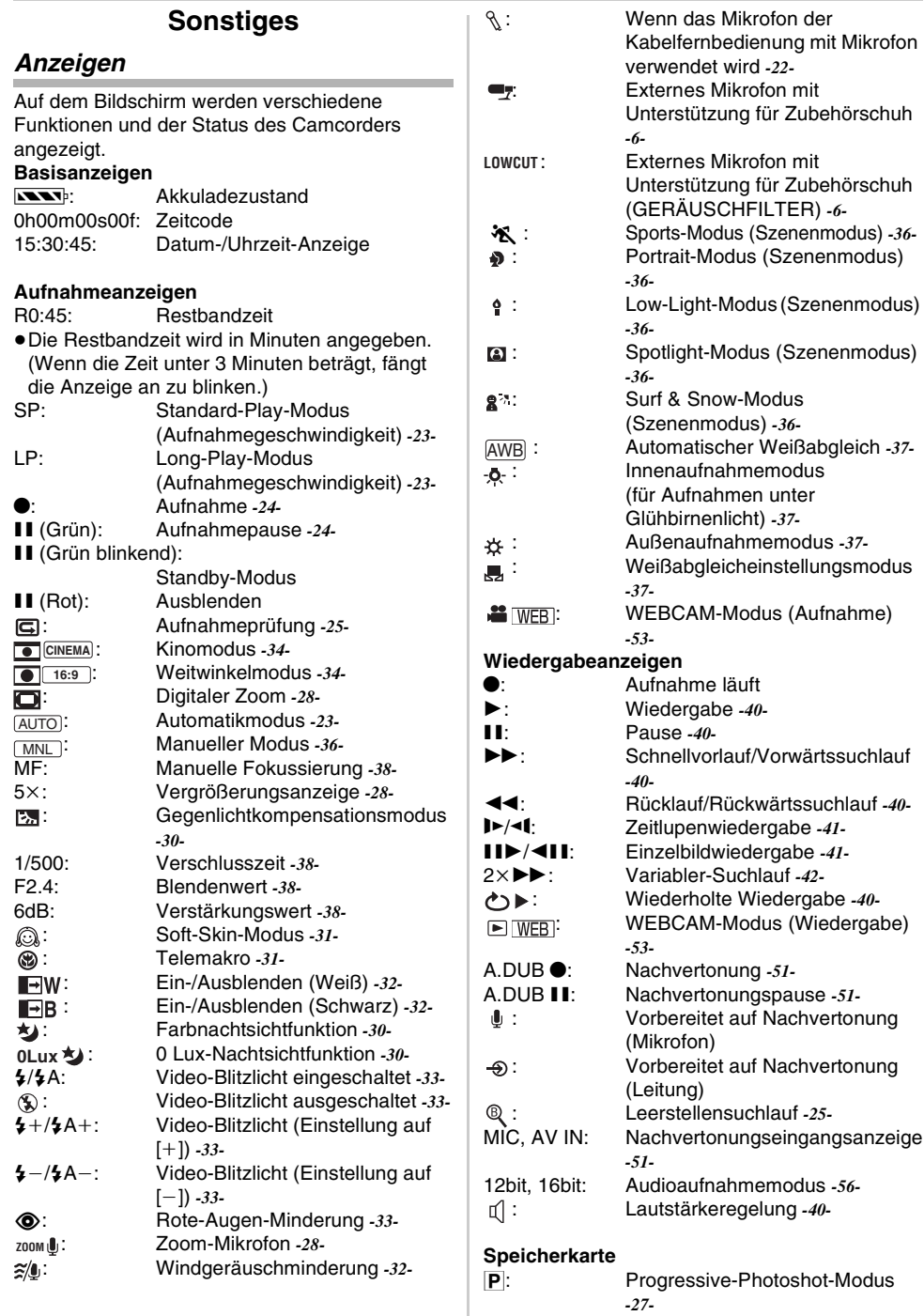

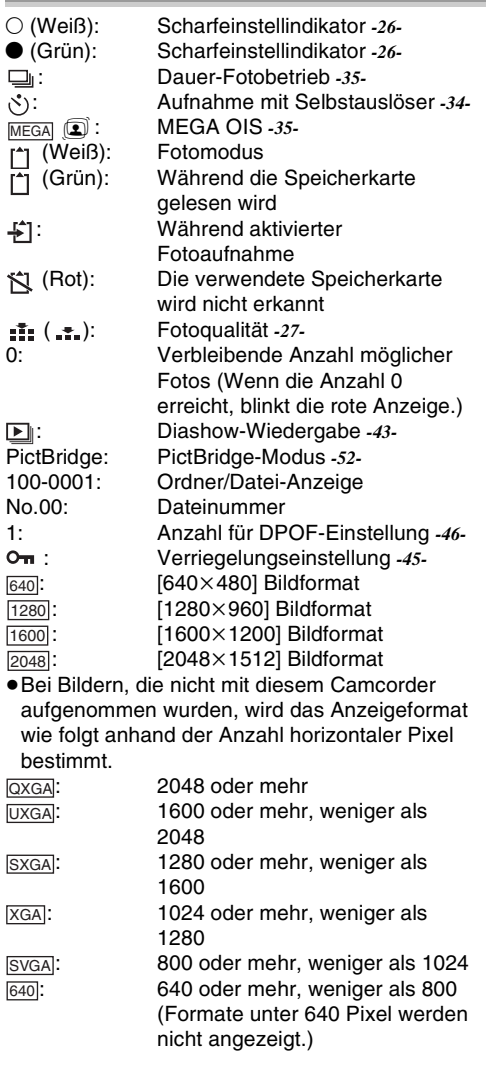

# <span id="page-58-0"></span>**Warnungs-/Alarmanzeigen**

Wenn eine der folgenden Anzeigen aufleuchtet oder blinkt, prüfen Sie den Camcorder. **Bestätigungsanzeigen** Y: Eine Kassette mit Löschschutzschieber in [SAVE]-Position ist eingelegt. Es ist keine Kassette eingelegt.  $\mathbb{R}$ [--1/ $\mathbb{R}$ : Die integrierte Batterie ist fast leer. *-18-* °: Wenn Sie sich selbst filmen, wird das Warn- /Alarmsymbol angezeigt. Drehen Sie den LCD-Monitor in Richtung des Suchers und prüfen Sie die Warn-/Alarmanzeige. Es ist keine Speicherkarte eingelegt. REMOTE: Es wurde ein falscher Fernbedienungsmodus ausgewählt. *-21-* 2END: Während der Aufnahme ist das Band zu Ende. :: Die Videoköpfe sind verunreinigt. *-66-* **Textanzeigen TEUCHTIGKEIT ERKANNT/TEBAND** AUSWERFEN: Es ist Kondensation aufgetreten. Entnehmen Sie die Kassette und warten Sie einen Moment. Es dauert einen Moment, bis der Kassettenhalter geöffnet wird. Dies ist jedoch keine Fehlfunktion. *-66-* NIEDRIGER BATTERIESTAND: Der Akku ist fast leer. Laden Sie ihn auf. *[-10-](#page-9-0)* KEIN BAND EINGELEGT: Es ist kein Band eingelegt. *[-12-](#page-11-0)* BANDENDE: Während der Aufnahme ist das Band zu Ende. PRÜFE AUFN. TASTE: Sie versuchen, auf einem Band aufzunehmen, dessen Löschschutzschieber in [SAVE]-Position steht. Sie versuchen, auf ein Band zu kopieren oder ein Band nachzuvertonen, dessen Löschschutzschieber in [SAVE]-Position steht. PRÜFE FERNBEDIENMODUS: Es wurde ein falscher Fernbedienungsmodus ausgewählt. Diese Meldung wird nur bei der ersten Betätigung der Fernebedienung nach dem Einschalten angezeigt. *-21-* CASS. NICHT SPIELBAR (FORMAT): Sie versuchen, einen Bandabschnitt abzuspielen, der mit einem anderen TV-

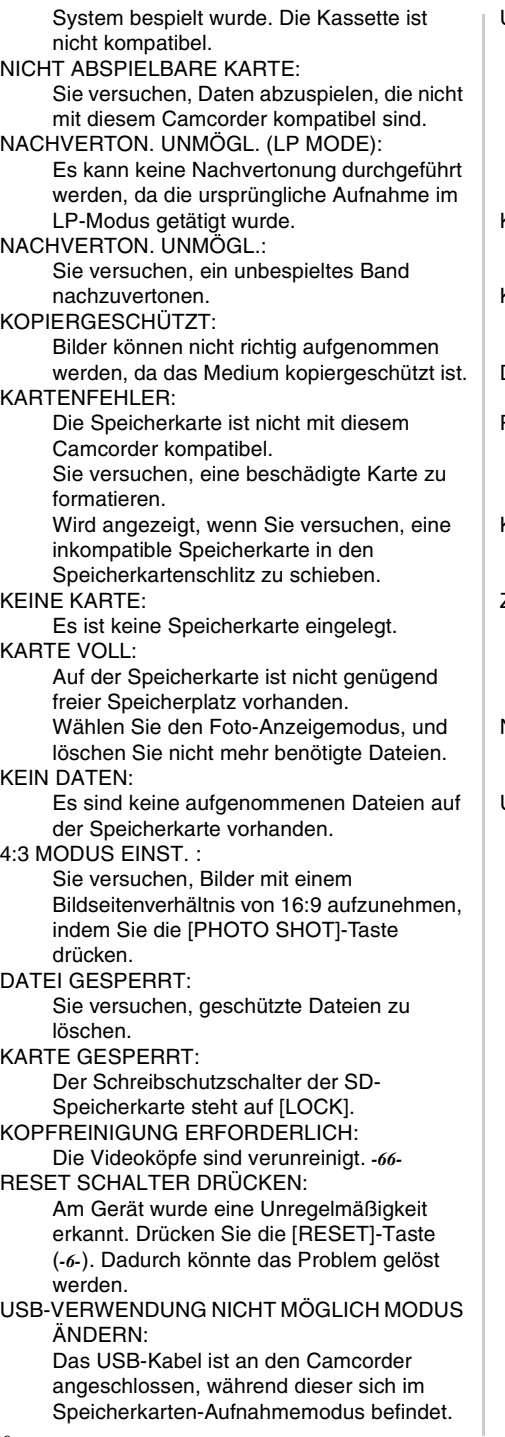

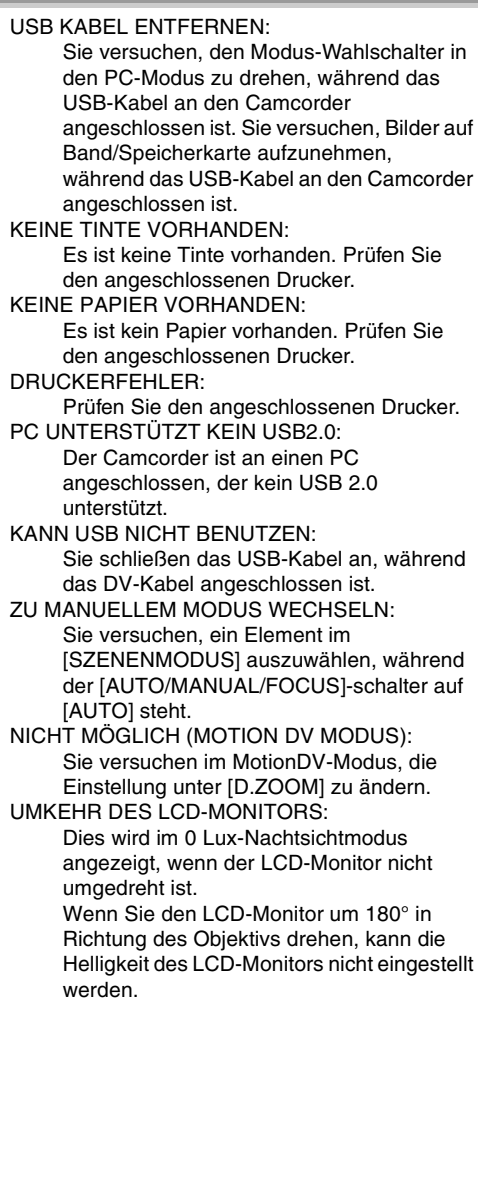

### **Funktionen können nicht gleichzeitig verwendet werden**

 $\overline{\phantom{a}}$ 

Einige Funktionen des Camcorders sind aufgrund der Spezifikationen deaktiviert oder können nicht ausgewählt werden. Die unten stehende Tabelle zeigt Beispiele von durch bestimmte Bedingungen eingeschränkten Funktionen.

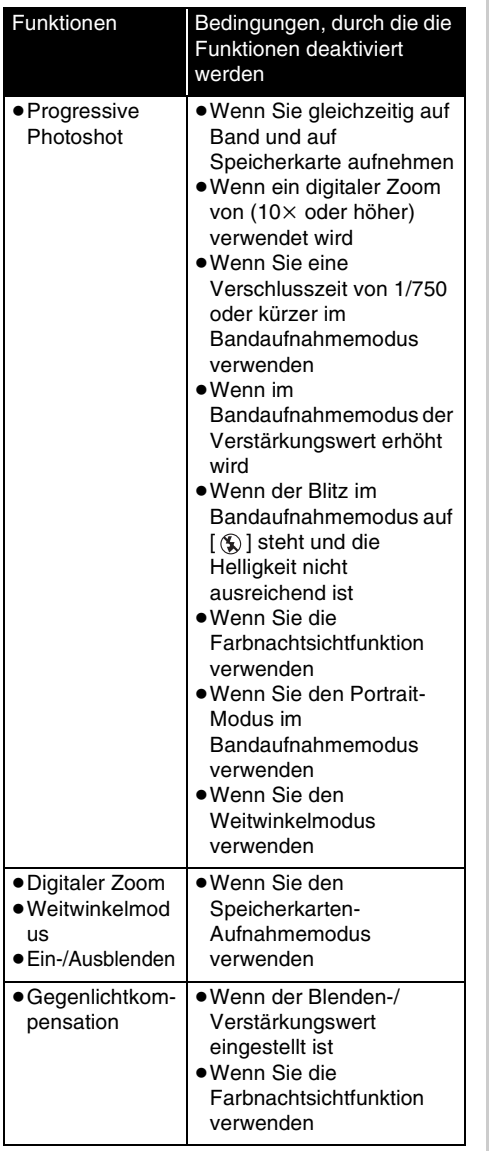

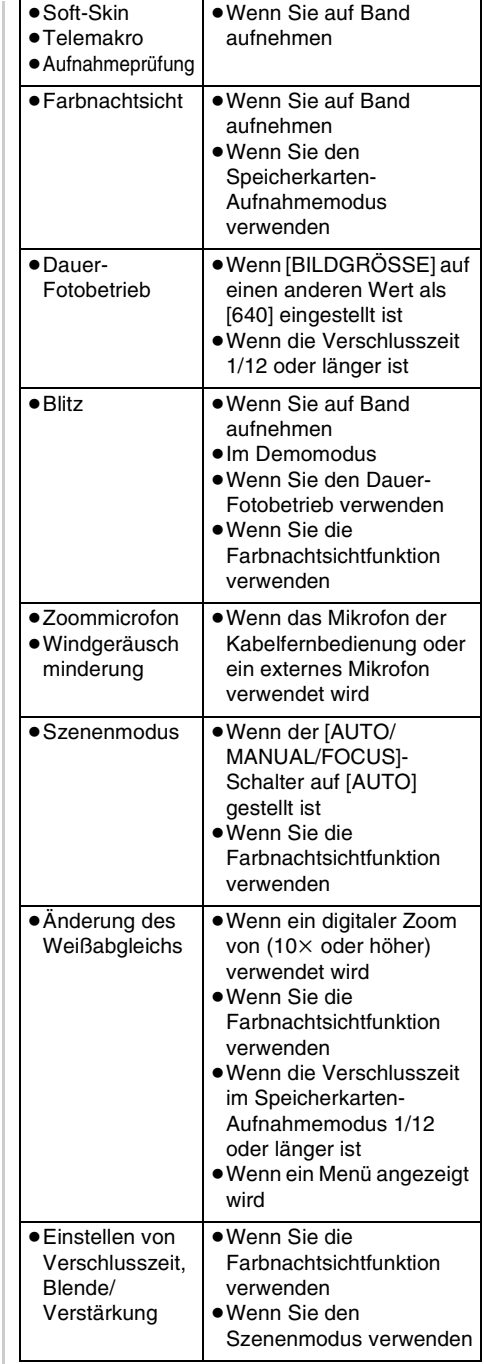

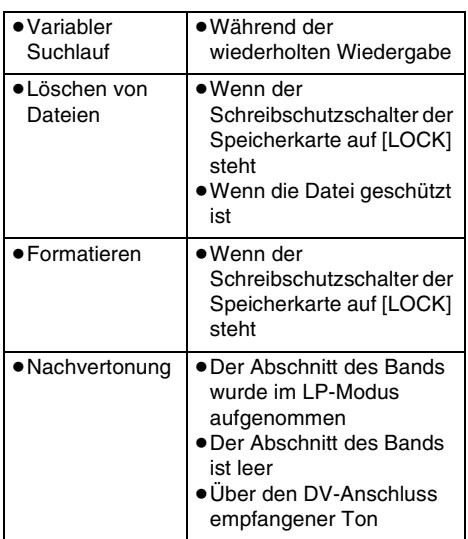

## **Vor der Reparatur (Probleme und Lösungen)**

**Stromversorgung/Hauptgerät**

- **1: Der Camcorder kann nicht eingeschaltet werden.**
- Ist der Akku vollständig aufgeladen? Verwenden Sie einen vollständig aufgeladenen Akku.
- Möglicherweise wurde die Schutzbeschaltung des Akkus ausgelöst. Schließen Sie den Akku 5 bis 10 Sekunden an das Netzteil an. Wenn der Camcorder immer noch nicht eingeschaltet werden kann, ist der Akku defekt.
- **2: Der Camcorder wird automatisch ausgeschaltet.**
- Wenn Sie [ENERGIESPAR] auf [5 MIN.] einstellen und den Camcorder ca. 5 Minuten lang nicht betätigen, wird das Gerät automatisch ausgeschaltet, um das Band zu schützen und Strom zu sparen. Um die Aufnahme wieder zu starten, stellen Sie den [OFF/ON]-Schalter auf [OFF]. Stellen Sie ihn dann wieder auf [ON]. (*-56-*)
- **3: Der Camcorder bleibt nicht lang genug eingeschaltet.**
- Ist der Batteriestand niedrig? Wenn die Akkuladezustandsanzeige blinkt oder die Meldung "NIEDRIGER BATTERIESTAND" angezeigt wird, ist der Akku beinahe leer. Laden Sie den Akku auf, oder legen Sie einen vollständig aufgeladenen Akku ein. (*-10-)*
- Ist Kondensation aufgetreten? Wenn Sie den Camcorder von einem kalten an einen warmen Ort bringen, kann sich im Inneren des Geräts Kondensation bilden. Wenn dies der Fall ist, wird das Gerät automatisch ausgeschaltet, wodurch alle Funktionen mit Ausnahme der Kassettenentnahme deaktiviert werden. Warten Sie, bis die Kondensationsmeldung nicht mehr angezeigt wird. (*-66-)*
- **4: Der Akku entlädt sich schnell.**
- Ist der Akku vollständig aufgeladen? Laden Sie den Akku über das Netzteil. (*-10-)*
- Verwenden Sie den Akku an einem sehr kalten Ort? Der Akku wird durch die Umgebungstemperatur beeinflusst. An kalten Orten verkürzt sich die Betriebszeit des Akkus.
- Ist der Akku abgenutzt? Der Akku hat nur eine begrenzte Lebensdauer. Wenn die Betriebszeit auch dann noch zu kurz ist, wenn der Akku vollständig aufgeladen ist, ist der Akku abgenutzt und kann nicht mehr verwendet werden.
- **5: Der Camcorder kann nicht bedient werden, obwohl er eingeschaltet ist. Der Camcorder funktioniert nicht normal.**
- Entnehmen Sie die Kassette, und drücken Sie die [RESET]-Taste. (*-65-*) Wenn die Normalbedingungen noch nicht wiederhergestellt sind, schalten Sie das Gerät aus. Schalten Sie das Gerät etwa 1 Minute später wieder ein. (Wenn Sie die oben beschriebene Vorgehensweise durchführen, während die Zugriffsanzeige leuchtet, können die Daten auf der Karte zerstört werden.)
- **6: Die Kassette kann nicht entnommen werden.**
- Leuchtet die Betriebsanzeige, wenn Sie die Kassettenabdeckung öffnen? (*-14-*) Vergewissern Sie sich, dass der Akku und das Netzteil richtig angeschlossen sind. (*[-10-](#page-9-0)*)
- Ist der eingelegte Akku leer? Laden Sie den Akku auf und entnehmen Sie die Kassette.
- Schließen Sie die Kassettenabdeckung vollständig, und öffnen Sie sie dann wieder vollständig. (*[-12-](#page-11-0)*)
- **7: Es kann keine andere Aktion als das Entnehmen der Kassette durchgeführt werden.**
- Ist Kondensation aufgetreten? Warten Sie, bis die Kondensationsmeldung nicht mehr angezeigt wird. (*-66-*)

### **8: Die Fernbedienung funktioniert nicht.**

- Ist die Knopfzelle der Fernbedienung leer? Setzen Sie eine neue Knopfzelle ein. (*-20-*)
- Ist die Fernbedienung richtig eingestellt? Wenn die Einstellung der Fernbedienung nicht mit der [FERNBEDIENUNG]-Einstellung des Camcorders übereinstimmt, funktioniert die Fernbedienung nicht. (*-21-*)

### **Aufnahme**

- **1: Die Aufnahme beginnt nicht, obwohl der Camcorder mit Strom versorgt wird und die Kassette richtig eingelegt ist.**
- Ist der Löschschutzschieber der Kassette offen? Wenn der Löschschutzschieber offen ist (auf [SAVE] gestellt), kann keine Aufnahme durchgeführt werden. (*-13-)*
- Ist das Band bis zum Ende gespult? Legen Sie eine neue Kassette ein.
- Ist der Aufnahmemodus eingestellt? Wenn der Wiedergabemodus eingestellt ist, kann keine Aufnahme durchgeführt werden. (*[-23-](#page-22-1))*
- Ist Kondensation aufgetreten? Es kann keine andere Aktion als das Entnehmen der Kassette durchgeführt werden, wenn Kondensation vorhanden ist. Warten Sie, bis die Kondensationsmeldung nicht mehr angezeigt wird. (*-66-*)
- Ist die Kassettenabdeckung offen? Wenn die Abdeckung offen ist, funktioniert der Camcorder möglicherweise nicht normal. Schließen Sie die Kassettenabdeckung. (*[-12-](#page-11-0)*)
- **2: Die Bildschirmanzeige hat sich plötzlich geändert.**
- Wurde die Demonstration gestartet? Wenn Sie im Bandaufnahmemodus die Option [DEMO MODUS] >> [EIN] einstellen, ohne eine Kassette oder Speicherkarte einzulegen, wird die Demonstration gestartet. Stellen Sie diese Funktion für den normalen Betrieb auf [AUS]. (*-57-*)

#### **3: Es kann keine Kassette eingelegt werden.**

• Ist Kondensation aufgetreten? Warten Sie, bis die Kondensationsmeldung nicht mehr angezeigt wird.

### **4: Der Autofokus funktioniert nicht.**

- Haben Sie den manuellen Fokus ausgewählt? Wenn Sie Autofokus gewählt haben, wird der Fokus automatisch eingestellt.
- Bei einigen Aufnahmeobjekten und umgebungen funktioniert der Autofokus nicht richtig. (*-71-*) Ist dies der Fall, stellen Sie den Fokus manuell ein. (*[-38-](#page-37-0)*)
- Ist die Farbnachtsichtfunktion eingestellt? Wenn die Farbnachtsichtfunktion aktiv ist, wird automatisch der manuelle Fokussierungsmodus eingestellt.

#### **Anzeigen**

- **1: In der Mitte des Bildschirms wird eine rote oder gelbe Meldung angezeigt.**
- Lesen Sie die Meldung, und verfahren Sie entsprechend. (*[-59-](#page-58-0))*
- **2: Der Zeitcode wird ungenau.**
- Der Zeitzähler ist während der Rückwärts-Zeitlupenwiedergabe möglicherweise nicht konstant. Dies ist jedoch keine Fehlfunktion.
- **3: Die Restbandanzeige verschwindet.**
- Die Restbandanzeige kann während der Einzelbildwiedergabe oder einer anderen Funktion zeitweise verschwinden. Wenn Sie mit der normalen Aufnahme oder Wiedergabe fortfahren, wird die Anzeige wiederhergestellt.
- **4: Die Restbandanzeige stimmt nicht mit der tatsächlich verfügbaren Restbandzeit überein.**
- Wenn Szenen, die kürzer als 15 Sekunden sind, aufgenommen werden, kann die Restbandzeit nicht richtig angezeigt werden.
- In einigen Fällen zeigt die Restbandzeitanzeige möglicherweise eine Zeit an, die 2 bis 3 Minuten kürzer als die tatsächliche Restbandzeit ist.
- **5: Eine Funktionsanzeige wie die Restbandzeitanzeige oder der Zeitcode wird nicht angezeigt.**
- Wenn Sie [EINRICHTUNG] >> [DISPLAY] >> [AUS] wählen, werden nur die Bandlaufanzeige, Warnmeldungen und Datumsanzeigen angezeigt.

### **Wiedergabe (Ton)**

- **1: Der Ton wird nicht über den integrierten Lautsprecher des Camcorders oder den Kopfhörer wiedergegeben.**
- Ist die Lautstärke zu niedrig eingestellt? Drücken Sie während der Wiedergabe den [-EM/VOL+]-Schalthebel, so dass die Lautstärkeanzeige erscheint, und stellen Sie die Lautstärke ein. (*-40-*)
- **2: Es werden verschiedene Tonspuren gleichzeitig wiedergegeben.**
- Haben Sie [EINRICHTUNG] >> [12bit AUDIO] >> [MIX] eingestellt? Wenn Sie [AUDIO] >> [12bit] wählen, und ein bespieltes Band nachvertonen, können Sie den Originalton und den Nachvertonungston hören. Um die Tonspuren separat zu hören, wählen Sie [ST1] oder [ST2]. (*-52-)*
- Haben Sie [EINRICHTUNG] >> [AUDIO] >> [STEREO] gewählt und Bilder wiedergegeben, die Haupt- und Nebenton enthalten? Wählen Sie [L], um den Hauptton zu hören, und [R], um den Nebenton zu hören. (*-57-)*
- **3: Die Nachvertonung kann nicht durchgeführt werden.**
- Ist der Löschschutzschieber der Kassette offen? Wenn der Löschschutzschieber offen ist (auf [SAVE] gestellt), kann keine Nachvertonung durchgeführt werden. (*-13-)*
- Versuchen Sie, einen Bandabschnitt zu bearbeiten, der im LP-Modus bespielt wurde? Beim LP-Modus ist keine Nachvertonung möglich. (*-23-)*
- **4: Der Originalton wurde während der Nachvertonung gelöscht.**
- Wenn Sie eine Aufnahme nachvertonen, die im [16bit]-Modus getätigt wurde, wird der Originalton gelöscht. Wenn Sie den Originalton beibehalten möchten, wählen Sie bei der Aufnahme den [12bit]-Modus.

## **5: Der Ton kann nicht wiedergegeben werden.**

- Haben Sie [EINRICHTUNG] >> [12bit AUDIO] >> [ST2] eingestellt, obwohl eine Kassette ohne Nachvertonung abgespielt wird? Um eine Kassette ohne Nachvertonung abzuspielen, wählen Sie [12bit AUDIO] >> [ST1]. (*-52-*)
- Führen Sie einen variablen Suchlauf durch? Drücken Sie die Taste [VAR. SEARCH] auf der Fernbedienung, um den variablen Suchlauf abzubrechen. (*[-42-\)](#page-41-0)*
- **6: Im rechten Kopfhörer sind Störgeräusche zu hören.**
- Haben Sie [BASIS] >> [AV ANSCHL.] >> [AV OUT] eingestellt? Wenn Sie den Kopfhörer verwenden, wählen Sie [AV OUT/ $\Omega$ ].

### **Wiedergabe (Bild)**

- **1: Das Bild enthält während des Vorwärtsoder Rückwärtssuchlaufs mosaikförmige Störungen.**
- Dieses Phänomen ist charakteristisch für digitale Videosysteme. Es ist keine Fehlfunktion.
- **2: Während des Vorwärts- oder Rückwärtssuchlaufs erscheinen horizontale Streifen im Bild.**
- Abhängig von der Szene können horizontale Streifen auftreten. Dies ist jedoch keine Fehlfunktion.
- **3: Obwohl der Camcorder richtig an das Fernsehgerät angeschlossen ist, ist kein Bild zu sehen.**
- Haben Sie am Fernsehgerät den Videoeingang eingestellt? Lesen Sie die Bedienungsanleitung Ihres Fernsehgeräts, und wählen Sie den Kanal, der den Eingangsanschlüssen für die Verbindung entspricht.
- **4: Das wiedergegebene Bild ist nicht klar.**
- Sind die Köpfe des Camcorders verschmutzt? Wenn die Köpfe verschmutzt sind, ist das wiedergegebene Bild möglicherweise nicht klar. Reinigen Sie die Köpfe mit dem Reiniger für Digitalvideoköpfe (Sonderzubehör). (*-66-)*
- Wenn der Anschluss für das AV-Kabel verschmutzt ist, können Störsignale auf dem Bildschirm auftauchen. Reinigen Sie den Anschluss mit einem weichen Tuch, und schließen Sie das Kabel erneut an den AV-Anschluss an.
- Wird ein Film mit einem Urheberrecht-Schutzsignal (Kopierschutz) abgespielt? Wenn ein geschützter Film vom Camcorder wiedergegeben wird, erscheinen mosaikförmige Muster im Bild.

### **Speicherkarte**

- **1: Die aufgenommenen Bilder sind nicht klar.**
- Haben Sie [BASIS] >> [BILDQUALITÄT] >> [  $\div$  ] eingestellt? Wenn eine Aufnahme mit der Einstellung [  $\div$ ] durchgeführt wird, können bei Bildern mit feinen Details mosaikförmige Störungen auftreten. Wählen Sie [BILDQUALITÄT] >> [ ]. (*-27-)*
- **2: Eine auf einer Karte aufgenommene Datei kann nicht gelöscht werden.**
- Ist die Datei gesperrt? Gesperrte Dateien können nicht gelöscht werden. (*[-45-](#page-44-0)*)
- Bei SD-Speicherkarten ist das Löschen nicht möglich, wenn der Schreibschutzschalter auf [LOCK] gestellt ist. (*-14-*)
- **3: Die angezeigten Fotos sehen nicht normal aus.**
- Die Bilddatei kann beschädigt sein. Um den Verlust von Bilddaten zu vermeiden, sollten Sie die Dateien auf einer Kassette oder einem PC sichern.
- **4: Eine Speicherkarte kann nicht verwendet werden, auch nachdem sie formatiert wurde.**
- Möglicherweise ist der Camcorder oder die Speicherkarte beschädigt. Wenden Sie sich an einen Fachhändler.
- **5: Während der Wiedergabe wird [NICHT ABSPIELBARE KARTE] angezeigt.**
- Entweder wurde das Bild in einem anderen Format aufgenommen, oder die Daten sind beschädigt.

### **Sonstiges**

- **1: Die Anzeige verschwindet, der Bildschirm reagiert nicht, oder es kann keine Funktion ausgeführt werden.**
- Schalten Sie den Camcorder aus. Wenn sich der Camcorder nicht ausschalten lässt, drücken Sie die [RESET]-Taste, oder trennen Sie den Akku bzw. das Netzteil ab und schließen Sie ihn/es wieder an. Schalten Sie den Camcorder wieder ein. Wenn der Camcorder immer noch nicht normal funktioniert, trennen Sie ihn von der Stromquelle und wenden sich an den Händler, bei dem Sie den Camcorder gekauft haben.
- **2: "RESET SCHALTER DRÜCKEN" wird angezeigt.**
- Am Camcorder wurde eine Unregelmäßigkeit erkannt. Entnehmen Sie die Kassette oder Speicherkarte, um die Daten zu schützen, und

drücken Sie die [RESET]-Taste mit Stift **A**. Der Camcorder wird aktiviert.

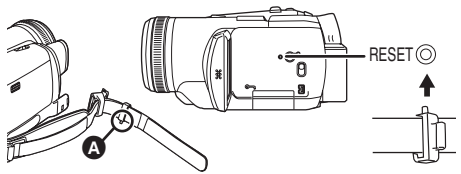

- Wenn Sie die [RESET]-Taste nicht drücken, wird der Camcorder etwa 1 Minute später ausgeschaltet.
- Auch nachdem Sie die [RESET]-Taste gedrückt haben, kann die Meldung noch mehrmals angezeigt werden. Wenn dies der Fall ist, muss der Camcorder repariert werden. Trennen Sie den Camcorder von der Stromversorgung ab, und wenden Sie sich an den Händler, bei dem Sie den Camcorder gekauft haben. Versuchen Sie nicht, das Gerät selbst zu reparieren.
- **3: Der Camcorder wird nicht vom PC erkannt, auch wenn Sie ihn über das USB**-**Kabel angeschlossen haben.**
- Ist der USB-Teiber installiert? Informationen hierüber finden Sie in der Bedienungsanleitung für den PC-Anschluss (separate Anleitung).
- **4: Wenn das USB-Kabel abgezogen wird, erscheint eine Fehlermeldung am PC.**
- Um das USB-Kabel sicher abzutrennen, doppelklicken Sie auf das Symbol [ ] in der Taskleiste, und folgen Sie den Anweisungen am Bildschirm.
- **5: Der Camcorder weist Fehlfunktionen beim Bearbeiten, Kopieren von digitalen Videogeräten oder beim Verwenden von "MotionDV STUDIO 5.3E LE for DV" auf.**
- Wenn ein Band in verschiedenen Modi aufgenommen wird wie SP und LP (Aufnahmemodus), 12Bit und 16Bit (Tonaufnahmemodus), Normal- und Breitbild, bespielte und unbespielte Teile, kann es an dem Punkt, an dem die Modi wechseln, zu Fehlfunktionen des Comcorders kommen. Verwenden Sie nicht mehrere Modi, wenn Sie das Band bearbeiten wollen.
- **6: Die Warn-/Alarmanzeige [**°**] erscheint, wenn der Camcorder im Webcam-Modus betrieben wird.**
- Haben Sie die Menütaste oder die Aufnahme-Start/Stopp-Taste gedrückt? Im Webcam-Modus können Sie das Menü nicht verwenden oder auf Band oder Speicherkarte aufnehmen.
- Ist die Fernbedienung richtig eingestellt?
- Haben Sie versucht ein Band abzuspielen. ohne vorher ein Band eingelegt zu haben? Legen Sie ein Band ein.
- Haben Sie versucht, ein Band mit Urheberrechtsschutz (Kopierschutz) abzuspielen? Bilder eines Bandes mit Urheberrechtsschutz (Kopierschutz) können nicht auf dem PC angezeigt werden. (Der Ton des Bands kann wiedergegeben werden.)
- Ist der Videostream-Teiber installiert? Nähere Informationen finden Sie in der Bedienungsanleitung für den PC-Anschluss.

## **Vorsichtsmaßnahmen**

### $\blacksquare$  Informationen zu Kondensation

Wenn Sie den Camcorder einschalten, wenn Kondensation auf dem Kopf oder dem Band vorhanden ist, wird die Kondensationsanzeige [3] (gelb oder rot) im Sucher oder auf dem LCD-Monitor angezeigt, und die Meldung

**[3] FEUCHTIGKEIT ERKANNT] oder [3] BAND** AUSWERFEN] (nur wenn ein Band eingelegt ist) wird angezeigt. Folgen Sie in diesem Fall dem unten beschriebenen Verfahren.

### 3 **in gelb:**

Leichte Kondensation hat sich auf dem Kopf oder dem Band abgesetzt.

### **5** in rot:

Kondensation hat sich auf dem Kopf oder dem Band abgesetzt.

- **1 Nehmen Sie ein eventuell eingelegtes Band heraus.**
	- ≥Das Öffnen des Kassettenhalters dauert etwa 20 Sekunden. Dies ist keine Fehlfunktion.
- **2 Lassen Sie den Camcorder mit geschlossener Kassettenabdeckung auf die Umgebungstemperatur abkühlen oder erwärmen.**

### **Bei [**3**] in gelb**

- ≥Sie können den Bandaufnahme-/ Wiedergabemodus nicht verwenden. Lassen Sie den Camcorder ca. 30 Minuten unbenutzt.
- ≥Sie können jedoch den Speicherkarten-Aufnahmemodus oder Foto-Anzeigemodus verwenden, wenn keine Kassette eingelegt ist.

### **Bei [**3**] in rot**

≥Die Betriebsanzeige blinkt etwa 1 Minute, und dann wird der Camcorder automatisch ausgeschaltet. Lassen Sie ihn etwa 2 bis 3 Stunden unbenutzt.

**3 Schalten Sie den Camcorder wieder ein, wählen Sie den Bandaufnahme-/ Wiedergabemodus, und prüfen Sie, ob die Kondensationsanzeige verschwindet.**

Besonders in kalten Umgebungen kann die Feuchtigkeit gefroren sein. In diesem Fall kann es länger dauern, bis die Kondensationsanzeige erlischt.

#### **Achten Sie auch auf Kondensation, wenn die Kondensationsanzeige noch nicht aufleuchtet.**

≥Abhängig von den Umständen wird die Kondensationsanzeige möglicherweise nicht eingeblendet. Wenn Kondensation auf der Linse oder dem Camcorder auftritt, kann ebenfalls Kondensation auf dem Kopf oder dem Band vorhanden sein. Öffnen Sie die Kassettenabdeckung nicht.

### **Wenn die Linse verschleiert ist:**

Stellen Sie den [OFF/ON]-schalter auf [OFF] und lassen Sie den Camcorder etwa 1 Stunde in diesem Zustand. Wenn die Umgebungstemperatur in etwa erreicht ist, verschwindet die Verschleierung von selbst.

### ■ Informationen zu verschmutzten **Köpfen**

**Wenn Videoköpfe (die Teile, die engen Kontakt zum Band haben) verschmutzt sind, kann die normale Aufnahme oder Wiedergabe nicht richtig durchgeführt werden. Reinigen Sie die Köpfe mit dem Reiniger für Digitalvideoköpfe.**

- ≥Legen Sie den Bandreiniger in den Camcorder ein, schalten Sie auf Bandwiedergabemodus und spielen Sie den Bandreiniger etwa 10 bis 20 Sekunden ab. (Wenn Sie die Wiedergabe nicht beenden, wird sie nach 30 Sekunden automatisch beendet.)
- ≥Wir empfehlen, die Köpfe regelmäßig zu reinigen.

**Wenn die Köpfe verschmutzt sind, wird die Meldung "KOPFREINIGUNG ERFORDERLICH" während der Aufnahme** 

**angezeigt. Während der Wiedergabe treten zusätzlich folgende Symptome auf.**

- ≥Es treten teilweise mosaikförmige Störungen auf oder der Ton wird unterbrochen.
- Es treten schwarze oder blaue mosaikähnliche horizontale Streifen auf.

#### **Wenn auch nach dem Reinigen der Köpfe keine normale Wiedergabe möglich ist**

Ein möglicher Grund ist, dass keine normale Aufnahme möglich war, da die Köpfe zum Zeitpunkt der Aufnahme verschmutzt waren. Reinigen Sie die Köpfe und führen Sie Aufnahme und Wiedergabe erneut aus. Wenn eine normale Wiedergabe möglich ist, sind die Köpfe nun sauber. Führen Sie vor wichtigen Aufnahmen eine Testaufnahme durch, um sicherzugehen, dass eine normale Aufnahme möglich ist.

- ≥Wenn die Köpfe kurz nach der Reinigung wieder verschmutzt sind, kann das Problem auf das Band zurückzuführen sein. Verwenden Sie in diesem Fall eine andere Kassette.
- ≥Während der Wiedergabe können Bild oder Ton kurzzeitig unterbrochen sein. Dies ist jedoch keine Fehlfunktion des Camcorders. (Ein möglicher Grund ist, dass die Wiedergabe durch Schmutz oder Staub, der kurzzeitig auf den Köpfen liegt, unterbrochen wird.)

### ª **Informationen über den Camcorder**

≥Wenn der Camcorder lange verwendet wird, wird das Gerät warm. Dies ist jedoch keine **Fehlfunktion** 

#### **Halten Sie den Camcorder entfernt von magnetischen Geräten wie Mobiltelefonen, Mikrowellengeräten, Fernsehgeräten und Videospielkonsolen.**

- ≥Wenn Sie den Camcorder in der Nähe eines Fernsehgerätes verwenden, können Bild oder Ton durch die elektromagnetischen Wellen gestört werden.
- ≥Durch starke durch Lautsprecher oder große Monitore erzeugte Magnetfelder kann es zu Beschädigungen der Aufnahmen auf dem Band oder zu Bildstörungen kommen.
- ≥Die Strahlung von elektromagnetischen Wellen durch digitale Schaltkreise einschließlich Mikroprozessoren kann den Camcorder negativ beeinflussen und dadurch Bild und Ton stören.
- ≥Wenn der Camcorder durch derartige Geräte gestört wird und nicht richtig funktioniert, schalten Sie den Camcorder aus und trennen Sie den Akku oder das Netzteil ab. Schließen Sie den Akku oder das Netzteil wieder an, und schalten Sie den Camcorder wieder ein.

#### **Verwenden Sie den Camcorder nicht in der Nähe von Funksendern oder Hochspannungskabeln.**

≥Wenn Sie in der Nähe von Funksendern oder Hochspannungskabeln filmen, können Bild oder Ton gestört werden.

#### **Sprühen Sie keine Insektizide oder flüchtigen Chemikalien auf den Camcorder.**

- ≥Wenn Sie Chemikalien auf den Camcorder sprühen, kann sich das Gehäuse verformen, und das Oberflächenfinish kann abpellen.
- ≥Gummi- oder Plastikgegenstände dürfen nicht für längere Zeit mit dem Camcorder in Berührung kommen.

**Wenn Sie den Camcorder an einem sandigen oder staubigen Ort verwenden, achten Sie darauf, dass kein Sand oder Staub in das Gehäuse oder in die Anschlüsse des Camcorders eindringt. Schützen Sie den Camcorder außerdem vor Nässe.**

- ≥Sand oder Staub können den Camcorder oder die Kassette beschädigen. (Seien Sie besonders beim Einlegen und Entnehmen von Kassetten vorsichtig.)
- ≥Wenn Salzwasser auf den Camcorder spritzt, befeuchten Sie ein weiches Tuch mit Leitungswasser, wringen Sie es gut aus, und wischen Sie das Gehäuse des Camcorders vorsichtig ab. Reiben Sie es dann mit einem weichen sauberen Tuch sorgfältig trocken.

#### **Achten Sie darauf, den Camcorder nicht fallen zu lassen oder hart abzusetzen.**

≥Ein harter Schlag auf den Camcorder kann das Gehäuse zerbrechen und Fehlfunktionen hervorrufen.

#### **Verwenden Sie keinen Petrolether, Farbverdünner oder Alkohol zum Reinigen des Camcorders.**

- ≥Trennen Sie vor der Reinigung den Akku ab oder ziehen Sie das Netzkabel aus der Steckdose.
- ≥Das Gehäuse des Camcorders kann an Farbe verlieren, oder das Oberflächenfinish kann abpellen.
- ≥Wischen Sie den Camcorder mit einem weichen, trockenen Tuch ab, um Staub und Fingerabdrücke zu entfernen. Um hartnäckige Flecken zu entfernen, tauchen Sie ein Tuch in ein in Wasser aufgelöstes neutrales Reinigungsmittel, wringen es gut aus und wischen den Camcorder damit ab. Wischen Sie den Camcorder mit einem trockenen Tuch nach.
- ≥Wenn Sie ein chemisches Staubtuch verwenden, befolgen Sie die dafür angegebenen Anweisungen.

#### **Verwenden Sie diesen Camcorder nicht für Überwachungen oder zu anderen geschäftlichen Zwecken.**

- ≥Wenn Sie den Camcorder lange in Gebrauch haben, erhöht sich die Temperatur im Innenraum, und dies kann zu Fehlfunktionen führen.
- ≥Dieser Camcorder ist nicht für den geschäftlichen Gebrauch vorgesehen.

### **Informationen zum Blitzlicht**

≥Da sich im Innern des Blitzlichts Hochspannungsbereiche befinden, nehmen Sie das Blitzlicht nicht auseinander, um elektrische Schläge zu vermeiden.

### ■ Informationen über den **Akku**

Der Akku im Camcorder ist ein wiederaufladbarer Lithium-Ionen-Akku. Dieser Akku ist temperaturund feuchtigkeitsempfindlich, und der Temperatureinfluss steigert sich, je höher oder niedriger die Temperatur ist. Im niedrigen Temperaturbereich wird die Anzeige für den vollständig aufgeladenen Akku möglicherweise nicht eingeblendet, oder die Anzeige für niedrigen Batteriestand wird ca. 5 Minuten nach Beginn der Verwendung angezeigt. Bei hohen Temperaturen kann die Schutzfunktion ausgelöst werden, durch die der Camcorder gesperrt wird.

### **Entnehmen Sie den Akku nach dem Gebrauch**

≥Wenn Sie den Akku nicht vom Camcorder trennen, wird eine geringe Menge Strom verbraucht, auch wenn der Camcorder auf [OFF] steht. Wenn der Akku über einen langen Zeitraum im Camcorder eingelegt bleibt, wird der Akku übermäßig entladen. Der Akku kann nach dem Laden unbrauchbar werden.

#### **Halten Sie für Ihre Aufnahmen Ersatzakkus bereit.**

- ≥Halten Sie Akkus bereit, die 3- oder 4-mal so lange halten, wie Sie filmen wollen. An kalten Orten wie z. B. auf einer Skipiste verkürzt sich die mögliche Aufnahmezeit.
- ≥Vergessen Sie auf Reisen nicht das Netzteil, so dass Sie die Akkus an Ihrem Reiseziel aufladen können.

#### **Wenn Sie den Akku versehentlich fallen lassen, prüfen Sie, ob sich die Kontakte verformt haben.**

≥Wenn Sie einen verformten Akku an den Camcorder oder an das Netzteil anschließen, kann der Camcorder oder das Netzteil beschädigt werden.

**Entnehmen Sie nach der Verwendung die Kassette und trennen Sie den Akku vom** 

### **Camcorder oder ziehen Sie das Netzkabel aus der Steckdose.**

- ≥Der Akku sollte an einem trockenen kühlen Ort mit einer möglichst konstanten Temperatur gelagert werden. (Empfohlene Temperatur: 15°C bis 25°C, empfohlene Luftfeuchtigkeit: 40% bis 60%)
- ≥Extrem hohe oder niedrige Temperaturen verkürzen die Lebensdauer des Akkus.
- ≥Wenn der Akku an einem heißen, feuchten oder ölig-verrauchten Ort aufbewahrt wird, können die Anschlüsse rosten und Fehlfunktionen verursachen.
- ≥Wenn Sie den Akku über einen langen Zeitraum aufbewahren möchten, sollten Sie ihn einmal im Jahr aufladen und wieder vollständig entladen und dann wieder lagern.
- ≥Entfernen Sie Staub und andere Ablagerungen an den Anschlüssen des Akkus.

### **Werfen Sie alte Akkus nicht ins Feuer.**

- ≥Wenn Sie einen Akku erhitzen oder in ein Feuer werfen, kann es zu einer Explosion kommen.
- ≥Wenn die Betriebszeit sehr kurz ist, auch nachdem der Akku gerade aufgeladen wurde, ist der Akku abgenutzt. Kaufen Sie einen neuen Akku.

### ª **Informationen zum Netzteil**

- ≥Wenn der Akku warm ist, dauert der Ladevorgang länger als normal.
- ≥Wenn die Temperatur des Akkus extrem hoch oder niedrig ist, kann es vorkommen, dass die [CHARGE]-Anzeige kontinuierlich blinkt und der Akku nicht aufgeladen wird. Nachdem die Temperatur des Akkus ausreichend angestiegen oder gesunken ist, beginnt der Ladevorgang automatisch. Warten Sie deshalb einen Moment. Wenn die Anzeige nach dem Laden immer noch blinkt, kann es sein, dass der Akku oder das Netzteil defekt ist. Wenden Sie sich in diesem Fall an einen Fachhändler.
- ≥Wenn Sie das Netzteil in der Nähe eines Radios verwenden, kann der Empfang gestört sein. Halten Sie das Netzteil 1 Meter oder weiter vom Radio entfernt.
- ≥Wenn Sie das Netzteil verwenden, kann ein Surren hörbar sein. Dies ist jedoch normal.
- ≥Ziehen Sie nach dem Gebrauch das Netzkabel von der Steckdose ab. (Wenn Sie das Netzteil angeschlossen lassen, wird eine geringe Strommenge verbraucht.)
- ≥Halten Sie die Elektroden des Netzteils und des Akkus stets sauber.

#### ■ Informationen zur Kassette **Setzen Sie die Kassette niemals hohen Temperaturen aus.**

≥Das Band könnte dadurch beschädigt werden und bei der Wiedergabe mosaikförmige Störungen aufweisen.

#### **Wenn Sie die Kassette nach der Verwendung lagern möchten, spulen Sie das Band zum Anfang zurück, und nehmen Sie es aus dem Camcorder.**

- ≥Wenn Sie die Kassette länger als 6 Monate (abhängig von den Aufbewahrungsbedingungen) im Camcorder lassen oder das Band nicht zurückspulen, kann das Band durchhängen und beschädigt werden.
- ≥Spulen Sie das Band alle 6 Monate bis zum Ende vor und dann wieder zurück zum Anfang. Wenn Sie das Band 1 Jahr oder länger nicht umspulen, kann es sich durch Expansion oder Schrumpfung aufgrund der Temperatur oder Luftfeuchtigkeit verformen. Das Band kann zusammenkleben.
- ≥Staub, direktes Sonnenlicht (ultravieloette Strahlung) und Feuchtigkeit können das Band beschädigen. Die Verwendung unter derartigen Bedingungen kann zur Beschädigung des Camcorders und der Köpfe führen.
- ≥Spulen Sie das Band nach der Verwendung bis zum Anfang zurück, legen Sie die Kassette in ihre Hülle, um sie vor Staub zu schützen, und lagern Sie sie aufrecht.

#### **Halten Sie die Kassette von starkem Magnetismus fern.**

≥Die magnetische Kraft von Gegenständen mit Magneten wie magnetischen Halsketten und Spielzeugen ist stärker als erwartet und kann Inhalte von Aufnahmen löschen oder Störungen verstärken.

#### ª **Informationen über die Speicherkarte Wenn Sie eine Speicherkarte entnehmen oder einlegen, stellen Sie den [OFF/ON]-Schalter immer auf [OFF].**

**Wenn die Zugriffsanzeige leuchtet (während des Zugriffs auf die Karte), öffnen Sie nicht die Speicherkartenschlitzabdeckung, um die Speicherkarte zu entnehmen, schalten Sie das Gerät nicht aus und verursachen Sie keine Vibrationen oder Schläge.** 

**Bewahren Sie die Speicherkarte nicht an Orten mit hohen Temperaturen oder direktem Sonnenlicht auf oder an Orten, an denen leicht elektromagnetische Wellen oder statische Elektrizität generiert werden. Die Karte darf nicht geknickt oder fallen gelassen oder starken Vibrationen ausgesetzt werden.**

≥Die Karte könnte zerbrechen, oder die Inhalte der Karte könnten zerstört oder gelöscht werden.

#### **Entnehmen Sie die Speicherkarte nach der Verwendung aus dem Camcorder.**

- ≥Nach der Verwendung oder zum Aufbewahren der Speicherkarte, deponieren Sie sie in der Aufbewahrungshülle.
- ≥Achten Sie darauf, dass kein Staub, Wasser oder sonstige Fremdkörper an den Kontakten auf der Rückseite der Karte haften. Berühren Sie die Kontakte nicht mit den Händen.

#### ■ Ordnerstruktur der Speicherkarte **Die Ordnerstruktur der vom Camcorder formatierten Speicherkarte wird auf dem PC wie unten abgebildet angezeigt.**

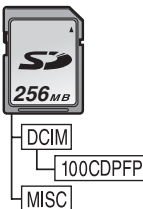

- ≥Bis zu 999 Bilder können im Ordner 100CDPFP usw. gespeichert werden.
- ≥Dateien mit DPOF-Einstellungen können im Ordner MISC gespeichert werden.

#### ■ LCD-Monitor/Sucher **LCD-Monitor**

- ≥Wenn der LCD-Monitor verschmutzt ist, wischen Sie ihn mit einem trockenen, weichen Tuch ab.
- ≥An Orten mit starken Temperaturschwankungen kann sich Kondensation auf dem LCD-Monitor bilden. Wischen Sie den Monitor mit einem weichen trockenen Tuch ab.
- ≥Wenn der Camcorder extrem kalt wird, ist der LCD-Monitor direkt nach dem Einschalten etwas dunkler als gewöhnlich. Wenn sich die Innenraumtemperatur erhöht, erreicht der Monitor wieder seine normale Helligkeit.

Für den LCD-Monitor mit insgesamt ca. 113.000 Pixel wird hochgenaue Technologie angewendet. Das Ergebnis sind 99,99% effektive Pixel und nur 0,01% inaktive oder dauernd aktive Pixel. Dies ist jedoch keine Fehlfunktion und hat keine Auswirkung auf das aufgenommene Bild.

### **Sucher**

- ≥Wenn Sie Staub aus dem Sucher entfernen möchten, montieren Sie den Sucher zuerst ab. Wenn der Staub schwer zu entfernen ist, verwenden Sie ein in Wasser getauchtes Wattestäbchen. Trocknen Sie den Sucher anschließend mit einem trockenen Wattestäbchen.
- ≥Um das Innere des Suchers zu reinigen, halten Sie  $\bigcirc$  gedrückt, und ziehen Sie den Sucher an der Augenmuschel @ heraus.

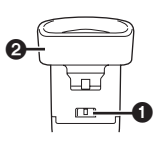

Für den Sucherbildschirm mit insgesamt ca.113.000 Pixel wird hochgenaue Technologie angewendet. Das Ergebnis sind 99,99% effektive Pixel und nur 0,01% inaktive oder dauernd aktive Pixel. Dies ist jedoch keine Fehlfunktion und hat keine Auswirkung auf das aufgenommene Bild.

## ª **Regelmäßige Prüfungen**

● Um eine möglichst hohe Bildqualität beizubehalten, empfehlen wir Ihnen, abnutzbare Teile wie die Köpfe nach jeweils 1000 Betriebsstunden auszutauschen. (Dies ist jedoch abhängig von den Betriebsbedingungen einschließlich Temperatur, Feuchtigkeit und Staub.)

# **Begriffserklärungen**

### ■ Automatischer Weißabgleich

Durch den Weißabgleich wird die Farbtemperatur erkannt und angepasst, so dass die Farbe Weiß als reines Weiß dargestellt wird. Der Camcorder erkennt den Farbton des Lichts, das durch die Linse und den Weißabgleichsensor eintritt, und bestimmt so die Aufnahmebedingung und wählt die am besten übereinstimmende Farbtoneinstellung. Dies nennt sich automatischer Weißabgleich. Da der Camcorder jedoch nur Farbinformationen für Weiß unter bestimmten Lichtquellen speichert, funktioniert der automatische Weißabgleich unter anderen Lichtquellen nicht normal.

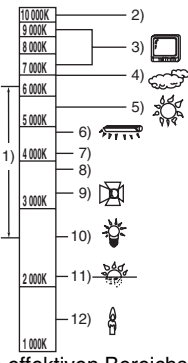

Außerhalb des effektiven Bereichs des automatischen Weißabgleichs wird das Bild rötlich oder bläulich. Auch innerhalb des effektiven Bereichs des automatischen Weißabgleichs ist es möglich, dass der automatische Weißabgleich nicht richtig funktioniert, wenn mehr als eine Lichtquelle vorhanden ist. Verwenden Sie bei Lichtverhältnissen außerhalb des effektiven automatischen Weißabgleichbereichs den manuellen Weißabgleich.

- 1) Der effektive Bereich des automatischen Weißabgleichs für diesen Camcorder
- 2) Blauer Himmel
- 3) TV-Bildschirm
- 4) Bewölkter Himmel (Regen)
- 5) Sonnenlicht
- 6) Weiße Leuchtstofflampe
- 7) 2 Stunden nach Sonnenaufgang oder vor Sonnenuntergang
- 8) 1 Stunde nach Sonnenaufgang oder vor Sonnenuntergang
- 9) Halogenglühlampe
- 10) Glühlampe
- 11) Sonnenauf- oder -untergang

### 12) Kerzenlicht

### ª **Weißabgleich**

Das vom Camcorder aufgenommene Bild kann unter dem Einfluss bestimmter Lichtquellen bläulich oder rötlich werden. Stellen Sie den Weißabgleich ein, um derartige Effekte zu vermeiden.

Durch den Weißabgleich wird die Farbe Weiß unter dem Einfluss von verschiedenen Lichtquellen bestimmt. Der Camcorder kann das Verhältnis zwischen den anderen Farben einstellen, indem er erkennt, welches die Farbe Weiß bei Sonnenlicht und bei Leuchtstofflampenlicht ist.

Da die Farbe Weiß als Referenz für alle anderen Farben (Licht) dient, kann der Camcorder Bilder in einem natürlichen Farbton aufnehmen, wenn er die Referenzfarbe Weiß erkennen kann.

## ■ Autofokus

Durch den Autofokus wird die Fokussierungslinse im Camcorder vorwärts und rückwärts bewegt, um das Objekt scharf zu stellen.

### **Der Autofokus hat folgende Eigenschaften.**

- ≥Nimmt die Einstellung so vor, dass die vertikalen Linien eines Objekts deutlicher sichtbar sind.
- ≥Versucht, das Objekt mit dem stärkeren Kontrast zu fokussieren.
- ≥Fokussiert nur in der Bildschirmmitte. Aufgrund dieser Eigenschaften funktioniert der Autofokus in folgenden Situationen nicht richtig. Verwenden Sie in diesen Fällen den manuellen Fokus.

### **Filmen eines Objekts, dessen eines Ende näher am Camcorder ist als das andere**

≥Da der Autofokus die Mitte eines Bildes scharf stellt, kann es vorkommen, dass ein Objekt, das sich sowohl im Vordergrund als auch im Hintergrund befindet, nicht fokussiert werden kann.

#### **Filmen eines Objekts durch verschmutztes oder staubiges Glas**

≥Das Objekt hinter dem Glas wird nicht scharf gestellt, da der Fokus auf dem verschmutzten Glas liegt.

#### **Filmen von Objekten, die von Gegenständigen mit glänzenden Oberflächen oder stark reflektierenden Gegenständen umgeben sind**

≥Das aufgenommene Objekt kann verschwommen sein, da der Camcorder die Gegenstände mit glänzenden Oberflächen oder die stark reflektierenden Gegenstände fokussiert.

### **Filmen von Objekten in dunklen Umgebungen**

≥Der Camcorder kann den Fokus nicht richtig einstellen, da die durch die Linse einfallenden Lichtinformationen nicht ausreichend sind.

### **Filmen eines schnell beweglichen Objekts**

≥Da die Fokussierungslinse mechanisch bewegt wird, kann sie nicht mit einem schnell beweglichen Objekt mithalten.

### **Filmen eines Objekts mit niedrigem Kontrast**

≥Ein Objekt mit geringem Kontrast, z. B. eine weiße Wand, kann verschwommen wirken, da der Camcorder den Fokus anhand der vertikalen Linien eines Bildes einstellt.

**S-Video-Eingangspegel:**

# **Technische Daten**

### **Technische Daten**

#### **Digitaler Camcorder**

Sicherheitshinweise

#### **Stromquelle:**

Gleichstrom 7,9/7,2 V **Stromverbrauch:** Aufnahme 4,0 W (bei Verwendung des Suchers) 4,3 W (bei Verwendung des LCD-Monitors)

**Aufnahmeformat:** Mini DV (digitales Video-SD-Format für Konsumenten) **Verwendetes Band:**  Digitalvideoband, 6,35 mm **Aufnahme/Wiedergabezeit:** SP: 80 Min.; LP: 120 Min. (mit DVM80) **Video Aufnahmesystem: Digitalkomponente TV-System:** CCIR: 625 Zeilen, 50 Felder PAL-Farbsignal **Audio Aufnahmesystem:** PCM-Digitalaufzeichnung 16 Bit (48 kHz/2 Kanäle), 12 Bit (32 kHz/4 Kanäle) **Bildsensor:** 1/6-Zoll-3CCD-Bildsensor (Effektive Pixel: bewegliches Bild/630 K $\times$ 3, Foto/  $710$  K $\times$ 3, Gesamt: 800 K $\times$ 3) **Objektiv:** Automatische Blendeneinstellung, F1.6, Brennweite; 2,85–28,5 mm, Makro (Full-Range-AF) **Filterdurchmesser:** 43 mm **Zoom:** 10:1 Power-Zoom **Monitor:** 2,5-Zoll LCD **Sucher:** Elektronischer Farbsucher **Mikrofon:** Stereo (mit Zoomfunktion) **Lautsprecher:** 1 runder Lautsprecher ‰ 20 mm **Standardbeleuchtung:** 1.400 lx **Minimal erforderliche Beleuchtung:** 1 lx (Farbnachtsichtfunktion) **Videoausgangspegel:** 1,0 Vss, 75 Ohm **S-Video**-**Ausgangspegel:** Y-Ausgang: 1,0 Vss, 75 Ohm C-Ausgang: 0,3 Vss, 75 Ohm **Audio-Ausgangspegel (Line):** 316 mV, 600 Ohm **Videoeingangspegel:** 1,0 Vss, 75 Ohm

Y-Eingang: 1,0 Vss, 75 Ohm C-Eingang: 0,3 Vss, 75 Ohm **Audio-Eingangspegel (Line):** 316 mV, 10 kOhm oder mehr **Mikrofon-Eingang:** Mikrofon-Empfindlichkeit –50 dB (0 dB=1 V/Pa, 1 kHz) (Stereo-Minijack) **USB:** Speicherkarten-Lese-/Schreibfunktion, USB 2.0-kompatibel (Hi-Speed) Keine Unterstützung für Urheberrechtschutz PictBridge-kompatibel **Digitale Schnittstelle:** DV-Eingangs-/Ausgangsanschluss (IEEE1394, 4-polig) **Video-Blitzlicht:** GN 5,5 **Abmessungen:** Ca. 81 mm (B)  $\times$  73 mm (H)  $\times$  144 mm (T) **Gewicht:** Ca. 500 g (ohne mitgelieferten Akku, DV-Kassette und Objektivdeckel) Ca. 600 g (mit mitgeliefertem Akku, DV-Kassette und Objektivdeckel) **Betriebstemperatur:**  $0^{\circ}$ C $-40^{\circ}$ C **Betriebs-Luftfeuchtigkeit:** 10%–80% **Speicherkartenfunktionen Aufnahmemedium:** SD-Speicherkarte (32 MB/64 MB/128 MB/256 MB/ 512 MB/1 GB) **Foto-Dateiformat:** JPEG (Design rule for Camera File system, basierend auf dem Exif 2.2 standard), DPOF-**Entsprechung Fotogröße:** Megapixel-Aufnahme: 2048 × 1512 1600k1200 1280k960 VGA-Aufnahme:  $640\times480$ **Webcam Komprimierung:** Motion JPEG **Bildformat:** 320k240 Pixel (QVGA) **Bildfrequenz:** Ca. 6 Einzelbilder pro Sekunde
#### **Netzteil**

Sicherheitshinweise

#### **Stromquelle:**

Wechselstrom 110–240 V, 50/60 Hz **Stromverbrauch:**

#### 19 W

#### **Gleichstrom-Ausgang:**

Gleichstrom 7,9 V, 1,4 A (Camcorderbetrieb) Gleichstrom 8,4 V, 0,65 A (Akku-Aufladung)

#### **Abmessungen:**

61 mm (B)  $\times$  32 mm (H)  $\times$  91 mm (T) **Gewicht:**

#### Ca. 110 g

Gewicht und Abmessungen sind ungefähre Werte. Technische Daten können ohne vorherige Ankündigung geändert werden.

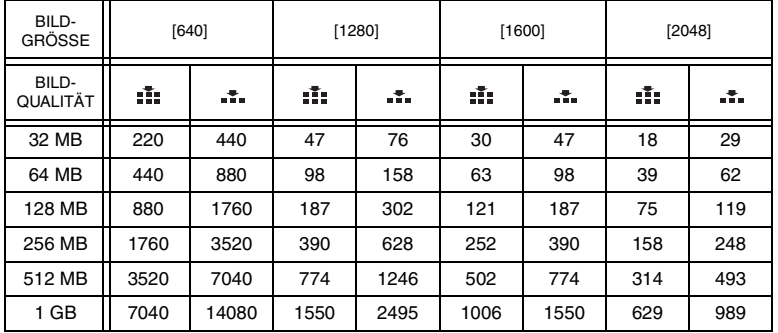

### **Maximale Anzahl von auf einer SD-Speicherkarte (Sonderzubehör) aufnehmbaren Fotos**

≥Die in der Tabelle angegebenen Zahlen sind ungefähre Werte.

≥Diese Zahlen variieren abhängig vom fotografierten Objekt.

### <span id="page-74-0"></span>**Informations pour votre sécurité**

**Comme cet appareil devient chaud pendant l'utilisation, utilisez-le dans des endroits bien aérés; ne le mettez pas dans un endroit confiné tel qu'une bibliothèque ou équivalent.**

**Pour réduire les risques d'incendies, de chocs électriques ou d'endommagement du produit, n'exposez pas cet appareil à la pluie, l'humidité, la graisse ou les éclaboussures et assurez vous qu'aucun objet contenant du liquide, tel qu'un vase, ne se trouve près de lui.**

#### **Adaptateur CA**

≥**La plaque d'évaluation se trouve sous l'adaptateur CA.**

#### **Example 2 Lisez attentivement les instructions d'utilisation et utilisez le caméscope correctement.**

≥**Les blessures ou les dommages matériels résultant d'un emploi non conforme avec le mode d'utilisation expliqué dans ce manuel d'utilisation sont à la seule responsabilité de l'utilisateur.**

#### **Essayez le Caméscope.**

Soyez sûr d'essayer le Caméscope avant d'enregistrer votre premier évènement important et vérifiez qu'il enregistre comme il faut et qu'il fonctionne correctement.

#### **Le fabricant n'est pas responsable de la perte du contenu enregistré.**

Le fabricant ne pourra en aucun cas être tenu pour responsable de la perte des enregistrements causée par un mauvais fonctionnement ou par un défaut de ce caméscope, de ses accessoires ou cassettes.

#### **Il importe de respecter les droits d'auteur.**

L'enregistrement de bandes ou de disques préenregistrés ou de tout matériel publié ou diffusé pour un usage autre que strictement personnel peut enfreindre les lois sur les droits d'auteur. L'enregistrement de certain matériel, même à des fins personnelles, peut aussi être interdit.

● Le Caméscope utilise des technologies protégées par les droits d'auteur et il est protégé par les technologies brevetées et les propriétés intellectuelles du Japon et des États-Unis. Pour utiliser ces technologies protégées

par les droits d'auteur, l'autorisation de Macrovision Company est exigée. Il est interdit de démonter ou modifier le caméscope.

- Windows est une marque ou une marque déposée de Microsoft Corporation U.S.A.
- ≥Le logo SD est une marque de commerce.
- ≥Leica est une marque déposée de Leica microsystems IR GmbH et Dicomar est une marque déposée de Leica Camera AG.
- ≥Tout autre compagnie et nom de produit dans ce manuel d'utilisation sont des marques ou des marques déposées de leur société respective.

#### **Fichiers enregistrés sur Carte Mémoire SD**

Il peut ne pas être possible de lire sur ce caméscope des fichiers enregistrés et créés par un autre appareil ou vice versa. Pour cette raison, vérifiez la compatibilité des appareils au préalable.

≥Gardez la carte mémoire hors de la portée des enfants pour les empêcher de l'avaler.

#### **Pages pour référence**

Les pages de référence sont indiquées par des tirets de chaque coté du numéro, par exemple: *-00-*

Le cours des opérations du menu est indiqué par >> dans la description.

#### ■ Avertissement

**Afin d'éviter les chocs électriques, ne retirez pas le couvercle (ou dos); il n'y a aucune partie utile à l'utilisateur à l'intérieur. Adressez vous à un personnel qualifié.**

## ■ **EMC Compatibilité Électrique et magnétique**

**Ce symbole (CE) est placé sur la plaque d'évaluation.**

#### **Utilisez uniquement les accessoires recommandés.**

- ≥N'utilisez aucuns autres câbles AV et câbles USB que ceux fournis.
- ≥Si vous utilisez des câbles achetés séparément, assurez-vous d'en utiliser un d'une longueur de moins de 3 mètres.

# *Table des matières*

۵

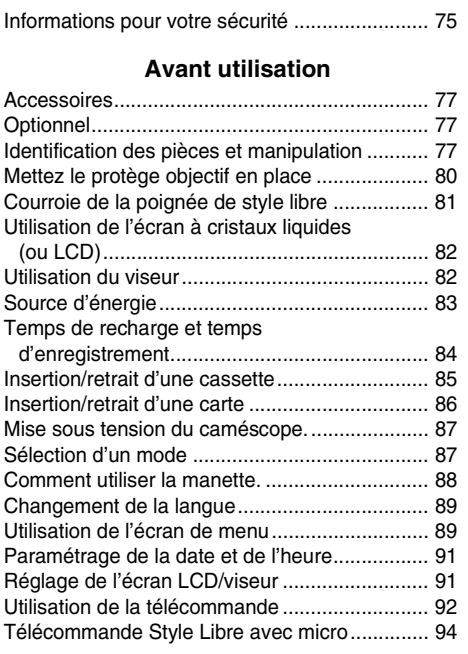

## *[Mode enregistrement](#page-94-0)*

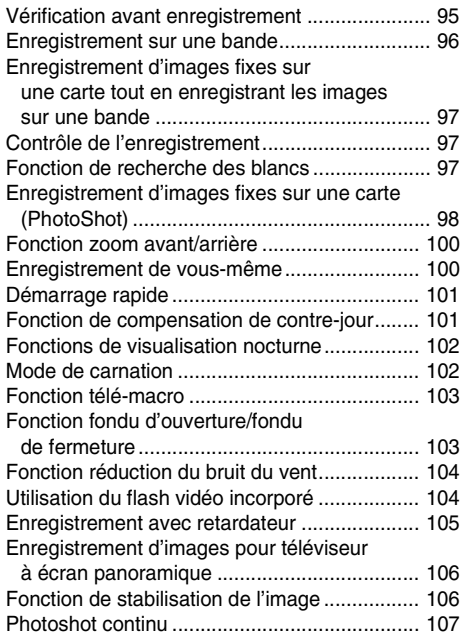

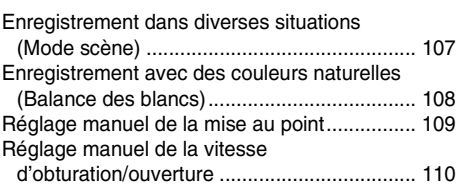

### *[Mode lecture](#page-111-0)*

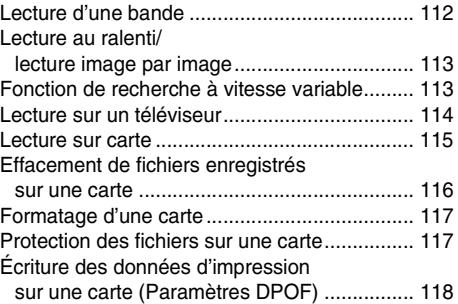

## *[Mode édition](#page-118-0)*

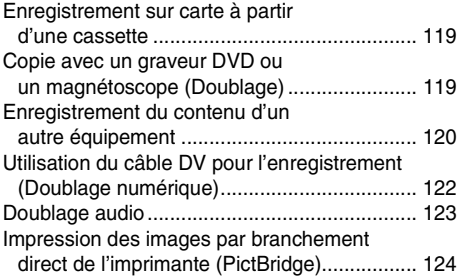

### *[Menu](#page-125-0)*

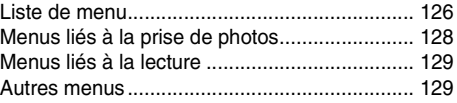

### *[Autres](#page-129-0)*

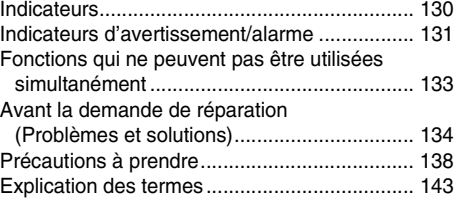

# *[Spécifications](#page-144-0)*

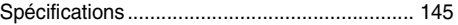

# **Avant utilisation**

## <span id="page-76-1"></span><span id="page-76-0"></span>*Accessoires*

Ce qui suit sont les accessoires fournis avec ce produit.

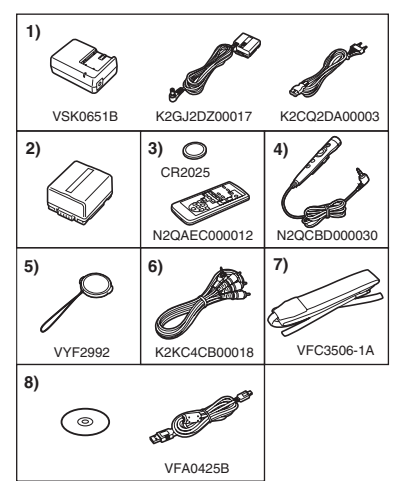

- **1) Adaptateur CA, câble d'entrée CC, câble d'alimentation secteur CA** *-83-*
- **2) Batterie** *-83-*
- **3) Télécommande, pile de type bouton** *[-92-](#page-91-0)*
- **4) Télécommande Style Libre avec micro** *[-94-](#page-93-0)*
- **5) Protège objectif** *[-80-](#page-79-0)*
- **6) Câble AV** *-119-*
- **7) Dragonne** *[-79-](#page-78-0)*
- **8) Câble USB et CD-ROM** *[-124-](#page-123-0)*

# <span id="page-76-2"></span>*Optionnel*

- 1) Adaptateur CA (VW-AD11E)
- 2) Batterie (lithium/CGR-DU06/640mAh)
- 3) Batterie (lithium/CGA-DU07/680mAh)
- 4) Batterie (lithium/CGA-DU12/1150mAh)
- 5) Batterie (lithium/CGA-DU14/1360mAh)
- 6) Batterie (lithium/CGA-DU21/2040mAh)
- 7) Convertisseur grand-angle (VW-LW4307ME)
- 8) Convertisseur téléobjectif (VW-LT4314NE)
- 9) Jeu de filtres (VW-LF43WE)
- 10) Lampe vidéo CC (VW-LDC10E)
- 11) Lampe vidéo CC (VW-LDH3E)
- 12) Ampoule pour lampe vidéo CC (VZ-LL10E)
- 13) Ampoule pour lampe vidéo CC (VW-LL3E)
- 14) Microphone Directionnel Stéréo (VW-VMH3E)
- 15) Microphone Stéréo (VW-VMS2E)
- 16) Flash Vidéo (VW-FLH3E)
- 17) Trépied (VW-CT45E)
- 18) Câble DV (VW-CD1E)
- 19) Housse sacoche (VW-SJ05E)

≥Certains accessoires optionnels ne sont pas disponibles dans certaines régions.

### **Remarque concernant les batteries et piles**

Les batteries rechargeables ou piles usagées ne peuvent être ajoutées aux déchets ménagers.

Informez-vous auprès de l'autorité locale compétente afin de connaître les endroits où vous pouvez déposer celles-ci.

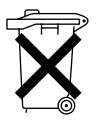

## <span id="page-76-3"></span>*Identification des pièces et manipulation*

### ª **Caméscope**

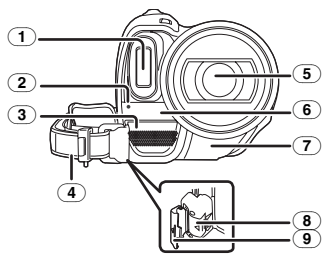

- (1) **Flash vidéo incorporé** *[-104-](#page-103-1)*
- (2) **Voyant d'enregistrement** *-128-*
- (3) **Microphone (incorporé, stéréo)** *-100-, [-](#page-103-0)104-*
- <span id="page-76-6"></span>(4) **Courroie de la poignée** 
	- **(courroie de poignée style libre)** *[-81-](#page-80-0)*
- <span id="page-76-4"></span>(5) **Objectif (LEICA DICOMAR)**
- (6) **Capteur de la balance des blancs** *-109-*
- <span id="page-76-5"></span>(7) **Capteur de la télécommande** *-93-*
- (8) **Touche de verrouillage** *-81-*
- (9) **Couvercle du verrouillage** *-81-*

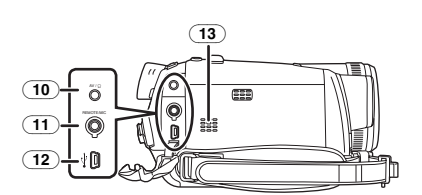

- (10) **Prise entrée/sortie audio-vidéo [AV]** *[-119-](#page-118-0)*
	- ≥ Utilisez uniquement le câble audio-vidéo ou le casque audio fourni. Le son peut ne pas être lu normalement.

**Prise de casque audio [**Ë**]**

- (11) **Prise pour télécommande Style Libre avec micro [REMOTE]** *-94-* **Prise de microphone [MIC]**
	- ≥Un microphone à branchement compatible peut être utilisé comme un microphone externe.
	- ≥Lorsque le caméscope est branché à un adaptateur CA, des parasites sonores peuvent être générés selon le type de microphone utilisé. Dans ce cas, veuillez utiliser la batterie du caméscope comme source d'énergie et les parasites s'arrêteront.
- (12) **Prise USB [ ]** *[-124-](#page-123-0)*
- (13) **Haut-parleur** *-112-*

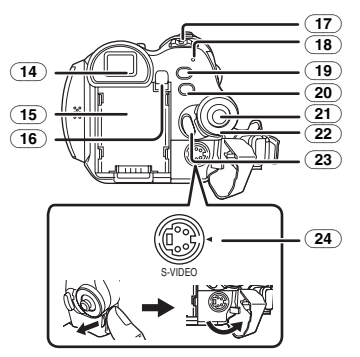

(14) **Viseur** *[-82-](#page-81-1), -142-*

À cause de la limitation de la technologie des produits LCD, il peut y avoir quelques minuscules taches lumineuses ou sombres sur l'écran du viseur. Cependant, ceci n'est pas un mauvais fonctionnement et cela n'affecte pas les images enregistrées.

- (15) **Support de la batterie**
- (16) **Touche éjection batterie [PUSH BATT]** *-83-*
- (17) **Interrupteur d'alimentation [OFF/ON]** *-87-*
- (18) **Voyant d'alimentation** *-87-*
- (19) **Touche de démarrage rapide d'enregistrement [QUICK START]** *-101-* **Voyant de démarrage rapide d'enregistrement** *-101-*
- (20) **Touche du menu [MENU]** *-89-*
- (21) **Manette** *[-88-](#page-87-0)*
- (22) **Molette de sélection de mode** *[-87-](#page-86-1)*
- (23) **Touche de marche/arrêt d'enregistrement**  *-96-*
- (24) **Prise entrée/sortie S-Vidéo [S-VIDEO]**  *-114-*

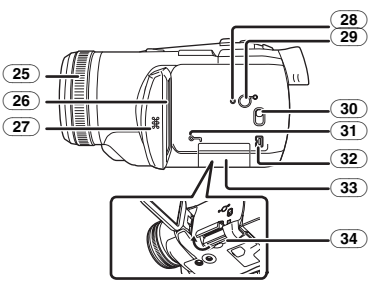

- (25) **Bague de mise au point** *-109-*
- (26) **Écran à cristaux liquides (ou LCD)**  *[-82-](#page-81-0), -142-*

À cause de la limitation de la technologie des produits LCD, il peut y avoir quelques minuscules taches lumineuses ou sombres sur l'écran à cristaux liquides. Cependant, ceci n'est pas un mauvais fonctionnement et cela n'affecte pas les images enregistrées.

- (27) **Zone d'ouverture de l'écran à cristaux liquides [OPEN]** *-82-*
- (28) **Touche de réinitialisation [RESET]** *[-132-](#page-131-0)*
- (29) **Interrupteur de l'écran à cristaux liquides [POWER LCD]** *-92-* **Voyant de marche de l'écran à cristaux**
- **liquides** *-92-* (30) **Commutateur de sélection de mode [AUTO/MANUAL/FOCUS]** *-95-, -107-, -110-*
- (31) **Voyant d'accès de la carte** *-86-*
- <span id="page-77-0"></span>(32) **Prise DV [DV]** *[-122-](#page-121-0)*
- <span id="page-77-1"></span>(33) **Couvercle de la fente de la carte** *-86-*
- (34) **Fente de la carte** *-86-*

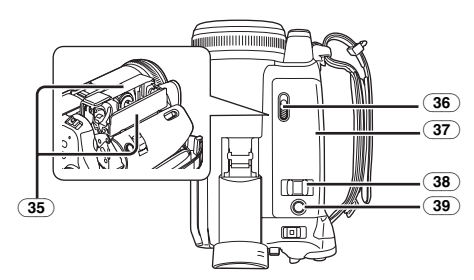

- (35) **Support de la cassette** *-85-*
- (36) **Levier d'éjection de la cassette [OPEN/EJECT]** *-85-*
- (37) **Couvercle de la cassette** *-85-*
- (38) **Levier du zoom [W/T]** *-100-*
- **Levier du volume [-Mg/VOL+] -112-**(39) **Touche PhotoShot [PHOTO SHOT]** *[-97-](#page-96-0)*

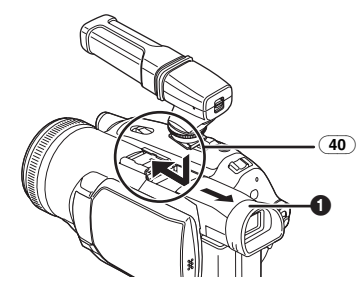

(40) **Griffe porte-accessoires intelligente** Le microphone stéréo directionnel/VW-VMH3E (optionnel) ou la lampe vidéo CC/VW-LDH3E (optionnelle) devraient être montés ici.

- ≥Lors de l'utilisation d'un accessoire sur la griffe porte-accessoires intelligente, l'alimentation est fournie par cet appareil.
	- ≥Pour monter ou enlever l'accessoire, extraire le viseur  $(①)$ .

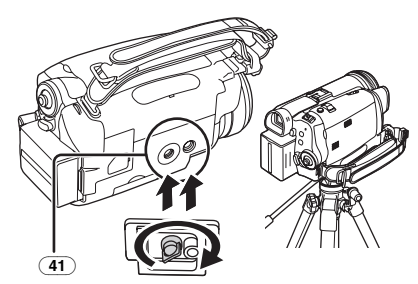

#### (41) **Sabot pour trépied**

C'est un trou qui permet de fixer le caméscope au trépied optionnel/VW-CT45E. (Veuillez lire attentivement les instructions d'utilisation sur comment fixer le trépied au caméscope.)

- ≥Lorsque le trépied est utilisé, faites fonctionner le caméscope en utilisant la télécommande Style Libre avec micro pour plus de commodités. (Lorsque vous n'utilisez pas la télécommande, fixez la pince à la courroie de poignée pour plus de commodités. Lorsque vous vous déplacez avec la télécommande accrochée à une poche, etc., prenez soin d'éviter les chutes du trépied.)
- ≥Vous ne pouvez pas ouvrir le couvercle de la fente de la carte lorsque le trépied est utilisé. Insérez la carte d'abord, puis fixez le trépied.

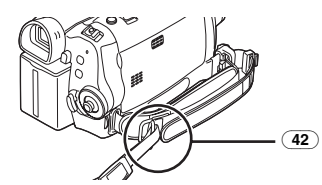

(42) **Attache de la dragonne**

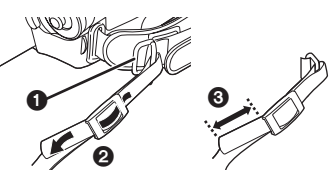

<span id="page-78-0"></span>● Passez la dragonne à travers l'attache **1** et à travers le taquet  $\Theta$  ainsi elle ne se retirera pas. Tirez la partie  $\bigcirc$  sur au moins 2 cm.

≥Fixez l'autre extrémité de la dragonne de la même manière.

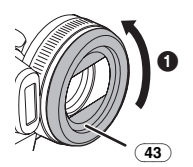

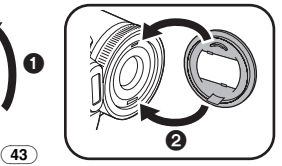

### (43) **Parasoleil**

Afin d'enlever le parasoleil, tournez-le dans le sens inverse des aiguilles d'une montre  $\bigcirc$ . Pour l'installer, mettez dans la rainure  $\bigcirc$ , puis tournezle dans le sens des aiguilles d'une montre.

- ≥Installez le filtre protecteur ou le filtre ND du jeu de filtres (VW-LF43WE; optionnel) devant le parasoleil. N'installez pas les autres accessoires sur le parasoleil. (À l'exception du protège objectif)
- ≥Lors du montage du convertisseur téléobjectif (VW-LT4314NE; optionnel) ou du convertisseur grand-angle (VW-LW4307ME; optionnel), retirez d'abord le parasoleil.
- ≥Lorsque 2 accessoires de l'objectif, tel que le filtre ND et le convertisseur téléobjectif, sont installés et le levier [W/T] est appuyé vers le coté [W], les 4 angles d'une image seront assombris. (Effet vignettage)

# <span id="page-79-0"></span>*Mettez le protège objectif en place*

Installez le protège objectif afin de protéger la surface de l'objectif.

**1 Enlevez la courroie de poignée. Faites passer l'extrémité de la cordelette du protège objectif à travers le trou de fixation de la courroie de poignée et faites passer le protège objectif à travers sa propre cordelette.**

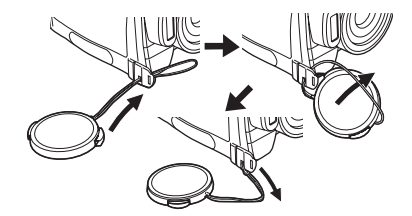

≥Le protège objectif enlevé peut être accroché à l'attache du protège objectif. (Il ne peut pas être accroché si la courroie de poignée est utilisée comme une courroie à main.)

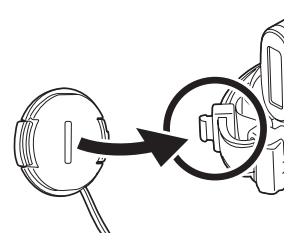

≥Pour installer ou enlever le protège objectif, tenez les deux côtés du protège objectif avec le bout de vos 2 premiers doigts.

# <span id="page-80-0"></span>*Courroie de la poignée de style libre*

#### ■ Pour l'utilisation comme une courroie **à main**

Si vous utilisez la courroie de la poignée comme une courroie à main, vous pouvez transporter ou manipuler ce caméscope plus facilement.

**1** Ouvrez le couvercle du verrouillage **O** en **pinçant les saillies** 2 **des deux cotés. Appuyez sur la touche de verrouillage** 3 **pour enlever la courroie de la poignée.**

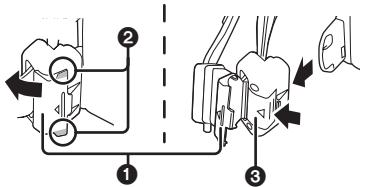

- Lorsque vous enlevez la courroie de la poignée, tenez fermement le caméscope avec vos deux mains.
- ≥Après avoir enlevé la courroie de la poignée, remettre le couvercle de verrouillage dans la position originale.
- **2 Réglez la longueur de la courroie.**

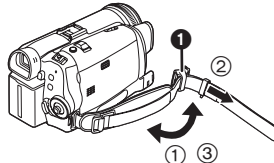

- 1 Tournez la courroie.
- $(2)$  Faites glisser  $\bigodot$  dans la direction indiquée par la flèche.
- 3 Fixez la courroie.
- **3 Passez votre main à travers la courroie.**

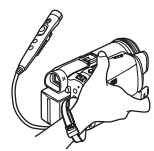

- ≥Utilisez la télécommande Style Libre avec micro pour plus de commodités.
- ≥Tenez le caméscope de manière à ne pas couvrir les microphones ou les capteurs avec vos mains.

### ■ Pour retablir la courroie en tant que **courroie de poignée**

≥En remettant la courroie de la poignée à son point d'attache, appuyez sur le couvercle du verrouillage  $\bigcirc$  et vérifiez si la courroie de la poignée est sûrement verrouillée.

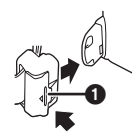

### ª **Pour l'utiliser comme une courroie de poignée**

Réglez la longueur de la courroie pour l'adapter à votre main.

**1 Réglez la longueur de la courroie et la position du coussinet.**

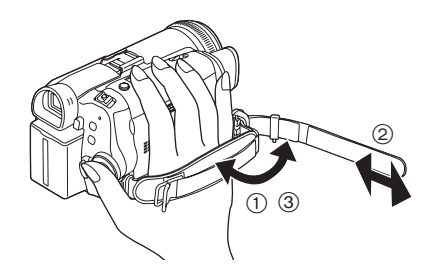

- 1 Tournez la courroie.
- 2 Réglez la longueur.
- 3 Fixez la courroie.

## <span id="page-81-0"></span>*Utilisation de l'écran à cristaux liquides (ou LCD)*

Vous pouvez enregistrer l'image pendant que vous la regardez sur l'écran LCD ouvert.

*1 Mettez un doigt sur la zone d'ouverture de l'écran LCD et tirez en direction de la flèche.*

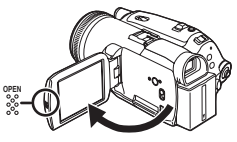

- ≥Le viseur s'éteindra.
- ●Il peut s'ouvrir jusqu'à 90°.
- *2 Réglez l'angle de l'écran LCD comme vous préférez.*

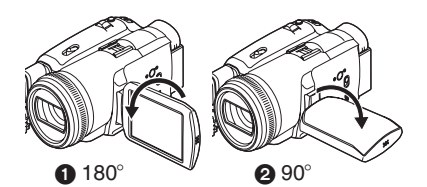

- ●Il peut pivoter jusqu'à 180° vers l'objectif ou 90° **2** vers le viseur.
- La luminosité et le niveau de couleur de l'écran LCD peuvent être réglés par le menu.
- ≥S'il est ouvert ou pivoté de manière forcée, le caméscope peut s'endommager ou tomber en panne.
- ≥Vérifiez que le couvercle de la fente de la carte est fermé.
- Lorsque l'écran LCD est pivoté à 180° vers l'objectif (pour vous enregistrer vous-même), l'écran LCD et le viseur seront activés simultanément.

## <span id="page-81-1"></span>*Utilisation du viseur*

- **Extraction du viseur**
- *1 Tirez le viseur vers l'extérieur et extrayez-le en pinçant le bouton d'extension.*

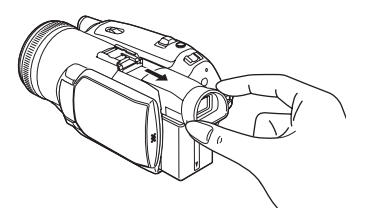

- $\blacksquare$  Relevez le viseur
- *1 Relevez-le en pinçant le bouton extenseur du viseur.*

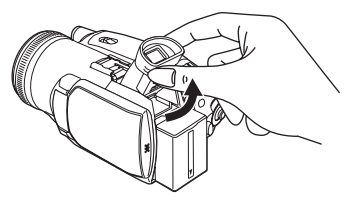

ª *Réglage du champ de vision 1 Réglez la mise au point en faisant coulisser le bouton de correction de l'oculaire.*

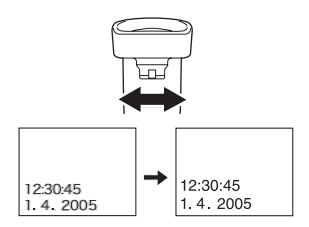

≥Vous pouvez régler la luminosité du viseur par le menu.

# <span id="page-82-0"></span>*Source d'énergie*

### ■ Recharge de la batterie

Lorsque ce produit est acheté, la batterie n'est pas chargée. Chargez la batterie avant l'utilisation de ce produit.

- ≥Temps de recharge de la batterie (*[-84-](#page-83-0)*)
- ≥Nous recommandons l'utilisation de batteries Panasonic.
- ≥Si vous utilisez d'autres batteries, nous ne pouvons pas garantir la qualité de ce produit.
- ≥Si le câble d'entrée CC est branché à l'adaptateur CA, alors la batterie ne sera pas chargée. Enlevez le câble d'entrée CC de l'adaptateur CA.
- **1 Branchez le câble d'alimentation secteur CA à l'adaptateur CA et à la prise secteur CA.**
- **2 Mettez la batterie dans son logement en alignant les repères, puis branchez-la solidement.**

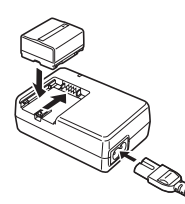

### ■ Voyant de recharge

Lumière fixe: Recharge en cours<br>Éteint: Recharge terminée Recharge terminée

Clignotant: La batterie est trop déchargée (déchargée excessive). D'ici peu, le voyant s'allumera et la recharge normale commencera. Lorsque la température de la batterie est excessivement haute ou basse, le voyant [CHARGE] clignote et le temps de recharge sera plus long que d'habitude.

## ■ Branchement à la prise CA

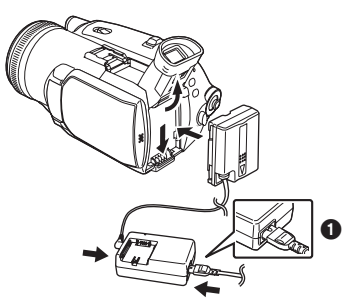

- **1 Branchez le câble d'alimentation secteur CA à l'adaptateur CA et à la prise secteur CA.**
- **2 Branchez le câble d'entrée CC à l'adaptateur CA.**
- **3 Branchez le câble d'entrée CC à ce produit.**
	- Relevez le viseur au préalable.
	- ≥La prise du câble d'alimentation secteur CA n'est pas complètement insérée à la prise de l'adaptateur CA. Comme montré sur  $\bigcirc$ , il y a un espace.
	- ≥N'utilisez pas le câble d'alimentation avec un autre appareil puisqu'il est exclusivement conçu pour ce caméscope. Ou n'utilisez pas le câble d'alimentation d'un autre appareil avec ce caméscope.

### ■ **Installation de la batterie**

Poussez la batterie contre le support de batterie et faites-la glisser jusqu'à ce qu'elle clique.

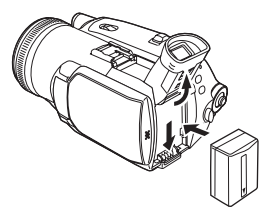

### ■ Retrait de la batterie

Tout en appuyant sur la touche [PUSH BATT], faites glisser la batterie (ou le câble d'entrée CC) pour l'enlever.

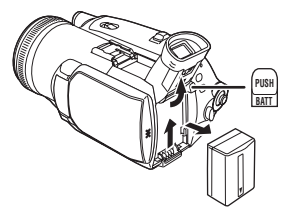

≥Tenez la batterie avec votre main afin qu'elle ne tombe pas.

## <span id="page-83-0"></span>*Temps de recharge et temps d'enregistrement*

Les durées indiquées dans le tableau ci-dessous montrent les durées à une température de  $25^{\circ}$ C et à une humidité de 60%. Ceci est juste une indication. Si la température est plus haute ou plus basse que la valeur spécifiée, le temps de recharge sera plus long.

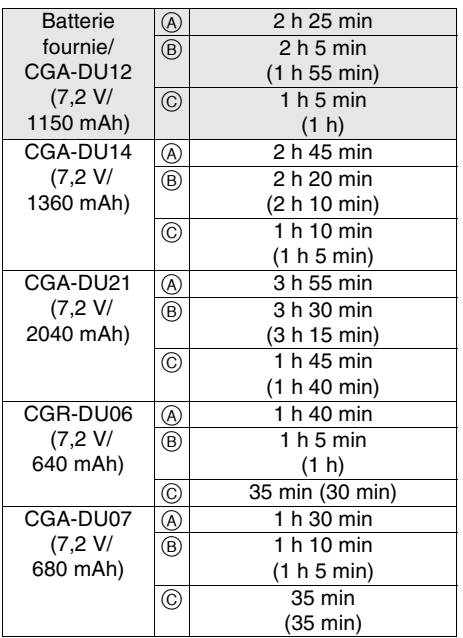

- A Temps de recharge
- $\overline{B}$  Temps maximum d'enregistrement en continu
- C Temps d'enregistrement intermittent

(Le temps d'enregistrement intermittent se réfère au temps d'enregistrement lorsque l'enregistrement et l'arrêt des opérations sont

répétés.) "1 h 10 min" indique 1 heure 10 minutes.

- ≥La batterie CGA-DU12 est fournie.
- 
- ≥Les durées indiquées dans le tableau sont des estimations approximatives. Les durées indiquent le temps d'enregistrement lorsque le viseur est utilisé. Les durées entre parenthèses indiquent le temps d'enregistrement lorsque l'écran LCD est utilisé.
- ≥Nous recommandons les blocs batterie CGA-DU12, CGA-DU14 et CGA-DU21 pour les enregistrements de longue durée (2 heures ou plus pour les enregistrements en continu, 1 heure ou plus pour les enregistrements par intermittence).
- ≥Le temps d'enregistrement sera plus court dans les cas suivants:
	- ≥Lorsque vous utilisez le viseur et l'écran LCD simultanément tout en pivotant ce dernier face à vous pour vous enregistrer vousmême, en utilisant la fonction de visualisation nocturne à 0 lux, etc.
	- ≥Lorsque vous utilisez cet appareil avec l'écran LCD allumé en appuyant la touche [POWER LCD].
	- ≥Lorsque vous utilisez des accessoires montés sur la griffe porte-accessoires intelligente du caméscope tel qu'un microphone stéréo directionnel et une lampe vidéo CC, etc.
- ≥La batterie se réchauffe après l'utilisation ou la recharge. L'unité secteur du caméscope étant employée, elle se réchauffera également. Ceci est normal.
- ≥Avec la réduction de la capacité de la batterie, l'affichage changera:  $\overline{R} \rightarrow \overline{R} \rightarrow \overline{R}$  $\rightarrow \boxed{\longleftarrow}$   $\rightarrow \boxed{\longrightarrow}$ . Si la batterie se décharge,
- alors  $\sqrt{\phantom{a}}$  ( $\sqrt{\phantom{a}}$ ) clignotera.

## <span id="page-84-0"></span>*Insertion/retrait d'une cassette*

*1 Faites glisser le levier [OPEN/EJECT] et ouvrez le couvercle de la cassette.*

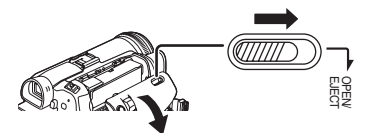

- ≥Lorsque le couvercle est entièrement ouvert, le support de la cassette sortira.
- *2 Quand le support de la cassette est ouvert, insérez/retirez la cassette.*

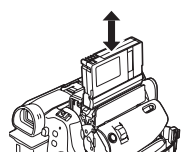

- ≥Lorsque vous insérez une cassette, orientezla comme montré sur l'illustration, puis insérez-la aussi à fond que possible. ≥Lorsque vous la retirez, tirez-la d'un coup.
- *3 Appuyez sur le symbole [PUSH]* 1 *pour fermer le support de la cassette.*

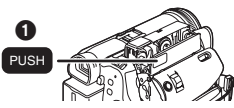

- *4 Seulement après que le support de la cassette soit complètement en place, fermez le couvercle de la cassette.*
- Après utilisation, assurez-vous de rebobiner complètement la cassette, enlevez-la, et mettez-la dans un boîte. Rangez le boîte en position verticale. (*-141-*)
- Lorsque de la condensation s'est créée sur l'objectif ou sur le boîtier du caméscope, même si aucune alarme de condensation n'est indiquée, de la condensation peut s'être formée sur les têtes ou la bande de la cassette. N'ouvrez pas le couvercle de la cassette. (*-138-*)

#### ª *Lorsque le support de la cassette ne sort pas*

- ≥Fermez le couvercle de la cassette, puis ouvrez-le à nouveau complètement.
- ≥Vérifiez si la batterie s'est déchargée.

### ■ Lorsque le support de la cassette ne *peut pas être mis en place*

- ≥Placez l'interrupteur [OFF/ON] sur [OFF], puis sur [ON] à nouveau.
- ≥Vérifiez si la batterie s'est déchargée.
- ª *Insertion/retrait de la cassette*
- ≥Lorsque le support de la cassette est en fonction, ne touchez à rien sauf au symbole [PUSH].
- Lorsque vous insérez une cassette précédemment enregistrée, utilisez la fonction de recherche des blancs pour trouver la position où vous désirez continuer d'enregistrer. Si vous enregistrez par-dessus une cassette précédemment enregistrée, assurez-vous de trouver la position où vous continuez d'enregistrer.
- Fermez bien le couvercle de la cassette.
- ≥En fermant le couvercle de la cassette, n'ayez rien de pris, comme un câble, sous le couvercle.

ª *Prévention d'effacement accidentel* Si la languette de prévention d'effacement accidentel  $\bigcirc$  d'une cassette est ouverte (glissée dans la direction de la flèche [SAVE]), la cassette ne peut pas être enregistrée. Pour enregistrer, fermez la languette de prévention d'effacement accidentel de la cassette (glissée dans la direction de la flèche [REC]).

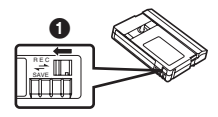

## <span id="page-85-0"></span>*Insertion/retrait d'une carte*

Avant l'insertion/retrait d'une carte, assurez-vous de mettre l'alimentation sur [OFF].

- ≥Si la carte est insérée ou retirée avec l'appareil en contact, ce caméscope peut mal fonctionner ou les données enregistrées sur la carte peuvent être perdues.
- **1 Ouvrez l'écran LCD puis ouvrez le couvercle de la fente de la carte.**

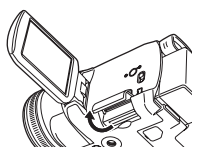

**2 Insérez/retirez la carte de la fente de la carte.**

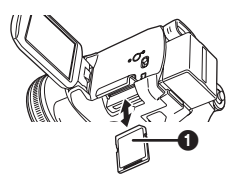

- ≥Pour insérer une carte, mettez le côté étiquette  $\bigcirc$  face à vous et poussez-la directement d'un seul coup aussi à fond que possible.
- ≥Pour enlever la carte, ouvrez le couvercle de la fente de la carte, appuyez au centre de celle-ci puis retirez-la d'un seul coup.
- **3 Fermez bien le couvercle de la fente de la carte.**

### ª **À propos de la carte**

- ≥Ne touchez pas aux bornes à l'arrière de la carte.
- ≥Ne formatez pas la carte avec un autre caméscope ou un ordinateur. Cela peut rendre la carte inutilisable.
- ≥Les parasites électriques, l'électricité statique, ou une panne du caméscope ou de la carte peut endommager ou effacer les données mémorisées sur la carte. Nous recommandons de sauvegarder les données importantes sur un ordinateur en utilisant un câble USB, un adaptateur de carte PC, et un lecteur/graveur USB.

## ª **Voyant d'accès de la carte**

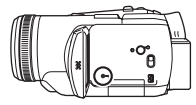

- ≥Lorsque le caméscope accède à la carte (lecture, enregistrement, effacement, etc.), le voyant d'accès s'allume.
- ≥Si les opérations suivantes sont effectuées lorsque le voyant d'accès est allumé, alors la carte ou les données enregistrées peuvent être endommagées ou bien le caméscope peut mal fonctionner.
	- ≥Ouverture du couvercle de la fente de la carte et insertion ou retrait de la carte
	- ≥Utilisation de l'interrupteur [OFF/ON] ou de la molette de sélection de mode

## ■ Carte mémoire SD

- ≥La capacité de la mémoire indiquée sur l'étiquette de la carte mémoire SD correspond au montant total de la capacité à protéger et contrôle les droits d'auteur et la capacité disponible en tant que mémoire conventionnelle pour un caméscope, un ordinateur ou tout autre équipement.
- **A** propos de la languette de protection **d'écriture sur la carte mémoire SD**
- ≥La carte mémoire SD possède une languette de protection d'écriture. Si la languette est placée sur [LOCK], vous ne pouvez pas écrire sur la carte, y effacer les données, ou la formater. Si elle est déplacée en arrière, vous pouvez le faire.

## <span id="page-86-0"></span>*Mise sous tension du caméscope.*

Lorsque le caméscope est allumé avec le protège objectif installé, le réglage de la balance de blancs automatique peut ne pas fonctionner correctement. Veuillez allumer le caméscope après le retrait du protège objectif.

#### ■ Comment mettre sous tension **1** Tout en appuyant sur la touche **0**, placez **l'interrupteur [OFF/ON] sur [ON].**

≥Le voyant de l'alimentation s'allume.

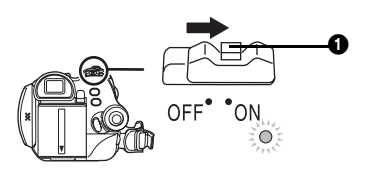

■ Comment couper l'alimentation **1** Tout en appuyant sur la touche **0**, placez **l'interrupteur [OFF/ON] sur [OFF].** ≥Le voyant de l'alimentation s'éteint.

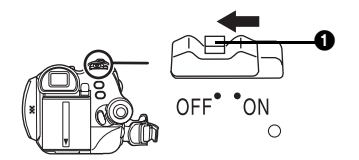

# <span id="page-86-1"></span>*Sélection d'un mode*

Tournez la molette de sélection de mode pour sélectionner le mode désiré.

- **1 Tournez la molette de sélection de mode.**
- Placez le mode désiré sur ∩.

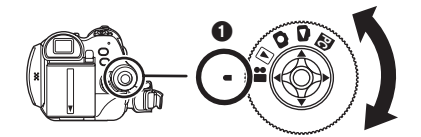

### **: Mode d'enregistrement sur bande**

Utilisez ceci lorsque vous enregistrez l'image sur une bande. (Vous pouvez également enregistrer simultanément des images fixes sur une carte tout en enregistrant des images sur une bande.)

- $\blacktriangleright$ **:** Mode de lecture sur bande
- Utilisez ceci pour lire une bande.

### **: Mode d'enregistrement sur carte**

Utilisez ceci pour enregistrer des images fixes sur une carte.

#### **: Mode de lecture image**

Utilisez ceci pour lire des images fixes enregistrées sur une carte.

#### **: Mode PC PC**

Vous pouvez visualiser ou éditer les images enregistrées sur une carte à l'aide de votre ordinateur.

(Référez-vous aux instructions d'utilisation pour la connexion PC.)

## <span id="page-87-0"></span>*Comment utiliser la manette.*

#### ■ Opérations élémentaires de la manette **Les opérations sur l'écran menu et la sélection des fichiers peuvent être lues avec un affichage multi images**

Bougez la manette vers le haut, le bas, la gauche ou la droite pour sélectionner un élément ou un fichier, puis appuyez au centre pour le sélectionner.

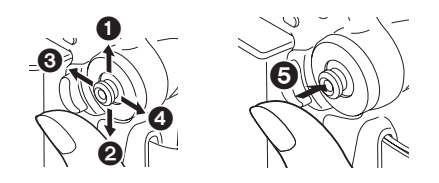

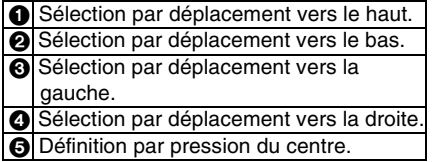

#### ■ Manette et écran d'affichage

Appuyez sur le centre de la manette, et les icônes seront affichées à l'écran. Chaque pression commute l'affichage selon les modes suivants. (En mode lecture sur bande ou en mode de lecture image, les icônes seront automatiquement affichées à l'écran.)

**1) Mode d'enregistrement sur bande (Le commutateur [AUTO/MANUAL/ FOCUS] est placé sur [AUTO])**

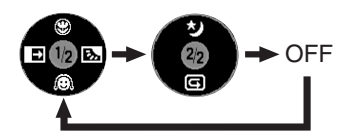

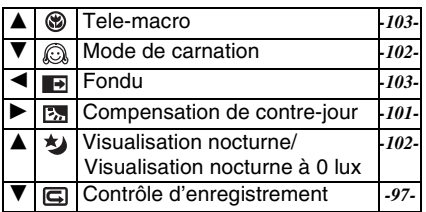

**2) Mode d'enregistrement sur bande (Le commutateur [AUTO/MANUAL/ FOCUS] est placé sur [MANUAL])**

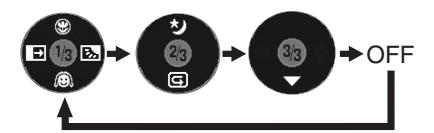

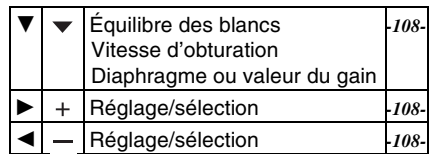

**3) Mode de lecture sur bande**

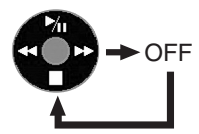

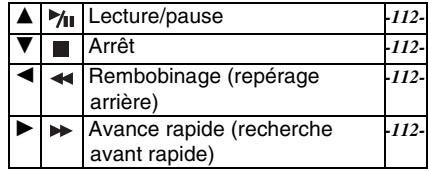

**4) Mode d'enregistrement sur carte (Le commutateur [AUTO/MANUAL/ FOCUS] est placé sur [AUTO])**

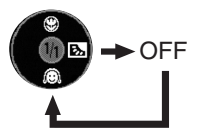

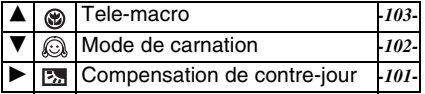

**5) Mode d'enregistrement sur carte (Le commutateur [AUTO/MANUAL/ FOCUS] est placé sur [MANUAL])**

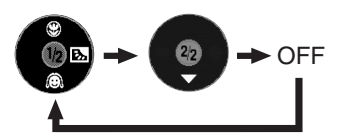

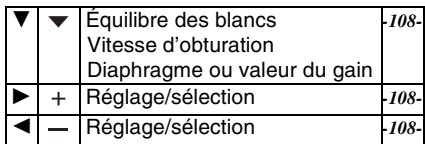

**6) Mode de lecture image**

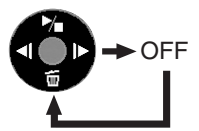

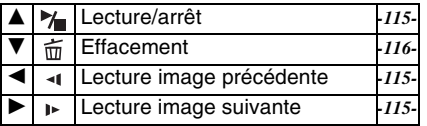

## <span id="page-88-0"></span>*Changement de la langue*

Vous pouvez changer la langue sur l'écran d'affichage ou l'écran de menu.

**1 Sélectionnez [LANGUAGE] >> [Français].**

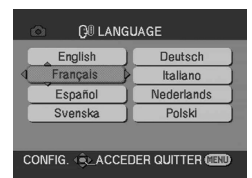

## <span id="page-88-1"></span>*Utilisation de l'écran de menu*

Pour chaque menu individuel, veuillez vous référez à *[-126-](#page-125-1)*.

**1 Appuyez sur la touche [MENU].**

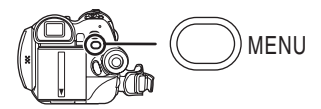

- Le menu correspondant au mode sélectionné par la molette de sélection de mode est affiché.
- ≥Ne commutez pas la molette de sélection de mode lorsque le menu est affiché.
- **2 Bougez la manette vers le haut ou le bas de façon à sélectionner le début du menu.**

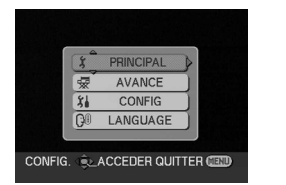

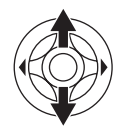

**3 Bougez la manette vers la droite ou appuyez-la pour régler la sélection.**

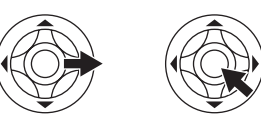

**4 Bougez la manette vers le haut ou le bas de façon à sélectionner le sous-menu.**

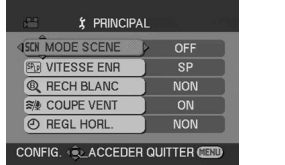

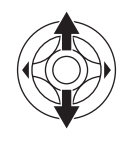

**5 Bougez la manette vers la droite ou appuyez-la pour régler la sélection.**

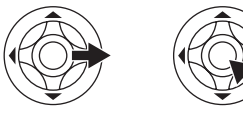

**6 Bougez la manette vers le haut ou le bas de façon à sélectionner l'élément à régler.**

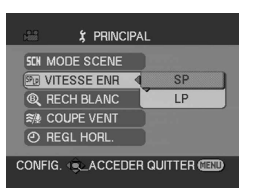

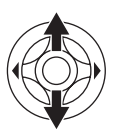

**7 Appuyez sur la manette pour régler le réglage.**

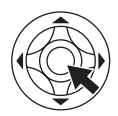

**Pour sortir de l'écran de menu** Appuyez sur la touche [MENU].

■ Pour revenir à l'écran précédent

Bougez la manette vers la gauche.

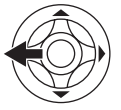

■ À propos du menu de configuration

≥L'écran de menu n'apparaît pas durant l'enregistrement et vous ne pouvez pas enregistrer lorsque l'écran de menu apparaît.

■ Fonctionnement avec télécommande La transition de l'écran de menu est la même que lorsque les touches de l'appareil sont utilisées. **1 Appuyez sur la touche [MENU].**

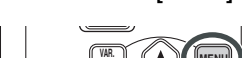

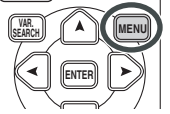

**2 Sélectionnez un élément du menu.** ● Utilisez les touches de direction (π**,** ∑**,** ∏**,** ∫) et la touche [ENTER] au lieu de la manette de l'appareil.

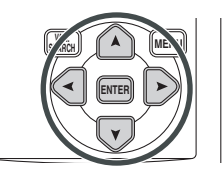

**3 Appuyez sur la touche [MENU] pour sortir de l'écran de menu.**

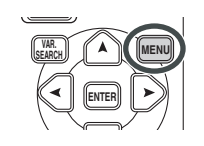

## <span id="page-90-0"></span>*Paramétrage de la date et de l'heure*

Si l'écran présente une date/heure incorrecte, alors changez-la.

- ≥**Réglez le mode d'enregistrement sur bande ou le mode d'enregistrement sur carte.**
- **1 Sélectionnez [PRINCIPAL] >> [REGL HORL.] >> [OUI].**

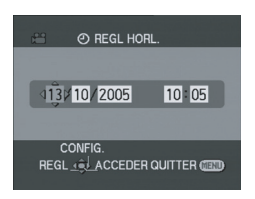

- **2 Bougez la manette vers la droite ou la gauche de façon à sélectionner l'élément à être défini. Puis bougez la manette vers le haut ou vers le bas pour régler la valeur désirée.**
	- ≥L'année changera comme suit: 2000, 2001, ..., 2089, 2000, ...
	- ≥Le format de 24 heures est utilisé.
- **3 Appuyez sur la manette pour définir le réglage.**
	- ≥La fonction horloge commence à [00] seconde.

### ■ À propos de la date/heure

- ≥Les fonctions de la date et de l'heure sont alimentées par une batterie au lithium incorporée.
- ≥Veuillez vérifier l'heure avant l'enregistrement parce que l'horloge incorporée n'est pas très exacte.

#### ª **Recharge de la batterie au lithium incorporée**

≥Si [0] ou [--] est indiqué lorsque le caméscope est allumé, alors la batterie au lithium incorporée s'est déchargée. Branchez l'adaptateur CA au caméscope ou placez la batterie sur le caméscope, et la batterie au lithium incorporée sera rechargée. Laissez le caméscope ainsi pendant environ 24 heures, et la batterie fera marcher l'horloge pour environ 6 mois. (Même si l'interrupteur [OFF/ON] est placé sur [OFF], la batterie est rechargée.)

# <span id="page-90-1"></span>*Réglage de l'écran LCD/viseur*

- Réglage de la luminosité et du niveau **de la couleur**
- **1 Sélectionnez [CONFIG.] >> [REGL LCD] ou [REGL VISEUR] >> [OUI].**

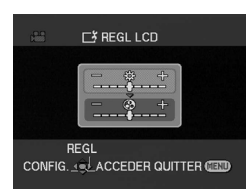

**2 Bougez la manette vers le haut ou le bas de façon à sélectionner l'élément à être réglé.**

#### **[REGL LCD]**

- **: Luminosité de l'écran LCD**
- **: Niveau de la couleur sur écran LCD**

**[REGL VISEUR]**

- <sub>EVF</sub>☆: Luminosité du viseur
- **3 Bougez la manette vers la gauche ou vers la droite pour déplacer la barre indicatrice représentant la luminosité.**
- **4 Appuyez sur la touche [MENU] ou sur la manette pour finir les réglages.**
- ≥Afin de régler la luminosité dans le viseur, fermez l'écran LCD, et le viseur sera activé.
- ≥Lorsque l'écran LCD est pivoté à 180° vers l'objectif, la luminosité de l'écran LCD ne peut pas être réglée.
- ≥Ces réglages n'affecteront pas les images réellement enregistrées.

### ª **Pour augmenter la luminosité de l'écran LCD entier**

**1 Appuyez sur la touche [POWER LCD].**

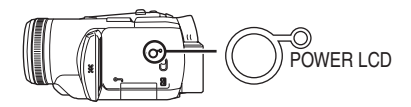

- Le voyant [POWER LCD] s'allume.
- ≥Si la touche [POWER LCD] est appuyée, l'écran LCD en entier deviendra environ deux fois plus brillant que la normale.
- Appuyez cette touche à nouveau, le voyant s'éteindra et la luminosité retournera à son intensité d'origine.
- ≥Ceci n'affectera pas les images à être enregistrées.
- Si vous allumez le caméscope lorsque l'adaptateur CA est utilisé, la fonction [POWER LCD] sera automatiquement activée.
- ª **Changement de la qualité de l'image sur l'écran LCD**
- **1 Sélectionnez [CONFIG.] >> [LCD AI] >> [DYNAMIQUE] ou [NORMAL].**
- [DYNAMIQUE]: L'image sur l'écran LCD devient claire et vive. Le contraste et la luminosité maximum sont sélectionnés selon les scènes enregistrées. Des images claires et brillantes sont présentées. (L'effet variera selon les images enregistrées.)
- [NORMAL]: Commute sur la qualité d'image standard.
- ≥L'effet variera selon la scène enregistrée.
- ≥La qualité d'image dans le viseur ne sera pas affectée.
- ≥Cette fonction est automatiquement réglée sur [DYNAMIQUE] quand la luminosité de l'écran LCD est augmenté (lorsque le voyant [POWER LCD] s'allume) et ne peut pas être réglé sur [NORMAL] indépendamment.
- ≥Ceci n'affectera pas les images à être enregistrées.
- ≥ Lorsque l'écran LCD est pivoté à 180° vers l'objectif, la qualité d'image de l'écran LCD est temporairement réglée comme si [LCD AI] était réglé sur [NORMAL].

# <span id="page-91-0"></span>*Utilisation de la télécommande*

### **■ Télécommande**

L'utilisation de la télécommande fournie permettra de contrôler à peu près toutes les fonctions de ce caméscope.

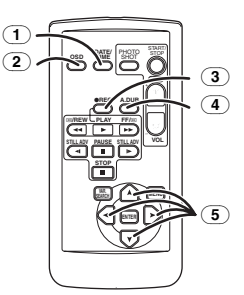

- (1) **Touche de date/heure [DATE/TIME]** *-126-*
- (2) **Touche d'affichage à l'écran [OSD]** *[-114-](#page-113-1)*
- <span id="page-91-1"></span>(3) **Touche d'enregistrement [**¥**REC]**  *-121-, [-122-](#page-121-1)*
- (4) **Touche de doublage audio [A.DUB]** *-123-*
- (5) **Touches de direction [**π**,** ∑**,** ∏**,** ∫**]** *-90-*

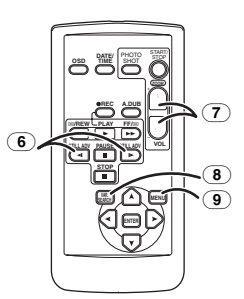

- (6) **Touche de ralenti/avancement image par image [**E**,** D**] (**E**: inverse,** D**: avance rapide)** *-113-*
- (7) **Touche de zoom/volume [ZOOM/VOL]** ¢
- (8) **Touche de recherche à vitesse variable [VAR. SEARCH]** *-113-*
- (9) **Touche de menu [MENU]** *-90-*

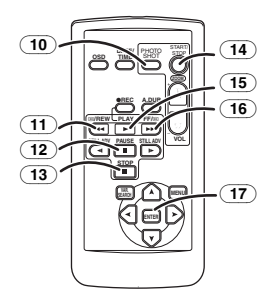

(10) **Touche PhotoShot [PHOTO SHOT]** ¢

- (11) **Touche rembobinage rapide/repérage arrière [**6**]**
- (12) **Touche de pause [**;**]**
- (13) **Touche d'arrêt [**∫**]**
- (14) **Touche marche/arrêt d'enregistrement [START/STOP]** ¢
- (15) **Touche de lecture [**1**]**
- (16) **Touche d'avance rapide/recherche avant rapide [**5**]**
- (17) **Touche d'entrée [ENTER]** *-90-*

 $*$  signifie que ces touches fonctionnent de la même manière que les touches correspondantes du caméscope.

### $\blacksquare$  Installation d'une pile de type bouton

Installez la pile de type bouton fournie dans la télécommande avant de l'utiliser.

**1** Tout en serrant le taquet **0**, retirez le **support de la pile.**

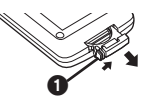

**2 Placez la pile de type bouton avec le pôle positif (**i**) vers le haut puis remettez le support de la pile en place.**

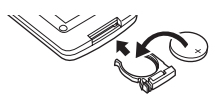

#### *Précautions*

Il y a danger d'explosion si la batterie n'est pas remplacée correctement. Remplacez-la seulement avec une batterie de même type ou d'un type équivalent recommandé par le fabricant. Débarrassez-vous des batteries usagées selon les instructions du fabricant.

### *Avertissement*

Risque de feu, explosion et brûlures. Ne pas la recharger, la démonter, la soumettre à une chaleur de plus de 100°C ou l'incinérer. Tenir la pile de type bouton hors de la portée des enfants. Ne jamais mettre la pile de type bouton dans la bouche. En cas d'absorption appelez votre médecin.

### ª **Portée d'utilisation de la télécommande**

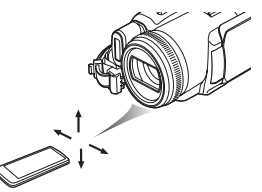

≥La distance entre la télécommande et le caméscope: jusqu'à environ 5 m Angle: Environ  $10^\circ$  vers le haut et  $15^\circ$  vers le bas, la gauche et la droite

### ■ Sélection du mode de la **télécommande**

Si 2 caméscopes sont utilisés simultanément, placez le mode pour l'un des deux caméscopes et de la télécommande sur [VCR1] et pour le deuxième sur [VCR2]. Ceci évitera les interférences entre les deux appareils. (Le réglage par défaut est [VCR1]. Lorsque la pile de type bouton est remplacée, le réglage retournera au paramètre par défaut [VCR1].)

- **1 Réglage sur le caméscope: Sélectionnez [CONFIG.] >> [TELECOM.] >> [VCR1] ou [VCR2].**
- **2 Réglage sur la télécommande:**

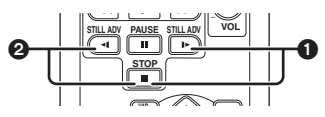

**[VCR1]:**

**Appuyez sur [**D**] et sur [**∫**] simultanément.** 1 **[VCR2]:**

**Appuyez sur [**E**] et sur [**∫**] simultanément.** 2

# ■ À propos de la pile de type bouton

- ≥Lorsque la pile de type bouton est épuisée, remplacez-la avec une pile neuve (numéro: CR2025). La pile est normalement prévue pour durer 1 an, mais cela dépend de la fréquence d'utilisation.
- ≥Tenir la pile de type bouton hors de la portée des enfants.
- ≥Si le mode télécommande du caméscope et celui de la télécommande ne correspondent pas entre eux, "TELECOM" apparaîtra. Lorsque la télécommande est utilisée pour la première fois après que le caméscope soit allumé, "VERIFIEZ TELECOMMANDE" (*-131-*) apparaîtra et l'utilisation est impossible. Réglez le même mode télécommande.
- La télécommande est prévue pour une utilisation en intérieur. Dehors ou sous une forte lumière, le caméscope peut ne pas fonctionner correctement même s'il est à la portée d'utilisation.
- ≥Jusqu'à une portée de 1 mètre, vous pouvez utiliser la télécommande à partir du capteur de la télécommande (à coté de l'écran LCD) du caméscope.

## <span id="page-93-0"></span>*Télécommande Style Libre avec micro*

Cette télécommande peut être employée à partir de différents angles, grands et petits. Elle est aussi pratique quand on utilise un trépied. Lorsque vous n'utilisez pas la télécommande, fixez la pince à la courroie de la poignée. Les gauchers peuvent utiliser ce caméscope plus facilement.

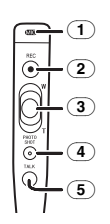

- (1) **Microphone [MIC]**
- (2) **Touche de marche/arrêt d'enregistrement [REC]**
- (3) **Levier du zoom [W/T]**
- (4) **Touche PhotoShot [PHOTO SHOT]**
- (5) **Touche du microphone [TALK]**
- Raccordement de la télécommande **Style Libre avec micro au caméscope**
- **1 Branchez la télécommande Style Libre avec micro à la prise [REMOTE] aussi à fond que possible.**

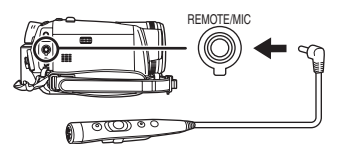

## ■ Activation du microphone

Appuyez sur la touche [TALK] de la télécommande Style Libre avec micro et le microphone de la télécommande sera activé à la place de celui du caméscope.

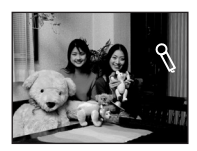

- Après que cette touche ait été appuyée, [  $\setminus$  ] apparaît et le microphone de la télécommande est activé.
- ≥Nous vous recommandons de parler avec le microphone placé à environ 10 cm de votre bouche.

## ª **À propos de la pince (à l'arrière)**

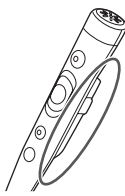

Lorsque vous vous déplacez avec la pince accrochée à votre poche ou ailleurs, prenez garde de ne pas cogner le trépied et de faire tomber le caméscope.

- ≥La touche [PHOTO SHOT] de la télécommande Style Libre avec micro ne peut pas être appuyée à mi-course.
- ≥Si la prise de la télécommande n'est pas insérée solidement dans la prise [REMOTE] aussi à fond que possible, l'utilisation normale peut ne pas être assurée.
- ≥Avant l'utilisation, soyez sûr que la fiche de la télécommande est insérée dans la prise aussi à fond que possible.

# **Mode enregistrement**

## <span id="page-94-1"></span><span id="page-94-0"></span>*Vérification avant enregistrement*

Contrôlez ce qui suit en essayant l'enregistrement avant des évènements importants comme un mariage de façon à vérifier que les images et le son enregistrés fonctionnent correctement et que vous savez vous servir du caméscope.

### **Manipulation élémentaire du caméscope**

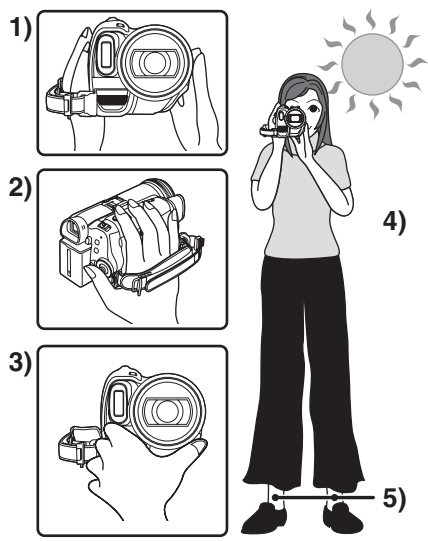

- 1) Tenez le caméscope avec les deux mains.
- 2) Passez votre main à travers la courroie de poignée.
- 3) Ne couvrez pas les microphones et les capteurs avec vos mains.
- 4) Écartez légèrement vos jambes.
- 5) Gardez vos bras près du corps.
- ≥Lorsque vous êtes en plein air, prenez des photos avec la lumière du soleil placée aussi loin que possible dans le fond. Si le sujet est en contre-jour, il deviendra foncé sur l'enregistrement.

### ª **Points de contrôle**

- ≥Enlevez le protège objectif. (*[-80-](#page-79-0)*) (Lorsque le caméscope est allumé avec le protège objectif installé, le réglage de la balance des blancs automatique peut ne pas fonctionner correctement. Veuillez allumer le caméscope après avoir enlevé le protège objectif.)
- ≥Réglage de la courroie de la poignée (*[-81-](#page-80-0)*)
- ≥Source d'énergie (*[-83-](#page-82-0)*)
- ≥Insérez une cassette/carte (*[-85-](#page-84-0)*, *[-86-](#page-85-0)*)
- ≥Réglage de la date/heure (*[-91-](#page-90-0)*)
- ≥Réglage de l'écran LCD/viseur (*[-91-](#page-90-1)*)
- ≥Préparez la télécommande (*[-92-](#page-91-0)*)
- ≥Réglage de la vitesse SP/LP (*-95-*)

## **■ À propos du mode automatique**

- ≥Placez le commutateur [AUTO/MANUAL/ FOCUS] sur [AUTO], et la balance des couleurs (balance des blancs) ainsi que la mise au point seront réglées automatiquement.
	- ≥Balance des blancs automatique: *-143-* ≥Mise au point automatique: *-143-*
- ≥La balance des couleurs et la mise au point peuvent ne pas être ajustées selon la source de lumière ou la scène. Si c'est le cas, réglez-les manuellement.

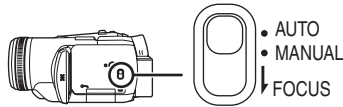

- ≥Réglage du mode scène (*[-107-](#page-106-1)*)
- ≥Réglage de la balance des blancs (*[-108-](#page-107-0)*)
- ≥Réglage de la vitesse d'obturation (*[-110-](#page-109-0)*)
- ≥Réglage du diaphragme/de la valeur du gain (*[-110-](#page-109-0)*)
- ≥Réglage de la mise au point (*[-109-](#page-108-0)*)

## ª **Vitesse d'enregistrement**

Vous pouvez commuter la vitesse d'enregistrement sur bande.

- ≥**Réglez au mode d'enregistrement/lecture sur bande.**
- **1 Sélectionnez [PRINCIPAL] ou [AVANCE] >> [VITESSE ENR.] >> [SP] ou [LP].**

Si le mode LP est sélectionné, la durée d'enregistrement sera 1,5 fois plus longue que pour le mode SP, mais certaines fonctions seront inutilisables.

- ≥Nous recommandons l'utilisation du mode SP pour les enregistrements importants.
- De facon à profiter pleinement des performances du mode LP, nous recommandons l'utilisation de cassettes Panasonic avec l'inscription mode LP.
- ≥Il n'est pas possible de doubler un son sur une image enregistrée en mode LP. (*[-123-\)](#page-122-0)*
- ≥En mode LP, la qualité de l'image ne sera pas dégradée par rapport au mode SP, mais des parasites de type mosaïque apparaissent à la lecture de l'image ou certaines fonctions peuvent ne pas être utilisables.
	- ≥Lecture sur un autre équipement vidéo numérique ou sur un équipement vidéo numérique sans mode LP.
	- ≥Lecture de l'image sur un autre équipement vidéo numérique enregistré en mode LP.

≥Lecture au ralenti/image par image.

## <span id="page-95-0"></span>*Enregistrement sur une bande*

Enlevez le protège objectif. (*[-80-](#page-79-0)*) (Lorsque le caméscope est allumé avec le protège objectif installé, le réglage de la balance des blancs automatique peut ne pas fonctionner correctement. Veuillez allumer le caméscope après avoir enlevé le protège objectif.)

≥*Sélectionnez le mode d'enregistrement sur bande.*

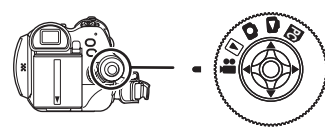

*1 Appuyez sur la touche de marche/arrêt d'enregistrement pour commencer l'enregistrement.*

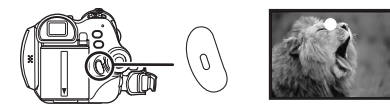

*2 Appuyez sur la touche de marche/arrêt d'enregistrement à nouveau pour mettre l'enregistrement en pause.*

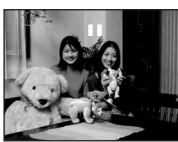

- ≥Pour la durée d'enregistrement sur une bande, référez-vous à la page *[-84-](#page-83-0)*.
- ≥Effectuez un contrôle d'enregistrement (*[-97-](#page-96-1)*) pour vérifier que les images sont correctement enregistrées.
- Afin de trouver la partie non enregistrée, effectuez une recherche des blancs (*[-97-](#page-96-2)*).

### ª *Affichage à l'écran en mode enregistrement sur bande*

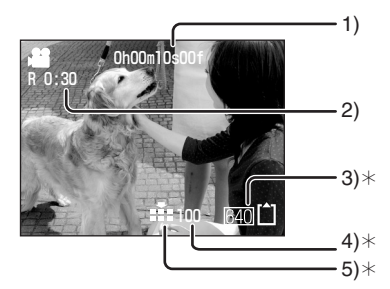

- ¢Ces indications sont affichées uniquement lorsque la carte est insérée.
- 1) Temps d'enregistrement écoulé
- 2) Indicateur de bande restante
- 3) Taille d'image fixe
- 4) Nombre d'images fixes enregistrables (Lorsque aucune image ne peut être enregistrée, cette indication clignote en rouge.)
- 5) Qualité des images fixes

### ª *À propos de l'indication à l'écran du temps de bande restante*

- ≥Le temps de bande restante est indiqué en minutes. (Lorsqu'il arrive à moins de 3 minutes, l'indicateur commence à clignoter.)
- ≥Durant un enregistrement de 15 secondes ou moins, l'indication du temps de bande restante peut ne pas être affichée ou bien l'indication du temps de bande restante peut ne pas être affichée correctement.
- ≥Dans certains cas, l'indication du temps de bande restante peut afficher un temps de 2 à 3 minutes plus court que le temps de bande restante réel.

## <span id="page-96-0"></span>*Enregistrement d'images fixes sur une carte tout en enregistrant les images sur une bande*

Vous pouvez enregistrer des images fixes pendant l'enregistrement d'images sur une bande.

- ≥**Sélectionnez le mode d'enregistrement sur bande.**
- **1 Appuyez à fond sur la touche [PHOTO SHOT] pendant l'enregistrement d'images sur une bande.**

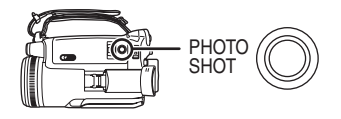

- ≥Pour le nombre d'images fixes qui peuvent être enregistrées sur une carte, référez-vous à la page *-147-*.
- ≥Quand on enregistre des images sur une carte, la touche de marche/arrêt d'enregistrement est inutilisable.
- ≥Vous pouvez sélectionner une qualité d'image pour les images fixes à être enregistrées. (*-99-*)
- ≥La taille des images à être enregistrées est de [640].
- ≥Afin d'enregistrer des images fixes avec une plus haute qualité, nous recommandons l'utilisation du mode d'enregistrement sur carte.
- ≥Si le mode écran panoramique est utilisé, vous ne pouvez pas enregistrer d'images sur la carte.
- ≥La touche [PHOTO SHOT] ne fonctionne pas si elle est appuyée à mi-course.

# <span id="page-96-1"></span>*Contrôle de l'enregistrement*

La dernière image enregistrée est lue pendant 2 à 3 secondes. Après le contrôle, le caméscope sera mis en pause d'enregistrement.

- ≥**Sélectionnez le mode d'enregistrement sur bande.**
- **1 Appuyez sur la manette pendant la pause d'enregistrement jusqu'à ce que l'icône** 1 **apparaisse**.
- **2 Bougez la manette vers le bas pour sélectionner l'indicateur de contrôle**  d'enregistrement [**d]**.

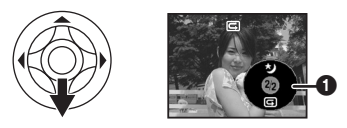

## <span id="page-96-2"></span>*Fonction de recherche des blancs*

Recherche de la dernière partie des images enregistrées (partie inutilisée de la bande).

- ≥**Réglez sur mode d'enregistrement/lecture sur bande.**
- **1 Sélectionnez [PRINCIPAL] ou [AVANCE] >> [RECH BLANC] >> [OUI].**
- Arrêt de la recherche des blancs avant **la fin**

Bougez la manette vers le bas.

- ≥Si la bande de la cassette n'a pas de partie blanche, alors le caméscope s'arrêtera à la fin de la bande.
- Le caméscope s'arrête à un point placé environ à 1 seconde de la fin de la dernière image enregistrée. Lorsque vous démarrez un enregistrement sur ce point, l'image peut être enregistrée sans coupure avec la dernière image.

### <span id="page-97-0"></span>*Enregistrement d'images fixes sur une carte (PhotoShot)*

≥**Sélectionnez le mode d'enregistrement sur carte.**

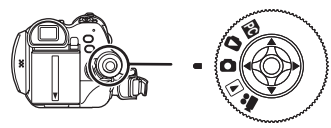

- **1 Appuyez à mi-course sur la touche [PHOTO SHOT] afin de régler la mise au point. (Pour mise au point automatique uniquement)** 
	- ≥Si vous placez [STAB. OPT.] sur [ON], la fonction de stabilisation de l'image sera plus efficace. (MEGA OIS sera indiqué.)
	- ≥Le diaphragme/valeur de gain est fixé et ce caméscope fait la mise au point des sujets automatiquement.

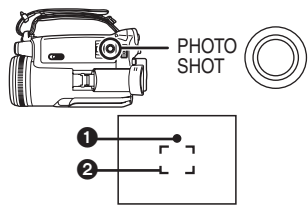

Symbole de l'obturateur  $\circlearrowright$  (Le voyant blanc clignote.):

Mise au point

● (Le voyant vert s'allume.): Lorsque la mise au point est en

cours

Pas de symbole:Lorsque la mise au point a échouée

≥Le symbole de l'obturateur est indiqué comme suit lorsque la touche [PHOTO SHOT] n'est pas appuyée à mi-course. Veuillez l'utiliser comme une aide à l'enregistrement.

● (Le voyant vert s'allume.):

Lorsque la mise au point est en cours et qu'une bonne photo peut être prise

 $\bigcirc$  (Le voyant blanc s'allume.):

Mise au point approximative

2 Zone de mise au point

**2 Appuyez à fond sur la touche [PHOTO SHOT].**

### ª **Pour enregistrer nettement des images fixes.**

- ≥Lorsqu'on zoome un sujet avec un agrandissement de  $4\times$  à 10 $\times$  ou plus, il est difficile de réduire la légère secousse du caméscope tenu à la main. Nous recommandons la diminution de l'agrandissement du zoom et l'approche du sujet lors de l'enregistrement.
- ≥Pour l'enregistrement d'images fixes, tenez le caméscope fermement avec vos mains et gardez vos bras immobiles sur les cotés afin de ne pas secouer le caméscope.
- ≥Vous pouvez enregistrer des images stables sans secousses en utilisant un trépied et la télécommande.
- ≥Pour le nombre d'images fixes qui peuvent être enregistrées sur une carte, référez-vous à la page *-147-*.
- Le son ne peut pas être enregistré.
- ≥Pendant que des données sont enregistrées sur une carte, n'utilisez pas la molette de sélection de mode.
- ≥Lorsque le voyant d'accès est allumé, n'insérez pas et ne retirez pas de carte.
- ≥Un autre appareil peut détériorer ou ne pas lire les données enregistrées sur ce caméscope.
- ●Si on règle [QUALITE IMAGE] >> [ ...], des parasites en motif mosaïque peuvent apparaître à la lecture de l'image selon son contenu.
- ≥Lorsque [TAILLE IMAGE] est réglée sur un réglage autre que [640], le mode d'enregistrement en méga-pixels est sélectionné.
- ≥Lorsque le réglage de la taille de l'image est réglé sur un réglage autre que [640], la scène autour du sujet peut être enregistrée de façon plus large qu'en [640].

### ª **Affichage à l'écran en mode d'enregistrement sur carte**

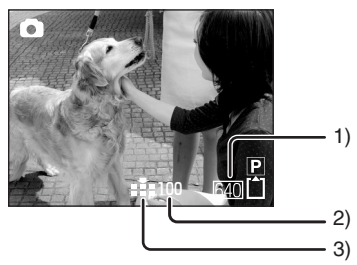

- 1) Taille d'image fixe
- 2) Nombre d'images fixes enregistrables (Lorsque aucune image ne peut plus être enregistrée, le voyant rouge clignotera.)
- 3) Qualité des images fixes

### **PhotoShot progressif**

Vous pouvez enregistrer des images fixes avec une plus haute qualité d'image et de photogrammes. (Vous ne pouvez pas activer/ désactiver la fonction PhotoShot progressif sur activer/désactiver.)

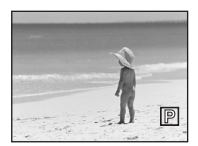

≥En mode d'enregistrement sur bande, la fonction PhotoShot progressif peut être inutilisable selon les autres fonctions utilisées. (*[-133-](#page-132-0)*)

#### ª **Sélectionnez la taille des images fixes à être enregistrées sur une carte**

**1 Sélectionnez [PRINCIPAL] >> [TAILLE IMAGE] >> choisissez la taille d'image désirée.**

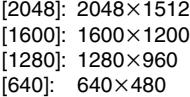

- ª **Sélectionnez la qualité d'image pour les images PhotoShot**
- **1 Sélectionnez [PRINCIPAL] >> [QUALITE IMAGE] >> choisissez la qualité d'image désirée.**
- [:: ]: Qualité d'image haute
- [ ...]: Qualité d'image normale
- ≥Vous pouvez également changer la qualité d'image sur [AVANCE] >> [QUALITE IMAGE] en mode d'enregistrement sur bande.

■ **Enregistrement avec un effet de fonctionnement d'obturateur**

Vous pouvez ajouter un son de fonctionnement d'obturateur simulé.

**1 Sélectionnez [AVANCE] >> [EFF. DIAPH] >> [ON].**

#### ª **À propos du symbole d'obturation**

- ≥Le symbole d'obturation n'apparaît pas en mode de mise au point manuelle.
- ≥Lorsqu'il n'est pas facile de mettre au point un sujet, faites la mise au point manuellement.
- ≥Vous pouvez enregistrer des images fixes sur une carte même si le symbole d'obturation n'apparaît pas, mais les images peuvent être enregistrées sans avoir été mise au point.
- ≥Le symbole d'obturation n'apparaît pas ou s'affiche difficilement dans les cas suivants.
	- ≥Lorsque l'agrandissement du zoom est élevé.
	- Lorsque le caméscope est secoué.
	- Lorsque le sujet se déplace.
	- Lorsque le sujet se tient devant une source de lumière.
	- ≥Lorsque des sujets proches et éloignés sont inclus dans la même scène.
	- Lorsque la scène est sombre.
	- ≥Lorsqu'il y a des parties brillantes dans la scène.
	- ≥Lorsque la scène n'est remplie que de lignes horizontales.
	- ≥Lorsque la scène manque de contraste.

#### ■ À propos de la zone de mise au point

≥Lorsqu'il y a un objet contrastant à l'avant ou à l'arrière du sujet dans la zone de mise au point, le sujet peut ne pas être mis au point. Dans ce cas, déplacez l'objet contrastant hors de la zone de mise au point.

## <span id="page-99-0"></span>*Fonction zoom avant/arrière*

Vous pouvez faire un zoom avant optique jusqu'à  $10x$ .

- ≥**Sélectionnez le mode d'enregistrement sur bande/carte.**
- **1 Enregistrement grand-angle (zoom arrière): Poussez le levier [W/T] vers [W]. Enregistrement gros-plan (zoom avant): Poussez le levier [W/T] vers [T].**

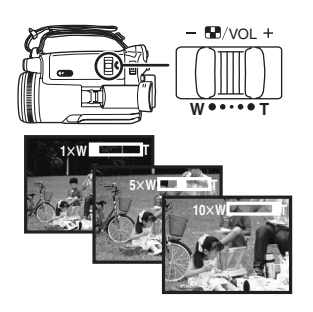

- ≥Lorsque vous zoomez vers l'avant et que vous prenez une photo en tenant le caméscope par la main, nous recommandons l'utilisation de la fonction de stabilisation de l'image.
- Lorsque vous faites un zoom avant sur un suiet éloigné, une mise au point plus nette est obtenue si le sujet enregistré est à 1,2 mètres ou plus du caméscope.
- ≥Lorsque la vitesse du zoom est élevée, le sujet peut ne pas être mis au point facilement.
- ●Lorsque l'agrandissement du zoom est de 1×, le caméscope peut mettre au point un sujet à une distance d'environ 4 cm de l'objectif.

### ■ Fonction zoom numérique

Si l'agrandissement du zoom excède 10 fois, alors la fonction de zoom numérique sera activée. La fonction de zoom numérique vous permet un agrandissement de 20 $\times$  à 500 $\times$ .

**1 Sélectionnez [AVANCE] >> [ZOOM NUM.] >> [20**k**] ou [500**k**].**

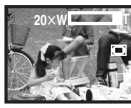

- [OFF]: Zoom numérique uniquement (jusqu'à  $10\times$ )
- $[20 \times]$ : Jusqu'à 20 $\times$
- $[500\times]$ : Jusqu'à 500 $\times$
- ≥Plus l'agrandissement du zoom numérique est grand, plus la qualité d'image est dégradée.
- ≥Lorsque le mode d'enregistrement sur carte est utilisé, la fonction du zoom numérique ne peut pas être utilisée.
- Pour utiliser la fonction du **microphone zoom**

Enclenché avec les opérations de zoom, le microphone collectera les sons lointains clairement avec la prise de vue télé ou les sons proches avec la prise de vue grand-angle.

- ≥**Sélectionnez le mode d'enregistrement sur bande.**
- **1 Sélectionnez [AVANCE] >> [ZOOM MIC] >> [ON].**

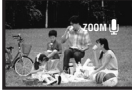

- À propos de la fonction de vitesse de **zoom variable**
- ≥En poussant le levier [W/T] aussi à fond que possible, vous pouvez zoomer de  $1\times$  à  $10\times$  en 1,3secondes au maximum.
- ≥La vitesse de zoom varie selon la quantité de mouvements du levier [W/T].
- ≥Pour la télécommande Style Libre avec micro, la vitesse du zoom change en 2 phases.
- La fonction de vitesse de zoom variable ne peut pas être utilisée avec la télécommande.

# <span id="page-99-1"></span>*Enregistrement de vous-même*

Vous pouvez vous enregistrer vous-même tout en visualisant l'écran LCD. Vous pouvez enregistrer des personnes devant le caméscope tout en leur présentant leur image. L'image est inversée horizontalement comme si vous regardiez dans un miroir. (L'image à être enregistrée est la même que celle de l'enregistrement.)

**1 Tournez l'écran LCD du côté de l'objectif.**

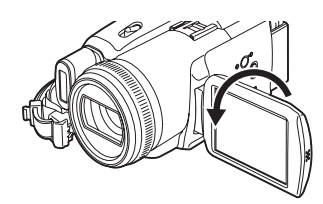

- ≥Lorsque l'écran LCD est ouvert, le viseur est automatiquement éteint. Si l'écran LCD est pivoté vers le côté de l'objectif, alors le viseur sera activé.
- ≥Si l'écran LCD est tourné du côté de l'objectif, l'icône ne sera pas affichée même si vous appuyez sur le centre de la manette.

# <span id="page-100-0"></span>*Démarrage rapide*

- Ce caméscope sera mis en mode veille environ
- 1,7 seconde après sa mise sous tension.
- ≥Ceci est activé uniquement dans les cas suivants.
	- ≥Une bande ou une carte sont insérées, alors que le mode d'enregistrement sur bande est sélectionné.
	- ≥Une carte est insérée, alors que le mode d'enregistrement sur carte est sélectionné.

### **1 Appuyez sur la touche [QUICK START].**

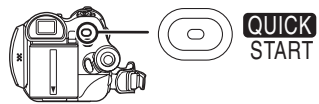

≥Le voyant démarrage rapide d'enregistrement s'allume. (Appuyez sur la touche à nouveau pour l'annuler.)

### **2 Placez l'interrupteur [OFF/ON] sur [OFF].**

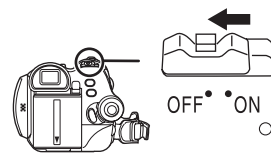

≥Le démarrage rapide est maintenant on.

- **3 Placez l'interrupteur [OFF/ON] sur [ON].**
	- Ce caméscope sera mis en pause d'enregistrement 1,7 seconde après sa mise sous tension.
- ª **Pour annuler le démarrage rapide lorsque l'alimentation est [OFF]**

Appuyez et tenez la touche [QUICK START] enfoncée pendant environ 2 secondes. Le voyant s'éteindra et le caméscope sera complètement éteint.

- ≥Si la mise en attente dure environ 30 minutes, alors le voyant s'éteindra et le caméscope sera complètement éteint.
- ≥Lorsque vous tournez la molette de sélection de mode ou que vous retirez la batterie, le voyant démarrage rapide d'enregistrement s'éteint et le mode de démarrage rapide est annulé. Si le caméscope est allumé et que le mode d'enregistrement sur bande/carte est sélectionné, le voyant s'allumera et le mode de démarrage rapide sera restauré.
- Lorsque le caméscope est démarré rapidement avec la balance des blancs automatique en fonction, cela peut prendre un certain temps pour que la balance des blancs se règle si la scène qui doit être enregistrée a une source différente de lumière que la dernière scène enregistrée. (Lorsque la fonction de visualisation nocturne est utilisée, cependant, la balance des blancs de la dernière scène enregistrée est conservée.)
- ≥L'agrandissement du zoom peut être différent de ce qu'il est en mode d'attente du démarrage rapide ou lorsque l'enregistrement commence.
- ≥Puisque environ la moitié de l'énergie d'un enregistrement normal est utilisée en mise en attente du démarrage rapide, l'utilisation du démarrage rapide réduit la durée durant laquelle les images peuvent être enregistrées.

## <span id="page-100-1"></span>*Fonction de compensation de contre-jour*

Ceci évite à un sujet en contre-jour d'être obscurci.

- ≥**Sélectionnez le mode d'enregistrement sur bande/carte.**
- **1 Appuyez la manette jusqu'à ce que l'icône**   $\theta$  apparaisse.
- **2 Bougez la manette vers la droite pour sélectionner l'indicateur de compensation de contre-jour [7.1]**.

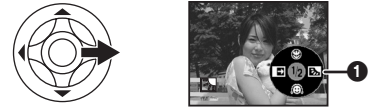

≥L'image à l'écran deviendra plus brillante.

#### ª **Pour revenir à un enregistrement normal**

Sélectionnez l'indicateur [  $\frac{1}{2}$ ] à nouveau.

≥Si vous utilisez l'interrupteur [OFF/ON] ou la molette de sélection de mode, la compensation de contre-jour est annulée.

## <span id="page-101-0"></span>*Fonctions de visualisation nocturne*

Cette fonction vous permet d'enregistrer des sujets colorés dans des endroits sombres en les faisant ressortir par rapport à un fond.

Fixez le caméscope à un trépied et vous pouvez enregistrer des images exemptes de vibrations.

- ≥Seule la mise au point manuelle peut être utilisée.
- ≥La scène enregistrée est vue comme si des photogrammes manquaient.

**Fonction de visualisation nocturne**  Vous pouvez enregistrer des images couleur claires dans des endroits sombres.

#### **Fonction de visualisation nocturne à 0 lux** Vous pouvez enregistrer des images dans des endroits complètement sombres avec la lumière de l'écran LCD.

- ≥**Sélectionnez le mode d'enregistrement sur bande.**
- **1 Appuyez la manette jusqu'à ce que l'icône**  1 **apparaisse.**
- **2 Bougez la manette vers le haut pour sélectionner l'indicateur de visualisation nocturne** [**水**].

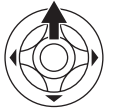

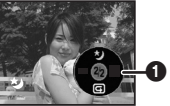

● Chaque pression vers le haut commute les modes.

 $D$ ésactivé  $\rightarrow$  Fonction de visualisation nocturne  $\rightarrow$  Fonction de visualisation nocturne à 0 lux  $\rightarrow$  Désactivé

**3 (Dans le cas de la fonction de visualisation nocturne à 0 lux)**

**Tournez l'écran LCD du côté de l'objectif.**

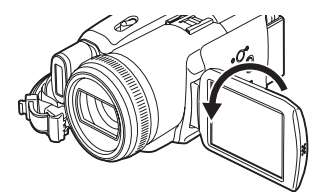

- ≥Lorsque l'écran LCD est renversé, le voyant d'alimentation LCD est mis sous tension et l'écran est allumé en blanc.
- ≥Enregistrez le sujet tout en le visualisant dans le viseur.
- ≥La lumière de l'écran LCD atteint environ 1,2 m ou moins.

### ■ Pour annuler la fonction de **visualisation nocturne**

Sélectionnez l'icône de visualisation nocturne jusqu'à ce que l'indicateur de visualisation nocturne disparaisse.

- ≥S'il est placé dans un endroit brillant, l'écran peut devenir blanchâtre durant un moment.
- La fonction de visualisation nocturne augmente le temps de recharge du signal CCD jusqu'à  $25 \times$  de plus que d'habitude, c'est pourquoi les scènes sombres invisibles à l'oeil nu peuvent être enregistrées clairement. Pour cette raison, des points lumineux qui sont habituellement invisibles peuvent être vus, mais ceci n'est pas un mauvais fonctionnement.
- ≥La fonction de visualisation nocturne est annulée lorsque vous utilisez l'interrupteur d'alimentation ou la molette de sélection de mode.

## <span id="page-101-1"></span>*Mode de carnation*

Ceci permet à la couleur de la peau d'être enregistrée avec un ton doux. Ceci est plus efficace si vous enregistrez l'image du haut d'une personne.

- ≥**Sélectionnez le mode d'enregistrement sur bande/carte.**
- **1 Appuyez la manette jusqu'à ce que l'icône**   $\theta$  apparaisse.
- **2 Bougez la manette vers le bas pour**  sélectionner l'indicateur de carnation [ **@** ].

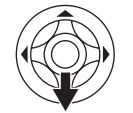

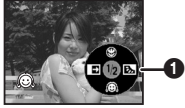

**Pour annuler le mode de carnation.** Sélectionnez l'indicateur [ a] à nouveau.

- ≥Si le fond ou n'importe quelle autre chose dans la scène a une couleur similaire à celle de la peau, il sera également adouci.
- ≥Si la luminosité est insuffisante, l'effet peut ne pas être net.

## <span id="page-102-0"></span>*Fonction télé-macro*

En mettant au point uniquement le sujet et en rendant le fond flou, l'image peut être impressionnante. Ce caméscope peut faire la mise au point du sujet à une distance d'environ 40 cm.

- ≥**Sélectionnez le mode d'enregistrement sur bande/carte.**
- **1 Appuyez la manette jusqu'à ce que l'icône**   $\theta$  apparaisse.
- **2 Bougez la manette vers le haut pour**  sélectionner l'indicateur télé-macro [  $\circledR$  ].

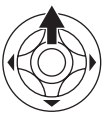

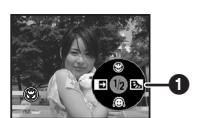

● Si l'agrandissement est de 10× ou moins alors il sera automatiquement réglé sur  $10\times$ .

■ Pour annuler la fonction télé-macro Sélectionnez l'indicateur [ @ ] à nouveau.

- ≥Si une mise au point nette ne peut pas être effectuée, réglez la mise au point manuellement.
- ≥Dans les cas suivant, la fonction télé-macro est annulée.
	- ≥L'agrandissement du zoom devient plus bas que  $10x$ .
	- ≥L'interrupteur [OFF/ON] ou la molette de sélection de mode est utilisé.

## <span id="page-102-1"></span>*Fonction fondu d'ouverture/fondu de fermeture*

#### **Fondu d'ouverture**

L'image et le son apparaissent graduellement. **Fondu de fermeture**

- L'image et le son disparaissent graduellement.
- ≥**Sélectionnez le mode d'enregistrement sur bande.**
- **1 Appuyez la manette jusqu'à ce que l'icône**   $\theta$  apparaisse.
- **2 Bougez la manette vers la gauche pour sélectionner l'indicateur de fondu [ ].**

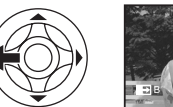

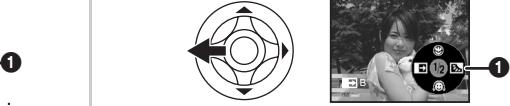

**3 Appuyez sur la touche de marche/arrêt d'enregistrement.**

**Démarrez l'enregistrement. (fondu d'ouverture)**  Lorsque vous démarrez un enregistrement, l'image/son disparaît complètement puis une autre apparaît graduellement.

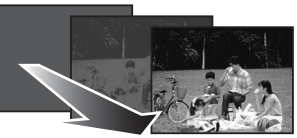

**Pause d'enregistrement. (fondu de fermeture)**  L'image/son disparaît graduellement. Après la disparition complète de l'image/son, l'enregistrement s'arrête.

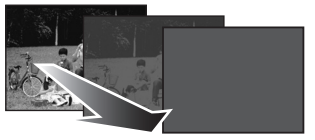

**Pour annuler le fondu** Sélectionnez l'indicateur [ → ] à nouveau.

ª **Pour sélectionner la couleur du fondu d'ouverture/de fermeture**

La couleur qui apparaît sur les images en fondu peut être sélectionnée.

- **1 Sélectionnez [CONFIG.] >> [FONDU COUL] >> [BLANC] ou [NOIR].**
- ≥Durant la sélection de la fonction de fondu d'ouverture/fermeture, cela prend plusieurs secondes pour afficher l'image quand vous démarrez l'enregistrement des images. De plus, cela prend aussi plusieurs secondes pour mettre en pause l'enregistrement.

## <span id="page-103-0"></span>*Fonction réduction du bruit du vent*

Ceci réduit le bruit du vent passant sur le microphone pendant l'enregistrement.

- ≥**Sélectionnez le mode d'enregistrement sur bande.**
- **1 Sélectionnez [PRINCIPAL] >> [COUPE VENT] >> [ON].**

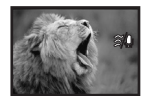

■ Pour annuler la fonction de réduction **du bruit du vent**

Sélectionnez [PRINCIPAL] >> [COUPE VENT] >> [OFF].

≥Réduisez le bruit selon la force du vent. (Si cette fonction est activée par vent fort, l'effet stéréo peut être réduit. Lorsque le vent s'allège, l'effet stéréo sera restauré.)

# <span id="page-103-1"></span>*Utilisation du flash vidéo incorporé*

Utilisez le flash vidéo incorporé afin d'enregistrer des images fixes dans des endroits sombres.

- ≥**Sélectionnez le mode d'enregistrement sur bande/carte.**
- **1 Sélectionnez [AVANCE] >> [FLASH] >> [**ß**] ou [**ßA**].**
	- ≥Si [ßA] est sélectionné, alors le flash vidéo sera automatiquement activé si nécessaire.
- **2 Appuyez sur la touche [PHOTO SHOT].**

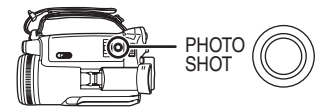

- ≥Le flash vidéo est activé et l'image sera enregistrée.
- ≥Vous ne pouvez pas utiliser le flash vidéo incorporé sauf si la carte est insérée dans le caméscope.
- ≥Le caméscope, même lorsque son flash vidéo a été éteint, détermine automatiquement si le flash est nécessaire en détectant la luminosité ambiante. (S'il détermine que le flash est nécessaire, l'indicateur [(5)] clignote en jaune.)
- •Lorsque l'indicateur [ $\frac{1}{2}$ ] ( $\frac{1}{2}$ +]/[ $\frac{1}{2}$ –]) ou [ $\frac{1}{2}$ A]  $([4A+1][4A-])$  est affiché, le flash vidéo peut être allumé. Si l'indicateur clignote ou n'est pas affiché, le flash ne peut pas être allumé.
- ≥La portée utile du flash vidéo est de 1 à 2,5 mètres dans un endroit sombre. Les images apparaîtront obscure ou rougeâtre lorsqu'elles sont enregistrées en utilisant le flash vidéo a une distance plus grande que 2,5 mètres.
- ≥Lorsqu'on sélectionne [FLASH] >> [ßA] et que la vitesse d'obturation, le diaphragme ou le gain est réglé, l'indicateur (soit  $[4A]$ ,  $[4A+]$ , ou  $[4A-1]$ ) peut disparaître et le flash vidéo peut ne pas s'allumer.
- ≥L'utilisation du flash vidéo fixe la vitesse d'obturation à 1/750 s ou plus rapide que 1/500.
- ≥L'image peut ne plus être mise au point dans un endroit sombre. Dans ce cas, réglez la mise au point manuellement.
- ≥L'image peut apparaître foncée si le flash vidéo est allumé devant un fond blanc.
- ≥Un convertisseur d'objectif (optionnel) peut bloquer le flash et provoquer un effet de vignettage.
- ≥N'utilisez pas le flash avec le filtre ND installé (optionnel).
- Réglez le flash sur [ (2) lorsque son utilisation est interdite.
- ≥Ne bloquez pas le flash avec la main ou tout autre chose.

#### ª **Lorsque le flash vidéo n'est pas utilisé**  $\overline{\text{Sélection}}$ nez [AVANCE] >> [FLASH] >> [ $\hat{\textbf{S}}$ ].

- ª **Pour régler la luminosité du flash vidéo.**
- **1 Sélectionnez [AVANCE] >> [NIV. FLASH] >> choisissez le niveau de luminosité désiré.**
- $[4 -]$ : Si la luminosité est trop haute (L'indicateur  $[4-]$  ou  $[4A-]$ apparaîtra.)
- $[4\pm0]$ : En enregistrement normal (L'indicateur [ß] ou [ßA] apparaîtra.)
- $[6+1]$ : Si la luminosité est insuffisante (L'indicateur  $[4+]$  ou  $[4A+]$ apparaîtra.)

## ■ Fonction de réduction yeux rouges

Réduit le phénomène qui rend les yeux rouges par l'action du flash.

**1 Sélectionnez [AVANCE] >> [YEUX ROUGES] >> [ON].**

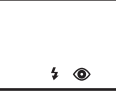

- ≥Le phénomène des yeux rouges peut apparaître selon les conditions d'enregistrement.
- Utilisation du flash vidéo VW-FLH3E **(optionnel)**
- ≥Le flash vidéo permet d'enregistrer une image fixe dans un endroit sombre à une distance de 2,5 mètres ou plus. La portée utile du flash vidéo est d'environ 1 à 4 mètres.
- ≥Lorsque le flash vidéo est prêt à s'illuminer, l'indicateur [\$] apparaît.
- ≥Le flash vidéo optionnel et le flash vidéo incorporé ne peuvent pas être utilisés en même temps.
- ≥La luminosité du flash vidéo ne peut pas être réglée.
- ≥La vitesse d'obturation, le diaphragme/gain, et la balance des blancs sont fixés.
- ≥L'utilisation du flash vidéo en extérieur ou en contre-jour ou dans d'autres conditions lumineuses peut créer des tâches blanches (couleur tachée) sur l'image. Dans ce cas, réglez soit le diaphragme manuellement soit la fonction de compensation de contre-jour, sans utiliser la flash.
- ≥Lisez attentivement les instructions d'utilisation du flash vidéo.

## <span id="page-104-0"></span>*Enregistrement avec retardateur*

Vous pouvez enregistrer des images fixes sur une carte en utilisant le retardateur.

- ≥**Sélectionnez le mode d'enregistrement sur carte.**
- **1 Sélectionnez [PRINCIPAL] >> [RETARD] >> [OUI].**
- **2 Appuyez sur la touche [PHOTO SHOT].**

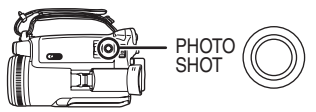

- ≥Après que le voyant d'enregistrement et que l'indicateur [  $\langle \cdot \rangle$ ] clignotent pendant environ 10 secondes, l'enregistrement commencera. Après l'enregistrement, le retardateur sera annulé.
- ≥Vous ne pouvez pas appuyer sur la touche [PHOTO SHOT] à mi-course. La mise au point sera exécutée avec la référence du cadre de mise au point.
- ª **Pour arrêter le retardateur en cours d'enregistrement**

Appuyez sur la touche [MENU].

- ≥En utilisant l'interrupteur [OFF/ON] ou la molette de sélection de mode, le mode veille du retardateur est annulé.
- ≥Si l'enregistrement avec le Photoshot continu est sélectionné, le maximum d'images enregistrables est enregistré.

## <span id="page-105-0"></span>*Enregistrement d'images pour téléviseur à écran panoramique*

Ceci vous permet d'enregistrer des images compatibles avec un téléviseur à écran panoramique.

#### *Fonction écran panoramique*

Les images sont enregistrées au format 16:9. *Fonction cinéma*

Les images sont enregistrées avec une bande noire apparaissant en haut et en bas de l'écran de sorte qu'elles ressemblent à un film de cinéma.

#### ≥*Sélectionnez le mode d'enregistrement sur bande.*

*1 Fonction écran panoramique Sélectionnez [AVANCE] >> [ASPECT] >> [16/9].*

*Fonction cinéma*

*Sélectionnez [AVANCE] >> [CINEMA] >> [ON].*

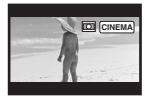

### ■ Pour annuler la fonction écran *panoramique/cinéma*

*Fonction écran panoramique*

Sélectionnez [AVANCE] >> [ASPECT] >> [4/3]. *Fonction cinéma*

Sélectionnez [AVANCE] >> [CINEMA] >> [OFF].

- ≥Lorsque la fonction panoramique est activée, l'affichage tel que l'écran de menu ou les icônes de fonctionnement est agrandi horizontalement.
- Les images lues varient selon le téléviseur connecté. Veuillez vous référer aux instructions d'utilisation de votre téléviseur.
- ≥Cette fonction n'élargit pas la plage d'enregistrement.
- ≥Lorsque les images sont lues sur un téléviseur, la fonction date/heure peut être effacée dans certain cas.
- Selon le téléviseur, la qualité de l'image peut être détériorée.
- ≥Lorsqu'une image cinéma est importée sur un ordinateur, l'image importée peut ne pas être affichée correctement, selon le logiciel utilisé.
- ≥Si vous utilisez un téléviseur au format 4:3, nous vous recommandons de ne pas utiliser le mode écran panoramique. (Les images sont étirées verticalement.)

# <span id="page-105-1"></span>*Fonction de stabilisation de l'image*

Réduit la secousse des images provoquée par le mouvement des mains pendant un enregistrement.

- ≥*Sélectionnez le mode d'enregistrement sur bande.*
- *1 Sélectionnez [AVANCE] >> [STAB. OPT.] >> [ON].*

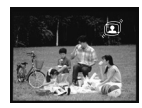

### **Pour annuler la fonction de** *stabilisation de l'image.*

Sélectionnez [AVANCE] >> [STAB. OPT.] >> [OFF].

- ≥Pendant l'enregistrement d'images fixes en mode d'enregistrement sur carte, la pression à mi-course de la touche [PHOTO SHOT] augmente les effets de la fonction de stabilisation de l'image. (MEGA OIS)
- Lorsqu'un trépied est utilisé, nous vous recommandons d'annuler cette fonction.
- ≥Dans les cas suivants, la fonction de stabilisation de l'image peut ne pas fonctionner efficacement.
	- Lorsque le zoom numérique est utilisé.
	- ≥Lorsqu'un convertisseur d'objectif est utilisé.
	- Lorsque le caméscope est fortement secoué.
	- Lorsque vous enregistrez un sujet se déplaçant tout en le suivant.

## <span id="page-106-0"></span>*Photoshot continu*

Enregistre des images fixes en continu à un certain intervalle.

- ≥**Sélectionnez le mode d'enregistrement sur carte.**
- **1 Sélectionnez [PRINCIPAL] >> [TAILLE IMAGE] >> [640].**
- **2 Sélectionnez [AVANCE] >> [RAFALE] >> [ON].**

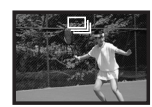

**3 Appuyez et maintenez une pression sur la touche [PHOTO SHOT].**

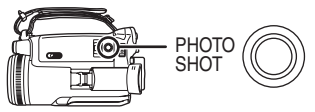

### ■ Pour arrêter le Photoshot continu en **cours**

Relâchez la touche [PHOTO SHOT].

- ≥Vous pouvez appuyer à mi-course sur la touche [PHOTO SHOT] puis commencer le Photoshot continu. (La mise au point est fixée. Si la fonction de stabilisation de l'image est allumée, alors MEGA OIS sera activé.)
- ≥Le caméscope enregistre jusqu'à 10 images fixes à un intervalle de 0,5 seconde. Si la vitesse d'obturation est manuellement réglée sur 1/25, alors les images fixes peuvent être enregistrées à un intervalle de 0,7 seconde.
- ≥Une image de plus peut être enregistrée après que vous ayez relâché la touche [PHOTO SHOT].
- ≥Le flash n'est pas utilisé.
- ≥Si vous sélectionnez [RETARD] >> [OUI], le caméscope enregistre le nombre maximum d'images enregistrables.
- ≥Les intervalles entre les images enregistrées peuvent devenir plus long selon la carte. Nous recommandons l'utilisation d'une carte mémoire SD Panasonic.
- ≥Lorsque vous utilisez une carte formatée par un autre appareil ou une carte qui a été enregistrée et effacée de façon répétée, l'intervalle entre les images enregistrées peut devenir plus long. Dans ce cas, sauvegardez vos données importantes sur un ordinateur, et formatez votre carte avec ce caméscope.

# <span id="page-106-1"></span>*Enregistrement dans diverses situations (Mode scène)*

Lorsque vous enregistrez des images dans des situations différentes, ce mode règle automatiquement les vitesses d'obturation et d'ouverture optimales.

- ≥**Sélectionnez le mode d'enregistrement sur bande/carte.**
- **1 Placez le commutateur [AUTO/MANUAL/ FOCUS] sur [MANUAL].**

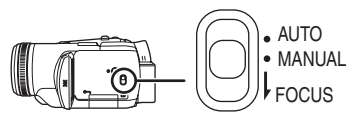

**2 Sélectionnez [PRINCIPAL] >> [MODE SCENE] >> choisissez le mode désiré.**

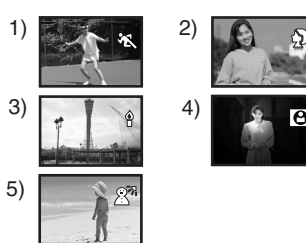

- **1) [**5**] Mode sport**
	- ≥Pour enregistrer des scènes sportives ou des scènes comportant des mouvements rapides
- **2) [ ] Mode portrait**
	- ≥Pour faire ressortir des personnes par rapport à un fond
- **3) [ ] Mode basse lumière**

≥Pour enregistrer des scènes sombres de façon qu'elles soient plus lumineuses

- **4) [ ] Mode projecteur** ≥Pour enregistrer des sujets éclairés par un
	- projecteur dans une fête ou au théâtre

#### **5) [ ] Mode mer et neige**

≥Pour enregistrer des images dans des endroits éblouissants comme des pistes de ski ou des plages

#### **Pour annuler la fonction de mode scène.**

Sélectionnez [PRINCIPAL] >> [MODE SCENE] >> [OFF] ou placez le commutateur [AUTO/ MANUAL/FOCUS] sur [AUTO]

#### **Mode sport**

- ≥Pour la lecture au ralenti ou la pause à la lecture des images enregistrées, ce mode est exempt de secousse.
- ≥Pendant la lecture normale, le mouvement des images peut ne pas sembler régulier.
- ≥Évitez les enregistrements sous une lumière fluorescente, lumière au mercure ou lumière au sodium parce que la couleur et la luminosité à la lecture de l'image peut changer.
- ≥Si vous enregistrez un sujet éclairé par une forte lumière ou un sujet hautement réfléchissant, des traits de lumière verticaux peuvent apparaître.
- ≥Si la luminosité est insuffisante, le mode sport ne fonctionne pas. L'indicateur [ $\sqrt[3]{}$ ] clignote.
- ≥Si ce mode est utilisé en intérieur, l'écran peut trembler.

#### **Mode portrait**

≥Si ce mode est utilisé en intérieur, l'écran peut trembler. Dans ce cas, changez le réglage du mode scène en le mettant sur [OFF].

#### **Mode basse lumière**

≥Les scènes extrêmement sombres peuvent ne pas être enregistrées nettement.

#### **Mode projecteur**

≥Si le sujet enregistré est extrêmement éclairé, l'image enregistrée peut devenir blanchâtre et le contour de l'image enregistrée très sombre.

#### **Mode mer et neige**

≥Si le sujet enregistré est extrêmement éclairé, l'image enregistrée peut devenir blanchâtre.

## <span id="page-107-0"></span>*Enregistrement avec des couleurs naturelles (Balance des blancs)*

La fonction de la balance des blancs automatique peut ne pas reproduire les couleurs naturelles selon les scènes et les conditions d'éclairage. Dans ce cas, vous pouvez régler la balance des blancs manuellement.

- ≥**Sélectionnez le mode d'enregistrement sur bande/carte.**
- **1 Placez le commutateur [AUTO/MANUAL/ FOCUS] sur [MANUAL].**

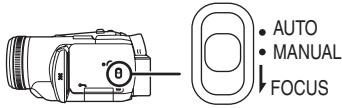

**2 Bougez la manette vers le bas jusqu'à ce que l'indicateur de la balance des blancs**  apparaisse. ([ <u>AWB</u>] ] etc.)

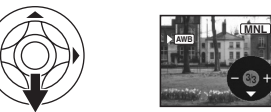

**3 Bougez la manette vers la gauche ou la droite afin de sélectionner le mode de la balance des blancs.**

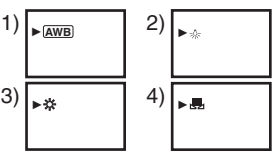

- 1) Réglage automatique de la balance des blancs [ [AWB] ]
- 2) Mode intérieur (pour enregistrer sous des lampes à incandescence)  $[-6]$
- 3) Mode extérieur  $\lceil \frac{1}{2} \rceil$
- 4) Mode réglage manuel [ J]

ª **Pour restaurer le réglage automatique** Bougez la manette vers la gauche ou la droite jusqu'à ce que l'indicateur [  $_{[\mathrm{AWB}]}$  ] apparaisse. Ou bien, placez le commutateur [AUTO/MANUAL/ FOCUS] sur [AUTO].

- ≥Lorsque le caméscope est allumé avec le protège objectif installé, le réglage de la balance de blancs automatique peut ne pas fonctionner correctement. Veuillez allumer le caméscope après le retrait du protège objectif.
- Lorsque vous devez régler la balance des blancs ainsi que le diaphragme/gain, commencez par la balance des blancs en premier.
≥Chaque fois que les conditions d'enregistrement changent, re-sélectionnez la balance des blancs pour un réglage correct.

### ª **Pour régler la balance des blancs manuellement**

Sélectionnez [J, ] à l'étape 3. Puis, tout en visualisant un sujet blanc sur l'écran entier, bougez la manette vers le haut pour sélectionner l'indicateur [ $\Box$ ].

## ª **À propos du clignotement de l'indicateur [ ]**

#### **Lorsque le mode de réglage manuel est sélectionné.**

≥Le clignotement indique que la balance des blancs précédemment réglée est sauvegardée. Ce paramètre est sauvegardé jusqu'à ce que la balance des blancs soit réglée à nouveau.

### **Lorsque la balance des blancs ne peut pas être sélectionnée en mode de réglage manuel**

≥La balance des blancs peut ne pas être réglée correctement en mode de réglage manuel dans les endroits sombres. Dans ce cas, utilisez le mode balance des blancs automatique.

### **Durant le paramétrage du mode de réglage automatique**

≥Lorsque le réglage est terminé, il restera allumé.

### ª **À propos du capteur de la balance des blancs**

Le capteur de la balance des blancs détecte le type de la source lumineuse durant l'enregistrement.

≥Ne couvrez pas le capteur de la balance des blancs pendant l'enregistrement, ou il peut ne pas fonctionner correctement.

### ª **À propos du réglage de la balance des noirs**

Ceci est l'une des fonctions du système à 3 CCD qui règle automatiquement le noir lorsque la balance des blancs est sélectionnée en mode réglage manuel. Lorsque la balance des noirs est réglée, l'écran est temporairement noir.

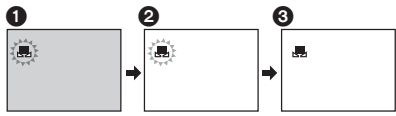

1 Réglage de la balance des noirs (Clignote.) 2 Réglage de la balance des blancs (Clignote.)

**3** Réglage terminé (Fixe.)

# <span id="page-108-0"></span>*Réglage manuel de la mise au point*

Si la mise au point automatique est difficile à cause des conditions, alors la mise au point manuelle est disponible.

- ≥**Sélectionnez le mode d'enregistrement sur bande/carte.**
- **1 Placez le commutateur [AUTO/MANUAL/ FOCUS] sur [MANUAL].**

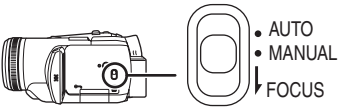

**2 Placez l'interrupteur [AUTO/MANUAL/ FOCUS] sur [FOCUS].**

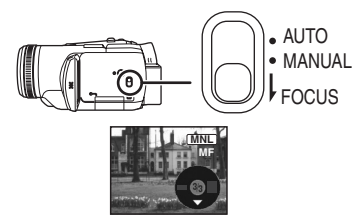

- ≥Le MNL et l'indicateur manuel de la mise au point [MF] seront affichés.
- **3 Tournez la bague de mise au point pour régler la mise au point.**

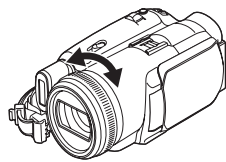

≥Lorsque la mise au point est faite avec le grandangle, le sujet peut ne plus être mis au point lorsqu'il est zoomé en avant. Faites d'abord un zoom avant sur le sujet, puis faites la mise au point.

#### ª **Pour restaurer le réglage automatique.** Placez le commutateur [AUTO/MANUAL/FOCUS]

sur [AUTO] ou sur [FOCUS].

## <span id="page-109-0"></span>*Réglage manuel de la vitesse d'obturation/ouverture*

#### *Vitesse d'obturation*

Réglez-la pour enregistrer des sujets à mouvements rapides.

Pour enregistrer des personnes la nuit et en extérieur, sélectionnez une vitesse d'obturation lente et utilisez le flash. Les personnes et le fond deviendront plus lumineux.

### *Ouverture*

Réglez-la lorsque l'écran est trop lumineux ou trop foncé.

- ≥*Sélectionnez le mode d'enregistrement sur bande/carte.*
- *1 Placez le commutateur [AUTO/MANUAL/ FOCUS] sur [MANUAL].*

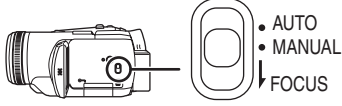

*2 Bougez la manette vers le bas jusqu'à ce que l'indicateur de la vitesse d'obturation ou l'indicateur de la valeur d'ouverture apparaisse.*

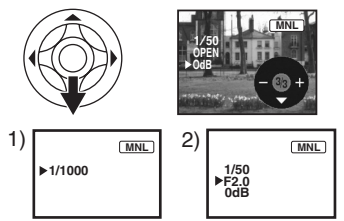

- 1) Vitesse d'obturation
- 2) (Ouverture) Valeur du diaphragme/gain
- *3 Bougez la manette vers la gauche ou vers la droite afin de régler la vitesse d'obturation ou d'ouverture.*

■ Pour restaurer le réglage automatique Placez la commutateur [AUTO/MANUAL/FOCUS] sur [AUTO].

### *Réglage manuel de la vitesse d'obturation*

- ≥Évitez les enregistrements sous une lumière fluorescente, lumière au mercure ou lumière au sodium parce que la couleur et la luminosité à la lecture de l'image peut changer.
- ≥Si vous augmentez la vitesse d'obturation manuellement, la sensibilité s'abaisse et en conséquence la valeur du gain augmente automatiquement, ceci peut provoquer des parasites à l'écran.
- ≥Vous pouvez voir des traits de lumière verticaux en lecture d'image d'un sujet brillant ou un sujet hautement réfléchissant, mais ce n'est pas un mauvais fonctionnement.
- ≥Pendant la lecture normale, le mouvement des images peut ne pas sembler régulier.
- ≥Lors d'un enregistrement dans un endroit extrêmement lumineux, la couleur de l'écran peut changer ou trembler. Si c'est le cas, réglez la vitesse d'obturation manuellement à 1/50 ou  $\lambda$  1/100.

### *Réglage manuel du diaphragme/gain*

- ≥Si la valeur ne devient pas "OPEN", vous ne pouvez pas régler la valeur du gain.
- ≥Si la valeur du gain est augmentée, les parasites à l'écran augmentent.
- ≥Selon l'agrandissement du zoom, il y a des valeurs de diaphragme qui ne sont pas affichées.

### ■ *Plage de la vitesse d'obturation*

1/50–1/8000 seconde: Mode d'enregistrement sur bande

1/2–1/2000 seconde: Mode d'enregistrement sur carte

La vitesse d'obturation plus proche de 1/8000 est plus rapide.

# ■ Plage de la valeur du diaphragme/gain

CLOSE (Fermé), F16, ..., F1.7, OPEN (Ouvert) 0dB, ..., 18dB La valeur plus proche de [CLOSE] assombrit l'image.

La valeur plus proche de [18dB] éclaircit l'image. Les valeurs avec dB sont les valeurs du gain.

## ■ Mode obturation lente sur carte

- ≥Si la valeur d'obturation est placée sur 1/2, 1/3, 1/6, ou 1/12, alors le mode d'obturation lente sera activé.
- ≥Si l'interrupteur [OFF/ON] ou la molette de sélection de mode est utilisé, alors le mode d'obturation lente sera annulé.
- ≥Dans le mode obturation lente: ● La balance des blancs est fixée.
	- ≥La mise au point en manuel.
- ≥Si le commutateur [AUTO/MANUAL/FOCUS] est placé sur [FOCUS], alors la vitesse d'obturation sera automatiquement réglée sur 1/50 et le sujet est mis au point ainsi. Après cela la vitesse d'obturation précédente sera restaurée. Lorsque le sujet est mis au point, [MF] clignote.

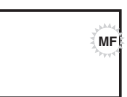

- ≥Si la scène a une luminosité et un contraste bas, le sujet peut ne pas être mis au point.
- ≥Pendant que le caméscope fait la mise au point sur le sujet, vous ne pouvez actionner aucune des commandes de l'appareil excepté l'interrupteur [OFF/ON], la molette de sélection de mode, le commutateur [AUTO/MANUAL/ FOCUS] et la touche [POWER LCD].

# **Mode lecture**

# *Lecture d'une bande*

≥**Sélectionnez le mode de lecture sur bande.**

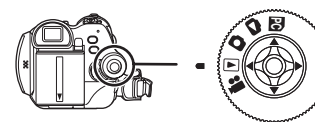

**1 Utilisez la manette.**

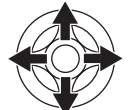

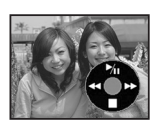

- II: Lecture/Pause
- <span id="page-111-1"></span>6: Rembobinage/Repérage arrière (Retour  $\land$  la lecture avec l'icône  $\blacktriangleright$ /II.)
- <span id="page-111-0"></span>Avance rapide/Recherche avant rapide (Retour à la lecture avec l'icône  $\blacktriangleright$ /II.)
- ∫: Arrêt
- ≥Pendant la recherche avant rapide/repérage arrière rapide, les images à mouvement rapide peuvent avoir des parasites comme l'effet mosaïque.
- ≥Avant et après la recherche avant rapide/ repérage arrière rapide, l'écran peut devenir bleu pendant un moment ou les images peuvent être troubles.

## **Pour régler le volume**

Réglez le volume du haut-parleur ou du casque pour la lecture.

**1** Bougez le levier  $[-\blacksquare$ /VOL+1 pour régler le **volume.**

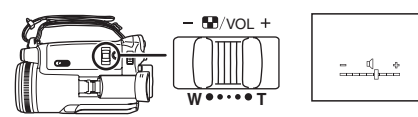

Vers [+]: augmente le volume.

Vers [-]: diminue le volume.

(Plus la barre est près de  $[+]$ , plus élevé est le volume. )

- ≥Sur la télécommande, appuyez sur la touche [T] pour augmenter le volume ou sur la touche [W] pour le diminuer.
- ≥Lorsque le réglage est fini, l'indicateur de volume disparaîtra.
- ≥Si vous n'entendez pas de son, vérifiez les paramètres sur [CONFIG.] >> [AUDIO 12 bits].

# ª **Lecture en reprise**

Lorsque la fin de la bande est atteinte, la bande se rebobinera et jouera à nouveau.

- **1 Sélectionnez [AVANCE] >> [REPETER LEC] >> [ON].**
- •L'indicateur [  $\rightarrow$  ) > 1 apparaît. (Pour annuler le mode de lecture en reprise, sélectionnez [REPETER LEC] >> [OFF] ou placez l'interrupteur [OFF/ON] sur [OFF].)
- ≥Lorsque vous sélectionnez [FONCT. USB] >> [WEBCAM] et que vous branchez un câble de connexion USB, le mode de lecture en reprise est annulé.

## ª **Paramètres du son**

- Si vous ne pouvez pas entendre les sons désirés lorsque vous lisez une bande, vérifiez les paramètres dans [CONFIG.] >> [AUDIO 12 bits].
- ≥Lorsque vous enregistrez ou doublez un son en [12 bits] et que vous sélectionnez [CONFIG.] >> [AUDIO 12 bits] >> [MIX], le son sera joué en stéréo indépendamment des paramètres dans [SORTIE AUDIO].

# <span id="page-112-0"></span>*Lecture au ralenti/ lecture image par image*

#### ≥**Sélectionnez le mode de lecture sur bande. (La lecture au ralenti peut uniquement être exécutée en utilisant la télécommande.) Lecture au ralenti**

Si l'image est enregistrée en mode SP, alors elle sera lue à une vitesse d'environ 1/5 de la vitesse normale.

Si l'image est enregistrée en mode LP, alors elle sera lue à une vitesse d'environ 1/3 de la vitesse normale.

### **1 Appuyez sur la touche [**E**] ou sur la touche [**D**] de la télécommande.**

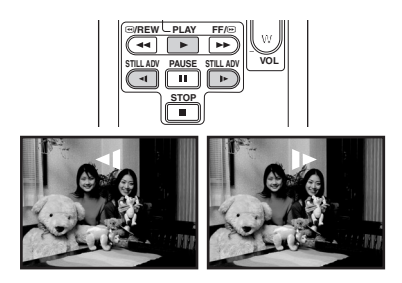

≥Si la lecture au ralenti dure pendant environ 10 minutes ou plus, alors la lecture s'arrêtera automatiquement. (10 minutes en lecture au ralenti équivalent environ à 2 minutes en mode SP ou à environ 3 minutes en mode LP.)

### **Lecture image par image**

- **1** Durant la lecture, appuyer sur la touche [II] **de la télécommande.**
- **2 Appuyez sur la touche [**E**] ou sur la touche [**D**] de la télécommande.**

# <sup>V</sup>**/REW PLAY FF/**<sup>W</sup> **STILL ADV VOL STILL ADV PAUSE** ⊩ ا **STOP**

● Une pression sur le levier [-FAVOL+] vers [T] (sens normal) ou vers [W] (sens inverse) de ce caméscope pendant la pause à la lecture également Départ la lecture image par image. Si vous tenez le levier appuyé, alors les images seront lues en continu image par image.

# ■ Pour revenir à la lecture normale.

Appuyez sur la touche [1] de la télécommande.

#### **Lecture au ralenti**

- ≥En lecture au ralenti inversée, l'indicateur du code temps peut être instable.
- **Lecture image par image**
- ≥Appuyez et maintenez une pression sur la touche [<1] ou [D>] en pause à la lecture et les images seront lues en continu image par image.

# <span id="page-112-1"></span>*Fonction de recherche à vitesse variable*

La vitesse de la recherche avant rapide/repérage arrière rapide peut être changée.

**(Cette opération est possible uniquement en utilisant la télécommande.)**

- ≥**Sélectionnez le mode de lecture sur bande et lisez une bande.**
- **1 Appuyez sur la touche [VAR. SEARCH] de la télécommande.**

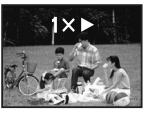

**2 Appuyez sur la touche [**π**] ou [**∫**] pour varier la vitesse.**

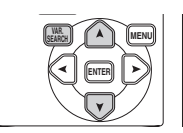

≥Les vitesses de la recherche avant rapide/ repérage arrière rapide sont  $1/5 \times$  (uniquement en mode lecture au ralenti SP), 1/3× (uniquement en mode lecture au ralenti LP),  $2x.5x.10x.20x.$ 

## **■ Pour revenir à la lecture normale**

Appuyez sur la touche [VAR. SEARCH] ou sur la touche [▶] de la télécommande.

- ≥Les images peuvent être montrées avec un effet de mosaïque.
- Le son est coupé durant la recherche.
- Cette fonction est annulée lorsque l'icône d'opération est affichée.

# *Lecture sur un téléviseur*

Les images enregistrées par ce caméscope peuvent être lues sur un téléviseur.

- ≥**Insérez une bande enregistrée dans ce caméscope.**
- **1 Connectez le caméscope au téléviseur.**

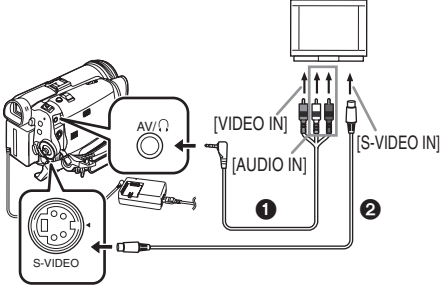

- ≥Connectez le caméscope à un téléviseur en utilisant le câble AV  $\bigcirc$ .
- ≥Si le téléviseur a une prise S-Vidéo, alors connectez aussi un câble S-Vidéo <sup>2</sup> (optionnel). Cela vous permet de profiter de plus belles images.
- **2 Allumez le caméscope et placez la molette de sélection de mode sur le mode de lecture sur bande.**
- **3 Sélectionnez le canal d'entrée sur le téléviseur.**
- **4 Bougez la manette vers le haut pour**  sélectionner l'icône [▶/**II**] pour démarrer la **lecture.**

≥L'image et le son sont émis sur le téléviseur.

- **5 Bougez la manette vers le bas pour sélectionner l'icône [**∫**] pour arrêter la lecture.**
- ≥Chaque fois que vous branchez le câble S-Vidéo, branchez également la câble AV.
- ≥Utilisez l'adaptateur CA afin de ne pas craindre l'épuisement de la batterie.
- Selon votre téléviseur, il se peut que rien ne soit affiché même si vous connectez correctement le caméscope au téléviseur. Dans ce cas, réglez [PRINCIPAL] >> [JACK AV] >> [ENT/ SORTIE].

### ª **Si l'image ou le son de ce caméscope n'est pas émis sur le téléviseur.**

- ≥Vérifiez que les prises sont insérées aussi à fond que possible.
- ≥Vérifiez la prise connectée.
- ≥Si l'image n'apparaît pas sur le téléviseur même si [PRINCIPAL] >> [JACK AV] >> [SORT/ $\bigcap$ ] sont sélectionnés, alors réglez sur [SORTIE]. (*-129-*)

≥**Contrôlez le réglage de l'entrée du téléviseur (commutateur entrée). (Pour plus d'informations, veuillez lire les instructions d'utilisation du téléviseur.)**

### ■ Pour afficher les informations à **l'écran du téléviseur**

Les informations affichées sur l'écran LCD ou viseur (icône d'opération, code temps et indicateur de mode, etc.), date et heure peuvent être affichées sur le téléviseur.

**1 Appuyez sur la touche [OSD] de la télécommande.**

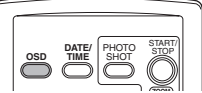

● Appuyez sur la touche à nouveau pour effacer les informations à l'écran.

*114* VOTONGE

# *Lecture sur carte*

≥**Sélectionnez le mode de lecture sur carte.**

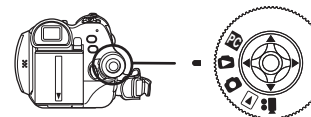

**1 Utilisez la manette.**

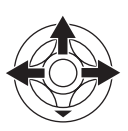

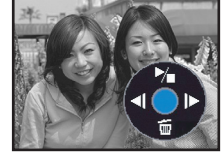

- **E:** Lit l'image précédente.<br>De: Lit l'image suivante.
- $\blacktriangleright$ : Lit l'image suivante.<br> $\blacktriangleright$ / $\blacksquare$ : Départ/arrêt du diap
- Départ/arrêt du diaporama (Lit les images fixes sur la carte dans l'ordre.)
- ≥Pendant que les données d'une carte sont lues, n'utilisez pas la molette de sélection de mode.
- ≥Lorsque le voyant d'accès est allumé, n'insérez pas et ne retirez pas de carte.
- ≥Cela prend du temps d'afficher le fichier selon le nombre de pixels de celui-ci.
- Si vous essayez de lire un fichier enregistré dans un format différent ou un fichier défectueux, l'affichage entier devient bleuâtre et l'indication "CARTE ILLISIBLE'' peut apparaître comme un avertissement.
- ≥Durant la lecture d'un fichier enregistré sur un autre appareil, l'affichage de la date et de l'heure est différent de l'enregistrement.
- ≥Durant la lecture d'une image enregistrée sur un autre appareil, sa taille et celle de ce caméscope peuvent apparaître différentes.

## ■ Pour afficher plusieurs fichiers en **lecture**

Plusieurs fichiers d'une carte (6 fichiers sur 1 écran) sont affichés.

**1** Bougez le levier  $[-\mathbb{R}]/\mathbb{R}$  /VOL+1 pour **commuter les images.**

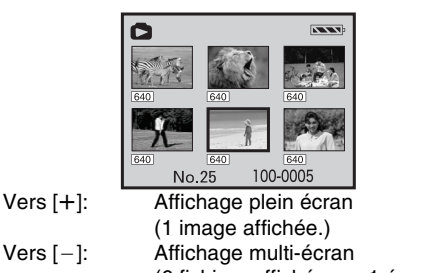

(6 fichiers affichés sur 1 écran.)

- ≥En affichage multi-écran,
	- ≥Bougez la manette pour sélectionner un fichier (Le fichier sélectionné sera encadré de jaune) et appuyez-la pour le sélectionner. Le fichier sélectionné est affiché en plein écran.
	- ≥S'il y a 7 fichiers ou plus, alors bougez la manette. Le prochain, ou précédent multiécran sera affiché.

## ª **À propos de la compatibilité des images fixes**

- ≥Le caméscope est conforme au standard unifié DCF (Design rule for Camera File system) créé par JEITA (Japan Electronics and Information Technology Industries Association).
- ≥Le format de fichier supporté par ce caméscope est le JPEG. (Tous les fichiers au format JPEG ne seront pas lus.)
- ≥Si un fichier hors normes est lu, le nom du dossier/fichier ne sera pas affiché.
- ●Le caméscope peut abîmer ou ne pas lire les données affichées ou créées par un autre appareil et un autre appareil peut abîmer ou ne pas lire les données enregistrées par ce caméscope.

## *Effacement de fichiers enregistrés sur une carte*

Les fichiers effacés ne peuvent pas être restaurés.

- ≥**Sélectionnez le mode de lecture sur carte.**
- **1 Bougez la manette vers la gauche ou la droite pour sélectionner un fichier à effacer.**

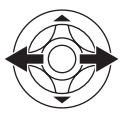

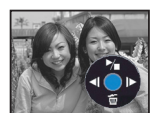

- ≥Vous pouvez sélectionner un fichier dans un affichage multi-écran. Après la sélection du fichier, appuyez sur la manette et affichez l'icône de l'opération.
- **2 Bougez la manette vers le bas pour sélectionner** [  $\tilde{m}$  ].

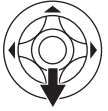

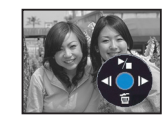

- **3 Bougez la manette vers le haut ou vers le bas afin de sélectionner [SUPPR 1 FICH] puis appuyez la.**
- **4 Lorsque le message de confirmation apparaît, sélectionnez [OUI] et appuyez sur la manette.**
	- ≥Pour arrêter l'effacement, sélectionnez [NON].
- **Pour effacer tous les fichiers**
- **1 Bougez la manette vers le bas pour**  sélectionner [ <del>而</del> ].

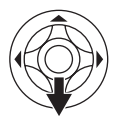

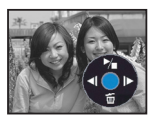

- **2 Bougez la manette vers le haut ou vers le bas afin de sélectionner [TOUS FICH.] puis appuyez la.**
- **3 Lorsque le message de confirmation apparaît, sélectionnez [OUI] et appuyez sur la manette.**
- ≥En cas de [TOUS FICH.], l'effacement peut prendre du temps s'il y a plusieurs fichiers sur la carte.
- ≥Lorsque "CARTE PLEINE" apparaît durant l'enregistrement, commutez sur le mode de lecture sur carte puis effacez les fichiers qui ne sont pas nécessaires.
- ≥S'il n'y a aucun fichier à effacer, insérez une nouvelle carte.
- ≥Si des fichiers conforment au standard DCF sont effacés, toutes les données relatives aux fichiers seront effacées.
- **Effacement de fichiers d'image fixe enregistrés sur une carte par un autre appareil**
- ≥Un fichier d'image fixe (autre que JPEG) qui ne peut pas être lu sur le caméscope peut être effacé.

# *Formatage d'une carte*

Sachez que si une carte est formatée, alors toutes les données enregistrées sur cette carte seront effacées. Sauvegardez les données importantes sur un ordinateur, etc.

- ≥**Sélectionnez le mode de lecture sur carte.**
- **1 Sélectionnez [AVANCE] >> [FORM CARTE] >> [OUI].**
- **2 Lorsque le message de confirmation est affiché, sélectionnez [OUI] et appuyez sur la manette afin de formater la carte.**

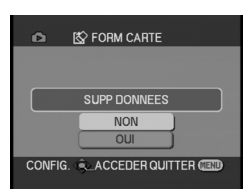

- ≥Pour arrêter le formatage, sélectionnez [NON].
- ≥Normalement il n'est pas nécessaire de formater une carte. Si un message apparaît alors que vous avez inséré et retiré la carte plusieurs fois, formatez-la.
- ≥Les cartes formatées sur un autre appareil tel qu'un ordinateur ne peuvent pas être utilisées ou l'enregistrement est plus long que prévu. Nous vous recommandons de formater votre carte avec ce caméscope.

# <span id="page-116-0"></span>*Protection des fichiers sur une carte*

Les fichiers enregistrés sur une carte peuvent être verrouillés de façon à ce qu'ils ne soient pas effacés par erreur. (Même si les fichiers sont verrouillés, ils seront effacés si la carte est formatée.)

- ≥**Sélectionnez le mode de lecture sur carte.**
- **1 Sélectionnez [PRINCIPAL] >> [PROTEGER] >> [OUI].**
- **2 Bougez la manette pour sélectionner un fichier à verrouiller, puis appuyez-la.**

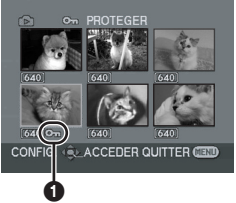

- L'indicateur [Oπ ] **1** apparaît et le fichier sélectionné est verrouillé. Appuyez sur la manette à nouveau, et le verrouillage sera annulé.
- ≥2 fichiers ou plus peuvent être verrouillés à la suite.

## ■ Pour finir les réglages.

Appuyez sur la touche [MENU].

# *Écriture des données d'impression sur une carte (Paramètres DPOF)*

Vous pouvez écrire les données d'une image à être imprimée, le nombre de copie, et autre information (donnée DPOF) sur la carte.

- ≥**Sélectionnez le mode de lecture sur carte.**
- **1 Sélectionnez [AVANCE] >> [PARAM DPOF] >> [REGL].**
- **2 Bougez la manette pour sélectionner un fichier, puis appuyez-la.**

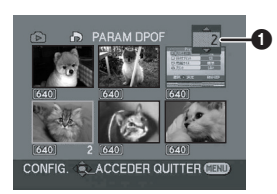

- Le nombre d'impression sélectionné à être en DPOF est affiché.
- **3 Bougez la manette vers le haut ou vers le bas afin de sélectionner le nombre d'impression, et appuyez la.**
	- ≥Vous pouvez sélectionner de 0 jusqu'à 999. (Le nombre sélectionné de copie peut être imprimé avec l'imprimante supportant le DPOF.)
	- ≥2 fichiers ou plus peuvent être sélectionnés à la suite.

# ª **Pour finir les réglages**

Appuyez sur la touche [MENU].

- ≥Le réglage DPOF fait par un autre caméscope peut ne pas être reconnu par celui-ci. Veuillez établir les réglages DPOF sur votre caméscope.
- Pour définir que toutes les images ne **soient pas imprimées**

Sélectionnez [ANN TOUT] à l'étape 1.

# ª **Qu'est-ce que DPOF?**

DPOF signifie Digital Print Order Format. Ceci permet aux informations d'impression d'être ajoutées aux images d'une carte de façon à pouvoir être utilisées par un système supportant DPOF.

# **Mode édition**

# *Enregistrement sur carte à partir d'une cassette*

Des images fixes peuvent être enregistrées sur une carte mémoire à partir de scènes déjà enregistrées sur une cassette.

- ≥**Sélectionnez le mode de lecture sur bande.**
- ≥**Insérez une bande qui est déjà enregistrée et une carte.**
- **1 Démarrez la lecture.**

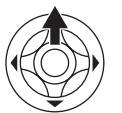

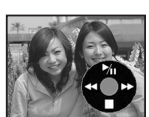

**2 Faites une pause sur la scène que vous désirez enregistrer, et appuyez sur la touche [PHOTO SHOT]**.

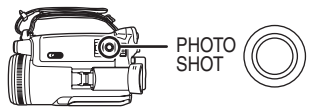

- Le son ne sera pas enregistré.
- ≥La taille des images fixes enregistrées sur une carte devient [640]. (Ce n'est pas un enregistrement d'images fixes en méga-pixels.)
- ≥Si vous appuyez sur la touche [PHOTO SHOT] sans pause, des images floues peuvent être
- enregistrées. ≥Pour des images au format 16:9, "CHANGER ASPECT EN 4/3" est affiché, indiquant que les images fixes ne peuvent pas être enregistrées.
- Une source DV et les images panoramiques enregistrées sur une bande ne peuvent pas être enregistrées sur une carte.

# *Copie avec un graveur DVD ou un magnétoscope (Doublage)*

Des images enregistrées par le caméscope peuvent être sauvegardées sur un DVD-RAM ou autre type de support. Référez-vous aux instructions de l'enregistreur.

- ≥**Placez une cassette enregistrée dans le caméscope, et un DVD-RAM ou cassette vierge dans l'graveur DVD ou le magnétoscope.**
- **1 Connectez le caméscope à l'enregistreur.**

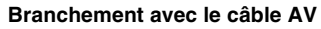

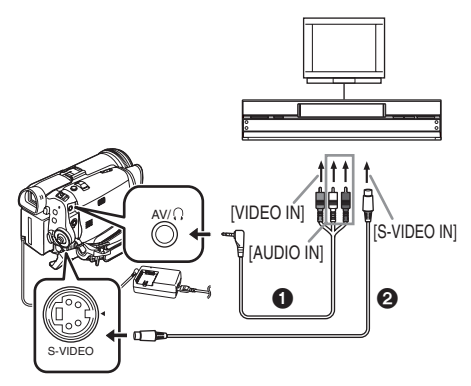

- ≥Connectez le caméscope à l'enregistreur en utilisant le câble AV $\bigcirc$ .
- ≥Si l'enregistreur possède une prise S-Vidéo, alors branchez aussi un câble S-Vidéo @ (optionnel). Cela vous permet de copier des images plus nettes.

**Branchement avec le câble DV optionnel (Uniquement pour les appareils possédant une prise DV)**

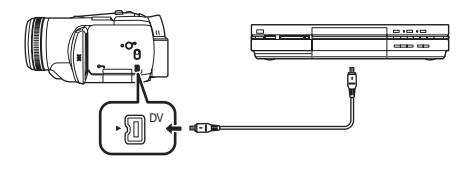

- **2 Allumez le caméscope et sélectionnez le mode de lecture sur bande.**
- **3 Sélectionnez le canal d'éntrée sur le téléviseur et l'enregistreur.**
- **4 Bougez la manette vers le haut pour sélectionner l'icône [**1**] pour démarrer la lecture.**
	- ≥L'image et le son sont reproduits.
- **5 Démarrez l'enregistrement.**
- **6 Bougez la manette vers le bas pour sélectionner l'icône [**∫**] pour arrêter la lecture.**
- **7 Arrêtez l'enregistrement.**
- ≥Pour plus d'informations, référez-vous aux instructions d'utilisation du téléviseur et de l'enregistreur.
- ≥Lorsque vous n'avez pas besoin d'indicateurs de fonctionnalités ou de l'indicateur de la date et de l'heure, appuyez sur la touche [OSD] de la télécommande pour n'avoir aucune indication. (Lorsque vous branchez le caméscope à un enregistreur avec un câble DV, ces indications peuvent ne pas apparaître.)
- **Lorsque aucune image ni son du caméscope n'est reproduit sur le téléviseur**
- ≥Vérifiez que les prises sont insérées aussi à fond que possible.
- ≥Vérifiez la prise connectée.
- ≥Lorsque aucune image n'est présentée sur le téléviseur même si réglé sur [PRINCIPAL] >>  $[JACK AV] >> [SORT/Q]$ , réglez sur  $[SORTIE]$ . (*-129-*)

# *Enregistrement du contenu d'un autre équipement*

Vous pouvez copier le contenu d'un autre équipement sur une cassette DV ou carte, et vous pouvez enregistrer des programmes de télévision.

- ≥**Sélectionnez le mode de lecture sur bande.**
- **1 Connectez le caméscope et un autre appareil.**

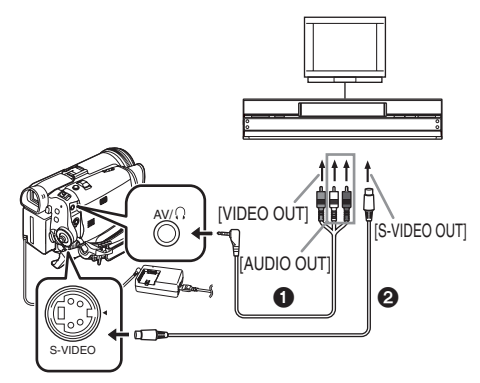

- ≥Connectez le caméscope et un autre appareil en utilisant le câble AV  $\bigcirc$ .
- ≥Si l'enregistreur possède une prise S-Vidéo, alors branchez aussi un câble S-Vidéo @ (optionnel). Cela vous permet d'enregistrer des images plus nettes.
- **2 Sélectionnez [PRINCIPAL] >> [JACK AV] >> [ENT/SORTIE]. (Caméscope)**
- **3 Sélectionnez [AVANCE] >> [VEILLE ENR.] >> [OUI]. (Caméscope) (Uniquement en mode enregistrement sur la bande)** ≥L'icône apparaît.
- **4 Mettez sous tension et démarrez la lecture. (Autre appareil)**
- **5 Démarrez l'enregistrement. (Caméscope) Enregistrement sur une bande:**

**Bougez la manette vers le haut pour démarrer l'enregistrement.**

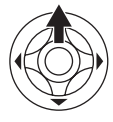

**Ou, tout en appuyant la touche [●REC] de la télécommande, appuyez sur la touche [**1**].**

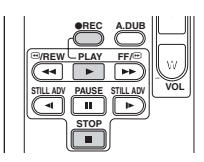

**Enregistrement sur une carte:**

- **Appuyez sur la touche [PHOTO SHOT]. 6 Bougez la manette du caméscope vers le bas ou appuyez sur la touche [**∫**] de la télécommande pour arrêter l'enregistrement.**
	- ≥Lorsque des images analogiques sont enregistrées sur la bande ou lorsque le caméscope est en mode d'attente d'enregistrement, l'enregistrement PhotoShot est désactivé.
- **7 Arrêt lecture. (Autre appareil)**
- ≥Ne branchez ou débranchez pas le câble pendant l'enregistrement ou celui-ci ne sera pas correctement terminé.
- ≥Lisez attentivement les instructions d'utilisation de votre téléviseur et équipement vidéo.
- ≥En utilisant [CONFIG.] ou [AVANCE] >> [ENR. AUDIO], sélectionnez le mode d'enregistrement du son ([12 bits] ou [16 bits]).
- ≥Si vous avez copié un film (vidéo bilingue, etc.) contenant une piste son principale et qu'une piste son secondaire a été copiée, vous sélectionnerez la piste son désirée en la sélectionnant par [CONFIG.] >> [SORTIE AUDIO] à la lecture.
- ≥Si une image contenant une protection de droits d'auteur (protection de copie) est enregistrée, le message "COPIE INTERDITE" apparaît lorsqu'on l'enregistre sur une bande et l'image est déformée par un effet de mosaïque à la lecture.
- ≥Lorsque des images panoramiques sont entrées, l'affichage tel que l'écran de menu ou les icônes de fonctionnement est agrandi horizontalement.
- ≥Si, durant l'enregistrement, une opération telle qu'une recherche avant rapide ou une lecture au ralenti est effectuée sur un appareil externe, l'effet mosaïque peut apparaître sur l'image à la lecture.
- ≥Si des images sont enregistrées lorsque des signaux télédiffusés sont faibles ou si les images sont parasitées, elles peuvent être déformées ou ne pas être lues.
- ≥Si le câble S-Vidéo et le câble AV sont branchés tous les deux, les signaux S-Vidéo sont produits de préférence.
- ≥La taille des images fixes enregistrées sur une carte à partir d'une source externe devient [640]. (Ceci n'est pas un enregistrement d'images fixes en méga pixels.)
- ≥En enregistrant des images fixes sur une carte, vous ne pouvez pas enregistrer de son.

■ Conversion analogique/numérique Lors du réglage [AVANCE] >> [SORTIE DV] >> [ON], vous pouvez exporter la source vidéo d'un appareil au format analogique vers un autre appareil vidéo numérique branché à la prise DV au format numérique.

- **1 Insérez le câble DV VW-CD1E (optionnel) fortement dans la prise DV aussi à fond que possible.**
- 1) Autre appareil (Équipement vidéo, etc.)
- 2) Caméscope
- 3) Autre équipement vidéo numérique

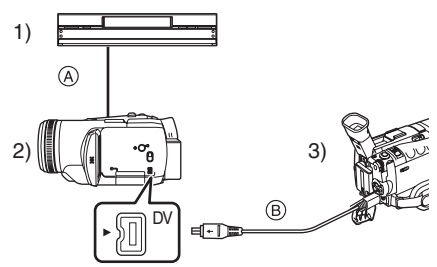

- A Signal analogique Autre appareil (Équipement vidéo, etc.)  $\rightarrow$ Caméscope
- (B) Signal numérique  $Caméscope \rightarrow Autre$  équipement vidéo numérique
- ≥Lorsqu'une pause ou la lecture recherche avant rapide/repérage arrière rapide est activée sur l'autre appareil durant la conversion analogique/ numérique, l'image peut être brouillée ou bien absente.
- ≥Normalement, sélectionnez [SORTIE DV] >> [OFF]. Si [ON] est sélectionné, l'image peut être brouillée.

# *Utilisation du câble DV pour l'enregistrement (Doublage numérique)*

En connectant un autre équipement vidéo numérique avec prise DV au caméscope en utilisant le câble DV VW-CD1E (optionnel)  $\bigcirc$ . une copie d'images de haute qualité peut être faite au format numérique.

- ≥**Sélectionnez le mode de lecture sur bande. (Lecteur/enregistreur)**
- **1 Connectez le caméscope à l'équipement vidéo numérique avec un câble DV.**

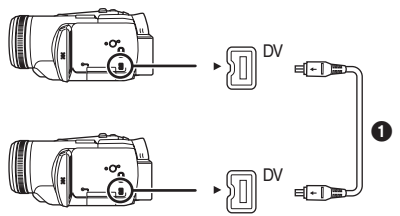

- <span id="page-121-0"></span>**2 Sélectionnez [AVANCE] >> [VEILLE ENR.] >> [OUI]. (Enregistreur)**
- ≥Vous n'avez pas à suivre cette étape lorsque la télécommande est utilisée en doublage numérique.
- **3 Démarrez la lecture. (Lecteur)**
- **4 Démarrez l'enregistrement. (Enregistreur)**

### **Bougez la manette vers la haut pour sélectionner l'icône [**¥**/**;**].**

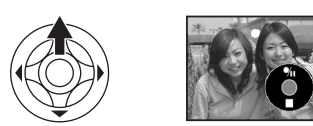

**Ou, tout en appuyant la touche [●REC] de la télécommande, appuyez sur la touche [**1**].**

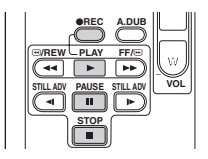

- **5 Bougez la manette vers le haut pour sélectionner l'icône [**¥**/**;**] à nouveau ou appuyez sur la touche [**;**] de la télécommande pour arrêter l'enregistrement. (Enregistreur)**
- **6 Arrêtez la lecture. (Lecteur)**

### ■ Pour annuler le mode veille pour **l'enregistrement**

Lorsque le caméscope est en attente d'enregistrement, bougez la manette vers le bas et sélectionnez l'icône [■].

- ≥Ne branchez ou débranchez pas le câble DV pendant le doublage, ou il peut ne pas être terminé correctement.
- ≥Si vous avez doublé un film (vidéo bilingue, etc.) contenant une piste son principale et qu'une piste son secondaire a été copiée, vous sélectionnerez la piste son désirée en la sélectionnant avec [CONFIG.] >> [SORTIE AUDIO] à la lecture.
- ≥Même si vous utilisez un appareil équipé de prise DV comme IEEE1394, vous pouvez ne pas être en mesure d'effectuer un doublage numérique. Pour plus d'informations, voyez les instructions de l'appareil connecté.
- ≥Indépendamment du menu de réglage de l'enregistreur, le doublage numérique est effectué de la même manière que le mode [ENR. AUDIO] de la lecture sur bande.
- ≥Les images sur l'écran de l'enregistreur peuvent être brouillée, mais cela n'affecte pas les images enregistrées.
- ≥Si une image contenant un signal de protection du droit d'auteur (protection de copie) est enregistrée par le caméscope, l'image est déformée par un effet mosaïque à la lecture.
- ≥Débranchez le câble USB puisque les signaux venant d'une source externe ne peuvent pas être enregistrés quand il est branché avec un câble USB.
- ≥Lorsque des images panoramiques sont entrées, l'affichage tel que l'écran de menu ou les icônes de fonctionnement est agrandi horizontalement.
- ≥Tandis que les images sont émises via la prise DV, l'icône de fonctionnement apparaît/ disparaît au lieu de glisser lorsque vous appuyez au centre de la manette.

# <span id="page-122-1"></span>*Doublage audio*

Vous pouvez ajouter de la musique ou du texte sur une cassette enregistrée.

- <span id="page-122-0"></span>≥**Sélectionnez le mode de lecture sur bande. (Si vous utilisez une source externe, sélectionnez [PRINCIPAL] >> [JACK AV] >> [ENT/SORTIE], et branchez l'appareil source.)**
- **1 Insérez la télécommande Style Libre avec micro ou un microphone externe dans la prise [REMOTE/MIC] aussi à fond que possible.**

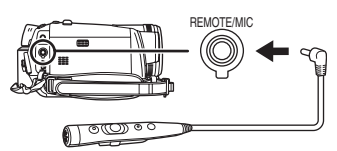

**2 Sélectionnez [AVANCE] >> [DOUBL. AUDIO] >> [MIC].**

**Doublage audio (source externe) utilisant un autre équipement (équipement audio, etc.)**

**1 Insérez le câble AV (fourni) dans la prise AV aussi à fond que possible.**

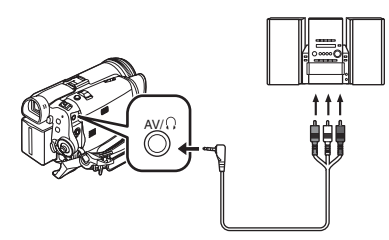

- **2 Sélectionnez [AVANCE] >> [DOUBL. AUDIO] >> [ENT. AV].**
- **3 Cherchez une scène à laquelle vous voulez ajouter du son, et appuyez sur la touche [**;**] de la télécommande.**

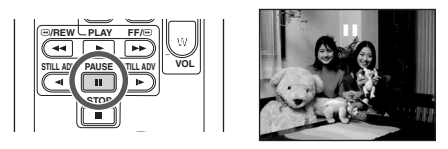

**4 Appuyez sur la touche [A.DUB] de la télécommande pour préparer le doublage audio.**

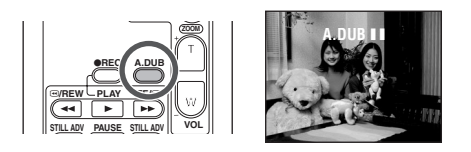

**5 Appuyez sur la touche [**;**] de la télécommande pour démarrer le doublage audio.**

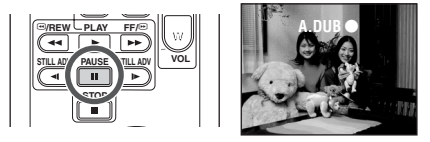

- ≥Lorsque la télécommande cablée est utilisée, démarrez l'enregistrement avec la touche [TALK] appuvée.
- ≥Parlez dans le microphone. Ou démarrer la lecture d'un lecteur.
- **6 Appuyez sur la touche [**;**] de la télécommande pour arrêter le doublage audio.**

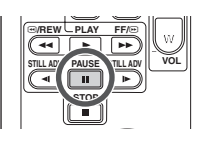

- Si une bande a une partie non enregistrée lorsque la bande est doublée, les images et les sons peuvent être brouillés lorsque cette partie de la bande est lue.
- ª **Avant l'enregistrement avec doublage audio**
- ≥**Sélectionnez le mode d'enregistrement sur bande.**
- Lorsque vous désirez conserver les sons originaux pris durant l'enregistrement, sélectionnez [CONFIG.] >> [ENR. AUDIO] >> [12 bits] pour prendre des images. (Lorsque [16 bits] est sélectionné, les sons pris durant l'enregistrement seront effacés par le doublage audio.)
- ≥Sélectionnez [PRINCIPAL] >> [VITESSE ENR.] >> [SP] pour prendre des images.

### ª **Lecture de la piste sonore enregistrée avec la fonction de doublage audio**

Vous pouvez choisir entre le son enregistré par doublage audio et le son original.

Sélectionnez [CONFIG.] >> [AUDIO 12 bits] >> [ST2] ou [MIX].

- [ST1]: Ne lit que le son original.
- [ST2]: Ne lit que le son ajouté par doublage audio.
- [MIX]: Lit simultanément le son original et le son ajouté par doublage audio.

### ■ Doublage audio tout en écoutant un **son préenregistré**

≥Pendant une pause du doublage audio, sélectionnez [AUDIO 12 bits] dans le sousmenu [CONFIG.] sur [ST2] et vous pouvez contrôler le son préenregistré. Lorsque la ligne d'entrée est utilisée, vous pouvez doubler le son en écoutant le son préenregistré à partir du haut-parleur.

# <span id="page-123-0"></span>*Impression des images par branchement direct de l'imprimante (PictBridge)*

Pour imprimer des images en branchant directement le caméscope à l'imprimante, utilisez une imprimante compatible avec PictBridge. (Lisez les instructions d'utilisation de l'imprimante.)

- ≥**Insérez une carte et sélectionnez le mode de lecture sur carte.**
- **1 Connectez le caméscope à l'imprimante avec le câble USB fourni**.

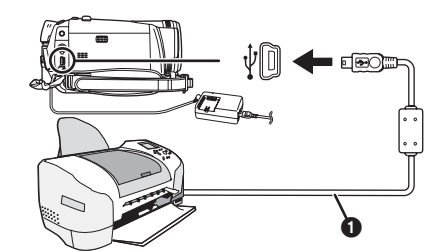

**O** Câble USB

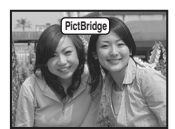

≥L'indicateur [PictBridge] apparaît à l'écran du caméscope.

(Lorsque l'imprimante est en cours de reconnaissance, l'indicateur [PictBridge] clignote.)

- ≥Lorsque aucune carte n'est insérée dans le caméscope, l'indicateur [PictBridge] n'apparaît pas. (Vous ne pouvez imprimer aucune image.)
- ≥Lorsque le caméscope et l'imprimante ne sont pas connectés correctement, l'indicateur [PictBridge] reste clignotant. (Il clignotera pendant près de 1 minute.) Branchez le câble ou vérifiez l'imprimante.
- ≥Nous recommandons l'utilisation de l'adaptateur CA comme source d'énergie.
- ≥Lorsque les images sont affichées en multi écran, elles ne peuvent pas être imprimées.
- **2 Sélectionnez [IMPR. UNIQUE] ou [IMPR. DPOF].**
	- ≥S'il n'y aucun fichier avec un réglage DPOF, vous ne pouvez pas sélectionner [IMPR. DPOF].
	- ≥Lorsque vous sélectionnez [IMPR. DPOF] pour l'impression, réglez le nombre d'impression dans les paramètres DPOF.
- ≥Lorsque [IMPR. DPOF] est sélectionné, imprimez après avoir déterminé la taille du papier.
- **3 Bougez la manette vers la gauche ou la droite pour sélectionner l'image désirée, puis appuyez-la.**

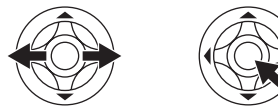

- **4 Sélectionnez le nombre d'impression désiré.**
	- ≥Vous pouvez sélectionner jusqu'à 9 impressions.
- **5 Sélectionnez le réglage de l'impression de la date.**
	- ≥Si l'imprimante n'est pas capable d'imprimer la date, ce réglage n'est pas disponible.

### **6 Sélectionnez la taille du papier.**

[STANDARD]: Taille spécifique à l'imprimante

- [10 $\times$ 13]
- [13 $\times$ 18]
- [10 $\times$ 15]

[A4]

- ≥Vous ne pouvez pas sélectionner une taille de papier qui n'est pas supportée par l'imprimante.
- **7 Sélectionnez [IMPRESSION.] >> [OUI] pour démarrer l'impression.**

### ■ Lorsque vous arrêtez une impression **en cours**

Bougez la manette vers le bas.

- ≥Évitez les opérations suivantes durant l'impression. Ces opérations rendent indisponible l'impression appropriée.
	- ≥Débranchement du câble USB
	- ≥Retrait de la carte
	- ≥Commutation de la molette de sélection de mode
	- Mise hors tension
- Contrôle des paramètres de la taille du papier, de la qualité d'impression, etc. de l'imprimante.
- ≥Vous ne pouvez pas imprimer les images qui ne sont pas lues par le caméscope.
- Lorsque le caméscope et l'imprimante sont connectés en mode d'enregistrement/lecture sur la bande, l'indicateur [ $\triangleq$  WEB] ou [ $\triangleq$  WEB] peut apparaître sur l'écran LCD. Cependant, les images ne peuvent pas être imprimées.

# **Menu**

# *Liste de menu*

Les figures et illustrations du menu sont présentées pour une meilleure compréhension des explications, et en effet elles sont différentes des indications réelles du menu.

## ª **[MENU D'ENREGISTREMENT SUR BANDE]**

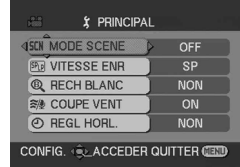

**1) [PRINCIPAL] [MODE SCENE]** *-107-* **[VITESSE ENR.]** *[-95-](#page-94-0)* **[RECH BLANC]** *[-97-](#page-96-0)* **[COUPE VENT]** *-104-* **[REGL HORL.]** *-91-*

**2) [AVANCE] [QUALITE IMAGE]** *-99-* **[FLASH]** *-104-* **[YEUX ROUGES]** *-105-* **[NIV. FLASH]** *-105-* **[STAB. OPT.]** *[-106-](#page-105-1)* **[GRIFFE MIC]** *-128-* **[ASPECT]** *[-106-](#page-105-0)* **[CINEMA]** *[-106-](#page-105-0)* **[FONCT. USB] (Référez-vous aux instructions d'utilisation pour la connexion PC.) [ZOOM NUM.]** *[-100-](#page-99-0)* **[ZOOM MIC]** *-100-* **[DATE/HEURE]** *-128-* **[REGL INIT]** *-129-*

**3) [CONFIG.] [FONDU COUL]** *-103-* **[ENR. AUDIO]** *-128-* **[TEMOIN ENR.]** *-128-* **[AFFICHAGE]** *-128-* **[TELECOM.]** *-93-* **[BIP]** *-128-* **[LCD AI]** *-92-* **[REGL LCD]** *-91-* **[REGL VISEUR]** *-91-* **[MODE DEMO]** *-129-* **[JACK AV]** *-129-* **[ECONOMIS.]** *-128-*

**4) [LANGUAGE]** *-89-*

#### *126* **VOTOM65**

## **E EXECUTE IN ENCYCLE CONCRETE IN EXAMPLE**

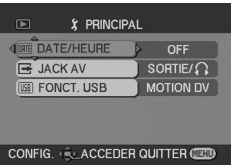

**1) [PRINCIPAL] [DATE/HEURE]** *-128-* **[JACK AV]** *[-123-](#page-122-0)* **[FONCT. USB] (Référez-vous aux instructions d'utilisation pour la connexion PC.)**

**2) [AVANCE] [RECH BLANC]** *[-97-](#page-96-0)* **[VITESSE ENR.]** *[-95-](#page-94-0)* **[VEILLE ENR.]** *[-122-](#page-121-0)* **[ENR. AUDIO]** *-128-* **[DOUBL. AUDIO]** *-123-* **[ENR DATA]** *-129-* **[QUALITE IMAGE]** *-99-* **[SORTIE DV]** *-121-* **[REPETER LEC]** *-112-*

**3) [CONFIG.] [AUDIO 12 bits]** *-123-* **[SORTIE AUDIO]** *-129-* **[AFFICHAGE]** *-128-* **[TELECOM.]** *-93-* **[LCD AI]** *-92-* **[REGL LCD]** *-91-* **[REGL VISEUR]** *-91-* **[ECONOMIS.]** *-128-*

**4) [LANGUAGE]** *-89-*

## **D** [MENU D'ENREGISTREMENT SUR **CARTE]**

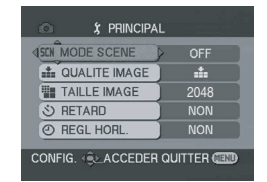

**1) [PRINCIPAL] [MODE SCENE]** *-107-* **[QUALITE IMAGE]** *-99-* **[TAILLE IMAGE]** *-99-* **[RETARD]** *-105-* **[REGL HORL.]** *-91-*

**2) [AVANCE] [RAFALE]** *-107-* **[FLASH]** *-104-* **[YEUX ROUGES]** *-105-* **[NIV. FLASH]** *-105-* **[STAB. OPT.]** *[-106-](#page-105-1)* **[EFF. DIAPH]** *-99-* **[DATE/HEURE]** *-128-* **[REGL INIT]** *-129-*

**3) [CONFIG.] [TEMOIN ENR.]** *-128-* **[AFFICHAGE]** *-128-* **[TELECOM.]** *-93-* **[BIP]** *-128-* **[LCD AI]** *-92-* **[REGL LCD]** *-91-* **[REGL VISEUR]** *-91-* **[ECONOMIS.]** *-128-*

**4) [LANGUAGE]** *-89-*

## $\blacksquare$  $\blacksquare$  [MENU DE LECTURE SUR CARTE]

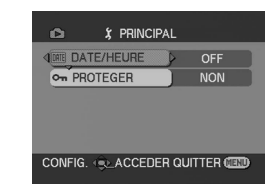

**1) [PRINCIPAL] [DATE/HEURE]** *-128-* **[PROTEGER]** *-117-*

**2) [AVANCE] [PARAM DPOF]** *-118-* **[FORM CARTE]** *-117-*

**3) [CONFIG.] [AFFICHAGE]** *-128-* **[TELECOM.]** *-93-* **[REGL LCD]** *-91-* **[REGL VISEUR]** *-91-* **[LCD AI]** *-92-* **[ECONOMIS.]** *-128-*

**4) [LANGUAGE]** *-89-*

# *Menus liés à la prise de photos*

# $\blacksquare$  [GRIFFE MIC]

Sélectionnez [FILTRE] et cela réduit les petits parasites sonores et le bruit du vent contre le microphone stéréo directionnel (VW-VMH3E; optionnel) monté sur la griffe porte-accessoires intelligente.

# $\blacksquare$  [DATE/HEURE]

Ceci commute entre l'indicateur de date et celui de l'heure.

- ≥Le caméscope enregistre automatiquement la date et l'heure de l'image prise sur la bande.
- ≥Vous pouvez également montrer ou changer l'indicateur de la date/heure en appuyant de façon répétée sur la touche [DATE/TIME] de la télécommande.

# ª **[ENR. AUDIO]**

Commute les systèmes d'enregistrement sonores (PCM audio).

- [12 bits]: Enregistrements sonores en "12 bits 32 kHz 4 pistes". (Les signaux sonores originaux peuvent être conservés après que les autres signaux sonores soient doublés.)
- [16 bits]: Enregistrements sonores en "16 bits 48 kHz 2 pistes". Le son peut être enregistré en haute qualité. (Si les signaux sonores sont doublés, alors les signaux sonores originaux seront effacés.)

# $\blacksquare$  **[TEMOIN ENR.]**

Sélectionnez [ON] et cela allume le voyant d'enregistrement pendant l'enregistrement, ce qui indique que l'enregistrement est en cours. Sélectionnez [OFF] et ainsi le voyant ne s'allumera pas même si l'enregistrement est en cours.

# ª **[AFFICHAGE]**

Sélectionnez [ON] et le mode d'affichage peut être commuté sur toutes les fonctions.

Sélectionnez [OFF] et il peut être commuté sur un affichage minimum.

# ª **[BIP]**

Sélectionnez [ON] et des bips de confirmation/ alarme seront émis comme suit.

- 1 bip
- Lorsque vous démarrez un enregistrement
- ≥Lorsque vous allumez l'appareil
- 2 bips
- ≥Lorsque vous mettez l'enregistrement en pause
- 2 bips 4 fois
- ≥Lorsqu'une cassette qui a la languette de prévention d'effacement placée sur [SAVE] est insérée, que de la condensation survient, et à d'autres occasions. Contrôlez la phrase affichée à l'écran.

# ª **[ECONOMIS.]**

- [OFF]: Lorsque environ 5 minutes sont passées sans aucune opération, le mode veille s'opérera automatiquement. En mode veille, [II] clignote et cela prend plus de temps que d'habitude de démarrer un enregistrement après que vous ayez appuyé sur la touche d'enregistrement marche/arrêt.
- [5 MINUTES]:Lorsque environ 5 minutes sont passées sans aucune opération, le caméscope s'éteint automatiquement pour protéger la bande ou pour éviter un épuisement de la batterie. Lorsque vous utilisez le caméscope, allumez-le à nouveau.
- ≥Dans les cas suivant, l'alimentation ne se coupe pas même lorsque vous réglez [ECONOMIS.] >> [5 MINUTES].
	- ≥Lors du branchement à une prise c.a. (En utilisant l'adaptateur c.a.)
	- ≥Lors du branchement du câble USB ou du câble DV à un ordinateur ou à un autre appareil
	- ≥En mode PC

# *Menus liés à la lecture*

# $\blacksquare$  [JACK AV]

Ceci commute parmi les réglages de sortie de la prise AV/casque.

- [ENT/SORTIE]:Utilisez ce réglage lorsque des signaux sont introduits par un autre équipement via un câble AV ou un câble S-Vidéo.
- [SORT/ $\bigcap$ ]: Commute automatiquement entre la sortie AV et casque.
- [SORTIE]: Utilisez ce réglage lorsque l'image ou le son n'est pas diffusé correctement en [SORT/O].
- ≥Lorsque vous utilisez le casque, sélectionnez [CONFIG.] ou [PRINCIPAL] >> [JACK AV] >> [SORT/ $\bigcirc$ ]. Si vous sélectionnez [SORTIE], vous pouvez entendre des bruits sur le côté droit.

# ª **[ENR DATA]**

Sélectionnez [ON] et les réglages (vitesse d'obturation, valeurs diaphragme/gain, et réglage de la balance des blancs (*[-108-](#page-107-0)*), etc.) utilisés pendant les enregistrements sont affichés pendant la lecture.

- ≥Lorsque le commutateur [AUTO/MANUAL/ FOCUS] est placé sur [AUTO], l'indicateur [AUTO] apparaîtra.
- ≥Lorsqu'il n'y a aucune donnée, [---] apparaît à l'affichage.
- ≥Si les données du caméscope sont lues par un autre appareil, l'information des paramètres n'est quelquefois pas affichée normalement.

# ª **[SORTIE AUDIO]**

Ceci commute le son qui doit être lu. [STEREO]: Son stéréo (son principal et son secondaire)

- [G]: Son canal gauche (son principal)
- [D]: Son canal droit (son secondaire)

## *Autres menus*

## $\blacksquare$  **[REGL INIT]**

Lorsqu'un menu ne peut pas être sélectionné selon une combinaison de fonctions, sélectionnez [OUI] pour remettre les réglages du menu dans les conditions initiales du moment de l'achat. (En ce qui concerne la langue il n'est pas possible de revenir aux conditions initiales du moment de l'achat.)

# ª **[MODE DEMO]**

Si vous sélectionnez [MODE DEMO] >> [ON] sans avoir inséré de cassette ou de carte, le caméscope est automatiquement réglé sur le mode démonstration pour présenter ses fonctions. Si une touche est appuyée ou utilisée, le mode démonstration est annulé. Si aucune opération n'est effectuée durant environ 10 minutes, le mode démonstration démarrera automatiquement. Pour terminer le mode démonstration, insérez une cassette ou une carte, ou sélectionnez [MODE DEMO] >> [OFF]. Pour une utilisation normale, mettez cette fonction sur [OFF].

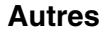

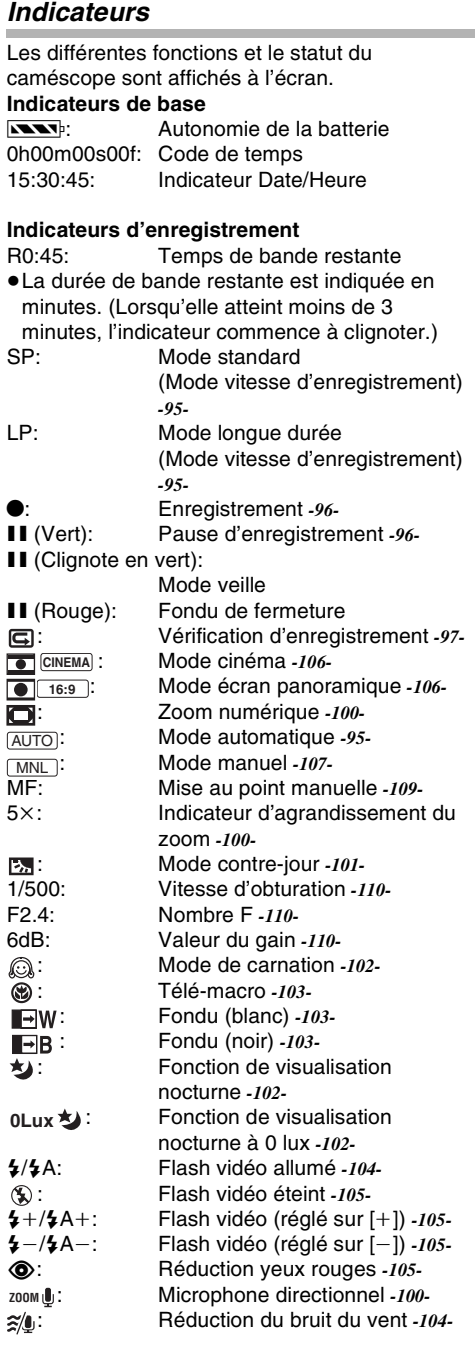

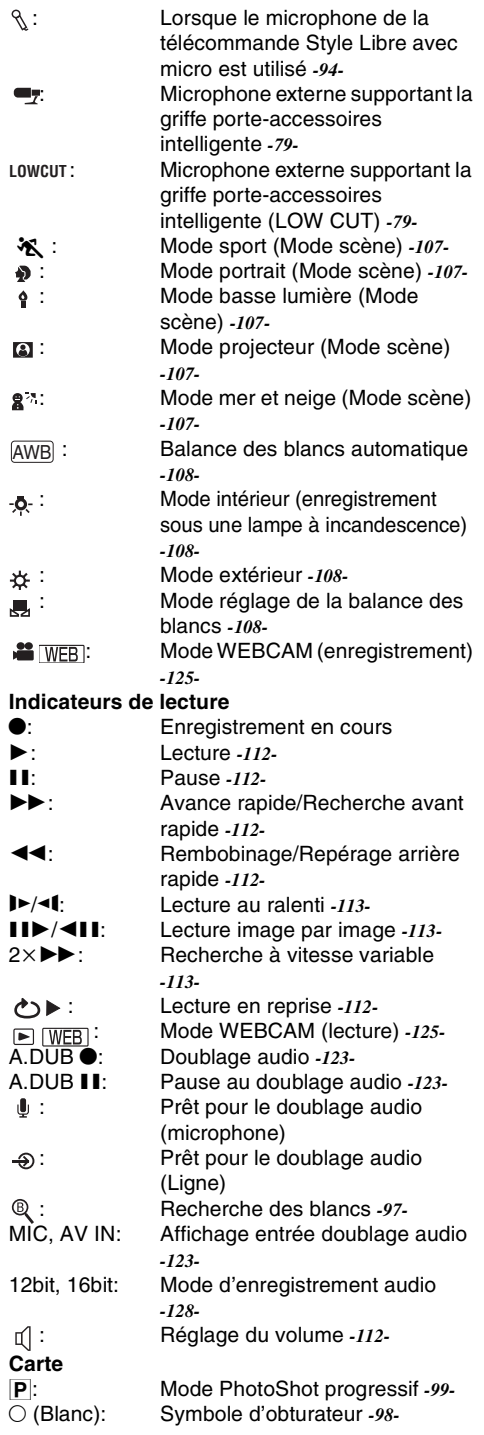

± (Blanc): Symbole d'obturateur *-98-*

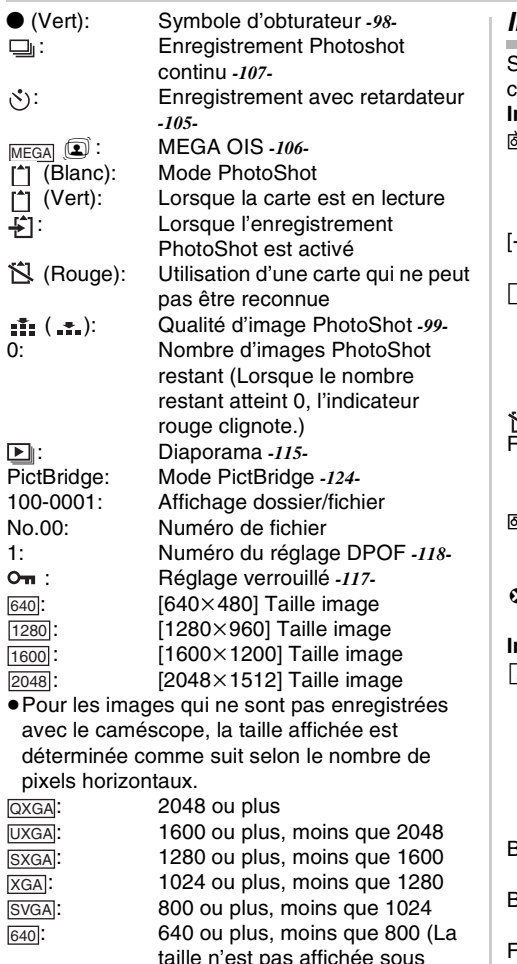

640 pixels.)

## <span id="page-130-0"></span>*Indicateurs d'avertissement/alarme*

Si un des indicateurs suivants s'allume ou lignote, veuillez vérifier le caméscope. *Indicateurs de confirmation* Y: Une cassette avec la languette de

prévention d'effacement accidentel placée sur [SAVE] est insérée. Pas de cassette insérée.

### [--]/0:

La batterie incorporée est faible. *-91-*

T: L'indicateur d'avertissement/alarme apparaît lorsque vous vous enregistrez vous-même. Tournez l'écran LCD vers le viseur et contrôlez l'indicateur d'avertissement/alarme.

: Aucune carte n'est insérée.

#### REMOTE:

Un mode de télécommande incorrect est sélectionné. *-94-*

#### ਲ **FND**

La bande arrive à la fin durant l'enregistrement.

:: Les têtes vidéo sont sales. *-139-*

#### *Indications textuelles*

**TIDETECTION CONDENS./TEJECTION** BANDE:

> De la condensation s'est formée. Sortez la cassette et attendez un instant. Cela prend un peu de temps pour ouvrir le support de cassette, mais ceci n'est pas un mauvais fonctionnement. *-138-*

#### BATTERIE FAIBLE:

La batterie est faible. Rechargez-la. *[-83-](#page-82-0)* BANDE NON INSEREE:

Aucune bande n'est insérée. *[-85-](#page-84-0)*

FIN DE BANDE:

La bande arrive à la fin durant l'enregistrement.

#### VERIF LANGUETTE ENR.:

Vous essayez d'enregistrer des images sur une bande qui a la languette de prévention d'effacement accidentel placée sur la position [SAVE].

Vous essayez de faire un doublage audio ou un doublage numérique sur une bande qui a la languette de prévention d'effacement accidentel placée sur la position [SAVE].

#### VERIFIEZ TELECOMMANDE:

Un mode incorrect de télécommande a été sélectionné. Cela est affiché uniquement lors de la première opération de la télécommande après la mise sous tension. *-94-*

#### Autres

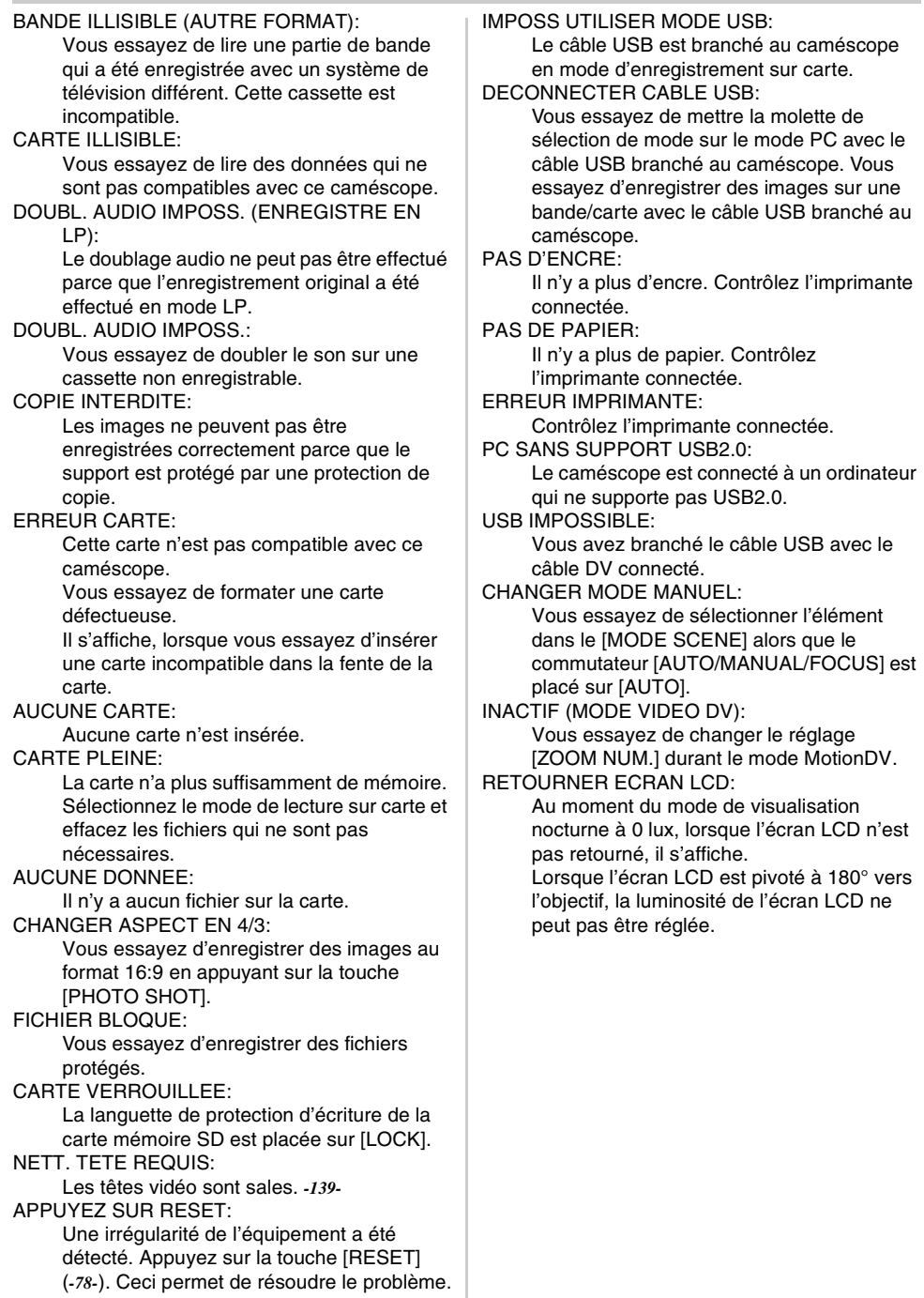

**Contract Contract** 

## *Fonctions qui ne peuvent pas être utilisées simultanément*

Certaines fonctions du caméscope ne fonctionnent pas ou ne peuvent pas être sélectionnées à cause de leurs spécifications. Le tableau ci-dessous montre des exemples de fonctions réduites par les conditions.

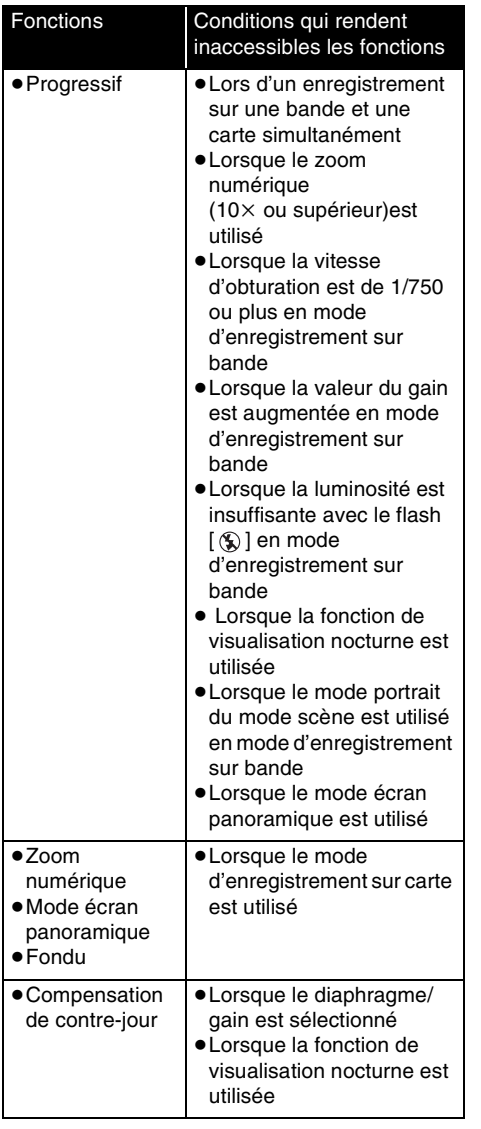

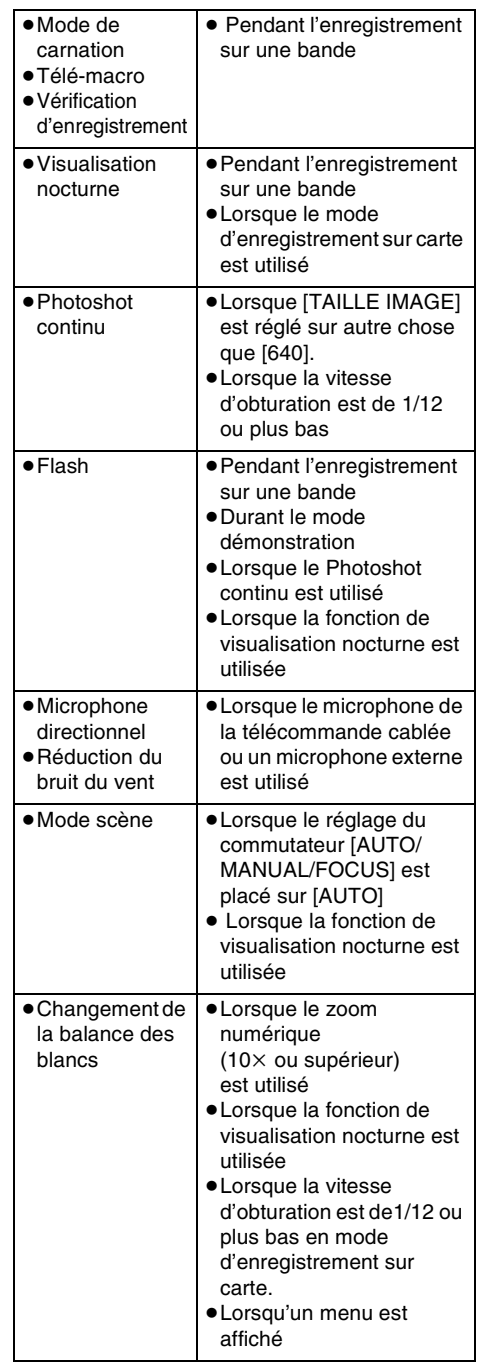

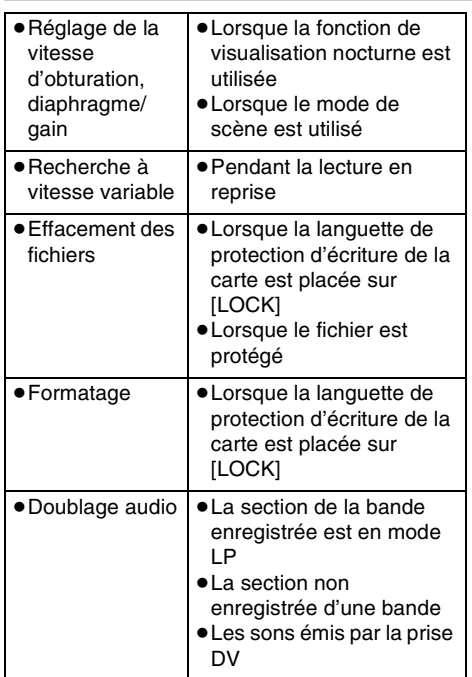

# *Avant la demande de réparation (Problèmes et solutions)*

#### **Alimentation/Boîtier**

- **1: Le caméscope ne peut pas être allumé.**
- Est-ce que la batterie est chargée? Utilisez une batterie complètement chargée.
- Le circuit de protection de la batterie a pu être utilisé. Fixez la batterie à l'adaptateur CA pendant 5 à 10 secondes. Si le caméscope ne peut toujours pas être utilisé, la batterie est défectueuse.
- **2: Le caméscope s'éteint automatiquement.**
- Si vous placez [ECONOMIS.] sur [5 MINUTES] et que vous n'utilisez pas le caméscope pendant 5 minutes d'affilée, l'alimentation se coupera automatiquement pour la protection de la bande et l'économie d'énergie. Pour revenir à l'enregistrement, mettez l'interrupteur [OFF/ ON] sur [OFF]. Puis mettez-le sur [ON] à nouveau. (*-128-*)
- **3: Le caméscope ne reste pas allumé assez longtemps.**
- Est-ce que la batterie est faible? Si l'indicateur d'autonomie de la batterie clignote ou si le message "BATTERIE FAIBLE" est affiché, la batterie est déchargée. Chargez la batterie ou fixez une batterie complètement chargée. (*-83-*)
- De la condensation est-elle apparue? Lorsque vous transportez le caméscope d'un endroit froid vers un endroit chaud, de la condensation peut se créer en intérieur. Dans ce cas, l'alimentation se coupe automatiquement, mettant hors service toutes les opérations sauf la sortie de la cassette. Attendez jusqu'à ce que l'indicateur de condensation disparaisse. (*-138-*)
- **4: La batterie se décharge rapidement.**
- Est-ce que la batterie est complètement chargée? Chargez-la avec l'adaptateur CA. (*-83-*)
- Utilisez-vous la batterie dans un endroit très froid? La batterie est affectée par la température ambiante. Dans les endroits froids, le temps d'utilisation de la batterie devient plus court.
- Est-ce que la batterie est hors d'usage? La batterie a une vie limitée. Si le temps d'utilisation est encore trop court même après que la batterie soit complètement chargée, selon l'utilisation, la batterie est hors d'usage et ne peut être utilisée plus longtemps.

#### **5: Le caméscope ne peut pas être utilisé bien qu'il soit sous tension. Le caméscope ne fonctionne pas normalement.**

• Retirez la cassette et appuyez sur la touche [RESET]. (*-137-*) Si les conditions normales ne sont toujours pas restaurées, coupez l'alimentation. Puis, environ 1 minute plus tard, rallumez à nouveau. (L'exécution de l'opération ci-dessus lorsque le voyant d'accès est allumé peut détruire les données sur une carte.)

#### **6: La cassette ne peut pas être retirée.**

- Est-ce que le voyant d'alimentation s'allume lors de l'ouverture du couvercle de la cassette? (*-87-*) Assurez-vous que la batterie et l'adaptateur CA sont correctement branchés. (*[-83-](#page-82-0)*)
- Est-ce que la batterie utilisée est déchargée? Chargez la batterie et retirez la cassette.
- Fermez le couvercle de la cassette complètement, et ouvrez-le à nouveau complètement. (*[-85-](#page-84-0)*)
- **7: Aucune opération autre que le retrait de la cassette ne peut être effectuée.**
- Est-ce que de la condensation est apparue? Attendez jusqu'à ce que l'indicateur de condensation disparaisse. (*-138-*)

### **8: La télécommande ne fonctionne pas.**

- Est-ce que la pile de type bouton de la télécommande est déchargée? Remplacez-la par une nouvelle pile de type bouton. (*-93-*)
- Est-ce que le réglage de la télécommande est correct? Si le réglage de la télécommande n'est pas en accord avec le réglage [TELECOM.] du caméscope, la télécommande ne fonctionne pas. (*-93-*)

### **Enregistrement**

- **1: L'enregistrement ne démarre pas bien que le caméscope soit sous tension et que la cassette soit correctement insérée.**
- Est-ce que la languette de prévention d'effacement accidentel est ouverte? Si elle est ouverte (placée sur [SAVE]), l'enregistrement ne peut pas être effectué. (*-85-*)
- Est-ce que la bande arrive à la fin? Insérez une nouvelle cassette.
- Est-ce que le mode d'enregistrement est sélectionné? Pendant le mode de lecture, l'enregistrement ne peut pas être effectué. (*[-95-](#page-94-1)*)
- Est-ce que de la condensation est apparue? Aucune opération autre que le retrait de la cassette ne peut être effectuée lorsque survient de la condensation. Attendez jusqu'à

ce que l'indicateur de condensation disparaisse. (*-138-*)

- Est-ce que le couvercle de la cassette est ouvert? Si le couvercle est ouvert, le caméscope peut ne pas fonctionner normalement. Fermez le couvercle de la cassette. (*[-85-](#page-84-0)*)
- **2: L'écran a soudainement changé.**
- Est-ce que la démonstration a démarré? En mode d'enregistrement sur bande, si vous sélectionnez [MODE DEMO] >> [ON] sans insérer de cassette ou de carte, la démonstration démarre. Pour une utilisation normale, placez cette fonction sur [OFF]. (*-129-*)

### **3: Une cassette ne peut pas être insérée.**

- Est-ce que de la condensation est apparue? Attendez jusqu'à ce que l'indicateur de condensation disparaisse.
- **4: La mise au point automatique ne fonctionne pas.**
- Est-ce que le mode de mise au point manuelle est sélectionné? Si le mode de mise au point automatique est sélectionné, la mise au point est automatiquement effectuée.
- Il y a certains sujets et environnements d'enregistrement pour lesquels la mise au point automatique ne fonctionne pas correctement. (*-143-*) Dans ce cas, utilisez le mode de mise au point manuelle pour régler la mise au point. (*[-109-](#page-108-0)*)
- Est-ce que la fonction de visualisation nocturne est sélectionnée? Lorsque la fonction de visualisation nocturne est utilisée, la mise au point change pour le mode manuel.

### **Indicateurs**

- **1: Une phrase est affichée en rouge ou en jaune au centre de l'écran.**
- Lisez le contenu et agissez en conséquence. (*[-131-](#page-130-0)*)
- **2: Le code de temps devient inexact.**
- 0 Le compteur de l'indicateur de code de temps peut ne pas être constant en lecture au ralenti inversée, mais ce n'est pas un mauvais fonctionnement.

#### **3: L'indicateur de temps de bande restante disparaît.**

• L'indicateur de temps de bande restante peut disparaître temporairement durant la lecture image par image ou autre opération. Si vous continuez avec un enregistrement ou une lecture ordinaire, l'indicateur sera restauré.

#### **4: L'indicateur de temps de bande restante ne correspond pas avec le temps de bande restante réel.**

- Si des scènes de moins de 15 secondes sont enregistrées en continu, le temps de bande restante ne peut pas être correctement affiché.
- Dans certains cas, l'indicateur de temps de bande restante peut afficher un temps de bande restante qui est de 2 à 3 minutes plus court que le temps de bande restante réel.
- **5: Un indicateur de fonctions comme un indicateur de mode, l'indicateur de temps de bande restante, ou l'indicateur de code de temps n'est pas affiché.**
- Si vous sélectionnez [CONFIG.] >> [AFFICHAGE] >> [OFF], les indications autres que les conditions de marche de la bande. avertissement, et indicateur de la date disparaisse.

## **Lecture (Son)**

- **1: Le son n'est pas lu par les haut-parleurs incorporés du caméscope ou le casque.**
- 0 Est-ce que le volume est trop bas? Pendant la lecture, appuyez sur le levier  $[-\blacksquare /VOL+]$ pour afficher l'indicateur de volume et réglez-le. (*-112-*)
- **2: Des sons différents sont reproduits en même temps.**
- Avez-vous sélectionné [CONFIG.] >> [AUDIO 12 bits] >> [MIX]? Si vous sélectionnez [ENR. AUDIO] >> [12 bits] et le doublage audio d'une bande enregistrée, vous pouvez entendre le son de l'enregistrement et le son doublé en même temps. Pour entendre les sons séparément, sélectionnez [ST1] ou [ST2]. (*-123-*)
- Avez-vous sélectionné [CONFIG.] >> [SORTIE AUDIO] >> [STEREO] et reproduit une image contenant le son principal et le son secondaire? Sélectionnez [G] pour entendre le son principal, et sélectionnez [D] pour entendre le son secondaire. (*-129-*)
- **3: Le doublage audio ne peut pas être effectué.**
- Est-ce que la languette de prévention d'effacement accidentel de la cassette est ouverte? Si elle est ouverte (placée sur [SAVE]), le doublage audio ne peut pas être effectué. (*-85-*)
- Avez-vous essayé d'éditer une partie de bande qui était enregistrée en mode LP? Le mode LP ne permet pas le doublage audio. (*-95-*)
- **4: Le son original a été effacé lorsque le doublage a été effectué.**
- Si vous effectuez un doublage audio sur un enregistrement fait en mode [16 bits], le son original sera effacé. Si vous désirez préserver le son original, assurez-vous de sélectionner le mode [12 bits] pendant l'enregistrement.
- **5: Les sons ne peuvent pas être lus.**
- Bien qu'une cassette sans doublage audio soit lue, avez-vous sélectionné [CONFIG.] >> [AUDIO 12 bits] >> [ST2]? Pour lire une cassette sans doublage audio, sélectionnez [AUDIO 12 bits] >> [ST1]. (*-123-*)
- Est-ce que la fonction de recherche à vitesse variable est utilisée? Appuyez sur la touche [VAR. SEARCH] de la télécommande pour annuler la fonction de recherche à vitesse variable. (*[-113-](#page-112-1)*)
- **6: Des parasites sonores sont entendus du coté droit du casque audio.**
- Avez-vous sélectionné [PRINCIPAL] >> [JACK AV] >> [SORTIE]? Lorsque vous utilisez le casque, sélectionnez  $[SORT/\Omega]$ .

### **Lecture (Images)**

- **1: L'effet mosaïque apparaît sur les images durant la recherche avant et arrière rapide.**
- Ce phénomène est caractéristique des systèmes vidéo numériques. Cela n'est pas un mauvais fonctionnement.
- **2: Des rayures horizontales apparaissent sur les images durant la recherche avant et arrière rapide.**
- Des rayures horizontales peuvent apparaître selon la scène, mais cela n'est pas un mauvais fonctionnement.
- **3: Bien que le caméscope soit correctement branché au téléviseur, la lecture des images ne peut pas être vue.**
- Avez-vous sélectionné l'entrée vidéo sur le téléviseur? Veuillez lire les instructions d'utilisation de votre téléviseur et sélectionnez le canal qui correspond à l'entrée des prises utilisées pour la connexion.
- **4: La lecture des images n'est pas nette.**
- Est-ce que les têtes du caméscope sont sales? Si les têtes sont sales, la lecture des images ne peut pas être nette. Nettoyez les têtes en employant un nettoyeur de tête pour vidéo numérique (optionnel). (*-139-*)
- Si la prise pour le câble AV est salie, des parasites peuvent apparaître à l'écran. Essuyez les saletés de la prise avec un chiffon doux, puis branchez le câble à la prise AV.

• Est-ce qu'une image contenant un signal de protection de droit d'auteur (protection de copie) est enregistrée? Lorsqu'une image protégée est lue par le caméscope, l'effet mosaïque apparaît sur l'image.

### **Carte**

### **1: Les images enregistrées ne sont pas nettes.**

- Avez-vous sélectionné [PRINCIPAL] >>  $[QUALITE IMAGE] >> [...].$  [? Si l'enregistrement est fait avec ceci placé sur [  $\div$ ], les images ayant de fins détails peuvent inclure un effet mosaïque. Sélectionnez [QUALITE IMAGE] >> [ ]. (*-99-*)
- **2: Un fichier enregistré sur une carte ne peut pas être effacé.**
- Est-ce que le fichier est protégé? Les fichiers protégés ne peuvent pas être effacés. (*[-117-](#page-116-0)*)
- Pour la carte mémoire SD, si sa languette de protection d'écriture est placée sur [LOCK], alors l'effacement est impossible. (*-86-*)
- **3: Les images en lecture PhotoShot ne semblent pas normales.**
- L'image peut être endommagée. Afin d'éviter de perdre des fichiers images, la sauvegarde sur une cassette ou un ordinateur est recommandée.
- **4: Même si une carte est formatée, elle ne peut pas être utilisée.**
- Le caméscope ou la carte peut être endommagé. Veuillez consulter votre revendeur.
- **5: Pendant la lecture, [CARTE ILLISIBLE] est affiché.**
- Soit que l'image est enregistrée dans un format différent, soit que les données sont endommagées.

### **Autres**

- **1: L'indicateur disparaît, l'écran est gelé, ou aucune opération ne peut être effectuée.**
- Coupez l'alimentation du caméscope. Si l'alimentation ne peut pas être coupée, appuyez sur la touche [RESET], ou enlevez la batterie ou l'adaptateur CA puis re-fixez-la. Après cela, mettez sous tension à nouveau. Si les opérations normales ne sont toujours pas restaurées, débranchez l'alimentation connectée, et consultez le revendeur qui vous a fourni le caméscope.
- **2: "APPUYEZ SUR RESET" est affiché.**
- Une irrégularité dans le caméscope a été automatiquement détectée. Enlevez la cassette ou la carte pour la protection des

données et appuyez sur la touche [RESET] avec la pointe A. Le caméscope sera activé.

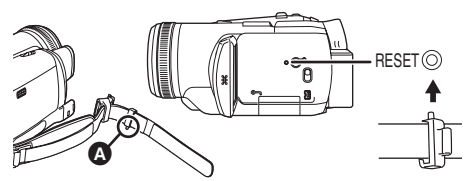

- Si vous n'appuyez pas sur la touche [RESET], l'alimentation du caméscope se coupera automatiquement environ 1 minute plus tard.
- Même après avoir appuyé sur la touche [RESET], l'indicateur peut encore apparaître de façon répétée. Dans ce cas, le caméscope a besoin de réparation. Débranchez l'alimentation connectée, et consultez le revendeur qui vous a fourni le caméscope. N'essayez pas de réparer l'appareil vousmême.
- **3: Même s'il est branché avec un câble USB le caméscope n'est pas reconnu par l'ordinateur.**
- Est-ce que le pilote USB est installé? Pour plus d'informations, référez-vous aux instructions d'utilisation pour la connexion PC (volume séparé).
- **4: Lorsque le câble USB est débranché, un message d'erreur apparaîtra sur l'ordinateur.**
- Pour débrancher le câble USB en sécurité, double-cliquez sur l'icône [ ] dans la barre d'outils et suivez les instructions à l'écran.
- **5: Mauvais fonctionnement du caméscope en édition, lors de la copie d'un équipement vidéo numérique, ou l'utilisation de "MotionDV STUDIO 5.3E LE for DV".**
- Si une bande est enregistrée en plusieurs modes tel que SP et LP (mode d'enregistrement), 12bit et 16bit (mode d'enregistrement son), normal et écran panoramique, parties enregistrées et non enregistrées, le caméscope peut mal fonctionner sur un point où les modes commutent. Lorsque vous éditez, n'enregistrez pas en plusieurs modes.
- **6: L'indicateur d'avertissement/alarme [**°**] apparaît lorsque le caméscope est utilisé en mode WEBCAM.**
- Avez-vous appuyé sur la touche de menu ou sur la touche marche/arrêt d'enregistrement? Vous ne pouvez pas utiliser le menu ou enregistrer sur la bande/carte en mode WEBCAM.
- Est-ce que le réglage de la télécommande est correct?
- Avez-vous essayé de lire une bande sans l'insérer? Insérez une bande.
- Avez-vous essayé de lire une bande ayant une protection de droits d'auteur (protection de copie)? Les images de la bande avec une protection de droits d'auteur (protection de copie) ne peuvent pas être affichées sur un ordinateur. (Le son de la bande peut être diffusé.)
- Est-ce que le pilote vidéo stream est installé? Pour plus de détails, référez vous au manuel d'utilisation de la connexion PC.

# *Précautions à prendre*

### ■ **À propos de la condensation**

Si vous allumez le caméscope alors qu'il y a de la condensation sur la tête ou la bande, l'indicateur de condensation  $\lceil \blacktriangle \rceil$  (jaune ou rouge) dans le viseur ou sur l'écran LCD et le message [**4**] DETECTION CONDENS.] ou [**4**] EJECTION BANDE] (seulement lorsque la cassette est

insérée) apparaissent. Dans ce cas, suivez la procédure suivante.

### 3 **en jaune:**

La condensation adhère légèrement sur la tête ou la bande.

#### 3 **en rouge:**

La condensation adhère sur la tête ou la bande.

- **1 Enlevez la cassette si elle est insérée.**
	- Cela prend environ 20 secondes pour ouvrir le support de la cassette. Cela n'est pas un mauvais fonctionnement.
- **2 Laissez le caméscope avec le couvercle fermé pour le refroidir ou le réchauffer à la température ambiante.**

#### **Lorsque [**3**] est jaune**

- ≥Vous ne pouvez pas utiliser le mode d'enregistrement/lecture sur bande. Laissez reposer le caméscope pendant 30 minutes.
- ≥Cependant, vous pouvez utiliser le mode d'enregistrement sur carte ou le mode de lecture sur carte lorsqu'une cassette n'est pas insérée.

### **Lorsque [**3**] est rouge**

- ≥Le voyant d'alimentation clignote pendant 1 minute puis le caméscope s'éteint automatiquement. Laissez-le reposer pendant 2 à 3 heures.
- **3 Allumez le caméscope à nouveau, réglez-le sur le mode d'enregistrement/lecture sur bande puis contrôlez si l'indicateur de condensation a disparu.**

Spécialement dans les endroits froids, l'humidité peut être gelée. Dans ce cas, cela peut prendre plus de temps avant que l'indicateur de condensation ne disparaisse.

#### **Prenez garde à la condensation même avant que l'indicateur de condensation ne soit affiché.**

≥L'indicateur de condensation peut ne pas apparaître selon les circonstances. Lorsque la condensation survient sur l'objectif ou le caméscope, elle peut aussi survenir sur la tête et la bande. N'ouvrez pas le couvercle de la cassette.

### **Lorsque l'objectif est embué:**

Placez l'interrupteur [OFF/ON] sur [OFF] et laissez le caméscope dans ces conditions pendant 1 heure. Lorsque la température de l'objectif sera proche de la température ambiante, la buée disparaîtra naturellement.

#### ■ À propos de la saleté sur les têtes **Si les têtes vidéo (la partie qui a le contact le plus proche avec la bande) deviennent sales, l'enregistrement normal et la lecture ne peuvent pas être correctement effectués. Nettoyez les têtes avec un nettoyant de têtes vidéo numériques.**

- ≥Insérez le nettoyant de têtes dans le caméscope, sélectionnez le mode de lecture sur bande, et effectuez la lecture pendant 10 à 20 secondes. (Si vous n'arrêtez pas la lecture, elle sera automatiquement arrêtée 30 secondes plus tard.)
- ≥Nous recommandons un nettoyage régulier des têtes.

#### **Si les têtes deviennent sales, "NETT. TETE REQUIS" apparaît durant l'enregistrement. Durant la lecture, en outre, les symptômes suivants apparaissent.**

- ≥L'effet mosaïque apparaît en partie ou le son est interrompu.
- ≥Des lignes horizontales à effet mosaïque noires ou bleues apparaissent.

**Lorsque la lecture normale ne peut pas être effectuée même après le nettoyage des têtes** Une cause possible est que l'enregistrement normal ne peut pas être exécuté parce que les têtes sont sales au moment de l'enregistrement. Nettoyez les têtes, et exécutez l'enregistrement et la lecture à nouveau. Si la lecture normale peut être effectuée, les têtes sont propres. Avant un enregistrement important, veuillez effectuer un test d'enregistrement pour être sûr que l'enregistrement normal peut être exécuté.

- ≥Si les têtes se salissent rapidement après un nettoyage, le problème peut être attribué à la bande. Dans ce cas, essayez une autre cassette.
- ≥Durant la lecture, l'image et le son peuvent être interrompus momentanément, mais ce n'est pas un mauvais fonctionnement du caméscope. (Une cause possible est que la lecture est interrompue par la saleté ou la poussière qui adhère momentanément sur les têtes.)

## ª **À propos du caméscope**

≥Lorsque le caméscope est utilisé pendant un long moment, le boîtier de l'appareil devient chaud, mais ce n'est pas un mauvais fonctionnement.

**Tenez le caméscope loin d'un équipement magnétisé tel qu'un téléphone cellulaire, four à micro-onde, téléviseur, et console de jeux vidéo.**

- ≥Si vous utilisez le caméscope sur ou près d'un téléviseur, les images et les sons peuvent être troublés par les ondes électromagnétiques.
- ≥Les enregistrements sur la bande peuvent être endommagés ou les images peuvent être déformées par le puissant champ magnétique des haut-parleurs ou de gros moteurs.
- ≥Les ondes électromagnétiques émises par un circuit numérique incluant un microprocesseur peuvent nuire au caméscope, perturbant les images et les sons.
- ≥Si le caméscope est affecté par ce genre d'appareil et ne fonctionne pas correctement, coupez son alimentation et retirez la batterie ou l'adaptateur CA, puis, branchez la batterie ou l'adaptateur CA à nouveau et allumez le caméscope.

#### **N'utilisez pas votre caméscope près d'un émetteur radio ou câbles à haute tension.**

≥Si vous enregistrez des images près d'un émetteur radio ou de câbles à haute tension les sons et images enregistrés peuvent être défavorablement affectés.

#### **Ne vaporisez pas d'insecticides ou de substances chimiques volatiles sur l'appareil.**

- ≥De telles substances vaporisées sur l'appareil pourraient déformer le boîtier et écailler la surface de finition.
- ≥Évitez tout contact prolongé de l'appareil avec des matières plastiques ou du caoutchouc.

**Lorsque vous utilisez votre caméscope dans un endroit sableux ou poussiéreux tel qu'une plage, ne laissez pas le sable ou la fine poussière pénétrer dans le boîtier ou sur les bornes de l'appareil. Évitez également au caméscope d'être mouillé.**

- ≥Le sable ou la poussière peut endommager le caméscope ou la cassette. (Des précautions doivent être prises en insérant et en retirant la cassette.)
- ≥Si de l'eau de mer éclabousse le caméscope, mouillez un chiffon doux avec de l'eau du robinet, essorez-le bien, et utilisez-le pour essuyer le boîtier de l'appareil avec précaution. Ensuite, essuyez-le à nouveau complètement avec un chiffon doux et sec.

#### **Pendant le transport du caméscope, ne le faites pas tomber et ne le cognez pas.**

≥Un choc fort sur le caméscope peut casser son boîtier, créant un mauvais fonctionnement.

**N'utilisez jamais de benzène, de solvant ou d'alcool pour nettoyer le caméscope.**

- ≥Avant le nettoyage, retirez la batterie ou retirez le câble d'alimentation secteur CA de la prise.
- ≥Le boîtier de l'appareil peut être décoloré et la surface de finition écaillée.
- ≥Essuyez le caméscope avec un chiffon sec et doux pour retirer la poussière et les traces de doigts. Pour enlever les tâches rebelles, bien essorez un chiffon qui a été trempé dans un détergent neutre dilué dans de l'eau et essuyez le caméscope avec. Par la suite, essuyez-le avec un chiffon sec.
- ≥Lorsque vous utilisez un chiffon pour la poussière chimique, suivez les instructions. **N'utilisez pas ce caméscope pour la**

# **surveillance ou pour un autre usage professionnel.**

- ≥Si vous utilisez le caméscope pendant un long moment, la température interne augmente et, par conséquent, ceci peut causer un mauvais fonctionnement.
- Ce caméscope n'est pas prévu pour un usage professionnel.

### **À propos du flash**

≥Comme il y a des parties à haute tension en intérieur du flash, ne le démontez pas afin d'éviter les chocs électriques.

# ª **À propos de la batterie**

La batterie utilisée dans le caméscope est une batterie rechargeable au lithium-ion. Cette batterie est sensible à la température et à l'humidité, et l'effet de température augmente avec l'augmentation et la diminution de la température. Dans la gamme des basses températures, l'indicateur de recharge complète peut ne pas apparaître, ou bien l'indicateur de batterie faible peut apparaître après 5 minutes du début de l'utilisation. À haute température, en outre, la fonction de protection peut être activée, rendant impossible l'usage du caméscope. **Assurez-vous de retirer la batterie après l'utilisation**

≥Si la batterie est laissée dans le caméscope, environ une minute de courant est consommée même lorsque le caméscope est à [OFF]. Si la batterie est laissée dans le caméscope pendant un long moment, une décharge excessive survient. La batterie peut devenir inutilisable après qu'elle soit chargée.

#### **Préparez des batteries de réserve lorsque vous partez pour enregistrer.**

- ≥Préparez des batteries correspondant à 3 ou 4 fois la période durant laquelle vous désirez enregistrer des images. Dans les endroits froids comme les pistes de ski, la période durant laquelle vous pouvez enregistrer des images est raccourcie.
- ≥Lorsque vous voyagez, n'oubliez pas de prendre un adaptateur CA de façon à pouvoir recharger les batteries à votre destination.

**Si vous cognez la batterie accidentellement, vérifiez si les prises sont déformées.**

≥L'installation d'une batterie déformée dans le caméscope ou sur l'adaptateur CA peut endommager le caméscope ou l'adaptateur CA.

**Après utilisation, assurez-vous de retirer la cassette et d'enlever la batterie du caméscope ou de retirer le câble d'alimentation secteur CA de la prise CA.**

- ≥La batterie devrait être rangée dans un endroit frais exempt d'humidité, avec une température aussi constante que possible. (Température recommandée: 15°C à 25°C, Humidité recommandée: 40% à 60%)
- ≥Les températures extrêmement hautes ou extrêmement basses raccourcissent la durée de vie de la batterie.
- ≥Si la batterie est tenue à une haute température, haute humidité, ou dans un endroit graisseux et enfumé, les prises peuvent rouiller et provoquer un mauvais fonctionnement.
- ≥Pour ranger la batterie pendant une longue période, nous vous recommandons de la charger une fois par an et de la ranger à nouveau après en avoir complètement épuisé la charge.
- ≥La poussière et autre matière sur les bornes de la batterie devraient être retirée.

### **Ne jetez pas une batterie usagée dans le feu.**

- Chauffer une batterie ou la jeter dans le feu peut provoquer une explosion.
- ≥Si le temps d'utilisation est très court même après que le batterie ait été rechargée, la batterie est hors d'usage. Veuillez acheter une nouvelle batterie.

### ª **À propos de l'adaptateur CA**

- ≥Si la batterie est chaude, la recharge demande plus de temps que d'habitude.
- ≥Si la température de la batterie est extrêmement haute ou extrêmement basse, le voyant [CHARGE] peut continuer de clignoter, et la batterie peut ne pas se charger. Après que la température de la batterie ait augmentée ou diminuée suffisamment, la recharge démarre automatiquement. Donc, attendez un moment. Si le voyant continu de clignoter même après la recharge, la batterie ou l'adaptateur CA peut être défectueux. Dans ce cas, veuillez contacter votre revendeur.
- ≥Si vous utilisez l'adaptateur CA près d'une radio, la réception radio peut être brouillée. Gardez l'adaptateur CA à 1 mètre ou plus de la radio.
- ≥L'utilisation de l'adaptateur CA peut générer des vrombissements. Toutefois, ceci est normal.
- ≥Après utilisation, assurez-vous de débrancher le câble d'alimentation secteur CA de la prise CA. (S'ils sont laissés branchés, environ une minute de courant est consommée.)
- Gardez toujours les électrodes de l'adaptateur CA et de la batterie propres.

### ª **À propos de la cassette**

#### **Ne jamais mettre la cassette dans un endroit à haute température.**

≥La bande peut être endommagée, produisant un effet mosaïque au moment de la lecture.

#### **Lors du rangement de la cassette après usage, assurez-vous de rebobiner la bande jusqu'à son début et retirez-la.**

- ≥Si la cassette est gardée pendant plus de 6 mois (selon les conditions de rangement) dans le caméscope ou arrêtée en plein milieu, la bande peut se détendre et être endommagée.
- ≥Tous les 6 mois, avancez la bande jusqu'à la fin puis rebobinez-la jusqu'à son début. Si la cassette est gardée 1 an ou plus sans être déroulée ou rebobinée, la bande peut se détendre ou rétrécir à cause de la température et l'humidité. La bande peut coller à elle-même.
- ≥La poussière, la lumière directe du soleil (rayons ultraviolet), et l'humidité peuvent endommager la bande. Un tel usage peut causer des dommages au caméscope et aux têtes.
- ≥Après utilisation, assurez-vous de rebobiner la cassette jusqu'à son début, mettez-la dans un boîte pour la protéger de la poussière, et rangez-la verticalement.

#### **Gardez la cassette loin des fortes sources magnétiques.**

≥Les appareils utilisant des aimants tel que les colliers magnétiques et les jouets ayant une force magnétique plus forte que prévu, peuvent effacer le contenu d'un enregistrement ou augmenter les parasites.

# ª **À propos de la carte**

**Lors de l'insertion ou du retrait de la carte, toujours placez l'interrupteur [OFF/ON] sur [OFF].**

**Lorsque le voyant d'accès est allumé (Pendant l'accès à la carte), n'ouvrez pas le couvercle de la fente de la carte pour la retirer, ne coupez pas l'alimentation, ou ne causez aucune vibration ou choc.**

**Ne laissez pas la carte dans un endroit à haute température ou sous les rayons directs du soleil, ni dans un endroit où les ondes électromagnétiques et l'électricité statique sont facilement générées. En plus, ne pliez pas ou ne faites pas tomber la carte, et ne la faites pas vibrer trop fort.**

≥La carte peut se casser ou le contenu de la carte peut être détruit ou effacé.

**Après usage, retirez la carte du caméscope pour la ranger.**

- ≥Après usage, ou pendant le rangement ou le transport de la carte, mettez-la dans le boîtier de rangement.
- ≥Ne permettez pas à la poussière, à l'eau ou à d'autres substances d'adhérer au bornes au dos de la carte. En plus, ne touchez pas les bornes avec votre main.

**B** Structure des dossiers de la carte **La structure des dossiers de la carte formatée par la caméscope sera affichée sur l'ordinateur comme sur l'illustration ci-dessous.**

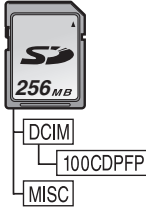

- 999 images peuvent être enregistrées dans le dossier 100CDPFP etc.
- ≥Des fichiers avec des paramètres DPOF peuvent être enregistrés dans le dossier MISC.

# ª **Écran LCD/Viseur**

### **Écran à cristaux liquides (ou LCD)**

- ≥Si l'écran LCD se salit, essuyez-le avec un chiffon doux et sec.
- ≥Dans des endroits à changement de température radical, de la condensation peut se former sur l'écran LCD. Essuyez-le avec un chiffon doux et sec.
- Si votre caméscope est extrêmement froid, l'écran LCD est légèrement plus foncé que d'habitude immédiatement après sa mise sous tension. Cependant, comme la température interne augmente, il retrouve une luminosité normale.

Une technologie de précision extrêmement haute est employée pour produire des écrans à cristaux liquides (LCD) présentant un total approximatif de 113.000 pixels. Le résultat est de plus de 99,99% de pixels actifs pour 0,01% de pixels inactifs ou toujours allumés. Cependant, cela n'est pas un mauvais fonctionnement et n'affecte pas l'image enregistrée.

### **Viseur**

- ≥Pour enlever la poussière en intérieur du viseur, démontez d'abord le viseur. Lorsque la poussière est difficile à retirer, débarrassezvous en avec du coton humidifié d'eau. Puis essuyez le viseur avec un coton sec.
- ≥Pour nettoyer l'intérieur du viseur, gardez appuyé  $\bigcirc$  et tenez l'oculaire  $\bigcirc$  puis retirez-le.

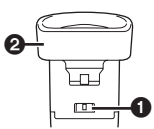

Une technologie de précision extrêmement haute est employée pour produire l'écran du viseur présentant un total approximatif de 113.000 pixels. Le résultat est de plus de 99,99% de pixels actifs pour 0,01% de pixels inactifs ou toujours allumés. Cependant, cela n'est pas un mauvais fonctionnement et n'affecte pas l'image enregistrée.

## ª **Contrôles périodiques**

≥Pour maintenir la qualité d'image la plus haute, nous vous recommandons de remplacer les pièces usées tel que les têtes après environ 1000 heures d'utilisation. (Ceci, cependant, dépend des conditions d'utilisation incluant la température, l'humidité et la poussière.)

# *Explication des termes*

## **Balance des blancs automatique**

Le réglage de la balance des blancs reconnaît la couleur de la lumière et règle ainsi la couleur blanche qui deviendra d'un blanc pur. Le caméscope détermine la teinte de la lumière qui passe à travers l'objectif et le capteur de la balance des blancs, de cette façon juge les conditions d'enregistrement, et sélectionne le réglage de la teinte le plus proche. Ceci est appelé réglage de la balance des blancs automatique. Cependant, comme le caméscope enregistre seulement les informations de la couleur blanche sous plusieurs sources de lumière, le réglage de la balance des blancs automatique ne fonctionne pas normalement sous d'autres sources de lumière.

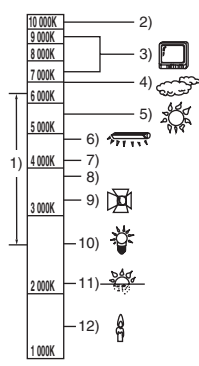

Hors de la plage de réglage de la balance des blancs automatique, l'image deviendra rougeâtre ou bleuâtre. Même dans la plage de réglage de la balance des blancs automatique, celui-ci peut ne pas fonctionner correctement s'il y a plus d'une source de lumière. Pour la lumière extérieure et la fonctionnalité de la plage de réglage de la balance des blancs automatique, utilisez le mode de réglage manuel de la balance des blancs.

- 1) La plage de réglage de la balance des blancs automatique de ce caméscope
- 2) Ciel bleu
- 3) Écran télé
- 4) Ciel couvert (pluie)
- 5) Soleil
- 6) Lampe fluorescente blanche
- 7) 2 heures après l'aube ou avant le crépuscule
- 8) 1 heure après l'aube ou avant le crépuscule
- 9) Ampoule halogène
- 10) Ampoule à incandescence
- 11) Aube ou crépuscule
- 12) Bougies

### ■ **Balance des blancs**

L'image enregistrée par ce caméscope peut devenir bleuâtre ou rougeâtre sous l'influence de sources de lumière. Pour éviter ce genre de phénomène, réglez la balance des blancs. Le réglage de la balance des blancs détermine la couleur blanche sous différentes sources de lumière. En reconnaissant qu'elle est la lumière blanche sous la lumière du soleil et qu'elle est la couleur blanche sous une lampe à incandescence, le caméscope peut régler la balance parmi les autres couleurs.

Puisque la couleur blanche est la référence de toutes les couleurs (lumière), le caméscope peut enregistrer des images ayant une teinte naturelle s'il peut reconnaître la référence de la couleur blanche.

## ■ Mise au point automatique

La mise au point automatique bouge automatiquement l'objectif vers l'avant ou l'arrière en intérieur du caméscope pour amener le sujet à être mis au point.

#### **La mise au point automatique a les caractéristiques suivantes.**

- ≥S'ajuste pour que les lignes verticales d'un sujet soient vues plus nettement.
- ≥Essaie d'amener un sujet à haut contraste à être mis au point.
- ≥Fait la mise au point au centre de l'écran uniquement.

À cause de ces caractéristiques, la mise au point automatique ne fonctionne pas correctement dans les situations suivantes. Enregistrez les images en mode de mise au point manuelle. **Enregistrement d'un sujet ayant une extrémité proche du caméscope et l'autre extrémité loin de lui**

≥Comme la mise au point automatique se règle au centre d'une image, il peut être impossible de mettre au point un sujet qui est placé à la fois au premier plan et en arrièreplan.

#### **Enregistrement d'un sujet derrière une vitre sale ou poussiéreuse**

● Le sujet derrière la vitre ne peut pas être mis au point parce que celle-ci se fait sur la vitre sale.

#### **Enregistrement d'un sujet qui est entouré par des objets à la surface vernis ou par des objets hautement réfléchissants**

≥L'enregistrement du sujet peut être flou parce que le caméscope fait la mise au point sur les objets à la surface vernis ou sur les objets hautement réfléchissants.

#### **Enregistrement d'un sujet dans un environnement sombre**

≥Le caméscope ne peut pas faire la mise au point correctement parce que les informations lumineuses qui passent à travers l'objectif sont considérablement diminuées.

### **Enregistrement d'un sujet à mouvement rapide**

≥Comme la lentille interne de la mise au point bouge mécaniquement, elle ne peut pas suivre un sujet à mouvement rapide.

### **Enregistrement d'un sujet avec peu de contraste**

≥Un sujet avec peu de contraste, tel qu'un mur blanc, peut devenir bleuâtre parce que le caméscope obtient la mise au point en se basant sur les lignes verticales d'une image.
# **Spécifications**

## *Spécifications*

#### **Caméscope numérique**

Informations pour votre sécurité

### **Source d'alimentation:**

#### CC 7,9/7,2 V

**Consommation d'énergie: Enregistrement** 4,0 W (En utilisant le viseur) 4,3 W (En utilisant l'écran LCD)

**Format d'enregistrement:** Mini DV (Format SD vidéo numerique) **Bande utilisée:** Bande vidéo numérique de 6,35 mm **Durée d'enregistrement/lecture:** SP: 80 min.; LP: 120 min. (avec le DVM80) **Vidéo Système d'enregistrement:** Composant numérique **Système télévision:** CCIR: 625 lignes, 50 champs signal couleur PAL **Audio Système d'enregistrement:** Enregistrement numérique PCM 16 bits (48 kHz/2 pistes), 12 bits (32 kHz/4 pistes) **Capteur image:** Capteur image 1/6-pouce à 3 CCD (Pixels effectifs: image en mouvement/630 K $\times$ 3, image fixe/710 K $\times$ 3, Total: 800 K $\times$ 3) **Objectif:** Diaphragme auto, F1.6, Longueur focale; 2,85– 28,5 mm, Macro (Grande portée AF) **Diamètre du filtre:** 43 mm **Zoom:** Puissance zoom 10:1 **Écran:** 2,5-pouce à cristaux liquides **Viseur:** Viseur couleur électronique **Microphone:** Stéréo (avec fonction directionnelle) **Haut-parleur:** 1 haut-parleur rond  $\varnothing$  20 mm **Éclairage standard:** 1.400 lx **Éclairage minimum requis:** 1 lx (Mode de visualisation nocturne) **Niveau de sortie vidéo:** 1,0 V c.-à-c., 75 ohm **Niveau de sortie S-Vidéo:** Y Sortie: 1,0 V c.-à-c., 75 ohm C Sortie: 0,3 V c.-à-c., 75 ohm **Niveau de sortie audio (Ligne):** 316 mV, 600 ohms

**Niveau d'entrée vidéo:** 1,0 V c.-à-c., 75 ohm **Niveau d'entrée S-vidéo:** Y Entrée: 1,0 V c.-à-c., 75 ohm C Entrée: 0,3 V c.-à-c., 75 ohm **Niveau d'entrée audio (Ligne):** 316 mV, 10 kohms ou plus **Entrée micro:** Sensibilité du micro –50 dB (0 dB=1 V/Pa, 1 kHz) (mini prise stéréo) **USB:** Fonction d'écriture/lecture sur carte, USB 2.0 (Hi-Speed) Support de protection sans droit d'auteur Comforme aux normes PictBridge **Interface numérique:** Prise d'entrée/sortie DV (IEEE1394, 4-broches) **Flash vidéo:** GN 5.5 **Dimensions:** Environ. 81 mm (L)  $\times$  73 mm (H)  $\times$  144 mm (P) **Poids:** Environ 500 g (sans la batterie fournie, cassette DV et protège objectif) Environ 600 g (avec la batterie fournie, cassette DV et protège objectif) **Température de fonctionnement:**  $0^{\circ}$ C $-40^{\circ}$ C **Humidité de fonctionnement:** 10%–80% **Fonctions de la carte mémoire Support d'enregistrement:** Carte mémoire SD (32 Mo/64 Mo/128 Mo/256 Mo/ 512 Mo/1 Go) **Format du fichier d'enregistrement d'image fixe:** JPEG (Design rule for Camera File system, basé sur Exif 2.2 standard), DPOF compatible **Taille d'image fixe:** Enregistrement méga-pixel: 2048<sub>×1512</sub> 1600k1200 1280k960 Enregistrement VGA: 640×480 **Compression WEBCAM:** Motion JPEG **Taille d'image:**  $320\times240$  pixels (QVGA)

## **Fréquence d'images:**

Environ. 6 fps

#### **Adaptateur CA**

Informations pour votre sécurité

### **Source d'alimentation:**

CA 110–240 V, 50/60 Hz **Consommation d'énergie:** 19 W

**Sortie CC:**

CC 7,9 V, 1,4 A (Opération du caméscope) CC 8,4 V, 0,65 A (Recharge de la batterie)

### **Dimensions:**

61 mm (L)  $\times$  32 mm (H)  $\times$  91 mm (P) **Poids:**

#### Environ 110 g

Le poids et les dimensions sont des valeurs approximatives. Les spécifications peuvent changer sans avis préalable.

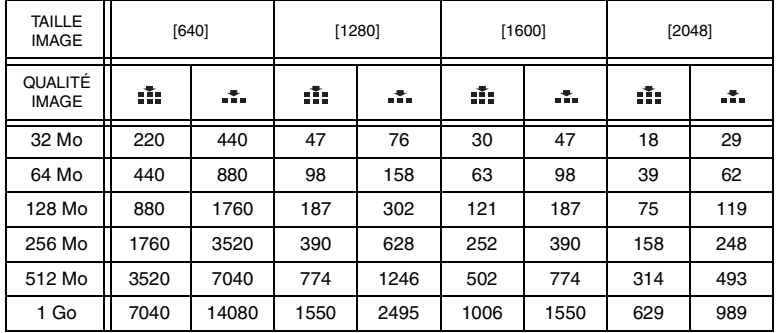

## **Nombre maximum d'images fixes enregistrables sur une carte mémoire SD (optionnelle)**

≥Les nombres indiqués dans le tableau sont approximatifs.

≥Ces figures varient selon le sujet qui est enregistré.

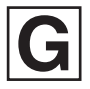

VQT0N65 F1204Sn0 (2000 A) C

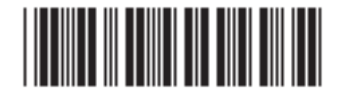

**Matsushita Electric Industrial Co., Ltd.** Web site: http://www.panasonic.co.jp/global/